# **INTELLIGENT DRIVESYSTEMS, WORLDWIDE SERVICES**

# Ex FHI Ex

# **BU 0180 – pl**

**NORDAC** *BASE* **(SK 180E / SK 190E)** 

**Instrukcja obsługi przetwornicy częstotliwości**

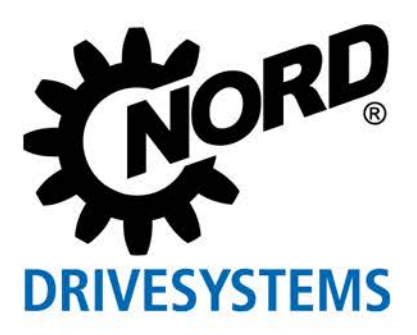

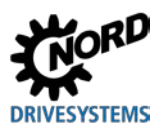

# **Dokumentacja**

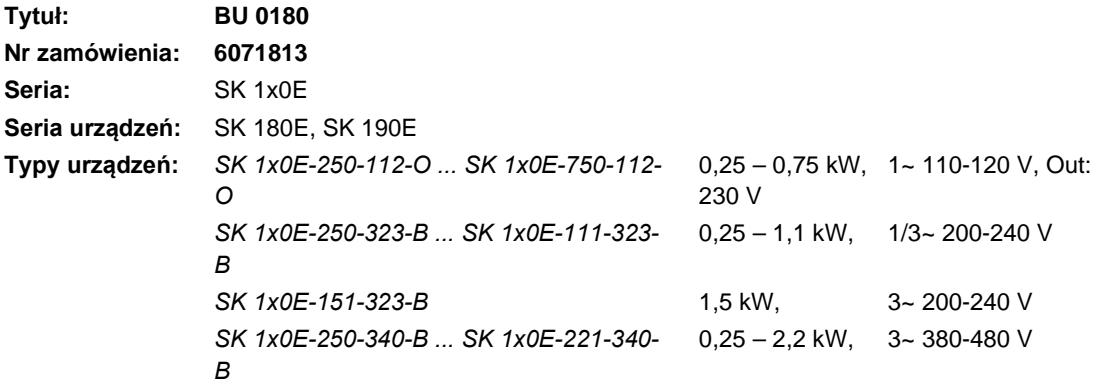

# **Lista wersji**

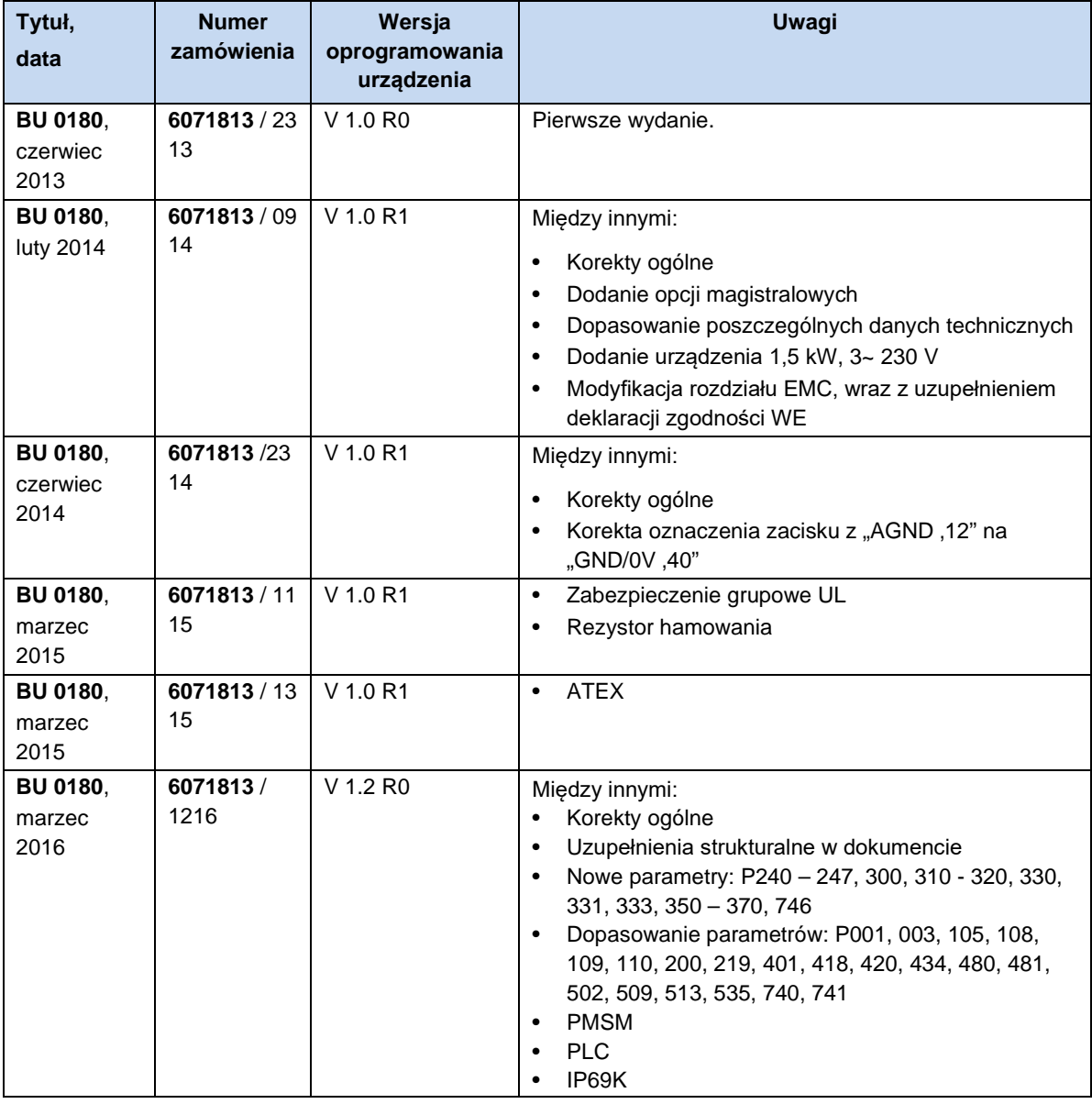

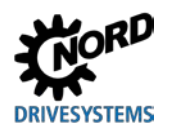

# **Ochrona praw autorskich**

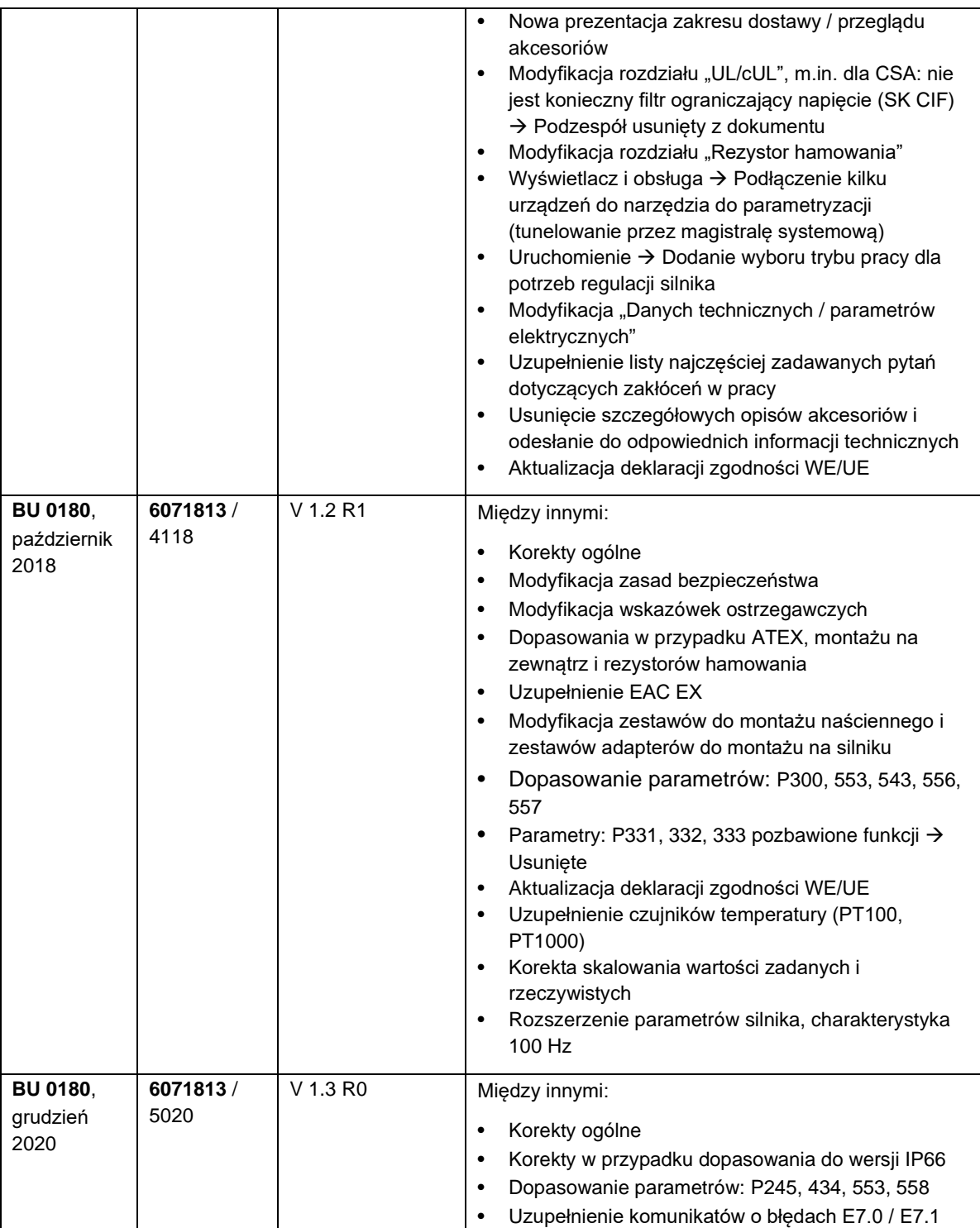

<span id="page-2-0"></span>**Tabela 1: Lista wersji**

# **Ochrona praw autorskich**

Dokument, który jest częścią składową opisanego urządzenia, należy udostępnić każdemu użytkownikowi w odpowiedniej formie.

Każda edycja lub modyfikacja dokumentu, a także jego inne wykorzystanie są zabronione.

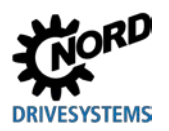

# **Wydawca**

# **Getriebebau NORD GmbH & Co. KG**

Getriebebau-Nord-Straße 1 • 22941 Bargteheide, Germany •<http://www.nord.com/> Telefon +49 (0) 45 32 / 289-0 • Faks +49 (0) 45 32 / 289-2253

# **Member of the NORD DRIVESYSTEMS Group**

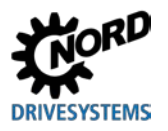

# **Spis treści**

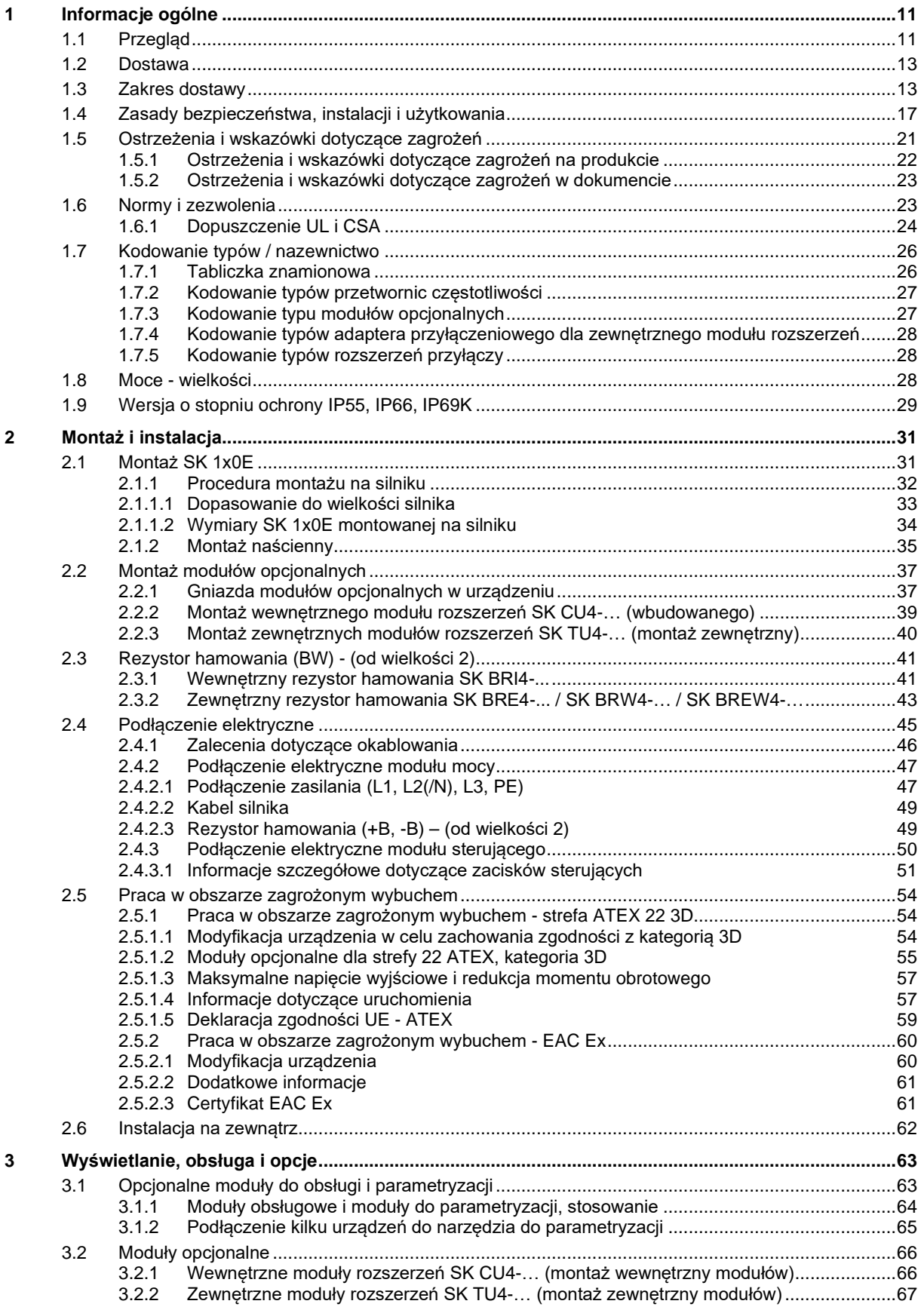

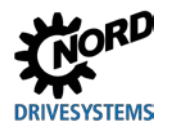

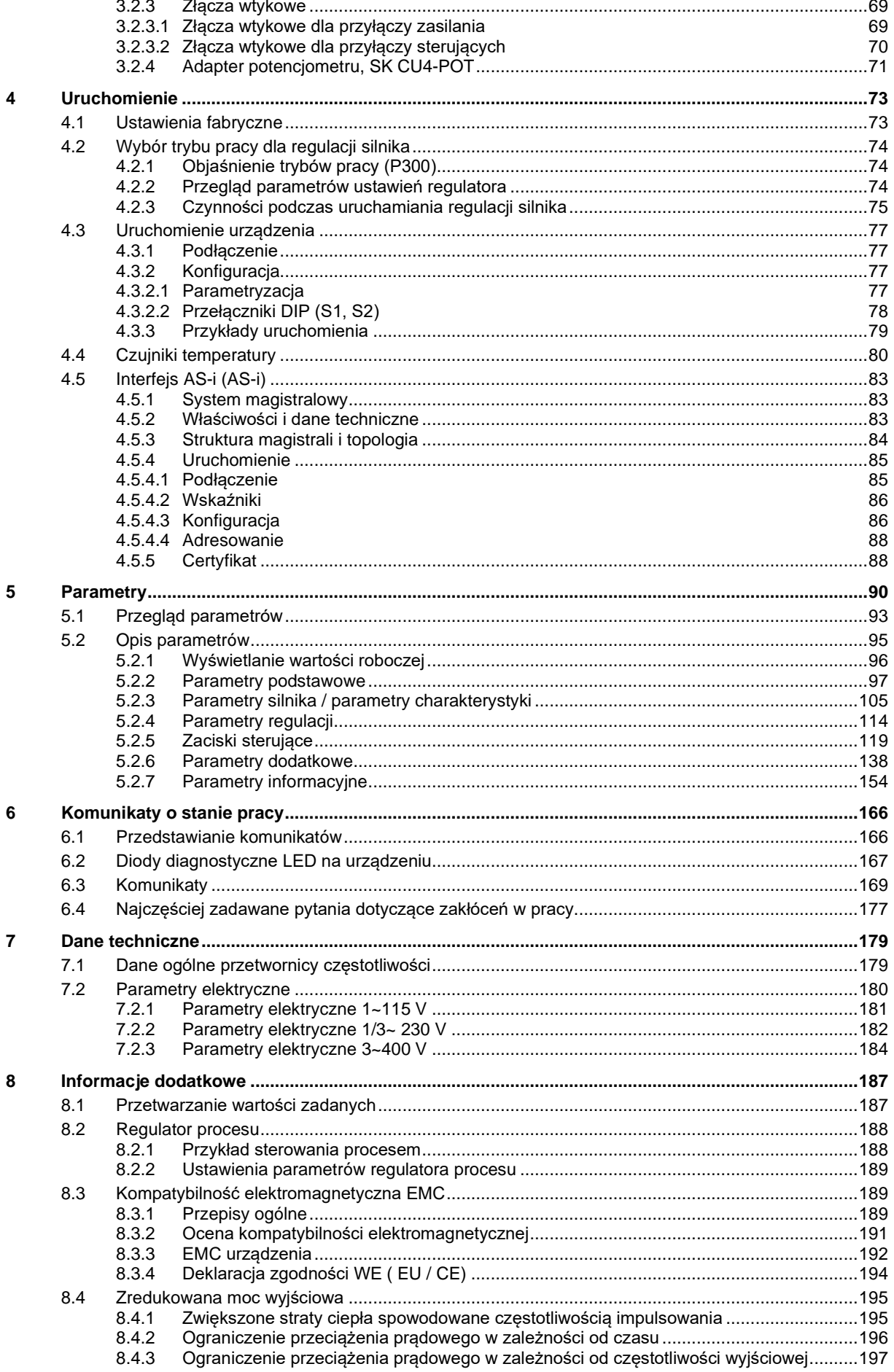

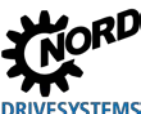

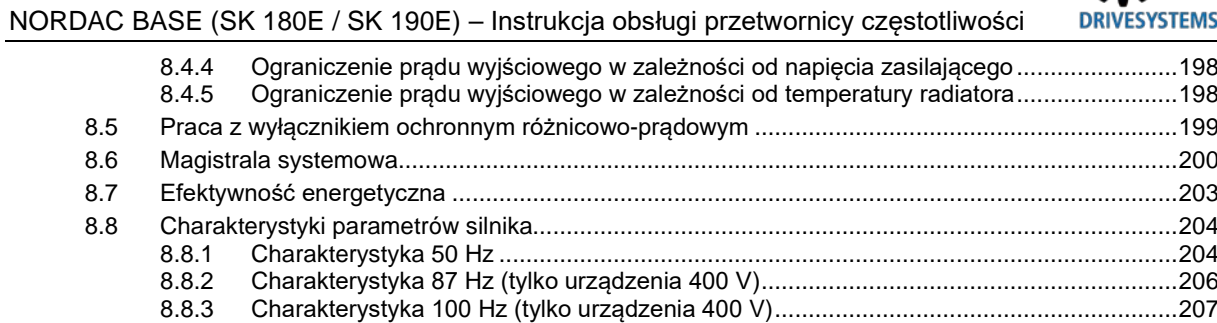

8.9 Skalowanie wartości zadanych/rzeczywistych [...............................................................................209](#page-208-0) 8.10 [Definicja przetwarzania wartości zadanych i rzeczywistych \(częstotliwości\)](#page-209-0)..................................210

**9 Zalecenia dotyczące konserwacji i serwisu[..........................................................................................211](#page-210-0)** 9.1 Wskazówki dotyczące konserwacji [................................................................................................211](#page-210-1) 9.2 Zalecenia dotyczące serwisu [.........................................................................................................212](#page-211-0) 9.3 [Skróty .............................................................................................................................................213](#page-212-0)

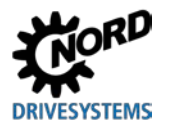

# **Wykaz rysunków**

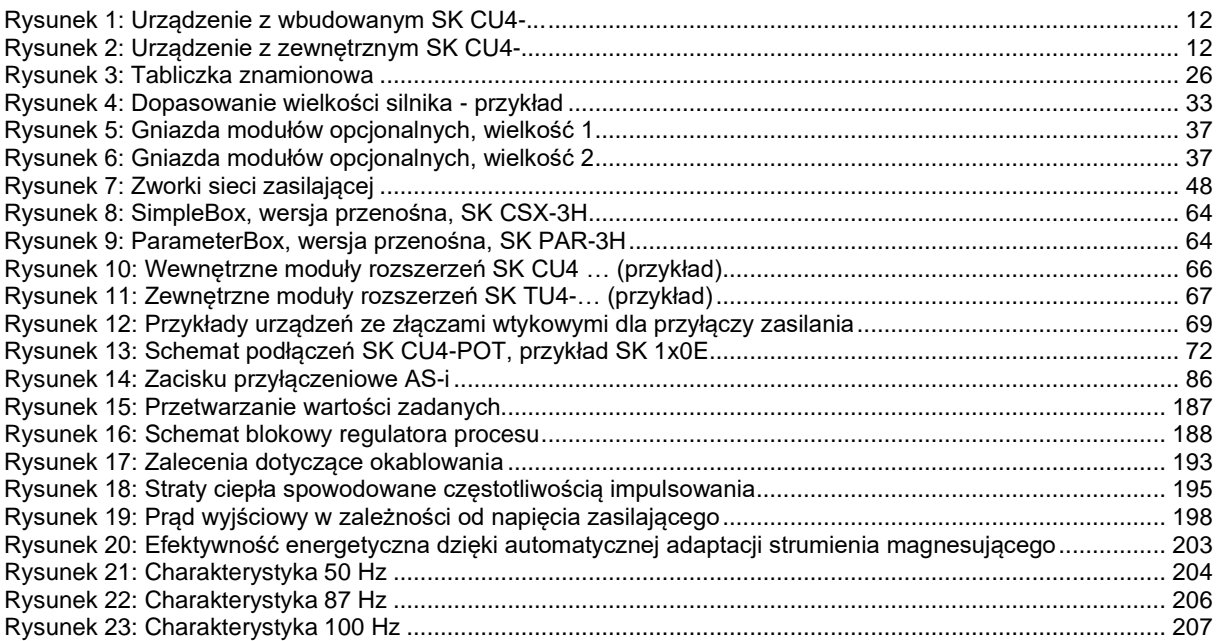

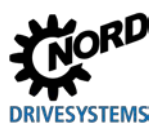

# **Spis tabel**

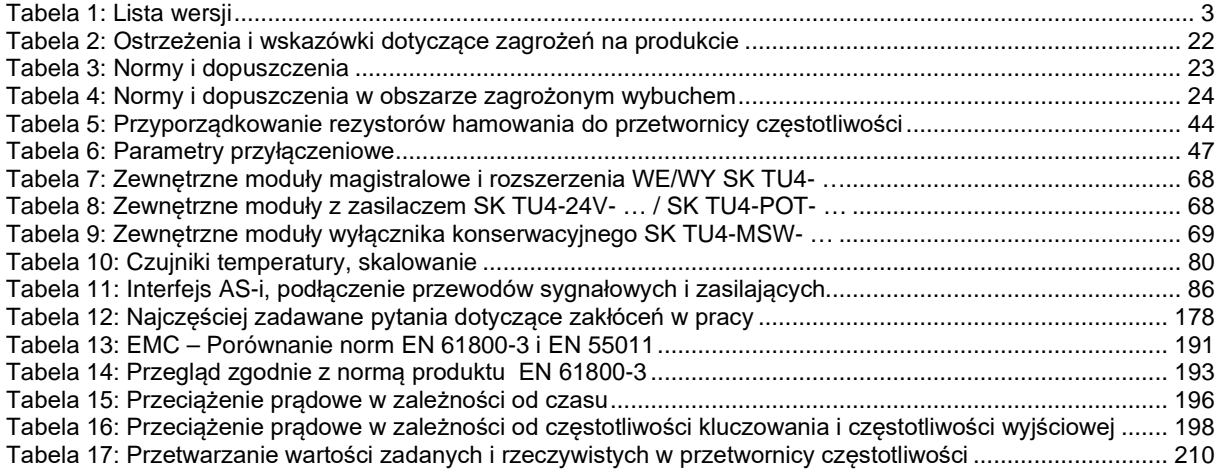

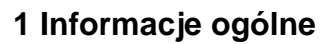

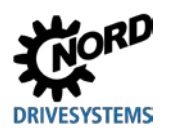

# <span id="page-10-0"></span>**1 Informacje ogólne**

Seria SK 1x0E jest oparta na sprawdzonej platformie NORD. Urządzenia odznaczają się zwartą konstrukcją przy równocześnie optymalnych właściwościach regulacyjnych i jednolitą możliwością parametryzacji.

Urządzenia są wyposażone w bezczujnikowe sterowanie wektorem prądu z różnorodnymi opcjami ustawień. W połączeniu z odpowiednimi modelami silników, które na bieżąco zapewniają optymalny stosunek napięcia do częstotliwości, mogą być napędzane wszystkie silniki asynchroniczne trójfazowe lub silniki synchroniczne z magnesami trwałymi przystosowane do pracy z przetwornicą. Dzięki temu przy maksymalnym momencie rozruchowym i w stanach przeciążeń prędkość obrotowa pozostaje utrzymywana na stałym poziomie.

Zakres mocy obejmuje wielkości od 0.25 kW do 2.2 kW.

Dzięki modułom rozszerzeń urządzenie można dopasować do indywidualnych wymagań użytkownika.

Niniejsza instrukcja jest oparta na oprogramowaniu urządzenia podanym na liście wersji (patrz P707). W przypadku innej wersji oprogramowania stosowanej przetwornicy częstotliwości mogą wystąpić różnice w stosunku do zapisów instrukcji. W razie potrzeby aktualną instrukcję można pobrać z Internetu [\(http://www.nord.com/\)](http://www.nord.com/).

Istnieją dodatkowe opisy opcjonalnych funkcji i systemów magistralowych ([http://www.nord.com/\)](http://www.nord.com/).

#### 0 **Informacja**

**Akcesoria**

Akcesoria wspomniane w instrukcji również mogą podlegać modyfikacjom. Aktualne informacje są zebrane w osobnych specyfikacjach, które znajdują się pod adresem [www.nord.com](http://www.nord.com/) w pozycji *Dokumentacja → Instrukcje → Elektroniczna technika napędowa → Informacje techniczne / specyfikacja*. Specyfikacje dostępne w momencie publikacji niniejszej instrukcji są wymienione w odpowiednich rozdziałach (TI …).

Typową cechą urządzeń jest montaż bezpośrednio na silniku. Alternatywnie są dostępne opcjonalne akcesoria do montażu urządzeń w pobliżu silnika, np. na ścianie lub na korpusie maszyny.

Aby uzyskać dostęp do wszystkich parametrów, można wykorzystać wewnętrzny interfejs RS232 (dostęp przez złącze RJ12). Dostęp do parametrów odbywa się np. za pomocą opcjonalnych paneli SimpleBox i ParameterBox.

Ustawienia parametrów zmodyfikowane przez użytkownika są zapisywane we wbudowanej trwałej pamięci urządzenia.

# <span id="page-10-1"></span>**1.1 Przegląd**

Niniejsza instrukcja opisuje wszystkie możliwe funkcje i wyposażenie. Zależnie od typu urządzenia wyposażenie i funkcje są ograniczone.

#### **Właściwości podstawowe**

- Wysoki początkowy moment rozruchowy i precyzyjna kontrola prędkości obrotowej silnika dzięki bezczujnikowemu sterowaniu wektorem prądu
- Montaż bezpośrednio na silniku lub w pobliżu silnika.
- Dopuszczalna temperatura otoczenia od -25°C do 50°C (przestrzegać danych technicznych)
- Wbudowany filtr sieciowy EMC klasy B, kategorii C1, zamontowany na silniku (nie dotyczy urządzeń 115 V)
- Możliwy automatyczny pomiar rezystancji stojana i określenie dokładnych parametrów silnika
- Programowalne hamowanie prądem stałym

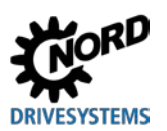

- Tylko wielkość II: Wbudowany czoper hamowania dla pracy 4-kwadrantowej, opcjonalne rezystory hamowania (wewnętrzne/zewnętrzne)
- 2 wejścia analogowe (z możliwością przełączania między trybem prądowym i napięciowym), które można wykorzystywać również jako wejście cyfrowe
- 3 wejścia cyfrowe
- 2 wyjścia cyfrowe
- Osobne wejście czujnika temperatury (TF+/TF-)
- Magistrala systemowa NORD do podłączania modułowych zespołów dodatkowych, z przełączanym terminatorem i adresem nastawianym za pomocą przełączników DIP
- Cztery niezależne zestawy parametrów przełączalne online
- Diody LED do diagnostyki
- Interfejs RS232/RS485 przez złącze RJ12
- Eksploatacja asynchronicznych silników trójfazowych (*three-phase asynchronous motors* ASM) i silników synchronicznych z magnesami trwałymi (*Permanent Magnet Synchronous Motors* - PMSM)
- Wbudowany sterownik PLC  $(4)$  BU [0550\)](http://www.nord.com/cms/de/documentation/manuals/details_1139/detail_59584.jsp)

#### **Dodatkowe właściwości SK 190E**

• Wbudowany interfejs AS-i

#### **Moduły opcjonalne**

Moduły opcjonalne stanowią funkcjonalne rozszerzenie urządzenia.

Są dostępne zarówno jako moduły wbudowane, tzw. wewnętrzne moduły rozszerzeń SK CU4-…, jak i jako moduły zewnętrzne, tzw. zewnętrzne moduły rozszerzeń SK TU4-…. Oprócz różnic pod względem mechanicznym moduły wbudowane i moduły zewnętrzne częściowo różnią się zakresem funkcji.

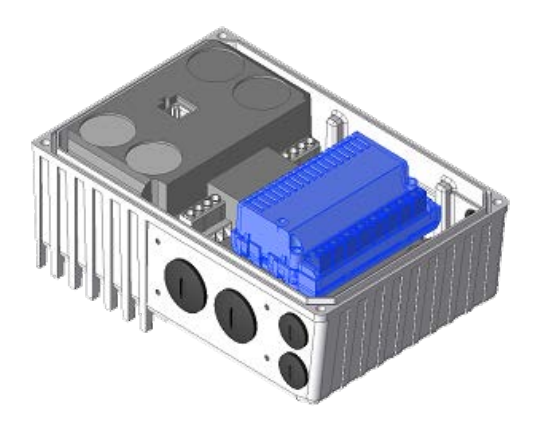

<span id="page-11-0"></span>**Rysunek 1: Urządzenie z wbudowanym SK CU4-... Rysunek 2: Urządzenie z zewnętrznym** 

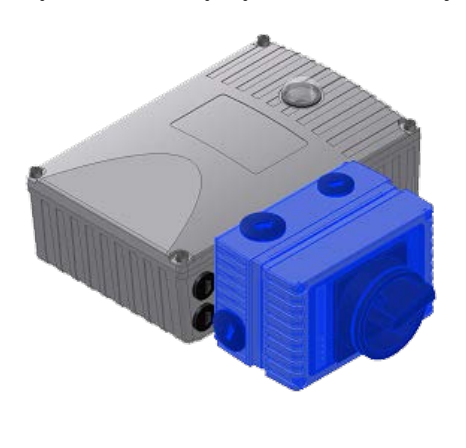

<span id="page-11-1"></span>**SK CU4-...**

#### *Moduł zewnętrzny*

**Zewnętrzny moduł rozszerzeń (Technology Unit, SK TU4-...)** montuje się od zewnątrz do urządzenia, dzieki czemu jest bardzo łatwo dostepny.

Zewnętrzny moduł rozszerzeń wymaga odpowiedniego adaptera przyłączeniowego SK TI4-TU-….

Przewody zasilające i sygnałowe są podłączone za pomocą zacisków śrubowych adaptera przyłączeniowego. Zależnie od wersji mogą być dostępne dodatkowe złącza wtykowe (np. M12 lub RJ45).

Opcjonalny zestaw do montażu naściennego SK TIE4-WMK-TU dopuszcza montaż zewnętrznych modułów rozszerzających z dala od urządzenia.

#### *Moduł wbudowany*

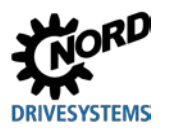

**Wewnętrzny moduł rozszerzeń (Customer Unit, SK CU4-...)** jest wbudowany w urządzenie. Przewody zasilające i sygnałowe są podłączone za pomocą zacisków śrubowych.

Specjalnym przypadkiem w "modułach SK CU4" jest adapter potencjometru **SK CU4**-**POT**, który nie jest wbudowany, ale zamontowany na urządzeniu.

Komunikacja między "inteligentnymi" modułami opcjonalnymi i urządzeniem odbywa się przez magistralę systemową. Inteligentne moduły opcjonalne są to moduły wyposażone we własne procesory i narzędzia technologii komunikacyjnej, jak np. w modułach magistrali polowej.

Przetwornica częstotliwości może zarządzać następującymi modułami opcjonalnymi za pomocą magistrali systemowej:

- 1 x panel ParameterBox SK PAR-3H i (przez złącze RJ12)
- 1 x opcja magistrali polowej (np. Profibus DP), wewnętrzna lub zewnętrzna
- 2 x rozszerzenie WE/WY (SK xU4-IOE-…), wewnętrzne i / lub zewnętrzne

Magistrala systemowa może obsługiwać do 4 przetwornic częstotliwości z odpowiednimi modułami opcjonalnymi.

## <span id="page-12-0"></span>**1.2 Dostawa**

**Natychmiast** po otrzymaniu/rozpakowaniu urządzenia należy je sprawdzić pod kątem uszkodzeń transportowych, takich jak deformacje lub obecność luźnych części.

W razie stwierdzenia uszkodzenia należy niezwłocznie skontaktować się z firmą transportową i sporządzić dokładny opis uszkodzeń.

#### **Ważne! Powyższa procedura ma zastosowanie nawet wówczas, gdy nie stwierdzono uszkodzenia opakowania.**

## <span id="page-12-1"></span>**1.3 Zakres dostawy**

# *UWAGA*

#### **Uszkodzenie urządzenia**

Stosowanie niedopuszczalnych akcesoriów i modułów opcjonalnych (np. modułów opcjonalnych innych serii urządzeń (SK CSX 0)) może spowodować uszkodzenie połączonych wzajemnie komponentów.

• Stosować tylko takie akcesoria i moduły opcjonalne, które są specjalnie przeznaczone dla danego urządzenia i wymienione w niniejszej instrukcji.

*Wersja standardowa:* • Urządzenie w wersji IP55 (opcjonalnie IP66, IP69K) • Instrukcja obsługi jako plik PDF na płycie CD, zawiera NORD CON (oprogramowanie do parametryzacji)

*Dostępne akcesoria:*

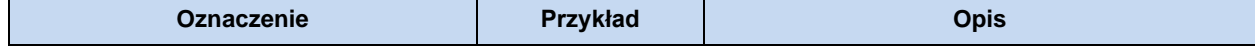

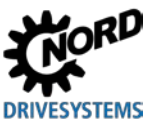

# NORDAC BASE (SK 180E / SK 190E) – Instrukcja obsługi przetwornicy częstotliwości

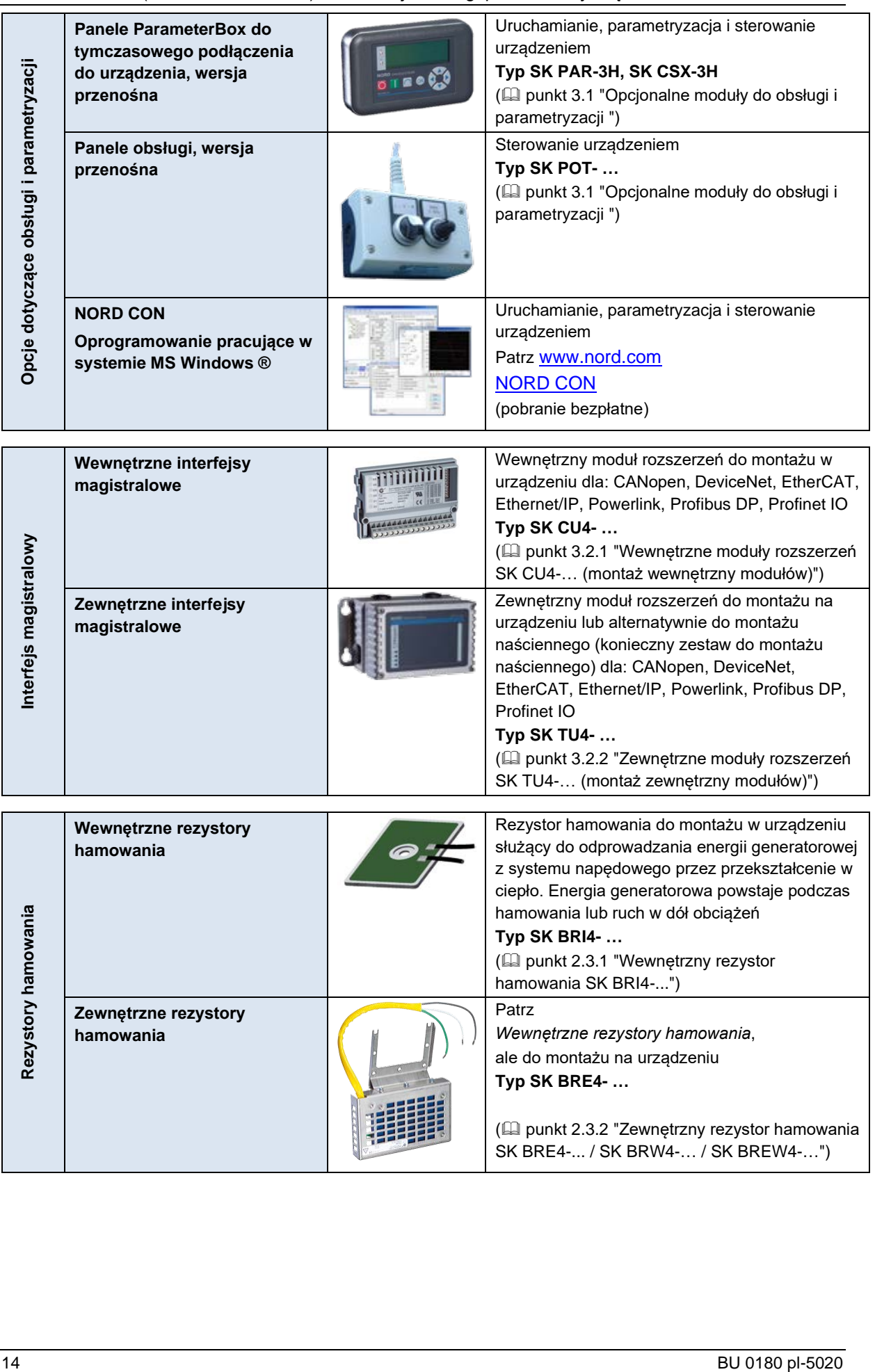

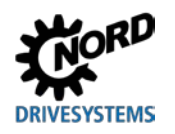

# **1 Informacje ogólne**

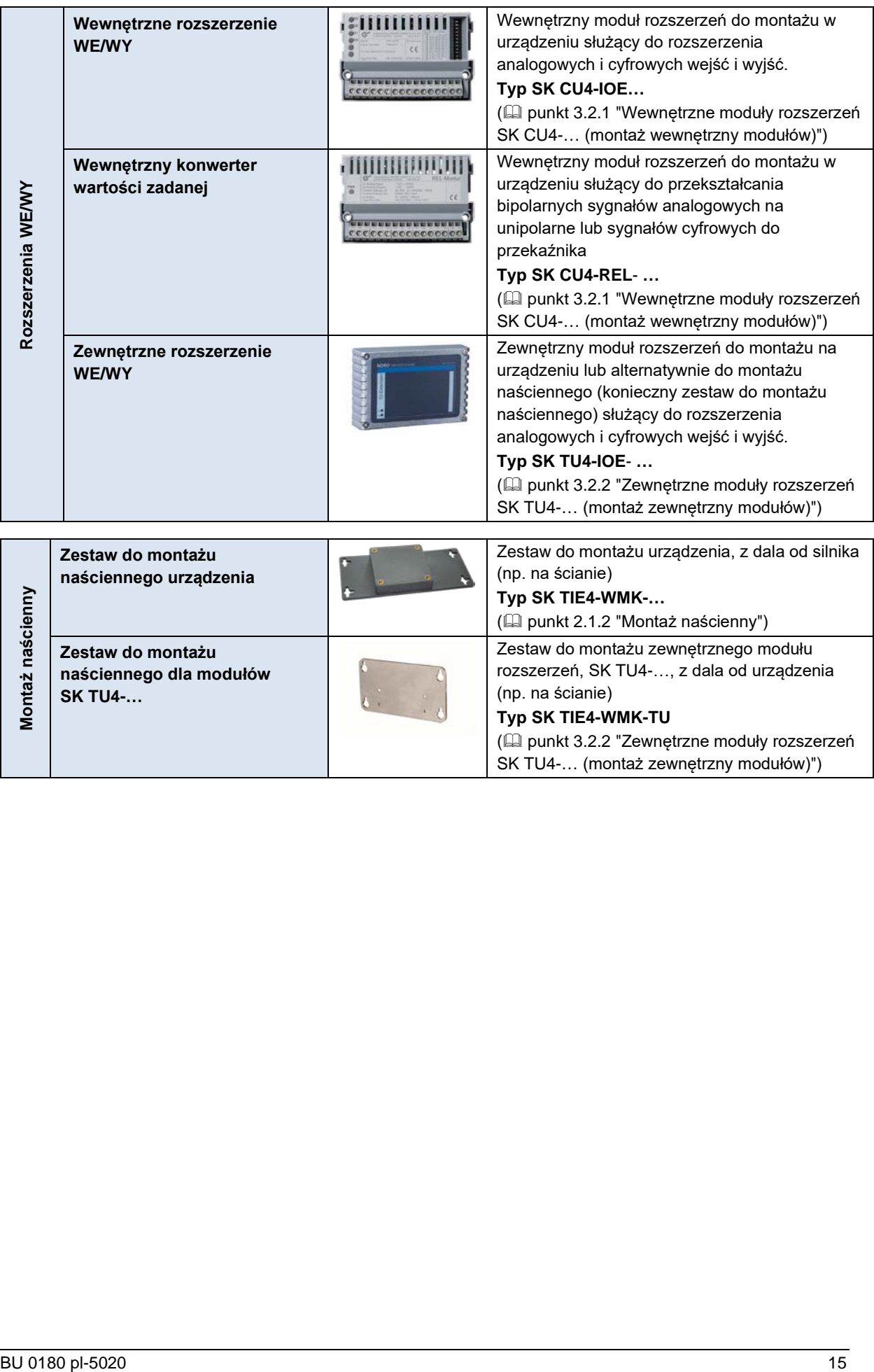

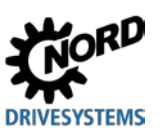

# NORDAC BASE (SK 180E / SK 190E) – Instrukcja obsługi przetwornicy częstotliwości

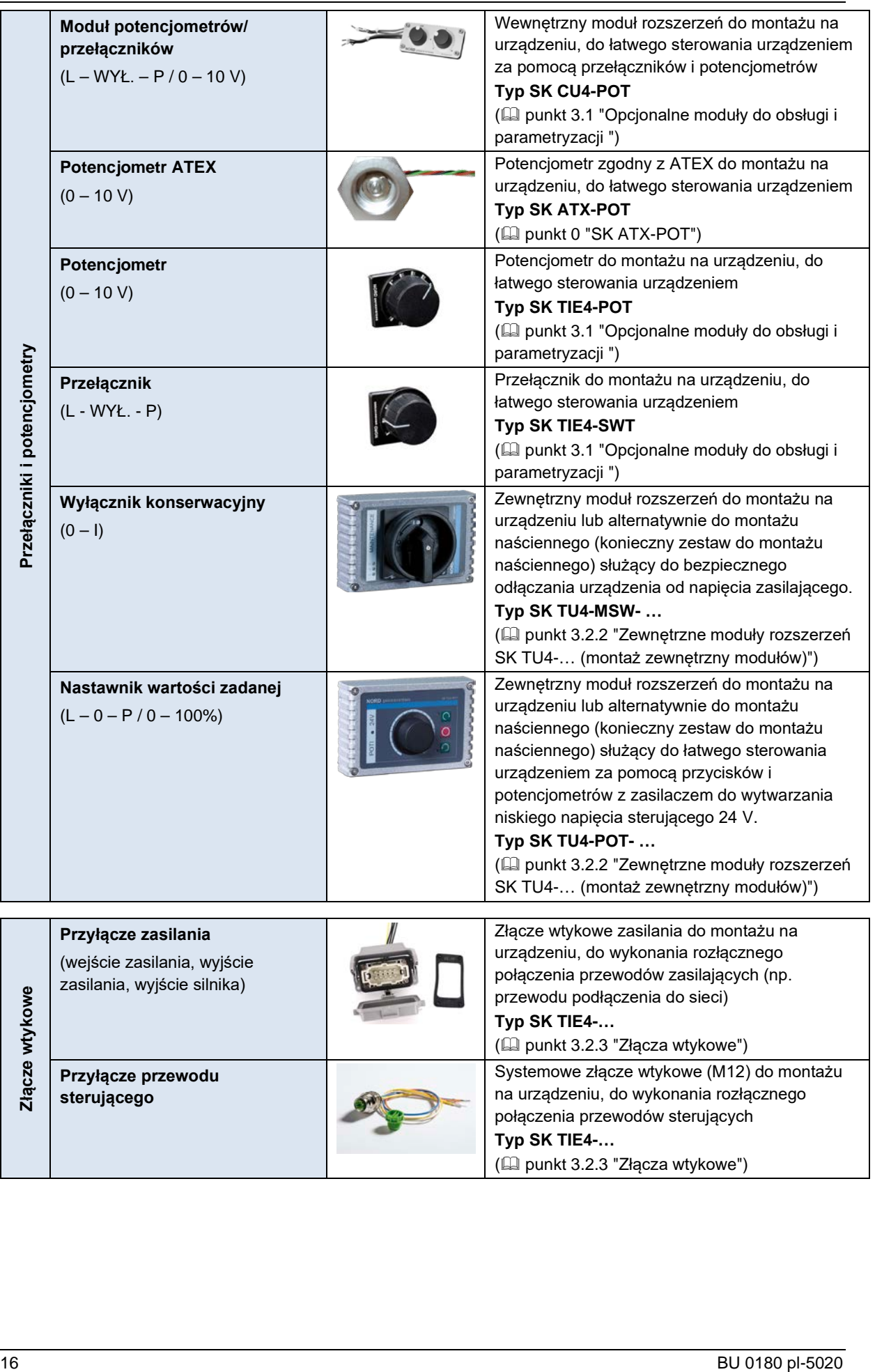

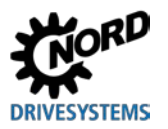

# **1 Informacje ogólne**

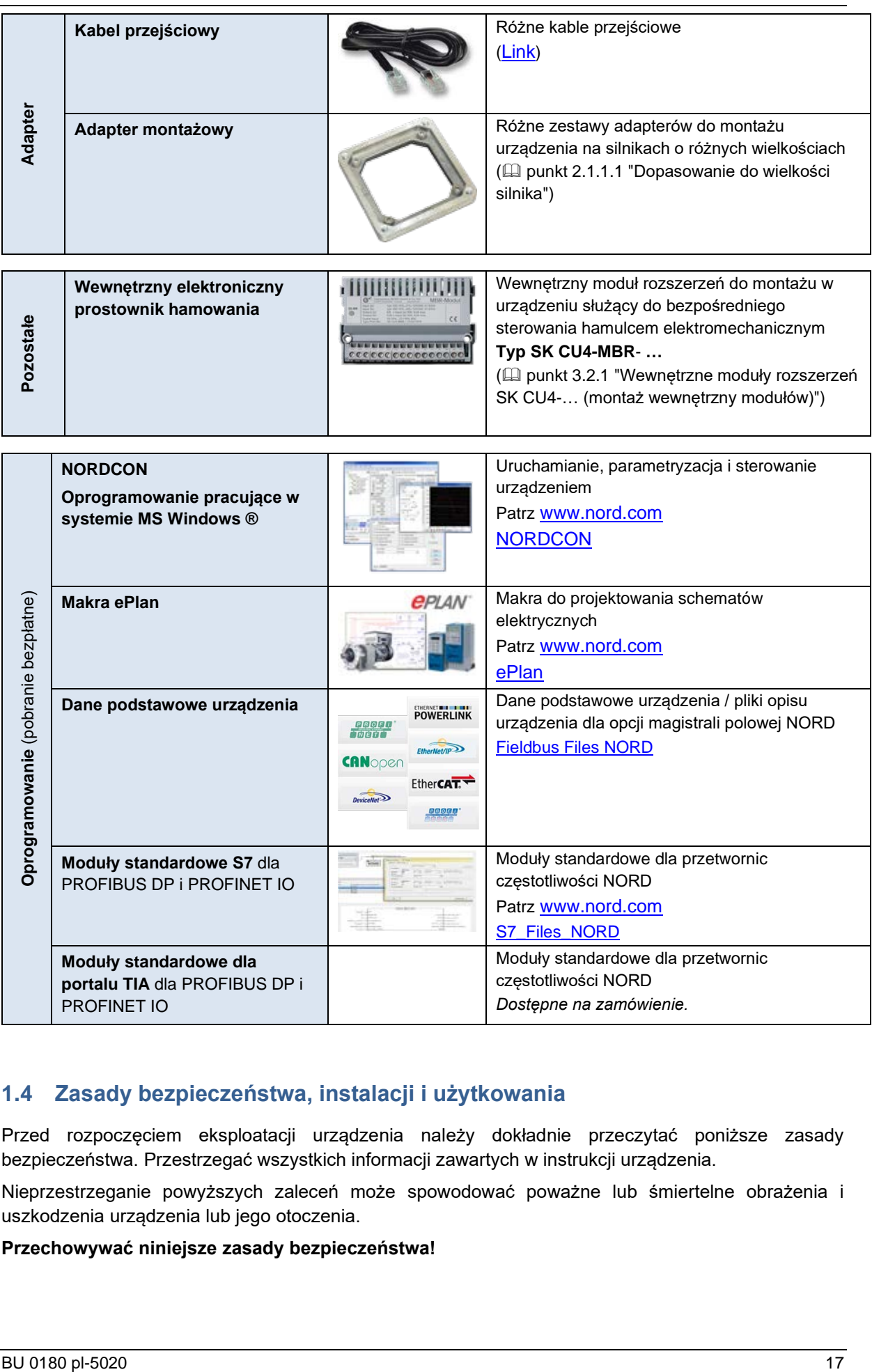

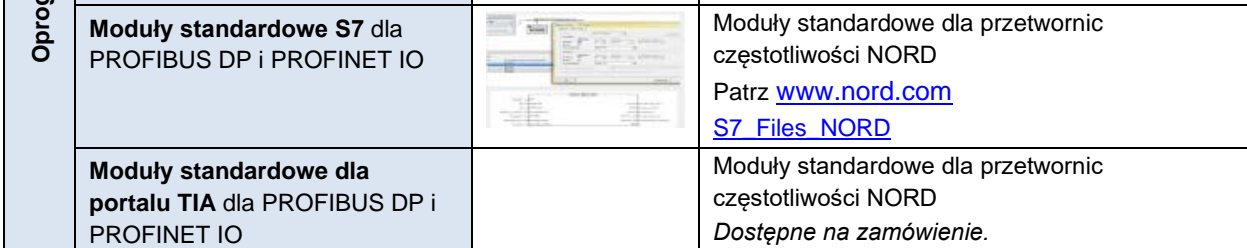

# <span id="page-16-0"></span>**1.4 Zasady bezpieczeństwa, instalacji i użytkowania**

Przed rozpoczęciem eksploatacji urządzenia należy dokładnie przeczytać poniższe zasady bezpieczeństwa. Przestrzegać wszystkich informacji zawartych w instrukcji urządzenia.

Nieprzestrzeganie powyższych zaleceń może spowodować poważne lub śmiertelne obrażenia i uszkodzenia urządzenia lub jego otoczenia.

## **Przechowywać niniejsze zasady bezpieczeństwa!**

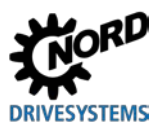

#### **1. Informacje ogólne**

Nie stosować uszkodzonych urządzeń lub urządzeń z uszkodzoną obudową lub brakiem osłon (np. zaślepek przepustów kablowych). W przeciwnym wypadku istnieje niebezpieczeństwo poważnych lub śmiertelnych obrażeń na skutek porażenia prądem elektrycznym lub pęknięcia podzespołów elektrycznych, np. wysokowydajnych kondensatorów elektrolitycznych.

Zdejmowanie osłon bez odpowiedniego upoważnienia, nieprawidłowe użytkowanie, montaż lub obsługa mogą powodować poważne szkody osobowe lub materialne.

Podczas eksploatacji w zależności od stopnia ochrony urządzenia mogą posiadać pozostające pod napięciem, nie izolowane, ruchome lub obracające się elementy, a także gorące powierzchnie.

Urządzenie jest eksploatowane z niebezpiecznym napięciem. Na wszystkich zaciskach przyłączeniowych (m.in. na wejściu zasilania, przyłączu silnika), na przewodach doprowadzających, listwach stykowych, płytkach drukowanych może występować niebezpieczne napięcie, nawet gdy urządzenie jest wyłączone lub gdy silnik nie obraca się (np. z powodu awarii elektroniki, zablokowania napędu lub zwarcia zacisków wyjściowych).

Urządzenie nie posiada głównego wyłącznika zasilania, dzięki czemu po podłączeniu zasilania stale znajduje się pod napięciem. Dlatego napięcie występuje również w podłączonym, zatrzymanym silniku.

W napędzie odłączonym od zasilania podłączony silnik może się obracać i generować niebezpieczne napięcie.

W przypadku dotknięcia elementów znajdujących się pod niebezpiecznym napięciem istnieje niebezpieczeństwo porażenia prądem elektrycznym, co może spowodować poważne lub śmiertelne obrażenia osób.

Nie wolno wyciągać pod napięciem urządzenia i wtyczek elektrycznych! Nieprzestrzeganie tego zalecenia może spowodować utworzenie łuku elektrycznego, który oprócz ryzyka odniesienia obrażeń może być przyczyną uszkodzenia lub zniszczenia urządzenia.

Zgaśnięcie diody LED stanu i innych wskaźników nie oznacza, że urządzenie jest odłączone od zasilania i nie znajduje się pod napięciem.

Radiator i inne elementy metalowe mogą nagrzewać się do temperatury powyżej 70°C.

Dotknięcie takich części może spowodować lokalne oparzenia części ciała (przestrzegać czasów stygnięcia i zachować odpowiedni odstęp od sąsiednich elementów konstrukcyjnych).

Wszelkie prace przy urządzeniu, np. transport, instalację, uruchomienie i konserwację, powinny być wykonywane przez wykwalifikowany personel (zgodnie z normami IEC 364, CENELEC HD 384 lub DIN VDE 0100 oraz IEC 664 lub DIN VDE 0110 i krajowymi przepisami zapobiegania wypadkom). W szczególności należy przestrzegać ogólnych i lokalnych przepisów dotyczących montażu i bezpieczeństwa pracy przy urządzeniach elektroenergetycznych (np. VDE) oraz przepisów określających prawidłowe używanie narzędzi i stosowanie osobistego wyposażenia ochronnego.

Podczas wykonywania wszelkich prac przy urządzeniu należy upewnić się, że do urządzenia nie dostały się lub nie pozostały w nim ciała obce, luźne części, wilgoć lub pył (zagrożenie zwarciem, pożarem i korozia).

Dalsze informacje znajdują się w dokumentacji.

#### **2. Wykwalifikowany personel**

Zgodnie z niniejszymi podstawowymi zasadami bezpieczeństwa wykwalifikowany personel to osoby posiadające wiedzę na temat ustawiania, montażu, uruchamiania i eksploatacji produktu oraz mające odpowiednie kwalifikacje do wykonywania powierzonych im zadań.

Urządzenie i związane z nim akcesoria powinny być instalowane i uruchamiane wyłącznie przez wykwalifikowanych elektryków. Wykwalifikowany elektryk to osoba, która ze względu na swoje fachowe wykształcenie i doświadczenie posiada wystarczającą wiedzę dotyczącą

• włączania, wyłączania, odłączania, uziemiania i oznaczania obwodów prądowych i urządzeń,

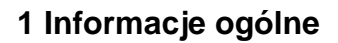

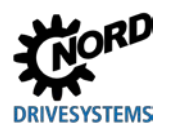

• prawidłowej konserwacji i stosowania urządzeń ochronnych zgodnie z ustalonymi normami bezpieczeństwa.

#### **3. Zastosowanie zgodne z przeznaczeniem – ogólnie**

Przetwornice częstotliwości to urządzenia przeznaczone do stosowania w przemyśle i w zastosowaniach komercyjnych do zasilania asynchronicznych silników trójfazowych klatkowych i silników synchronicznych z magnesami trwałymi (Permanent Magnet Synchronous Motors - PMSM). Silniki muszą być przewidziane do pracy z przetwornicami częstotliwości; do urządzeń nie wolno podłączać innych urządzeń obciążających.

Urządzenia są komponentami przeznaczonymi do montażu w urządzeniach elektrycznych lub maszynach.

Dane techniczne i informacje dotyczące warunków podłączenia znajdują się na tabliczce znamionowej i w dokumentacji. Należy ich ściśle przestrzegać.

Urządzenia mogą zapewniać wyłącznie takie funkcje bezpieczeństwa, które są opisane i dozwolone.

Urządzenia oznaczone znakiem CE spełniają wymagania dyrektywy niskonapięciowej 2014/35/UE. W odniesieniu do urządzeń zastosowano zharmonizowane normy wymienione w deklaracji zgodności.

#### **a. Uzupełnienie Zastosowanie zgodne z przeznaczeniem w Unii Europejskiej**

W przypadku montażu w maszynach nie można uruchomić urządzeń (tzn. rozpocząć ich eksploatacji zgodnej z przeznaczeniem) do czasu potwierdzenia, że maszyna spełnia wymagania dyrektywy WE 2006/42/WE (dyrektywa w sprawie maszyn); należy również przestrzegać normy EN 60204-1.

Uruchomienie (tzn. rozpoczęcie eksploatacji zgodnej z przeznaczeniem) jest dozwolone wyłącznie w przypadku przestrzegania dyrektywy o kompatybilności elektromagnetycznej EMC (2014/30/UE).

#### **b. Uzupełnienie Zastosowanie zgodne z przeznaczeniem poza Unią Europejską**

W odniesieniu do montażu i uruchomienia urządzenia należy przestrzegać lokalnych przepisów użytkownika w miejscu eksploatacji (patrz "a) Uzupełnienie: Zastosowanie zgodne z przeznaczeniem poza Unią Europejską").

#### **4. Fazy eksploatacji**

#### *Transport, przechowywanie*

Należy przestrzegać zaleceń zawartych w instrukcji dotyczących transportu, przechowywania i prawidłowego postępowania z urządzeniem.

Należy przestrzegać dopuszczalnych mechanicznych i klimatycznych warunków otoczenia (patrz Dane techniczne w instrukcji urządzenia).

W razie potrzeby należy stosować odpowiednie, dobrze dobrane środki transportu (np. dźwignice, prowadnice lin).

#### *Ustawianie i montaż*

Ustawianie i chłodzenie urządzenia musi odbywać się zgodnie z przepisami zawartymi w odnośnej dokumentacji. Należy przestrzegać dopuszczalnych mechanicznych i klimatycznych warunków otoczenia (patrz Dane techniczne w instrukcji urządzenia).

Urządzenie należy chronić przed niedopuszczalnym obciążeniem. W szczególności nie wolno zginać elementów konstrukcyjnych i/lub zmieniać odstępów izolacyjnych. Należy unikać dotykania elementów elektronicznych i styków.

Urządzenie i jego moduły opcjonalne posiadają elementy wrażliwe elektrostatycznie, które można łatwo uszkodzić przez nieprawidłową obsługę. Nie wolno uszkodzić mechanicznie lub zniszczyć komponentów elektrycznych.

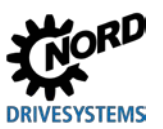

#### *Podłączenie elektryczne*

Sprawdzić, czy napięcie przyłączeniowe urządzenia i silnika jest prawidłowe.

Przed rozpoczęciem instalacji, konserwacji i obsługi technicznej należy odłączyć urządzenie od zasilania i odczekać co najmniej 5 minut po odłączeniu urządzenia od sieci! (Po odłączeniu urządzenia od sieci może ono pozostawać przez okres do 5 minut pod niebezpiecznym napięciem ze względu na energię zgromadzoną w kondensatorach). Przed rozpoczęciem prac należy sprawdzić przez pomiar brak napięcia na wszystkich stykach wtyczek elektrycznych lub zacisków przyłączeniowych.

Instalację elektryczną należy wykonać zgodnie z odpowiednimi przepisami (np. dotyczącymi przekrojów przewodów, bezpieczników, podłączenia przewodów ochronnych). Dalsze instrukcje zostały zawarte w dokumentacji / instrukcji urządzenia.

Informacje dotyczące instalacji zgodnej z przepisami o kompatybilności elektromagnetycznej EMC, np. dotyczące ekranowania, uziemiania, rozmieszczenia filtrów i układania przewodów, znajdują się w dokumentacji urządzenia i w Informacji technicznej TI [80-0011](https://www.nord.com/cms/de/documentation/manuals/details_1139/detail_81856.jsp). Zalecenia te muszą być spełnione nawet w przypadku urządzeń posiadających oznaczenie CE. Zapewnienie zgodności z wymaganiami określonymi w przepisach o kompatybilności elektromagnetycznej EMC jest obowiązkiem producenta urządzenia lub maszyny.

Niewystarczające uziemienie może prowadzić w przypadku dotknięcia urządzenia do porażenia prądem elektrycznym z możliwością odniesienia śmiertelnych obrażeń.

Urządzenie powinno pracować wyłącznie ze skutecznym uziemieniem, które odpowiada lokalnym przepisom dotyczącym dużych prądów upływowych (> 3,5 mA). Szczegółowe informacje dotyczące warunków podłaczenia i eksploatacji znajdują się w Informacji technicznej TI [80-0019.](https://www.nord.com/cms/de/documentation/manuals/details_1139/detail_87936.jsp)

Doprowadzenie napięcia zasilającego do urządzenia może je uruchomić bezpośrednio lub pośrednio. Dotknięcie części przewodzących prąd może prowadzić do porażenia prądem elektrycznym z możliwością odniesienia śmiertelnych obrażeń.

Zawsze odłączać wszystkie bieguny wszystkich przyłączy zasilania (np. zasilania napięciem).

#### *Ustawianie, wyszukiwanie błędów i uruchomienie*

Podczas pracy przy urządzeniach znajdujących się pod napięciem należy przestrzegać obowiązujących krajowych przepisów zapobiegania wypadkom (np. BGV A3, wcześniej VBG 4).

Zasilanie urządzenia może spowodować jego bezpośrednie lub pośrednie uruchomienie, a dotknięcie części przewodzących prąd może prowadzić do porażenia prądem elektrycznym z możliwością odniesienia śmiertelnych obrażeń.

Parametryzację i konfigurację urządzeń należy przeprowadzić w taki sposób, aby nie powstały żadne zagrożenia.

W określonych warunkach możliwe jest automatyczne uruchomienie urządzenia lub podłączonego do niego silnika po włączeniu zasilania. Na skutek tego może dojść do nieoczekiwanych ruchów napędzanej maszyny (prasy / napędu łańcuchowego / walca / wentylatora itd.). Może to spowodować różne obrażenia osób trzecich.

Przed włączeniem zasilania należy zabezpieczyć strefę zagrożenia przez ostrzeżenie i usunięcie wszystkich osób ze strefy zagrożenia!

#### *Eksploatacja*

Instalacje z zamontowanymi urządzeniami należy w razie potrzeby wyposażyć w dodatkowe urządzenia monitorujące i ochronne zgodnie z obowiązującymi przepisami bezpieczeństwa (np. przepisami dotyczącymi sprzętu roboczego, zapobiegania wypadkom itd).

Podczas eksploatacji wszystkie osłony powinny być zamontowane i zamknięte.

W określonych warunkach możliwe jest automatyczne uruchomienie urządzenia lub podłączonego do niego silnika po włączeniu zasilania. Na skutek tego może dojść do nieoczekiwanych ruchów

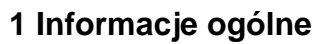

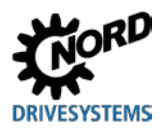

napędzanej maszyny (prasy / napędu łańcuchowego / walca / wentylatora itd.). Może to spowodować różne obrażenia osób trzecich.

Przed włączeniem zasilania należy zabezpieczyć strefę zagrożenia przez ostrzeżenie i usunięcie wszystkich osób ze strefy zagrożenia!

Podczas eksploatacji urządzenie powoduje hałasy o zakresie częstotliwości słyszalnym przez człowieka. Mogą one prowadzić do długotrwałego stresu, dyskomfortu i zmęczenia z negatywnym wpływem na koncentrację. Przez dopasowanie częstotliwości impulsowania można przesunąć zakres częstotliwości lub ton do mniej zakłócającego lub prawie niesłyszalnego zakresu. Możliwe jest przy tym obniżenie wartości znamionowych (zmniejszenie mocy) urządzenia.

#### *Konserwacja, obsługa techniczna i wyłączenie z ruchu*

Przed rozpoczęciem instalacji, konserwacji i obsługi technicznej należy odłączyć urządzenie od zasilania i odczekać co najmniej 5 minut po odłączeniu urządzenia od sieci! (Po odłączeniu urządzenia od sieci może ono pozostawać przez okres do 5 minut pod niebezpiecznym napięciem ze względu na energię zgromadzoną w kondensatorach). Przed rozpoczęciem prac należy sprawdzić przez pomiar brak napięcia na wszystkich stykach wtyczek elektrycznych lub zacisków przyłączeniowych.

Dalsze informacje znajdują się w instrukcji urządzenia.

#### *Utylizacja*

Produkt, części produktu i jego akcesoria nie są odpadami domowymi. Po zakończeniu okresu użytkowania należy go prawidłowo utylizować zgodnie z lokalnymi przepisami dotyczącymi odpadów przemysłowych. W szczególności należy pamiętać, że produkt jest urządzeniem wykonanym w technologii półprzewodnikowej (karty z obwodami drukowanymi / płytki i różne podzespoły elektroniczne, ewentualnie wysokowydajne kondensatory elektrolityczne). W przypadku nieprawidłowej utylizacji istnieje niebezpieczeństwo powstania toksycznych gazów, co może prowadzić do zanieczyszczenia środowiska i bezpośrednich lub pośrednich obrażeń (np. oparzeń). W przypadku wysokowydajnych kondensatorów elektrolitycznych możliwy jest wybuch z odpowiednim ryzykiem odniesienia obrażeń.

#### **5. Obszar zagrożony wybuchem (ATEX, EAC Ex)**

Urządzenie musi być dopuszczone do pracy lub montażu w obszarze zagrożonym wybuchem (ATEX, EAC Ex) i należy przestrzegać odpowiednich wymagań i zaleceń zawartych w instrukcji urządzenia.

Nieprzestrzeganie zaleceń może spowodować zapłon atmosfery wybuchowej i śmiertelne obrażenia.

- Tylko osoby o odpowiednich kwalifikacjach do wykonywania czynności montażowych, serwisowych, uruchomieniowych i operacyjnych w połączeniu z obszarami zagrożonymi wybuchem, tzn. osoby przeszkolone i uprawnione, mogą używać opisanych tutaj urządzeń (włączając silniki / motoreduktory, akcesoria i wszystkie akcesoria przyłączeniowe).
- Pył w stężeniu wybuchowym może być przyczyną wybuchu w wyniku zapłonu spowodowanego przez gorące lub iskrzące przedmioty, którego następstwem są poważne lub śmiertelne obrażenia osób oraz znaczne szkody materialne.
- Napęd musi odpowiadać wymaganiom *"Specyfikacji projektowej do instrukcji obsługi i montażu B1091"* [B1091-1.](http://www.nord.com/cms/pl/documentation/manuals/details_1139/detail_69056.jsp)
- Należy stosować wyłącznie oryginalne części, które są dopuszczone do stosowania dla urządzenia i pracy w obszarze zagrożonym wybuchem - w strefie 22 3D ATEX, EAC Ex.
- **Urządzenie powinna naprawiać wyłącznie firma Getriebebau NORD GmbH i Co. KG.**

# <span id="page-20-0"></span>**1.5 Ostrzeżenia i wskazówki dotyczące zagrożeń**

W określonych warunkach mogą wystąpić niebezpieczne sytuacje związane z urządzeniem. Aby zwrócić uwagę na potencjalnie niebezpieczną sytuację, w odpowiednim miejscu na produkcie i w powiązanej dokumentacji znajdują się jednoznaczne ostrzeżenia i wskazówki dotyczące zagrożeń.

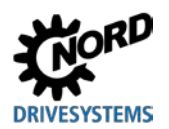

#### <span id="page-21-0"></span>**1.5.1 Ostrzeżenia i wskazówki dotyczące zagrożeń na produkcie**

Na produkcie są stosowane następujące ostrzeżenia i wskazówki dotyczące zagrożeń.

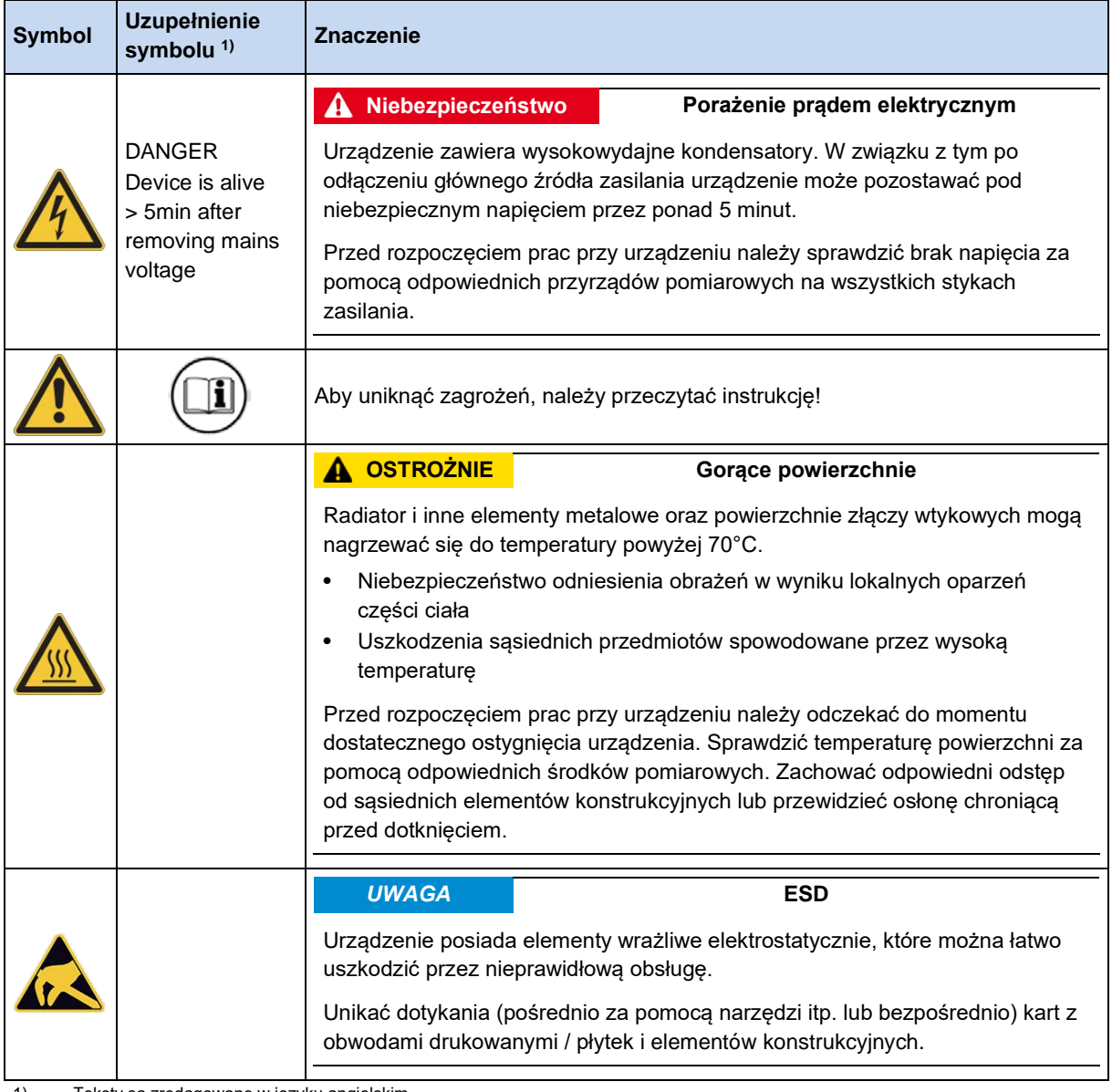

1) Teksty są zredagowane w języku angielskim.

<span id="page-21-1"></span>**Tabela 2: Ostrzeżenia i wskazówki dotyczące zagrożeń na produkcie**

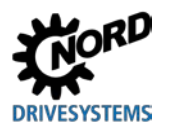

# <span id="page-22-0"></span>**1.5.2 Ostrzeżenia i wskazówki dotyczące zagrożeń w dokumencie**

Ostrzeżenia i wskazówki dotyczące zagrożeń w niniejszym dokumencie znajdują się na początku rozdziału, w którym opisane instrukcje postępowania mogą prowadzić do zagrożeń.

Ostrzeżenia i wskazówki dotyczące zagrożeń są klasyfikowane w następujący sposób zgodnie z występującym ryzykiem oraz prawdopodobieństwem i dotkliwością powstałych obrażeń.

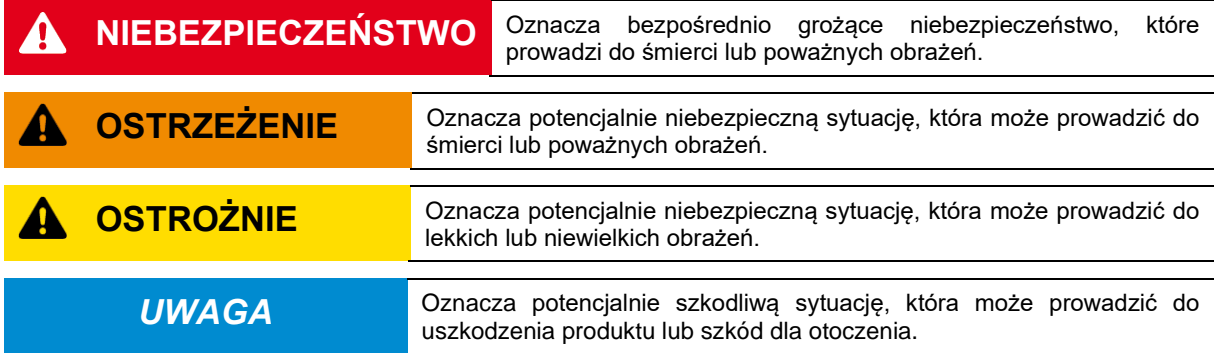

# <span id="page-22-1"></span>**1.6 Normy i zezwolenia**

Wszystkie urządzenia całej serii spełniają wymagania niżej podanych norm i dyrektyw.

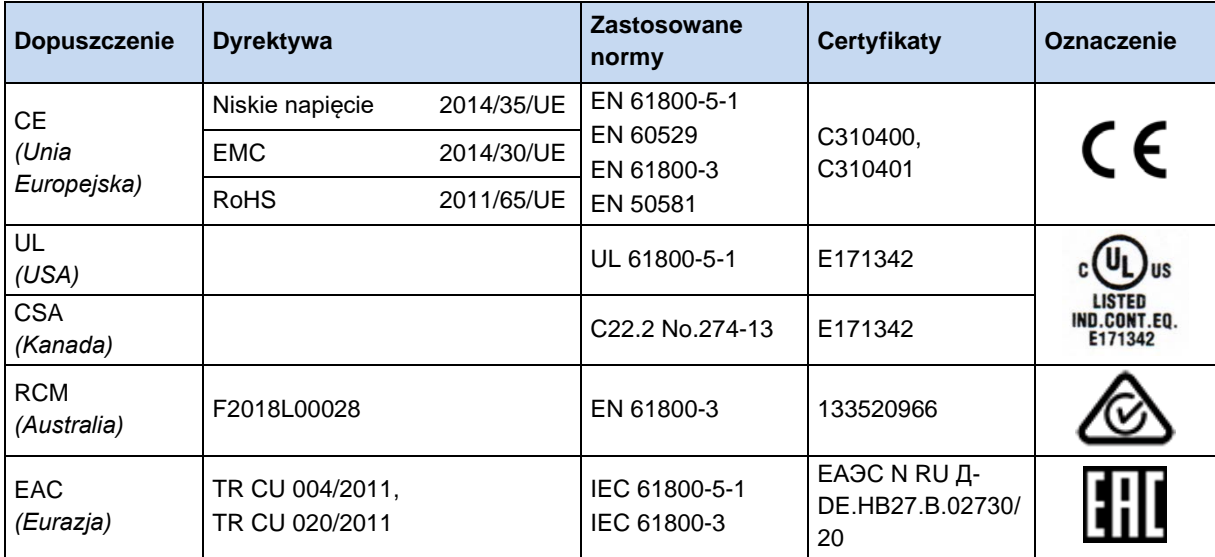

<span id="page-22-2"></span>**Tabela 3: Normy i dopuszczenia**

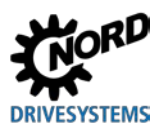

Urządzenia skonfigurowane i dopuszczone do stosowania w obszarze zagrożonym wybuchem ( punkt [2.5](#page-53-0) "[Praca w obszarze zagrożonym wybuchem](#page-53-0) ") spełniają wymagania poniższych dyrektyw i norm.

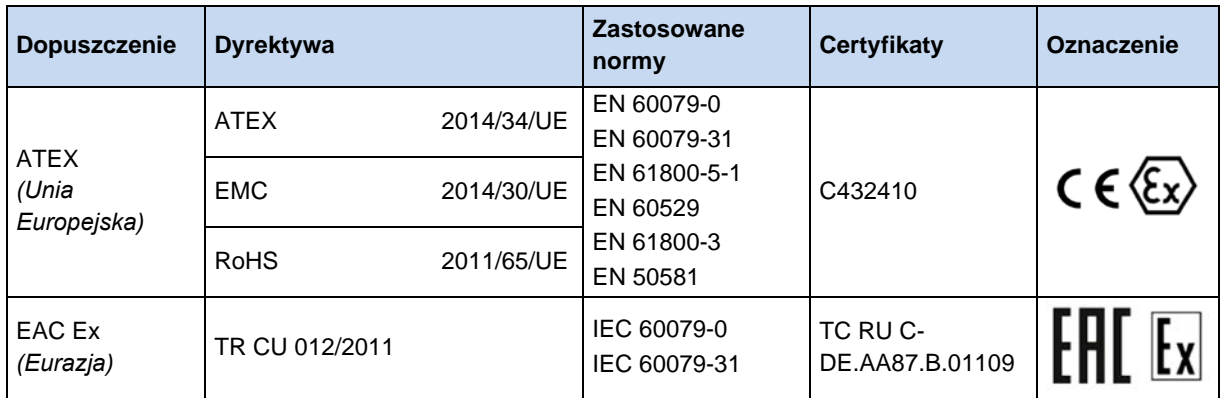

<span id="page-23-1"></span>**Tabela 4: Normy i dopuszczenia w obszarze zagrożonym wybuchem**

# <span id="page-23-0"></span>**1.6.1 Dopuszczenie UL i CSA**

#### **File No. E171342**

Klasyfikacja urządzeń ochronnych dopuszczonych przez UL zgodnie z normami USA dla urządzeń opisanych w niniejszej instrukcji jest przedstawiona poniżej w oryginalnym brzmieniu. Klasyfikacja bezpieczników lub wyłączników znajduje się w niniejszej instrukcji w pozycji "Parametry elektryczne".

Wszystkie urządzenia posiadają zabezpieczenie przeciążeniowe silnika.

(E punkt [7.2 "Parametry elektryczne"](#page-179-0))

#### 6 **Informacja**

#### **Zabezpieczenie grupowe**

Urządzenia mogą być zabezpieczone jako grupa za pomocą wspólnego bezpiecznika (informacje szczegółowe zamieszczono poniżej). Należy przestrzegać prądów sumarycznych oraz stosowania prawidłowych kabli i ich przekrojów. W przypadku montażu urządzenia / urządzeń w pobliżu silnika dotyczy to również kabli silnika.

#### **Warunki UL / CSA zgodnie z raportem**

#### 10 **Information**

"Integral solid state short circuit protection does not provide branch circuit protection. Branch circuit protection must be provided in accordance with the National Electric Code and any additional local codes."

"Use 60/75°C copper field wiring conductors."

"These products are intended for use in a pollution degree 2 environment"

"The device has to be mounted according to the manufacturer instructions."

"For NFPA79 applications only"

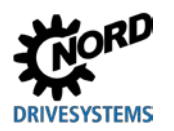

# $\bigcirc$

# **Information Internal Break Resistors (PTCs)**

Alternate - internal brake resistors, optional for drives marked for USL only (not for Canada), Unlisted Component NMTR3, manufactured by Getriebebau:

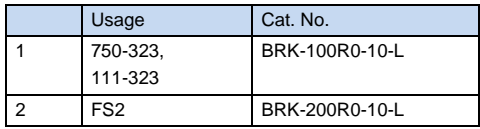

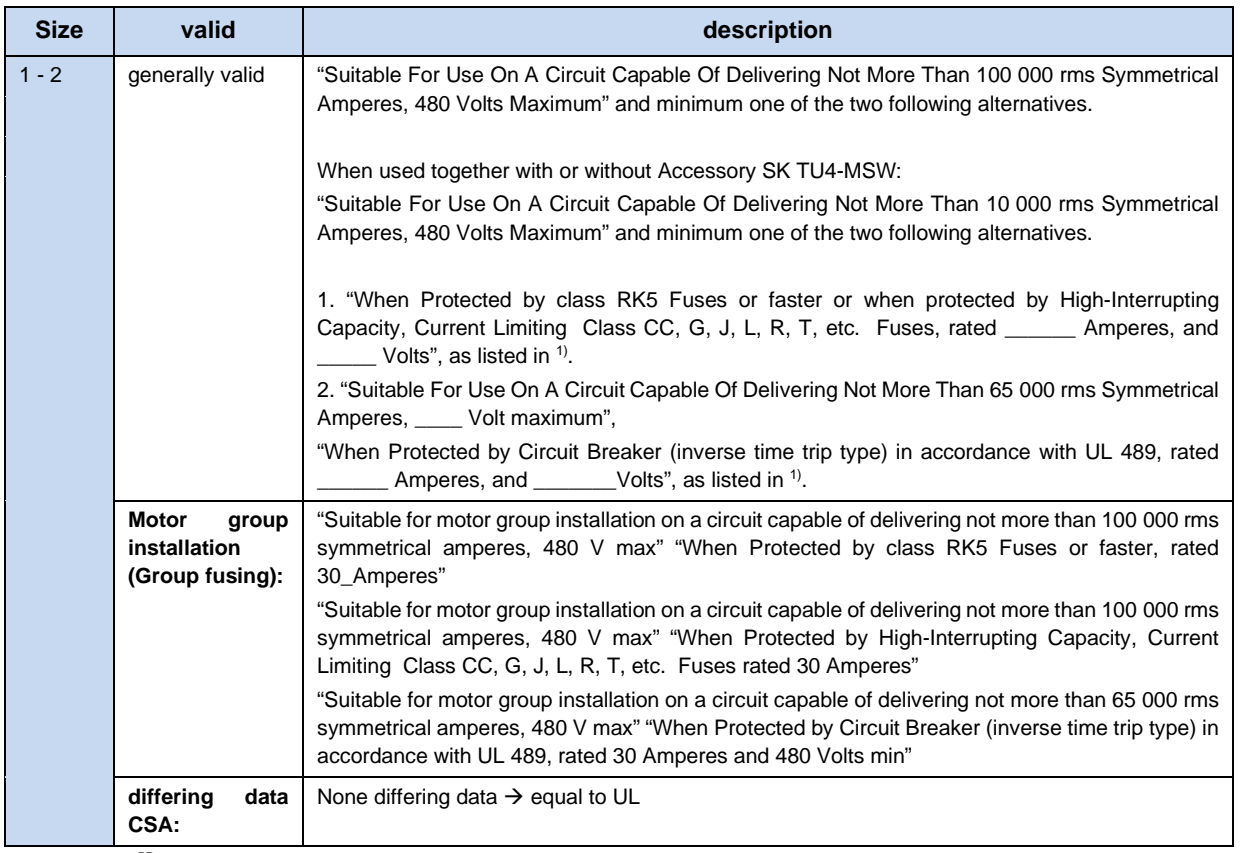

1)  $(417.2)$  $(417.2)$ 

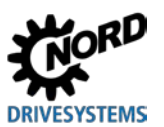

# <span id="page-25-0"></span>**1.7 Kodowanie typów / nazewnictwo**

Dla poszczególnych modułów i urządzeń zostało zdefiniowane jednoznaczne kodowanie typów, z którego wynikają informacje dotyczące typu urządzenia, jego parametrów elektrycznych, stopnia ochrony, wersji mocowania i wersji specjalnych. Wyróżnia się następujące grupy:

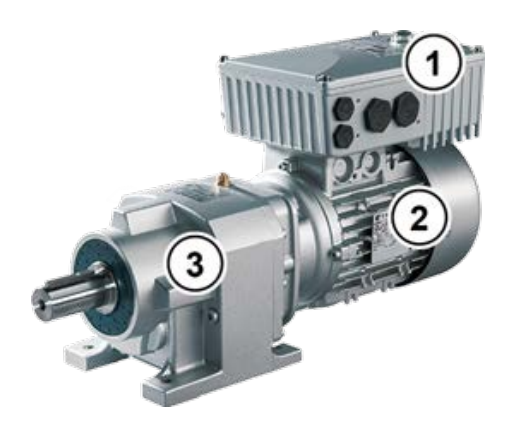

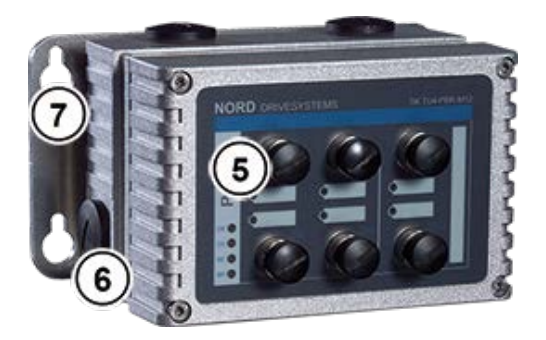

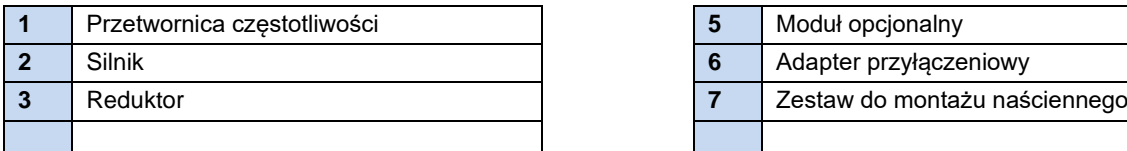

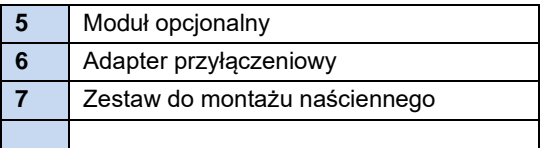

# <span id="page-25-1"></span>**1.7.1 Tabliczka znamionowa**

Na tabliczce znamionowej znajdują się wszystkie informacje istotne dla urządzenia, m.in. informacje dotyczące identyfikacji urządzenia.

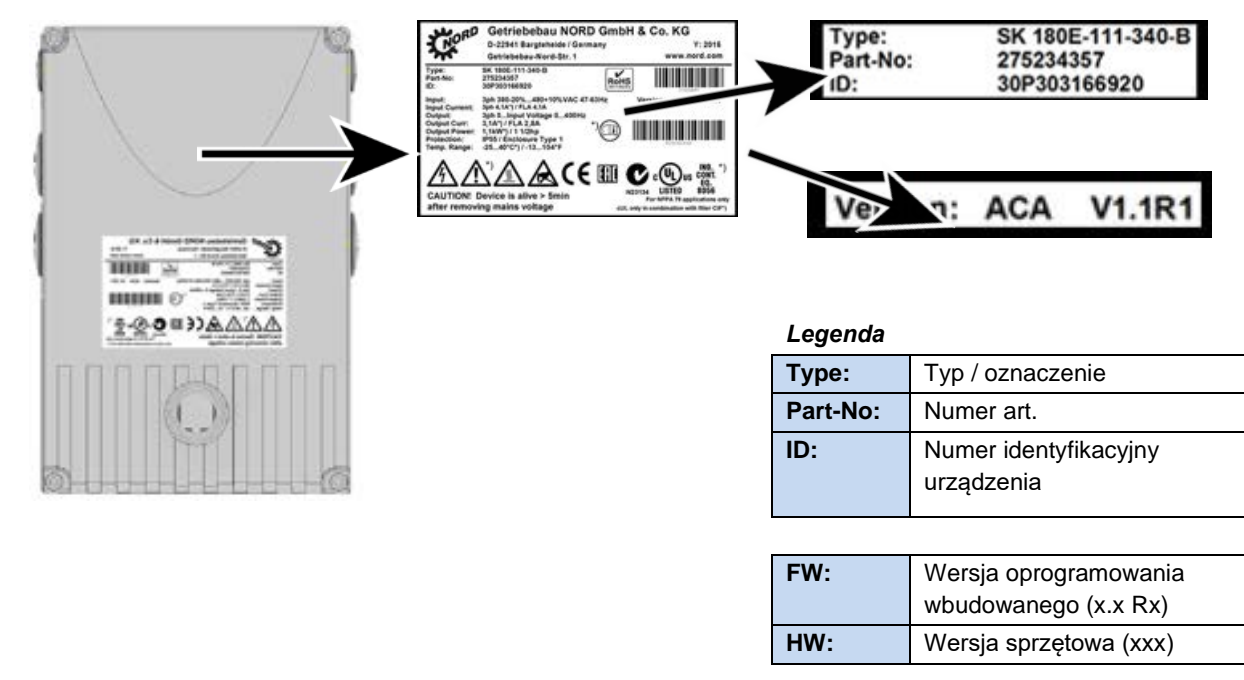

#### <span id="page-25-2"></span>**Rysunek 3: Tabliczka znamionowa**

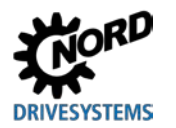

#### <span id="page-26-0"></span>**1.7.2 Kodowanie typów przetwornic częstotliwości**

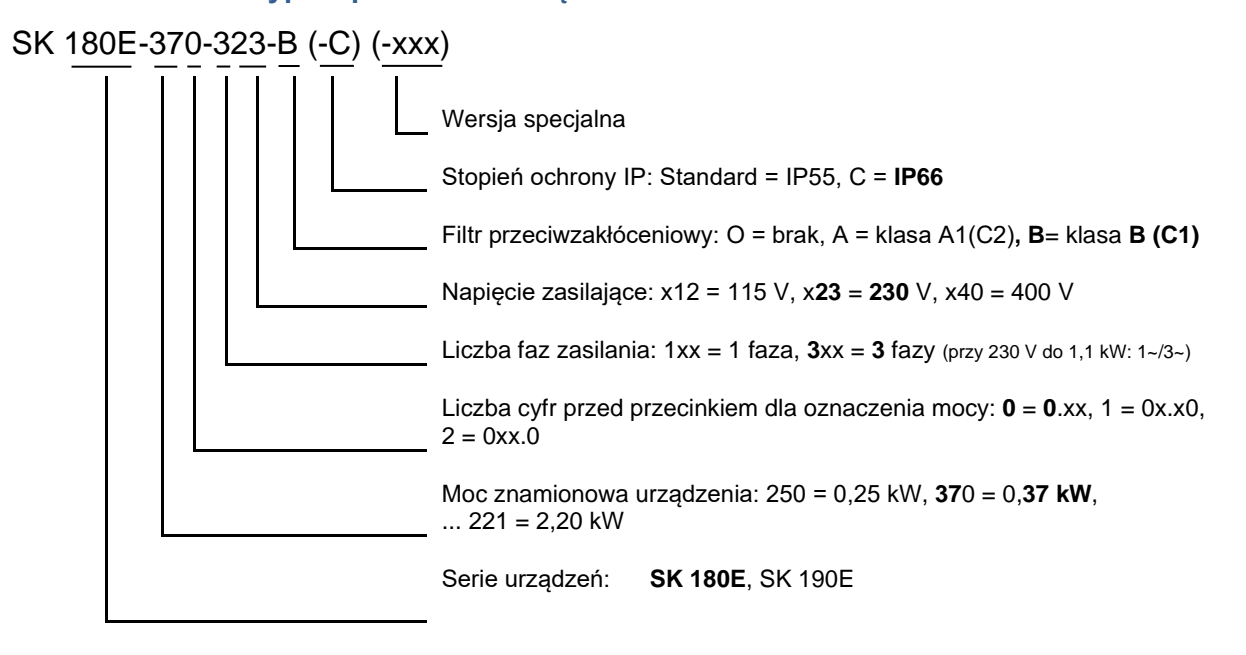

(...) Opcje są podane tylko wtedy, gdy jest to potrzebne.

# <span id="page-26-1"></span>**1.7.3 Kodowanie typu modułów opcjonalnych**

#### **Dla modułów magistralowych lub rozszerzenia WE/WY**

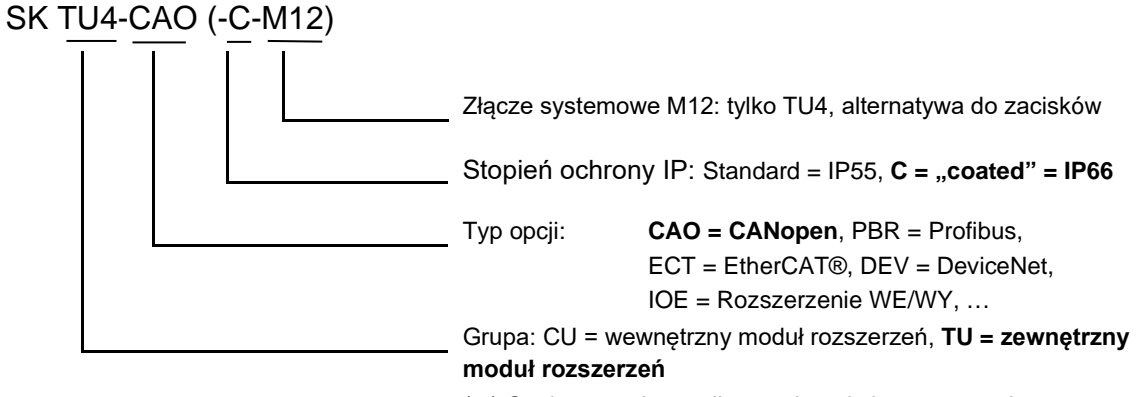

(...) Opcje są podane tylko wtedy, gdy jest to potrzebne.

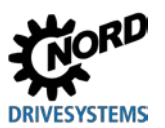

NORDAC BASE (SK 180E / SK 190E) – Instrukcja obsługi przetwornicy częstotliwości

<span id="page-27-0"></span>**1.7.4 Kodowanie typów adaptera przyłączeniowego dla zewnętrznego modułu rozszerzeń**

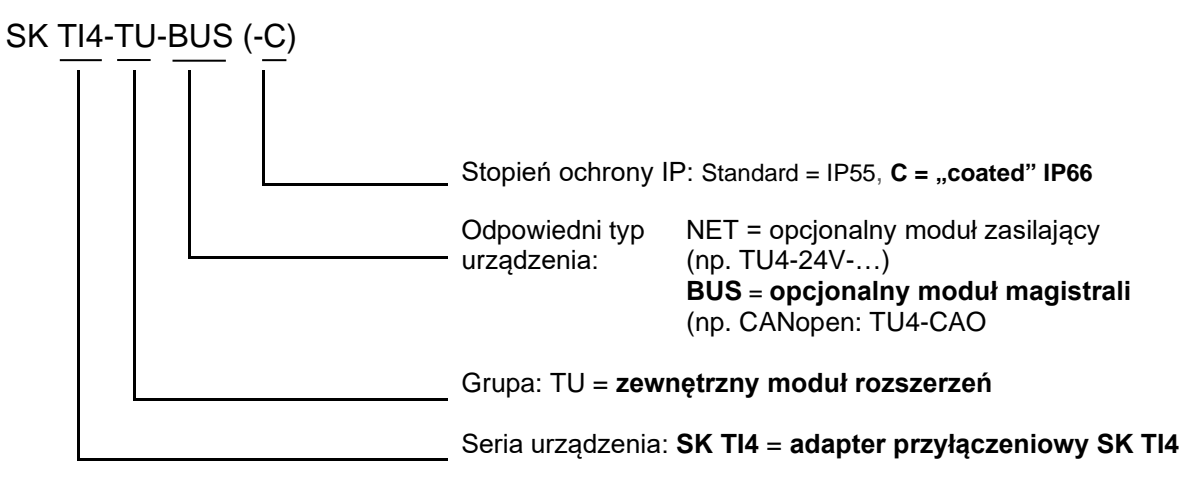

(...) Opcje są podane tylko wtedy, gdy jest to potrzebne.

# <span id="page-27-1"></span>**1.7.5 Kodowanie typów rozszerzeń przyłączy**

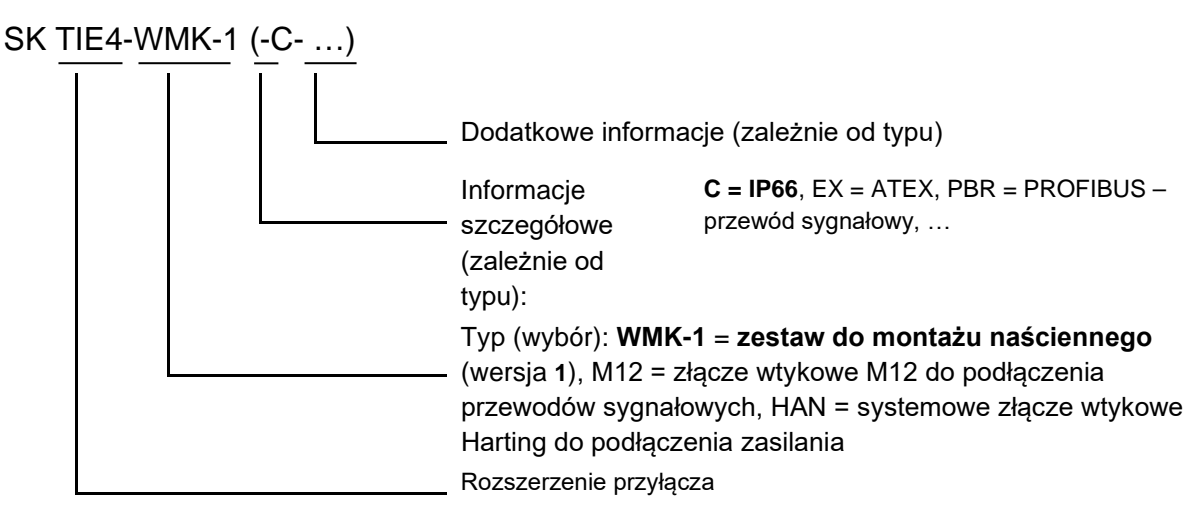

# <span id="page-27-2"></span>**1.8 Moce - wielkości**

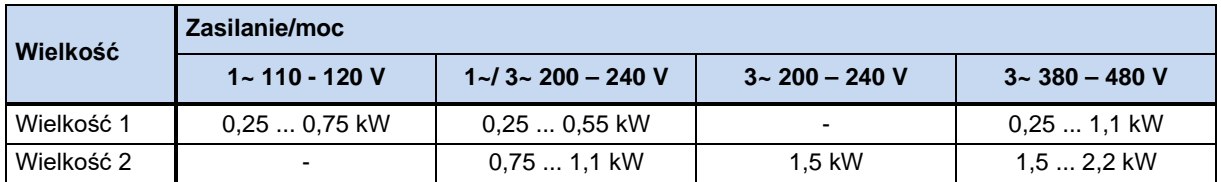

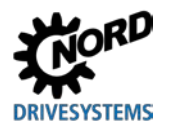

# <span id="page-28-0"></span>**1.9 Wersja o stopniu ochrony IP55, IP66, IP69K**

SK 1x0E jest dostępny w stopniu ochrony IP55 (standardowo) lub IP66, IP69K (opcjonalnie). Moduły dodatkowe są dostępne w stopniu ochrony IP55 (standardowo) lub IP66 (opcjonalnie).

Stopień ochrony inny od standardowego (IP66, IP69K) musi być wyraźnie podany w zamówieniu!

Nie ma żadnych ograniczeń i różnic funkcjonalnych między urządzeniami w wymienionych stopniach ochrony. W celu rozróżnienia stopni ochrony oznaczenie typu zostało odpowiednio rozszerzone.

np. SK 1x0E-221-340-A**-C**

# $\bf f$

# **Informacia Prowadzenie kabli**

W przypadku wszystkich wersji należy pamiętać, aby kable i dławnice kablowe odpowiadały co najmniej stopniowi ochrony urządzenia i były wzajemnie dopasowane. Kable należy wprowadzać w taki sposób, aby odprowadzać wodę z urządzenia (w razie potrzeby zastosować pętle). Tylko dzięki temu można osiągnąć żądany stopień ochrony.

## **Wersja IP55:**

Stopień ochrony IP55 jest **standardowy**. W tej wersji są dostępne oba warianty *montaż na silniku* (instalacja na silniku) lub *w pobliżu silnika* (instalacja na uchwycie naściennym). Ponadto dla tej wersji są dostępne wszystkie adaptery przyłączeniowe, zewnętrzne i wewnętrzne moduły rozszerzeń.

#### **Wersja IP66:**

Wersja IP66 to zmodyfikowana wersja IP55 dostępna jako **opcja**. Również w tej wersji są dostępne oba warianty (*montaż na silniku*, *montaż w pobliżu silnika*). Moduły dostępne w wersji IP66 (adaptery przyłączeniowe, zewnętrzne i wewnętrzne moduły rozszerzeń) posiadają taką samą funkcjonalność jak odpowiednie moduły wersji IP55.

# 10

## **Informacja Procedury specjalne IP66:**

Moduły w wersji IP66 w oznaczeniu typu posiadają dodatkowy symbol "-C" i zostały zmodyfikowane za pomocą następujących procedur specjalnych:

- Impregnowane płytki drukowane,
- Malowanie proszkowe RAL 9006 (kolor srebrny aluminiowy) obudowy,
- Zmodyfikowane Zaślepki (odporne na promieniowanie ultrafioletowe),
- Zawór membranowy do kompensacji ciśnienia w przypadku zmian temperatury,
- Test podciśnieniowy
	- Do przeprowadzenia testu podciśnieniowego konieczne jest wolne złącze M12. Po dokonaniu testu w złączu jest montowany zawór membranowy. Złącze nie może być już używane do mocowania przepustu kablowego.

W przypadku późniejszego montażu przetwornicy częstotliwości, tzn. gdy zespół napędowy (przetwornica wstępnie zamontowana na silniku) nie pochodzi całkowicie z firmy NORD, zawór membranowy jest dostarczany w dodatkowym opakowaniu przetwornicy częstotliwości. Zawór powinien zostać prawidłowo zamontowany w miejscu instalacji przez instalatora urządzenia (**uwaga:** zawór należy zamontować w jak najwyższym miejscu, aby uniknąć kontaktu z wodą stagnującą (np. stojącą wodą powstałą w wyniku kondensacji)).

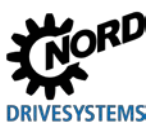

#### 0 **Informacja**

# **Zawór membranowy**

Zawór membranowy (dodatkowy element wersji IP66 adaptera przyłączeniowego przetwornicy częstotliwości) gwarantuje wyrównanie różnic ciśnienia między wnętrzem przetwornicy częstotliwości, a jej otoczeniem i równocześnie zapobiega wnikaniu wilgoci. Podczas montażu w złączu śrubowym M12 adaptera przyłączeniowego przetwornicy należy zwrócić uwagę, aby zawór membranowy nie miał kontaktu z wodą stagnującą.

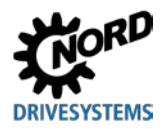

# <span id="page-30-0"></span>**2 Montaż i instalacja**

# <span id="page-30-1"></span>**2.1 Montaż SK 1x0E**

Urządzenia są dostępne w różnych wielkościach zależnych od mocy. Można je zamontować na skrzynce zaciskowej silnika lub w jego bezpośrednim pobliżu.

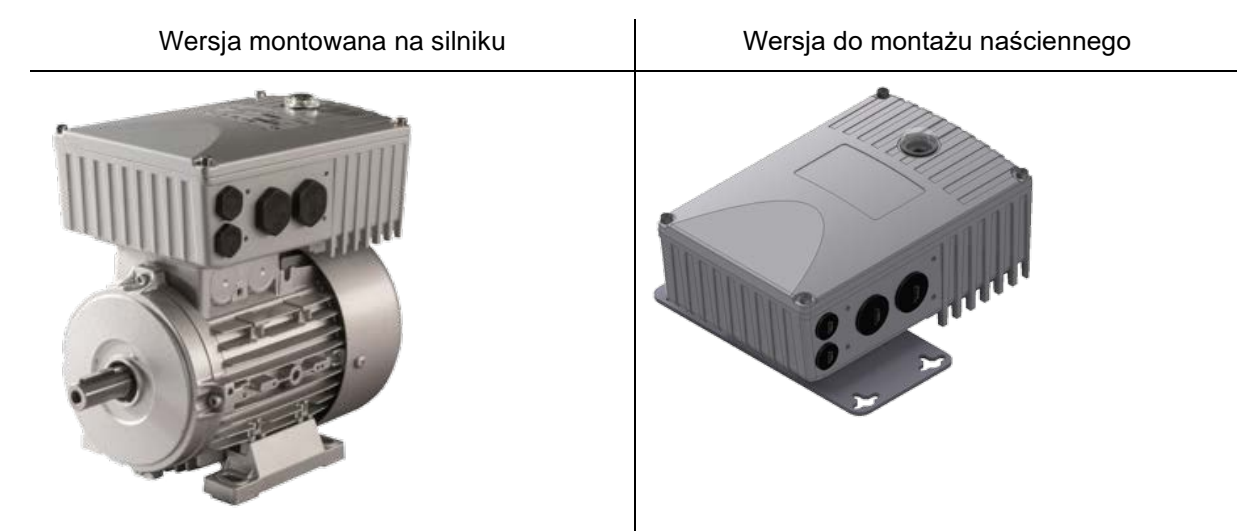

W przypadku dostawy kompletnego zespołu napędowego (reduktor + silnik + SK 1x0E) urządzenie jest całkowicie zmontowane i przetestowane.

## 0

**Informacja Wersja urządzenia IP6x**

W przypadku urządzenia w wersji IP6x montaż musi być wykonany w firmie NORD ze względu na stosowanie specjalnych procedur. Montaż komponentów o stopniu ochrony IP6x na miejscu nie gwarantuje zachowania tego stopnia ochrony.

Dostarczane urządzenie zawiera następujące elementy konstrukcyjne:

- SK 1x0E
- Śruby i podkładki stykowe do mocowania na skrzynce zaciskowej silnika.
- Gotowe kable do podłączenia silnika i termistora PTC

# $\bigoplus$

## **Informacja Obniżenie mocy**

Aby uniknąć przegrzania, urządzenia wymagają **odpowiedniej wentylacji**. Jeżeli nie można tego zagwarantować, następstwem jest zmniejszenie mocy przetwornicy częstotliwości. Wpływ na wentylację ma rodzaj montażu (montaż na silniku, montaż naścienny), a w przypadku montażu na silniku: strumień powietrza wentylatora silnika (długotrwała praca przy niskiej predkości obrotowej → niewystarczające chłodzenie).

W trybie pracy S1 niewystarczające chłodzenie może spowodować zmniejszenie mocy o np. 1 – 2 poziomy, które można skompensować tylko przez zastosowanie nominalnie większego urządzenia.

Informacje dotyczące zmniejszenia mocy i dozwolonych temperatur otoczenia oraz inne informacje szczegółowe ( punkt [7 "Dane techniczne"](#page-178-0)).

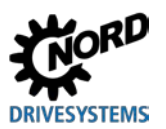

## <span id="page-31-0"></span>**2.1.1 Procedura montażu na silniku**

- 1. W razie potrzeby wymontować oryginalną skrzynkę zaciskową z silnika NORD, pozostawiając tylko jej podstawę i kostkę zaciskową silnika.
- 2. Ustawić mostki na kostce zaciskowej silnika w celu prawidłowego połączenia silnika i podłączyć gotowe kable silnika i termistora PTC do odpowiednich punktów przyłączeniowych silnika.
- 3. Wymontować pokrywę obudowy z SK 1x0E. W tym celu odkręcić 4 śruby mocujące, a następnie wyjąć pokrywę obudowy pionowo w górę.

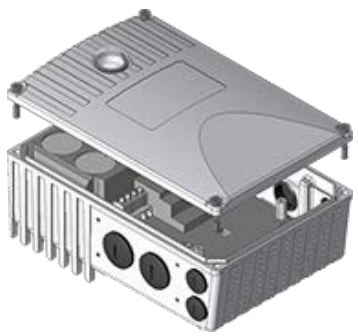

4. Przykręcić obudowę SK 1x0E do podstawy skrzynki zaciskowej silnika NORD za pomocą istniejących śrub i zamontować uszczelkę oraz dołączone podkładki zębate / stykowe. Ustawić obudowę w taki sposób, aby zaokrąglona strona była zwrócona w kierunku pokrywy łożyskowej A silnika. Dokonać mechanicznego dopasowania za pomocą "zestawu adapterów" (<sup>21</sup> punkt [2.1.1.1](#page-32-0) "[Dopasowanie do wielkości silnika](#page-32-0)"). Sprawdzić możliwość montażu do silników innych producentów.

W razie potrzeby ostrożnie zdjąć osłonę z tworzywa sztucznego (1) układu elektronicznego, aby wykonać połączenie śrubowe do podstawy skrzynki zaciskowej silnika. Postępować z dużą ostrożnością, aby nie uszkodzić odsłoniętych płytek drukowanych.

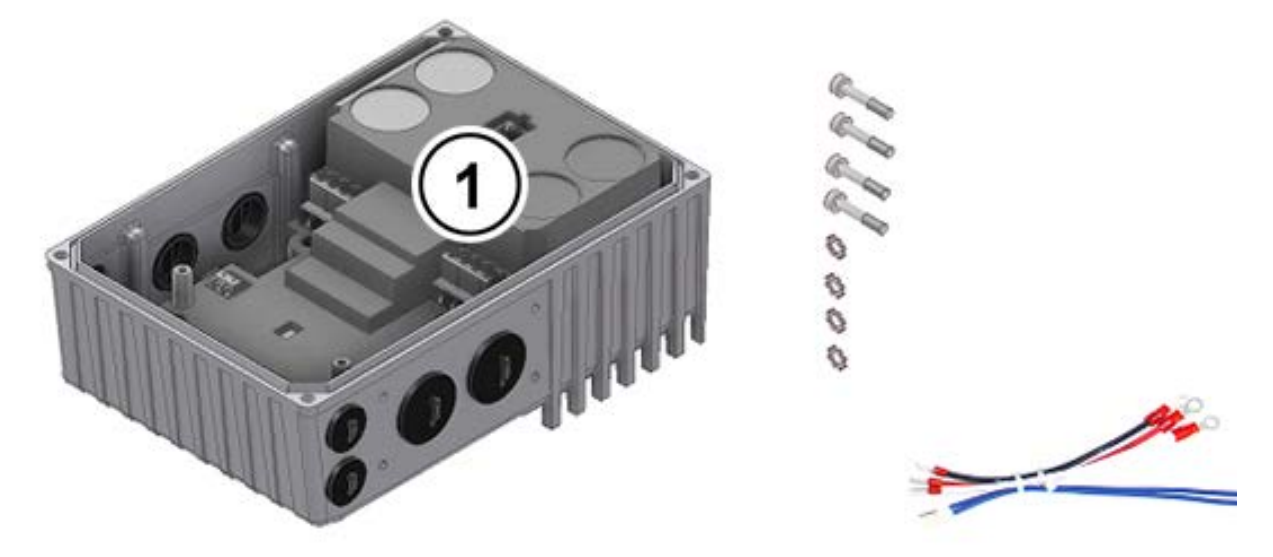

- 5. Dokonać podłączenia elektrycznego. Należy stosować odpowiednie dławnice pasujące do przekroju przewodu przyłączeniowego w przepuście kablowym.
- 6. Ponownie założyć pokrywę obudowy. Aby uzyskać stopień ochrony przewidziany dla urządzenia, należy zapewnić, aby wszystkie śruby mocujące pokrywy obudowy były przykręcane po przekątnej, krok po kroku, a momenty dokręcania były zgodne ze specyfikacją podaną w tabeli. Stosowane dławnice kablowe muszą odpowiadać co najmniej stopniowi ochrony urządzenia.

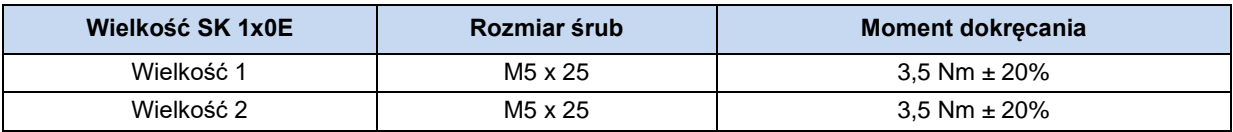

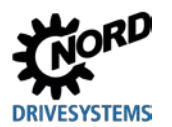

#### <span id="page-32-0"></span>**2.1.1.1 Dopasowanie do wielkości silnika**

Mocowanie skrzynki zaciskowej przebiega inaczej w przypadku silników o różnych wielkościach. Dlatego do montażu urządzenia konieczne jest stosowanie adaptera.

Aby zapewnić maksymalny stopień ochrony IPxx urządzenia dla całego zespołu, wszystkie elementy zespołu napędowego (np. silnika) muszą odpowiadać co najmniej takiemu samemu stopniowi ochrony.

6

# **Informacja Silniki innych producentów**

Możliwość zabudowy na silnikach innych producentów musi zostać sprawdzona indywidualnie!

Zalecenia dotyczące przebudowy napędu na urządzeniu znajdują się w [BU0320](https://www.nord.com/cms/de/documentation/manuals/manuals_archive/details_77504/detail_21403.jsp) 

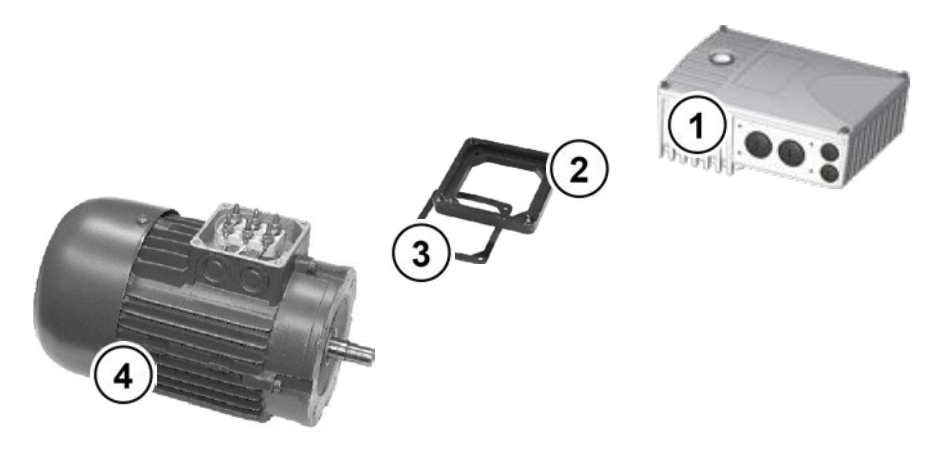

- 
- **1** SK 1x0E<br>**2** Płyta ada **2** Płyta adaptera
- **3** Uszczelka
- **4** Silnik, wielkość 71

<span id="page-32-1"></span>**Rysunek 4: Dopasowanie wielkości silnika - przykład**

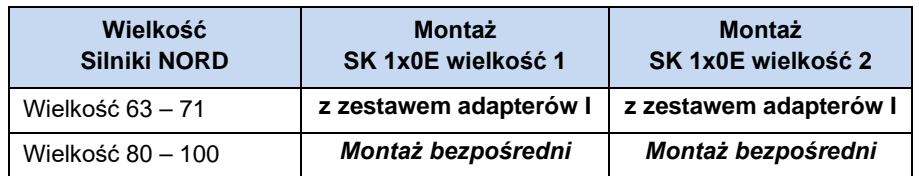

#### **Przegląd zestawu adapterów**

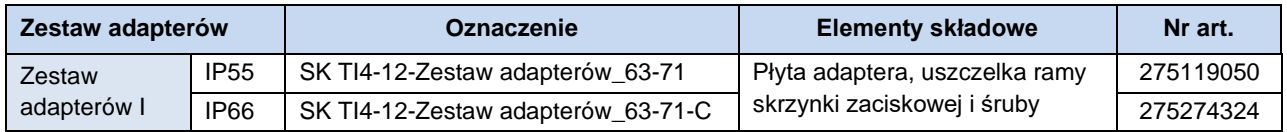

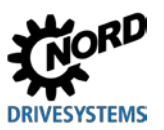

# <span id="page-33-0"></span>**2.1.1.2 Wymiary SK 1x0E montowanej na silniku**

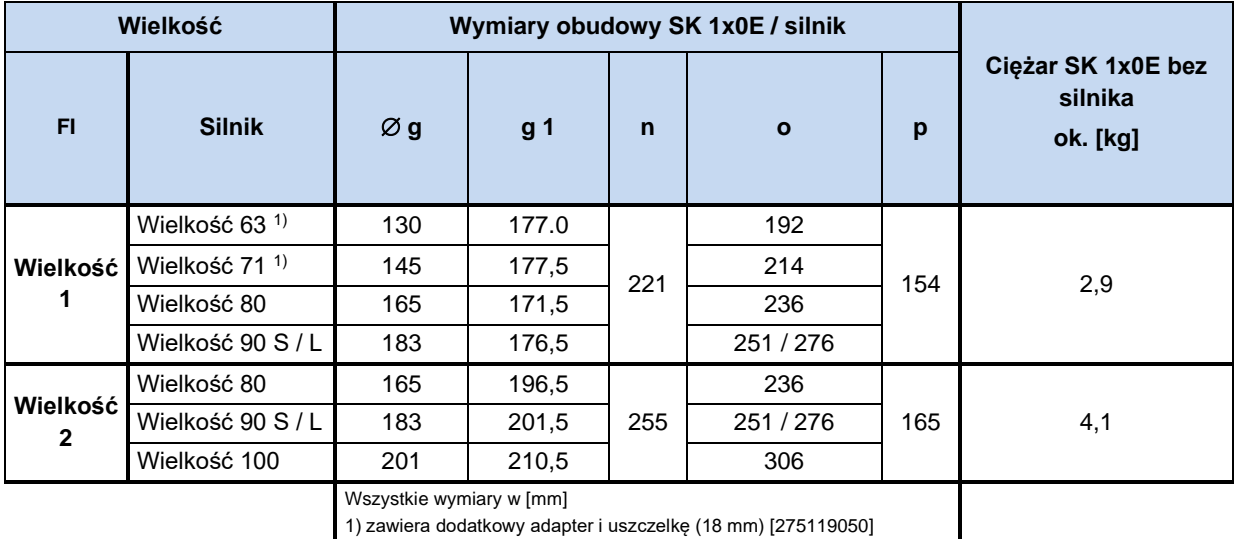

1) zawiera dodatkowy adapter i uszczelkę (18 mm) [275119050]

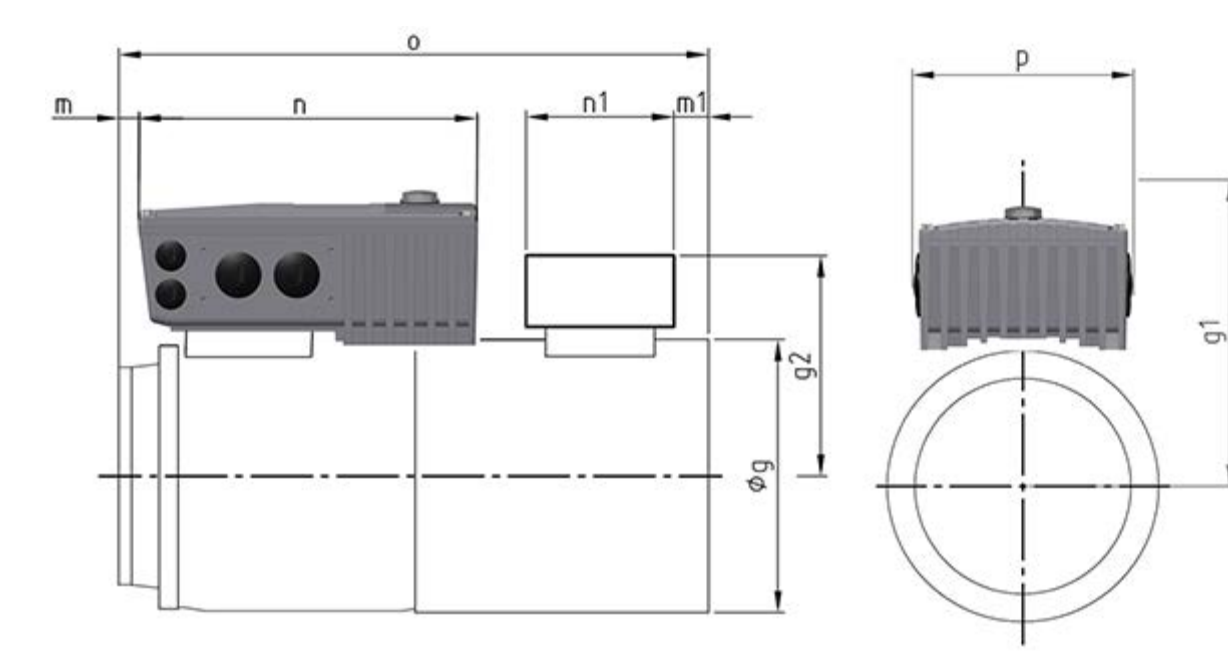

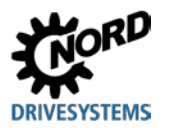

# <span id="page-34-0"></span>**2.1.2 Montaż naścienny**

Alternatywnie do montażu na silniku można zamontować urządzenie w pobliżu silnika za pomocą opcjonalnego zestawu do montażu naściennego.

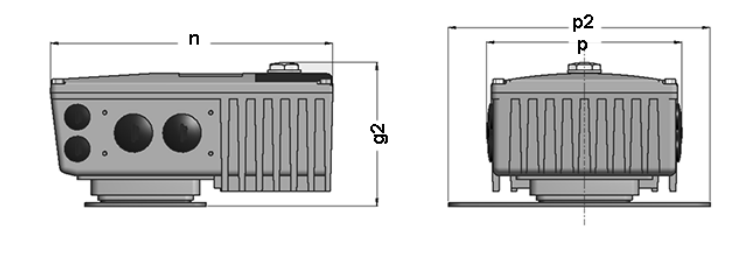

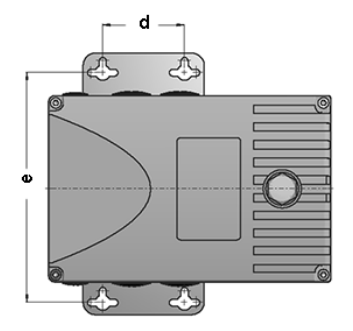

## **Zestaw do montażu naściennego SK TI4-WMK-… (…1-K)**

Zestaw do montażu naściennego umożliwia łatwe zamontowanie urządzenia w pobliżu silnika. Wersja SK TIE4-WMK-1-K jest wykonana z tworzywa sztucznego. Można ją stosować zarówno dla urządzeń IP55, jak i IP66.

W przypadku montażu naściennego są dopuszczalne wszystkie położenia montażowe z uwzględnieniem parametrów elektrycznych.

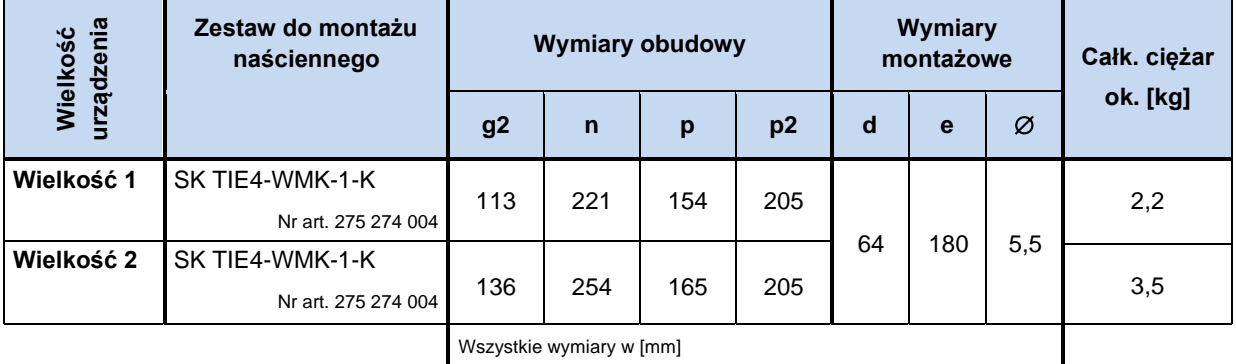

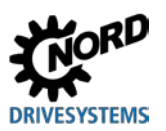

#### **Zestaw do montażu naściennego SK TIE4-WMK-1-EX**

Ten zestaw do montażu naściennego jest przewidziany do stosowania w obszarze zagrożonym wybuchem (C punkt [2.5](#page-53-0) "[Praca w obszarze zagrożonym wybuchem](#page-53-0) "). Jest wykonany ze stali nierdzewnej i można go stosować zarówno dla urządzeń IP55, jak i IP66.

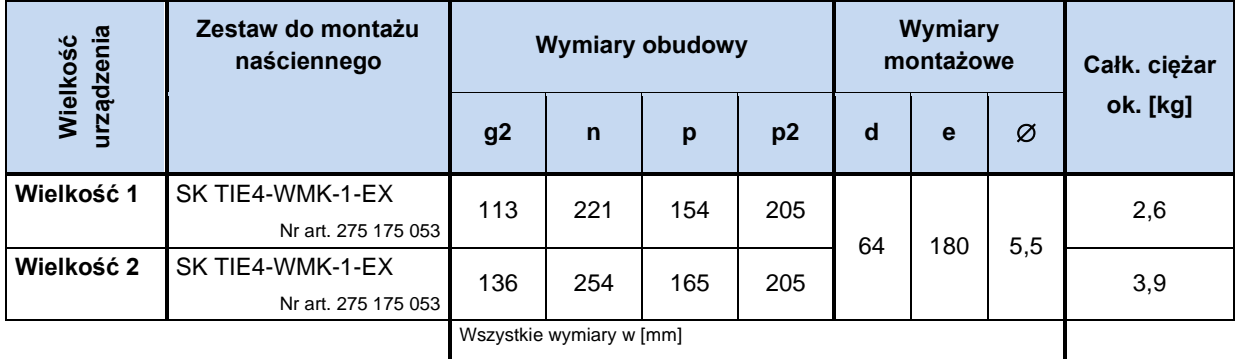
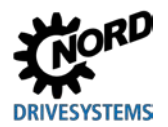

# <span id="page-36-0"></span>**2.2 Montaż modułów opcjonalnych**

Moduły mogą być montowane lub usuwane wyłącznie wtedy, gdy urządzenie nie jest pod napięciem. Gniazda należy stosować wyłącznie do odpowiednich modułów.

### **2.2.1 Gniazda modułów opcjonalnych w urządzeniu**

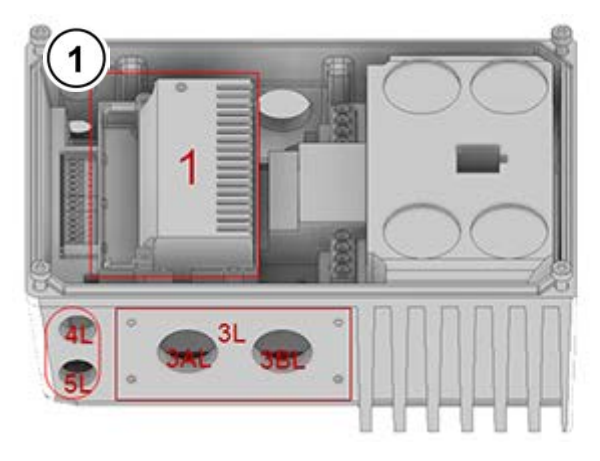

**Rysunek 5: Gniazda modułów opcjonalnych, wielkość 1**

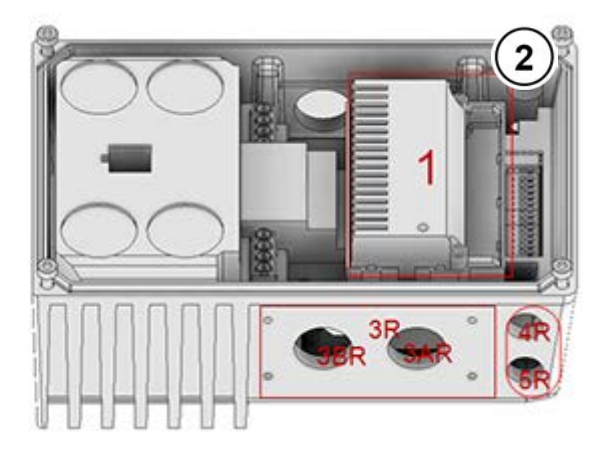

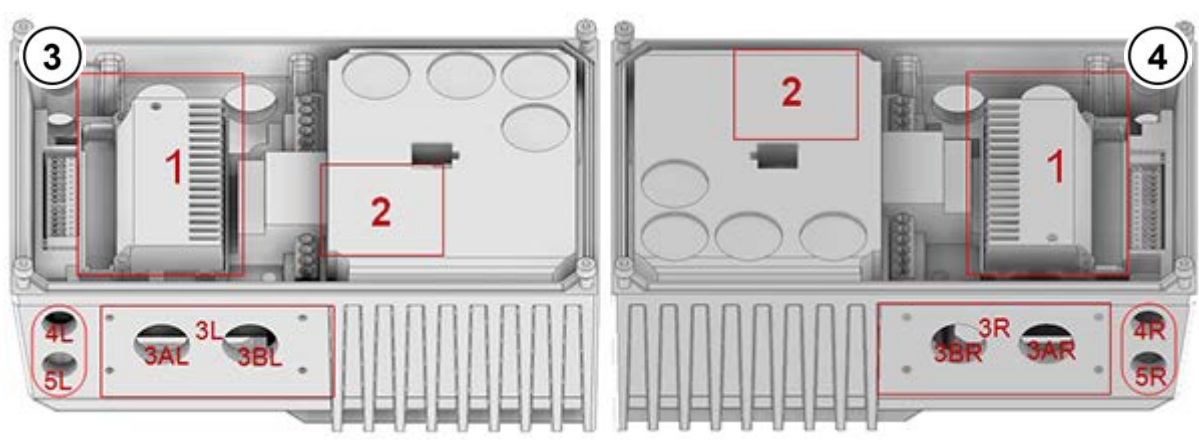

### **Rysunek 6: Gniazda modułów opcjonalnych, wielkość 2**

- **1** Widok od lewej, wielkość 1
- **2** Widok od prawej, wielkość 1
- **3** Widok od lewej, wielkość 2
- **4** Widok od prawej, wielkość 2

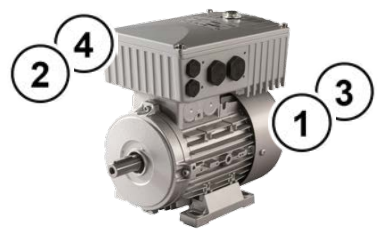

Na powyższych rysunkach są przedstawione różne gniazda montażowe dla modułów opcjonalnych. Gniazdo 1 jest stosowane do montażu wewnętrznego modułu magistrali.

W gnieździe 2 (dostępne tylko dla wielkości 2) można zamontować wewnętrzny rezystor hamowania. **Rezystora hamowania nie można zamontować w późniejszym czasie i dlatego należy go uwzględnić już podczas zamawiania.**

Zewnętrzne moduły magistrali lub zasilacze 24 V można umieścić w gnieździe 3L lub 3R. Dotyczy to również zewnętrznych rezystorów hamowania. Gniazda modułów opcjonalnych 4 i 5 służą do montażu gniazd lub wtyków M12 bądź przepustów kablowych. W jednym gnieździe można umieścić tylko jeden moduł opcjonalny.

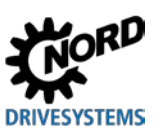

# NORDAC BASE (SK 180E / SK 190E) – Instrukcja obsługi przetwornicy częstotliwości

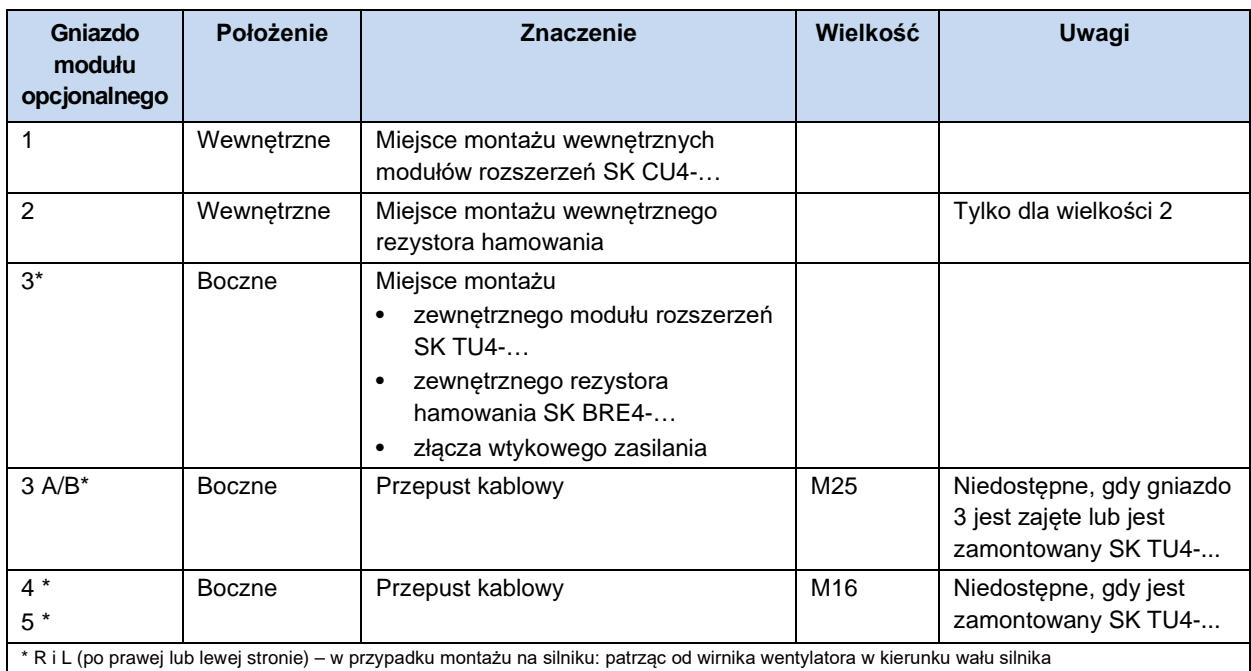

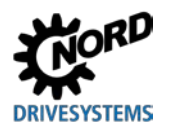

### **2.2.2 Montaż wewnętrznego modułu rozszerzeń SK CU4-… (wbudowanego)**

# 0

**Informacja Miejsce montażu wewnętrznego modułu** 

**ń Montaż** wewnętrznego modułu rozszerzeń SK CU4-… **poza** urządzeniem nie jest przewidywany. Należy go zamontować wyłącznie wewnątrz urządzenia w przewidzianej do tego pozycji (gniazdo 1). W urządzeniu można zamontować tylko jeden wewnętrzny moduł rozszerzeń

Kable gotowe do podłączenia są dołączone do wewnętrznego modułu rozszerzeń.

Podłączanie odbywa się zgodnie z tabelą.

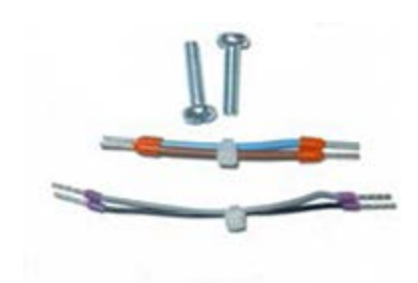

Rysunek przykładowy Dodatkowe opakowanie wewnętrznego modułu rozszerzeń

### **Przyporządkowanie wiązek przewodów (dodatkowe opakowanie wewnętrznego modułu rozszerzeń)**

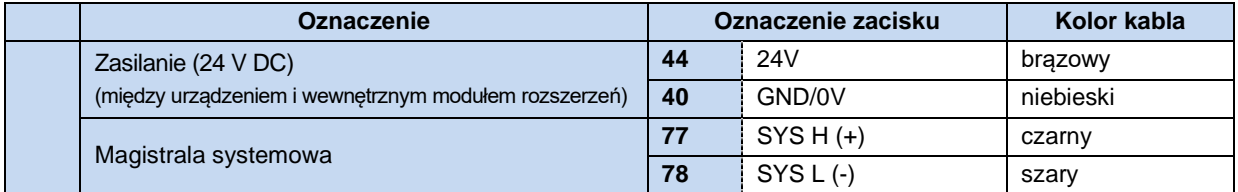

Moduły magistralowe potrzebują do działania napięcia zasilającego 24 V.

Wewnętrzne moduły rozszerzeń montuje się wewnątrz obudowy urządzenia.

Wewnętrzny moduł rozszerzeń mocuje się za pomocą dwóch dostarczonych śrub.

W urządzeniu można zamontować tylko jeden wewnętrzny moduł rozszerzeń!

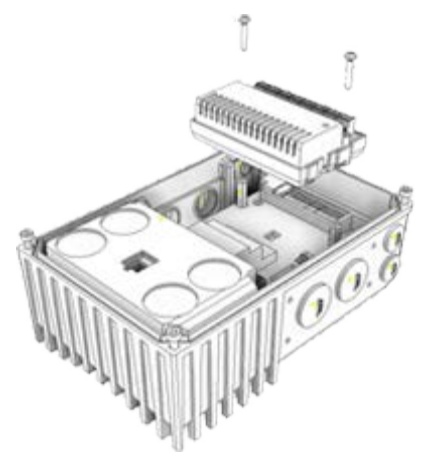

### **2.2.3 Montaż zewnętrznych modułów rozszerzeń SK TU4-… (montaż zewnętrzny)**

Zewnętrzne moduły rozszerzeń SK TU4-…(-C) wymagają adaptera przyłączeniowego SK TI4-TU-…(-C). Tylko w taki sposób tworzą zamknięty funkcjonalny zespół. Można go zamontować na urządzeniu lub niezależnie za pomocą opcjonalnego zestawu do montażu naściennego SK TIE4-WMK-TU. Aby zapewnić niezawodną pracę, długości kabli między zewnętrznym modułem rozszerzeń i urządzeniem nie mogą przekraczać 20 m.

## $\boldsymbol{\theta}$

### **Informacja Informacje szczegółowe o montażu**

Szczegółowy opis znajduje się w dokumentacji odpowiedniego adaptera przyłączeniowego.

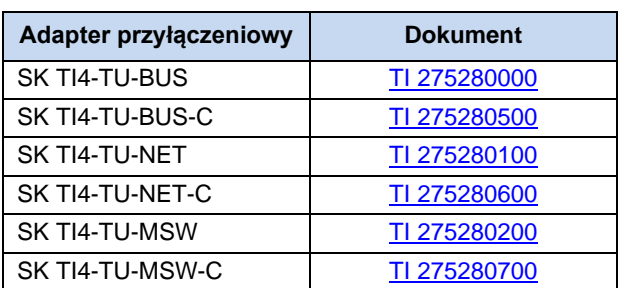

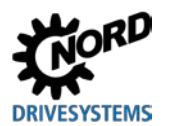

# **2.3 Rezystor hamowania (BW)** - (od wielkości **2**)

Podczas hamowania dynamicznego (obniżenie częstotliwości) silnika indukcyjnego trójfazowego dochodzi do przepływu energii elektrycznej do przetwornicy częstotliwości. **Od wielkości 2** można zastosować wewnętrzny lub zewnętrzny rezystor hamowania, aby uniknąć wyłączenia urządzenia spowodowanego zbyt wysokim napięciem. Wbudowany czoper hamowania (elektroniczny przerywacz) impulsuje napiecie obwodu pośredniego (próg przełączania ok 420 V / 720 V<sub>DC</sub>, w zależności od napięcia zasilającego) na rezystorze hamowania. Rezystor hamowania przekształca nadmiar energii na ciepło.

# **A** OSTROŻNIE

### **Gorące powierzchnie**

Rezystor hamowania i inne elementy metalowe mogą nagrzewać się do temperatury powyżej 70°C.

- Niebezpieczeństwo odniesienia obrażeń w wyniku lokalnych oparzeń części ciała
- Uszkodzenie sąsiednich przedmiotów spowodowane przez wysoką temperaturę

Przed rozpoczęciem prac przy produkcie należy odczekać do momentu dostatecznego ostygnięcia produktu. Sprawdzić temperaturę powierzchni za pomocą odpowiedniego środka pomiarowego. Zachować odpowiedni odstęp od sąsiednich elementów konstrukcyjnych.

### <span id="page-40-0"></span>**2.3.1 Wewnętrzny rezystor hamowania SK BRI4-...**

Wewnętrzny rezystor hamowania można stosować wtedy, gdy oczekuje się tylko niewielkich, krótkotrwałych faz hamowania.

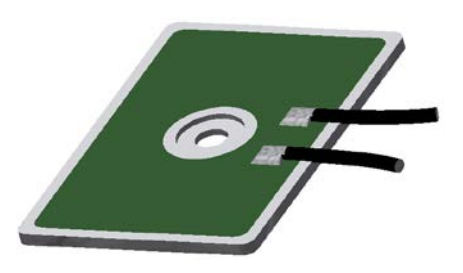

Rysunek przykładowy

- Rezystora hamowania **nie można zamontować w późniejszym czasie** i dlatego należy go uwzględnić już podczas zamawiania.
- Moc rezystora hamowania jest ograniczona i można ją obliczyć w następujący sposób.

$$
P = Pn * (1 + \sqrt{(30/tbrems)})^2
$$
, przy czym

$$
P < P_{\text{max}}
$$

- (P= moc hamowania (W), P<sub>n</sub>= ciągła moc hamowania rezystora (W), P<sub>max</sub> szczytowa moc hamowania, thamow= czas hamowania (s))
- (Dane dotyczące P<sub>n</sub> i P<sub>max</sub>, patrz  $\Box$  punk[t 0 "Parametry elektryczne"](#page-41-0))
- Wartość średnia długoterminowa nie może przekraczać dopuszczalnej ciągłej mocy hamowania Pn.
- Moc szczytową i ciągłą należy ograniczyć przez dopasowanie ustawienia parametrów.

### **Wymagane ustawienia parametrów**

W niektórych wersjach urządzeń jest zamontowany fabrycznie rezystor hamowania. W momencie dostawy są wstępnie ustawione parametry do ograniczenia mocy szczytowej i mocy ciągłej (patrz poniższe tabele).

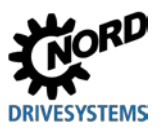

# *UWAGA* **Uszkodzenie spowodowane przez nieprawidłową parametryzację**

Nieprawidłowe wartości nastawcze parametrów (P555), (P556) i (P557) negatywnie wpływają na prawidłowe działanie rezystora hamowania oraz mogą zniszczyć rezystor i przetwornicę częstotliwości.

Po wykonaniu parametru "Ustawienie fabryczne" (P523) z jedną z funkcji 1, 2 lub 3 należy ponownie ustawić parametry (P555), (P556) i (P557) na prawidłowe wartości.

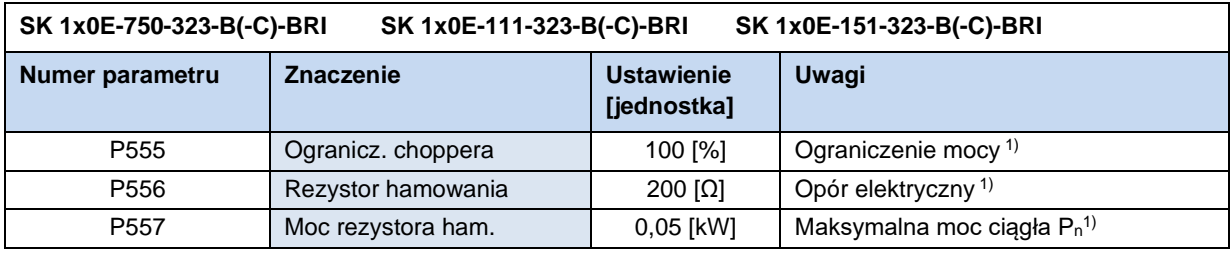

1) rezystora hamowania

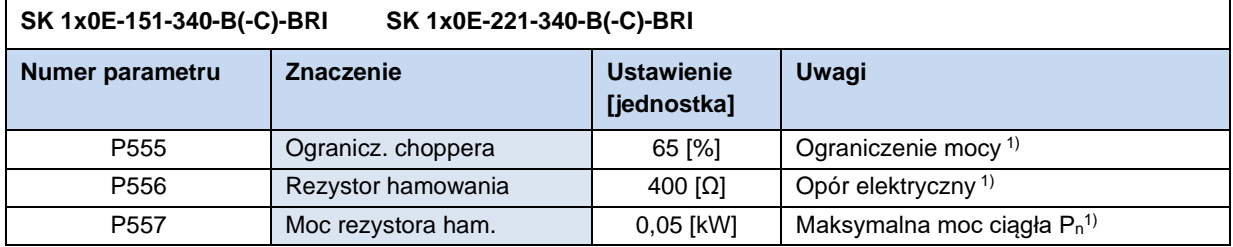

1) rezystora hamowania

### <span id="page-41-0"></span>**Parametry elektryczne**

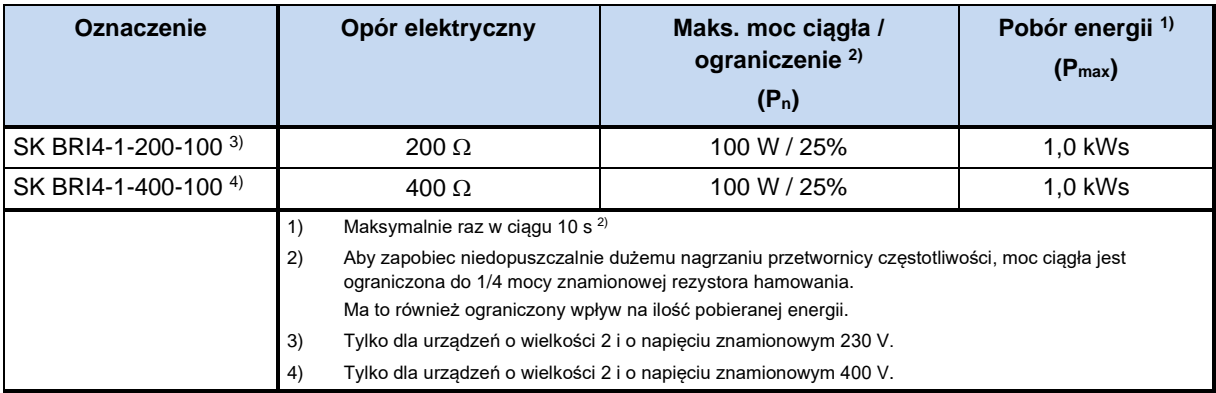

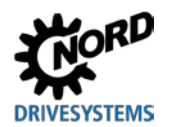

### **2.3.2 Zewnętrzny rezystor hamowania SK BRE4-... / SK BRW4-… / SK BREW4-…**

Zewnętrzny rezystor hamowania jest przewidziany do odzysku energii, jaka występuje np. w napędach taktowanych lub mechanizmach podnoszenia. W tym przypadku może być konieczne zaprojektowanie dokładnie wymaganego rezystora hamowania (patrz sąsiedni rysunek).

W połączeniu z zestawem do montażu naściennego **SK TIE4**-**WMK…** montaż SK BRE4-… nie jest możliwy. W tym przypadku są dostępne alternatywne rezystory hamowania typu **SK BREW4**-**…**, które również można zamontować do przetwornicy częstotliwości.

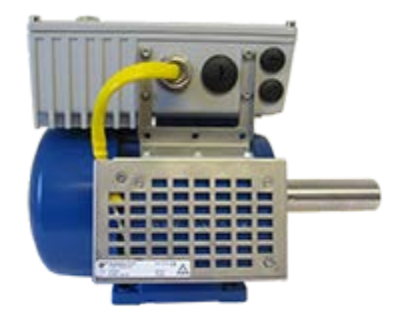

Ponadto są dostępne rezystory hamowania typu **SK BRW4-…** do montażu w pobliżu urządzenia na ścianie.

### **Parametry elektryczne**

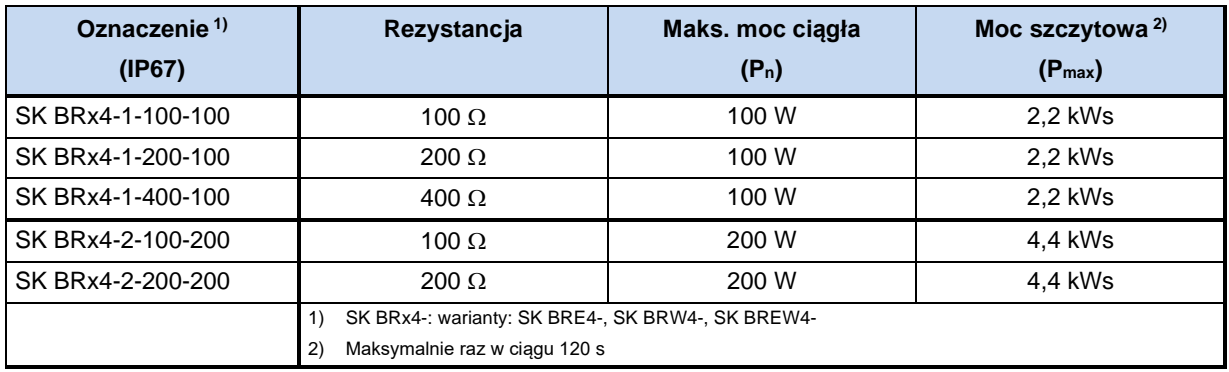

### $\bigoplus$

### **Informacja Rezystor hamowania**

Na zamówienie mogą być oferowane inne wersje lub warianty montażowe dla zewnętrznych rezystorów hamowania.

### **Przyporządkowanie rezystorów hamowania**

Rezystory hamowania oferowane przez firmę NORD są dostosowane do poszczególnych urządzeń. W przypadku stosowania zewnętrznych rezystorów hamowania istnieje z reguły możliwość wyboru między 2 lub 3 rozwiązaniami alternatywnymi.

**Uwaga:** Wewnętrznego rezystora hamowania (SK BRI4-) nie można zamontować w późniejszym czasie! Rezystor należy uwzględnić przy zamówieniu przetwornicy częstotliwości. W tym przypadku przetwornica częstotliwości otrzymuje osobny numer artykułu i oznaczenie **–BRI** na końcu kodu typu (np. **SK 180E**-151-340-B-C-**BRI**).

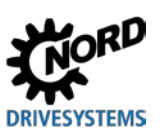

### NORDAC BASE (SK 180E / SK 190E) – Instrukcja obsługi przetwornicy częstotliwości

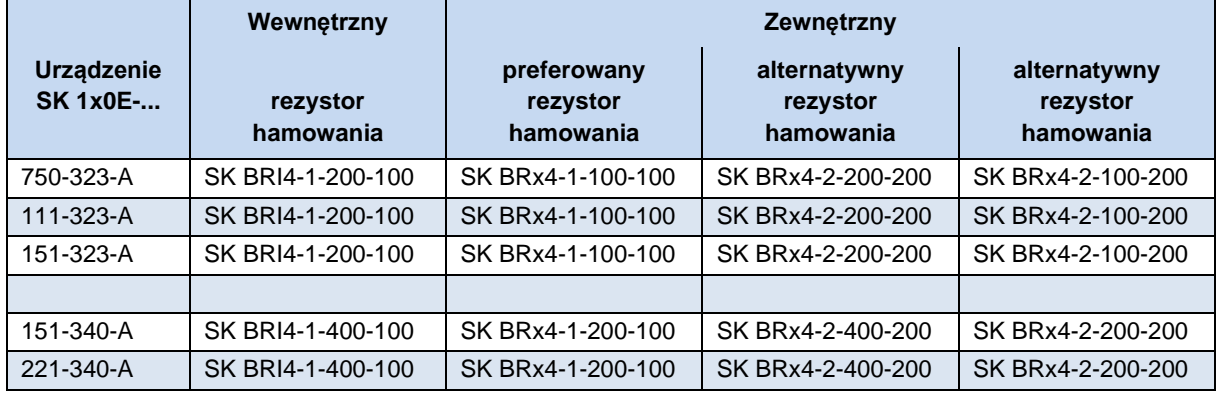

1) SK BRx4-: Warianty: SK BRE4-, SK BRW4-, SK BREW4-

**Tabela 5: Przyporządkowanie rezystorów hamowania do przetwornicy częstotliwości**

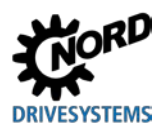

# **2.4 Podłączenie elektryczne**

# **A** OSTRZEŻENIE

### **Porażenie prądem elektrycznym**

Niebezpieczne napięcie może występować na wejściu zasilania i na zaciskach przyłączeniowych silnika, nawet gdy urządzenie jest wyłączone.

- Przed rozpoczęciem prac należy sprawdzić brak napięcia za pomocą odpowiednich środków pomiarowych na wszystkich istotnych komponentach (źródło napięcia, przewody przyłączeniowe, zaciski przyłączeniowe urządzenia).
- Używać izolowanego narzędzia (np. wkrętaka).
- URZĄDZENIA MUSZĄ BYĆ UZIEMIONE.

### 0 **Informacja**

### **Czujnik temperatury i termistor PTC (TF)**

Kable termistorów i inne przewody sygnałowe należy układać oddzielnie od przewodów silnikowych. W przeciwnym wypadku sygnały zakłócające działające z uzwojenia silnika na przewód powodują błąd w pracy urządzenia.

Sprawdzić, czy napięcie przyłączeniowe urządzenia i silnika jest prawidłowe.

Aby uzyskać dostęp do przyłączy elektrycznych, należy zdjąć pokrywę obudowy z urządzenia ( $\Box$  punkt [2.1.1](#page-31-0) "[Procedura montażu na silniku](#page-31-0)").

Przewidziano osobne listwy zaciskowe dla przyłączy zasilania i przyłączy sterujących.

Przyłącza PE (uziemienie urządzenia) znajdują się na przyłączach silnika i sieci oraz na podstawie w odlewanej obudowie.

Konfiguracja listew zaciskowych zależy od wersji urządzenia. Prawidłowa konfiguracja jest podana na oznaczeniu zacisku lub na schemacie zacisków nadrukowanym w środku urządzenia.

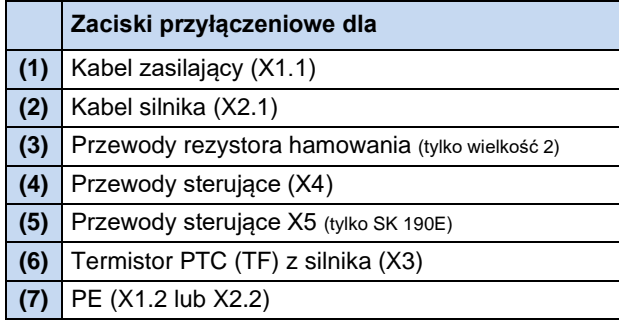

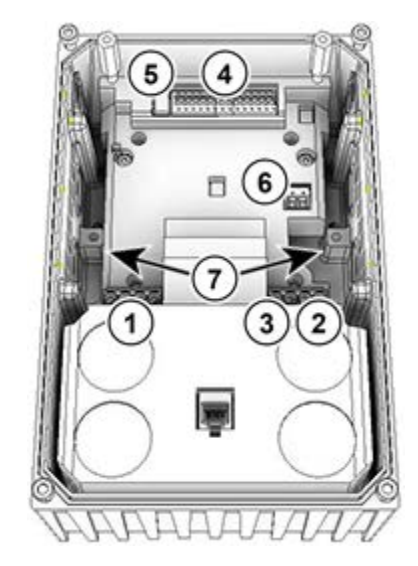

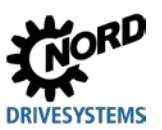

### **2.4.1 Zalecenia dotyczące okablowania**

Urządzenia są przeznaczone do pracy w warunkach przemysłowych. W takim otoczeniu na urządzenie mogą oddziaływać zakłócenia elektromagnetyczne. Prawidłowy montaż gwarantuje bezpieczną eksploatację wolną od zakłóceń. Aby spełnić wymagania dyrektywy o kompatybilności elektromagnetycznej, należy przestrzegać następujących zaleceń.

- 1. Należy zapewnić, aby wszystkie urządzenia w szafie sterowniczej, które są podłączone do wspólnego punktu uziemiającego lub szyny uziemiającej, zostały uziemione za pomocą krótkich przewodów uziemiających o dużym przekroju. Szczególnie ważne jest to, aby każdy moduł sterujący podłączony do elektronicznego urządzenia napędowego (np. urządzenie automatyki) był podłączony za pomocą krótkiego przewodu o dużym przekroju do tego samego punktu uziemiającego, co samo urządzenie. Preferowane są płaskie przewody (np. metalowe płaskowniki), ponieważ posiadają niższą impedancję przy wysokich częstotliwościach.
- 2. Przewód uziemiający silnika sterowanego przez urządzenie należy podłączyć bezpośrednio do zacisku uziemiającego odpowiedniego urządzenia. Obecność centralnej szyny uziemiającej i prowadzenie wszystkich przewodów ochronnych na tej szynie gwarantuje bezawaryjną pracę.
- 3. W miarę możliwości w obwodach sterowniczych należy stosować przewody ekranowane. Ekrany na końcówkach przewodów należy zarabiać ostrożnie, a także sprawdzać, czy nie ma większych odcinków przewodów nie osłoniętych ekranem.

Ekrany kabli analogowych należy uziemić tylko z jednej strony urządzenia.

- 4. Przewody sterujące i przewody zasilające należy prowadzić oddzielnie w możliwie największej odległości od siebie przy wykorzystaniu kanałów kablowych itd. Przewody powinny krzyżować się pod kątem 90°.
- 5. Należy dokonać eliminacji zakłóceń emitowanych przez styczniki w szafie sterowniczej przez odpowiednie obwody RC w przypadku styczników prądu przemiennego lub przez diody gaszące w przypadku styczników prądu stałego, **przy czym układy przeciwzakłóceniowe należy umieścić na cewkach stycznika**. Warystory stosowane do likwidacji przepięć dają również pozytywne efekty.
- 6. W przypadku połączeń znajdujących się pod obciążeniem (kabel silnika) należy stosować kable ekranowane lub zbrojone. Ekranowanie/zbrojenie należy uziemić na obu końcach. W miarę możliwości uziemienie powinno być bezpośrednio podłączone do PE urządzenia.

Ponadto konieczne jest również stosowanie okablowania zgodnego z wymaganiami EMC.

### **Podczas instalacji urządzeń w żadnym wypadku nie wolno naruszać przepisów bezpieczeństwa!**

### *UWAGA*

### **Uszkodzenia spowodowane przez wysokie napięcie**

Obciążenia elektryczne, które nie są zgodne ze specyfikacją urządzenia, mogą je uszkodzić.

- Nie przeprowadzać testu wysokiego napięcia na samym urządzeniu.
- Odłączyć testowane kable od urządzenia przed testowaniem izolacji wysokiego napięcia.

### $\bigcirc$ **Informacja Przekazywanie napięcia zasilającego**

Podczas przekazywania napięcia zasilającego należy przestrzegać dopuszczalnego obciążenia prądowego zacisków przyłączeniowych, złączy i przewodów doprowadzających. Nieprzestrzeganie tego zalecenia może np. prowadzić do uszkodzeń termicznych modułów przewodzących prąd i ich bezpośredniego otoczenia.

Jeżeli urządzenie jest zainstalowane zgodnie z zaleceniami zawartymi w niniejszej instrukcji, to spełnia wszystkie wymagania dyrektywy EMC, zgodnie z normą dotyczącą wyrobów EMC EN 61800-3.

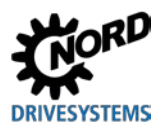

### **2.4.2 Podłączenie elektryczne modułu mocy**

### *UWAGA*

### **Zakłócenia EMC w środowisku**

Urządzenie generuje zakłócenia wysokiej częstotliwości, których eliminacja w środowisku mieszkalnym może wymagać dodatkowych działań (A punkt [8.3](#page-188-0) "[Kompatybilność elektromagnetyczna EMC](#page-188-0)").

• Ze względu na konieczność przestrzegania podanego poziomu ochrony przeciwzakłóceniowej niezbędne jest stosowanie ekranowanych kabli silników.

Podczas podłączania urządzenia należy przestrzegać następujących wskazówek:

- 1. Sprawdzić, czy napięcie zasilające i wymagany prąd są prawidłowe ( $\Box$  punkt [7 "Dane techniczne"](#page-178-0)).
- 2. Sprawdzić, czy między źródłem napięcia i urządzeniem zainstalowano odpowiednie zabezpieczenia elektryczne o określonym prądzie znamionowym.
- 3. Podłączenie kabla zasilającego: do zacisków **L1**-**L2/N**-**L3** i **PE** (zależnie od urządzenia)
- 4. Podłączenie silnika: do zacisków **U**-**V**-**W**

W przypadku montażu naściennego urządzenia należy użyć 4-żyłowego kabla silnika. Oprócz **U**-**V**-**W** należy również podłączyć **PE**. W takim przypadku ekran kabla, o ile występuje, należy podłączyć do dużej powierzchni metalowego złącza śrubowego.

Do podłączenia do PE zaleca się stosowanie okrągłych końcówek kablowych.

### **Informacja Kabel przyłączeniowy**

Do podłączania należy używać wyłącznie kabli miedzianych o klasie temperaturowej 80°C lub równorzędnych. Dopuszczalne są wyższe klasy temperaturowe.

Jeżeli stosuje się **tulejki kablowe**, można ograniczyć maksymalny przekrój kabli.

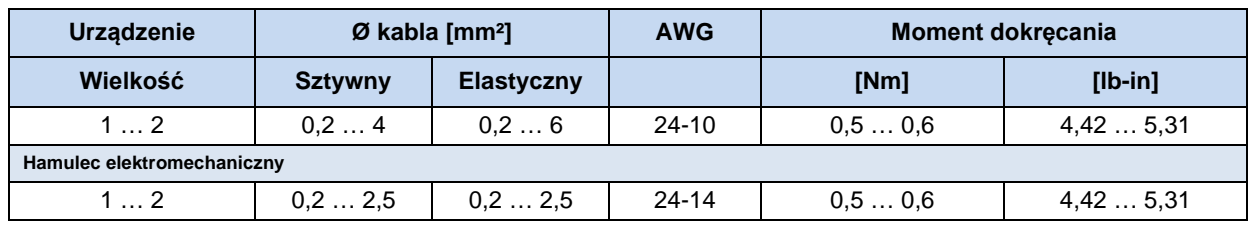

**Tabela 6: Parametry przyłączeniowe**

### <span id="page-46-0"></span>**2.4.2.1 Podłączenie zasilania (L1, L2(/N), L3, PE)**

Po stronie wejścia zasilania nie są wymagane żadne specjalne zabezpieczenia. Zaleca się stosowanie typowych bezpieczników sieciowych (patrz Dane techniczne) i wyłącznika głównego lub stycznika.

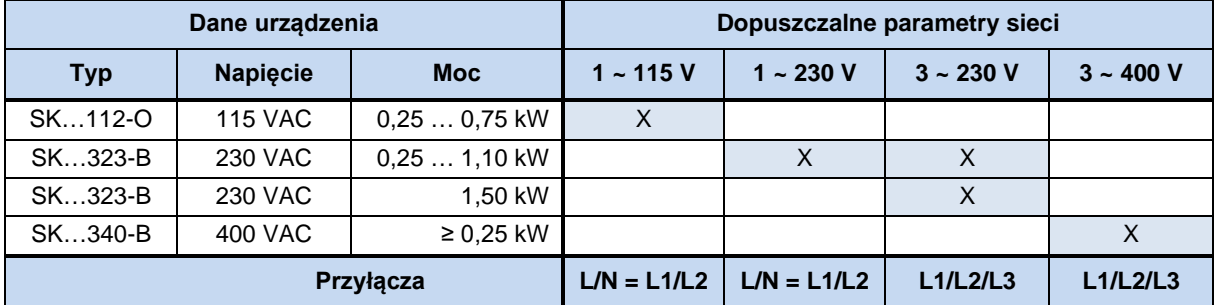

Odłączenie lub podłączenie do sieci zawsze musi obejmować wszystkie bieguny i być synchroniczne (L1/L2/L3 lub L1/N).

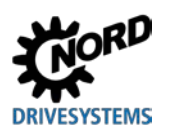

W momencie dostawy urządzenie jest skonfigurowane do pracy w sieciach TN lub TT. Filtr sieciowy pracuje wówczas normalnie, czemu towarzyszy prąd upływowy. Należy stosować sieć z uziemieniem punktu gwiazdowego, a w przypadku urządzeń 1-fazowych z przewodem zerowym!

**Dopasowanie do sieci IT** – (od wielkości **2**)

# **A** OSTRZEŻENIE

### **Nieoczekiwane ruchy w przypadku awarii sieci**

W przypadku awarii sieci (zwarcie doziemne) może się samoczynnie włączyć wyłączona przetwornica częstotliwości. W zależności od parametrów może to prowadzić do automatycznego uruchomienia napędu, a tym samym do niebezpieczeństwa odniesienia obrażeń.

• Zabezpieczyć urządzenie przed nieoczekiwanymi ruchami (blokada, odsprzężenie napędu mechanicznego, zabezpieczenie przed upadkiem, …).

### *UWAGA* **Praca w sieci IT** (od wielkości 2)

W przypadku awarii sieci IT (zwarcie doziemne) może naładować się obwód pośredni podłączonej przetwornicy częstotliwości. Powoduje to zniszczenie kondensatorów obwodu pośredniego w wyniku nadmiernego naładowania.

• Podłączyć rezystor hamowania w celu redukcji nadmiaru energii.

Aby skonfigurować urządzenie do pracy w sieci IT, konieczne są proste dopasowania przez przestawienie zworek (C<sub>Y</sub>=OFF), czego następstwem jest eliminacja zakłóceń.

Podczas pracy z przyrządem do kontroli rezystancji izolacji należy uwzględnić rezystancję izolacji przetwornicy częstotliwości (<sup>2</sup> punkt [7 "Dane techniczne"](#page-178-0)).

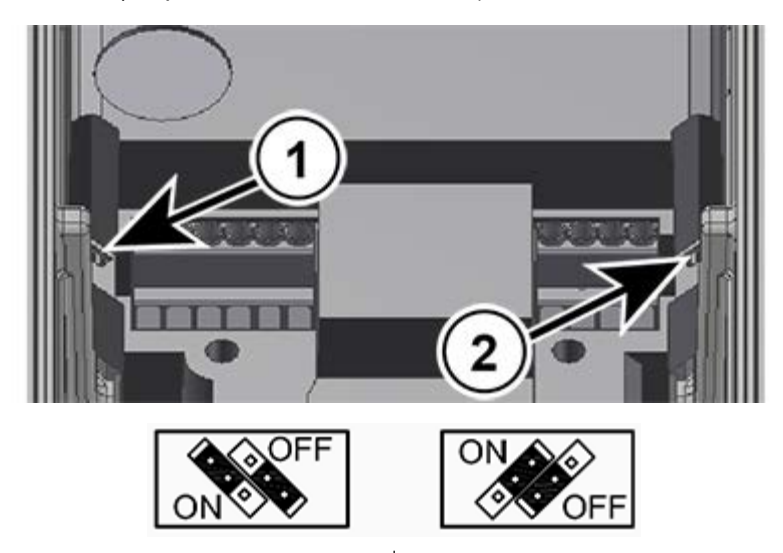

**(1) Zworka po lewej stronie (2) Zworka po prawej stronie**

### **Rysunek 7: Zworki sieci zasilającej**

### **Stosowanie w innych sieciach zasilających lub typach sieci**

Urządzenie można podłączyć i eksploatować wyłącznie w sieciach zasilających, które zostały wyraźnie wymienione w niniejszym rozdziale (A punkt [2.4.2.1](#page-46-0) "Podłaczenie zasilania (L1, L2(/N), L3, PE)"). Eksploatacja w **innych typach sieci** jest możliwa, ale musi być najpierw **sprawdzona przez**  producenta i wyraźnie dopuszczona.

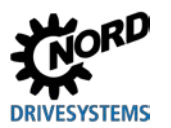

### **2.4.2.2 Kabel silnika**

**Całkowita długość** standardowego kabla silnika powinna wynosić **50 m** (przestrzegać przepisów EMC). Całkowita długość ekranowanego kabla silnika lub kabla ułożonego w dobrze uziemionym metalowym kanale nie powinna przekraczać **20 m** (podłączyć obustronnie ekran kabla do PE).

### *UWAGA*

### **Włączanie na wyjściu**

Włączanie kabla silnika pod obciążeniem powoduje niedopuszczalnie wysokie zwiększenie obciążenia urządzenia. Można uszkodzić elementy konstrukcyjne w module mocy i zniszczyć je w dłuższej perspektywie lub nawet natychmiast.

• Włączyć kabel silnika dopiero wtedy, gdy przetwornica częstotliwości nie pracuje. Tzn. urządzenie musi znajdować się w stanie "Gotowe do włączenia" lub "Blokada włączenia".

# **Informacja**

### **Silniki synchroniczne lub praca z wieloma silnikami**

Jeżeli do urządzenia podłączy się równolegle maszyny synchroniczne lub kilka silników, należy przestawić przetwornicę częstotliwości w tryb liniowej charakterystyki napięcie/częstotliwość  $(\rightarrow P211 = 0$  i P212 = 0).

W przypadku pracy z wieloma silnikami całkowita długość kabli silnika jest sumą długości wszystkich kabli.

### **2.4.2.3 Rezystor hamowania (+B, -B)** – (od wielkości **2**)

Zaciski +B/ -B służą do podłączenia odpowiedniego rezystora hamowania. Należy wybrać możliwie najkrótsze połączenie ekranowane.

# **A OSTROŻNIE**

### **Gorące powierzchnie**

Rezystor hamowania i inne elementy metalowe mogą nagrzewać się do temperatury powyżej 70°C.

- Niebezpieczeństwo odniesienia obrażeń w wyniku lokalnych oparzeń części ciała
- Uszkodzenie sąsiednich przedmiotów spowodowane przez wysoką temperaturę

Przed rozpoczęciem prac przy produkcie należy odczekać do momentu dostatecznego ostygnięcia produktu. Sprawdzić temperaturę powierzchni za pomocą odpowiedniego środka pomiarowego. Zachować odpowiedni odstęp od sąsiednich elementów konstrukcyjnych.

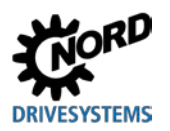

### <span id="page-49-0"></span>**2.4.3 Podłączenie elektryczne modułu sterującego**

### **Parametry przyłączeniowe:**

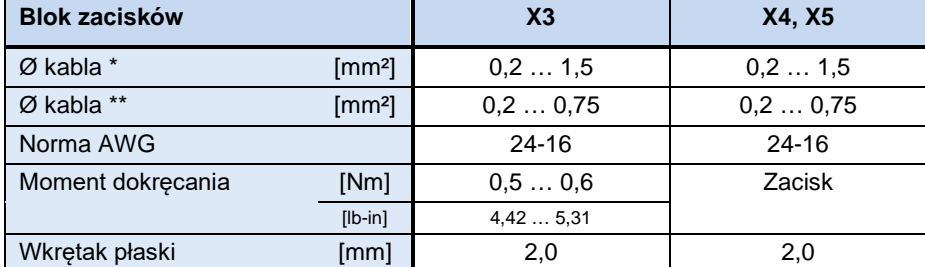

\* Elastyczny kabel z tulejkami kablowymi, **bez** kołnierza z tworzywa sztucznego lub sztywny kabel

Elastyczny kabel z tulejkami kablowymi z kołnierzem z tworzywa sztucznego (przy przekroju przewodu 0,75 mm² należy stosować tulejkę kablową o długości 10 mm)

Urządzenie samodzielnie wytwarza napięcie sterujące i wyprowadza go do zacisku 43 (np. w celu podłączenia czujników zewnętrznych).

### 10

### **Informacja Przeciążenie, napięcie sterujące**

Przeciążenie modułu sterującego przez niedopuszczalnie wysokie prądy może spowodować jego zniszczenie. Niedopuszczalnie wysokie prądy występują wtedy, gdy rzeczywiście pobierany prąd sumaryczny przekracza dopuszczalny prąd sumaryczny.

Moduł sterujący może zostać przeciążony i uszkodzony również wtedy, gdy zaciski zasilające urządzenia 24 V DC są połączone z innym źródłem napięcia. Dlatego podczas montażu złączy wtykowych dla przyłączy sterujących należy zwrócić uwagę, aby nie podłączać do urządzenia ewentualnych żył zasilania 24 V DC, ale odpowiednio zaizolować (przykład - złącza wtykowe dla przyłączy magistrali systemowej, SK TIE4-M12-SYSS).

### A

### **Informacja Prądy sumaryczne**

W razie potrzeby napięcie 24 V można pobrać z kilku zacisków. Są to np. wyjścia cyfrowe lub moduł obsługowy podłączony przez RJ45.

Suma pobranych prądów nie może przekroczyć 150 mA.

### $\boldsymbol{\theta}$

### **Informacja Czas reakcji wejść cyfrowych**

Czas reakcji na sygnał cyfrowy wynosi ok. 4 – 5 ms i składa się z następujących części:

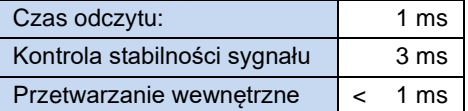

# **Informacja**

### **Prowadzenie kabli**

Wszystkie przewody sterujące (również przewody termistorów) należy układać oddzielnie od przewodów zasilających i silnikowych, aby uniknąć szkodliwych błędów w urządzeniu.

W przypadku równoległego prowadzenia przewodów należy zachować minimalną odległość wynoszącą 20 cm od przewodów znajdujących się pod napięciem > 60 V. Minimalną odległość można zmniejszyć przez ekranowanie przewodów znajdujących się pod napięciem lub przez stosowanie w kanałach kablowych uziemionych mostków z metalu.

Alternatywa: Stosowanie kabla hybrydowego z ekranowaniem przewodów sterujących.

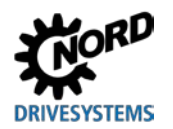

**2 Montaż i instalacja**

### **2.4.3.1 Informacje szczegółowe dotyczące zacisków sterujących**

### **Oznaczenie, funkcja**

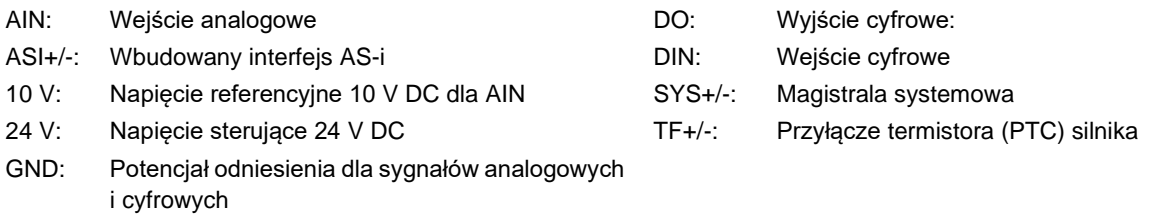

## **Przyłącza zależnie od konfiguracji**

### *Zacisk X3 Zacisk X4*

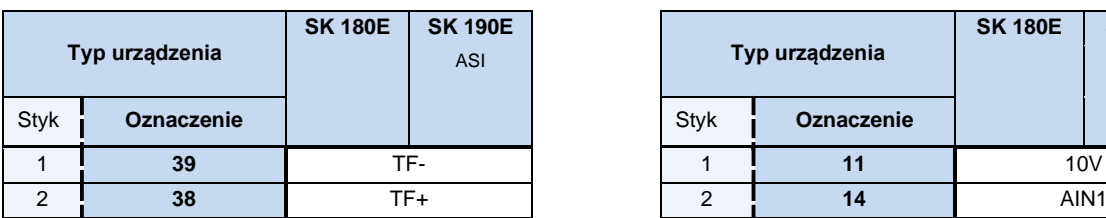

# *Zacisk X5 (tylko SK 190E)* 6 **21** DIN1<br> **1** DIN2

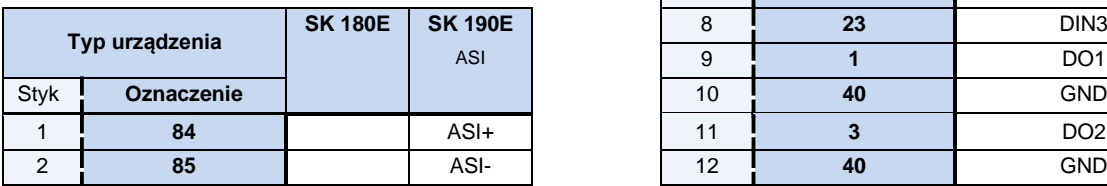

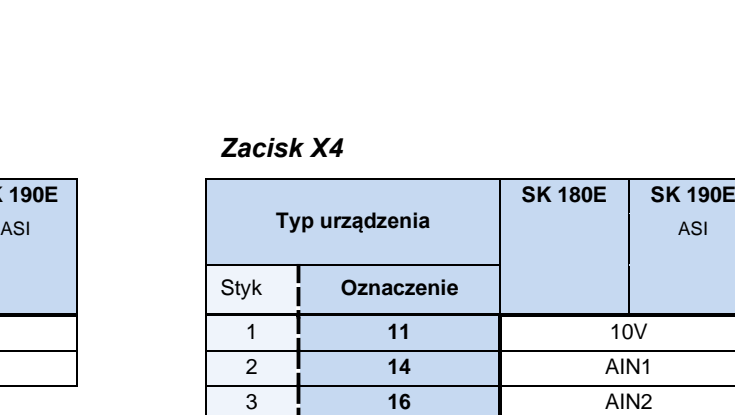

4 **40** GND 5 **43** 24V (wyjście)

13 **77** SYS+ 14 **78** SYS-

7 **22** DIN2

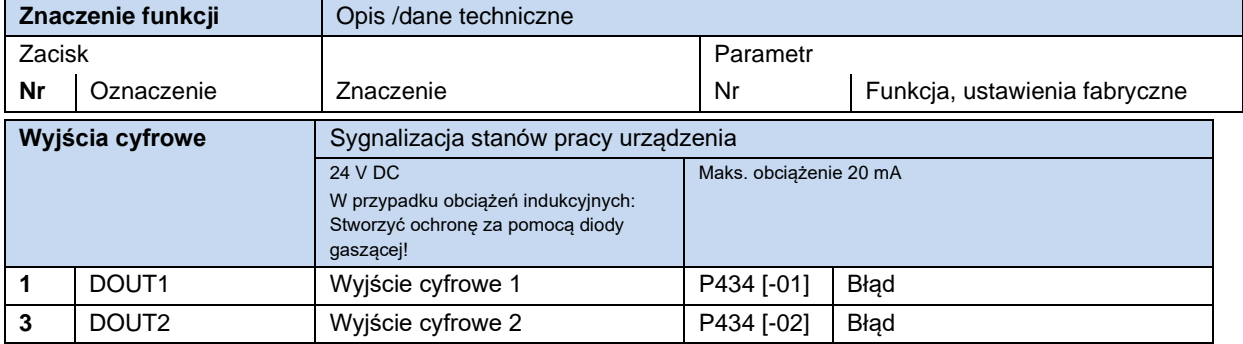

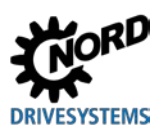

# NORDAC BASE (SK 180E / SK 190E) – Instrukcja obsługi przetwornicy częstotliwości

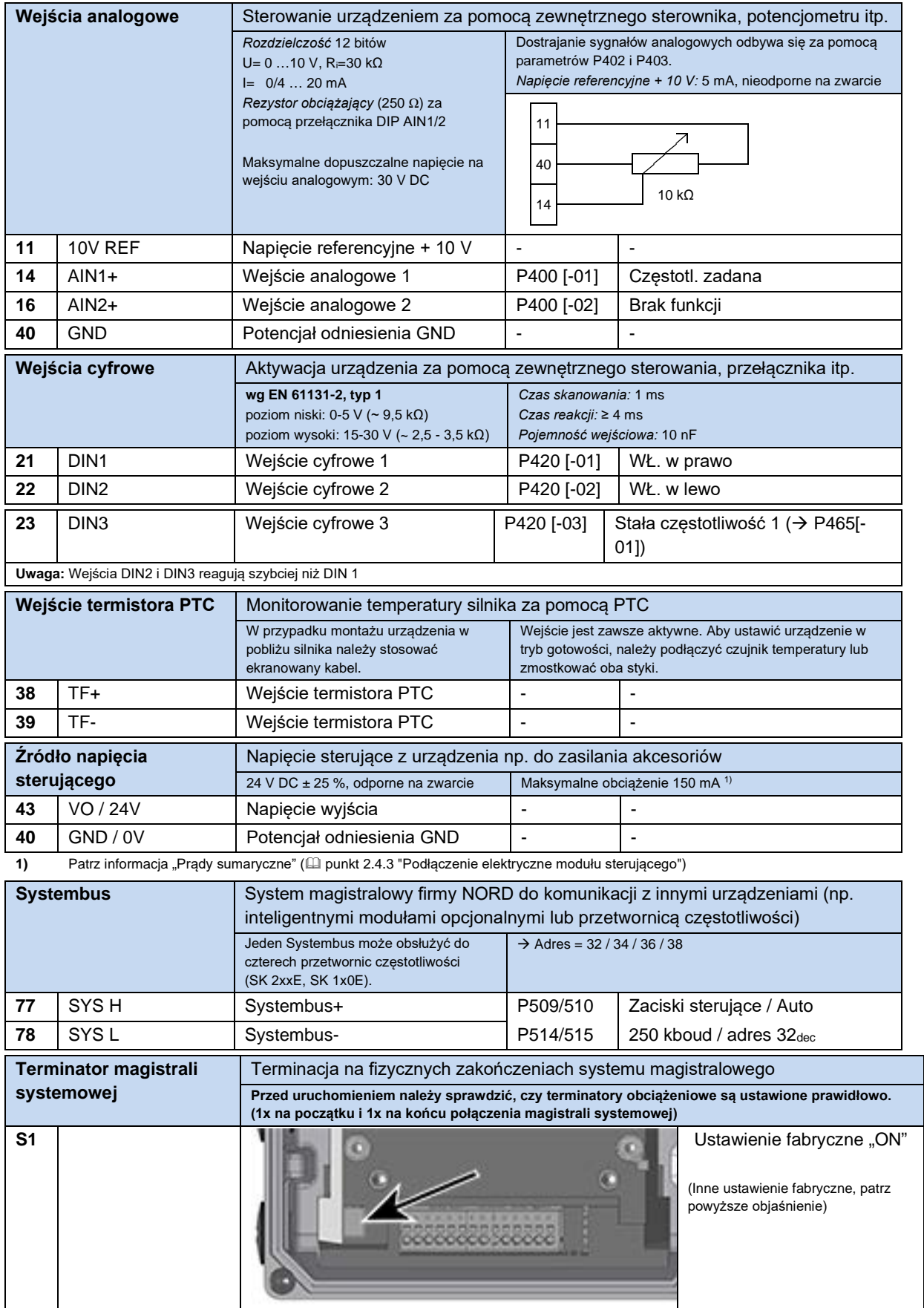

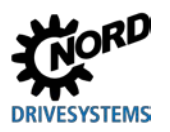

# **2 Montaż i instalacja**

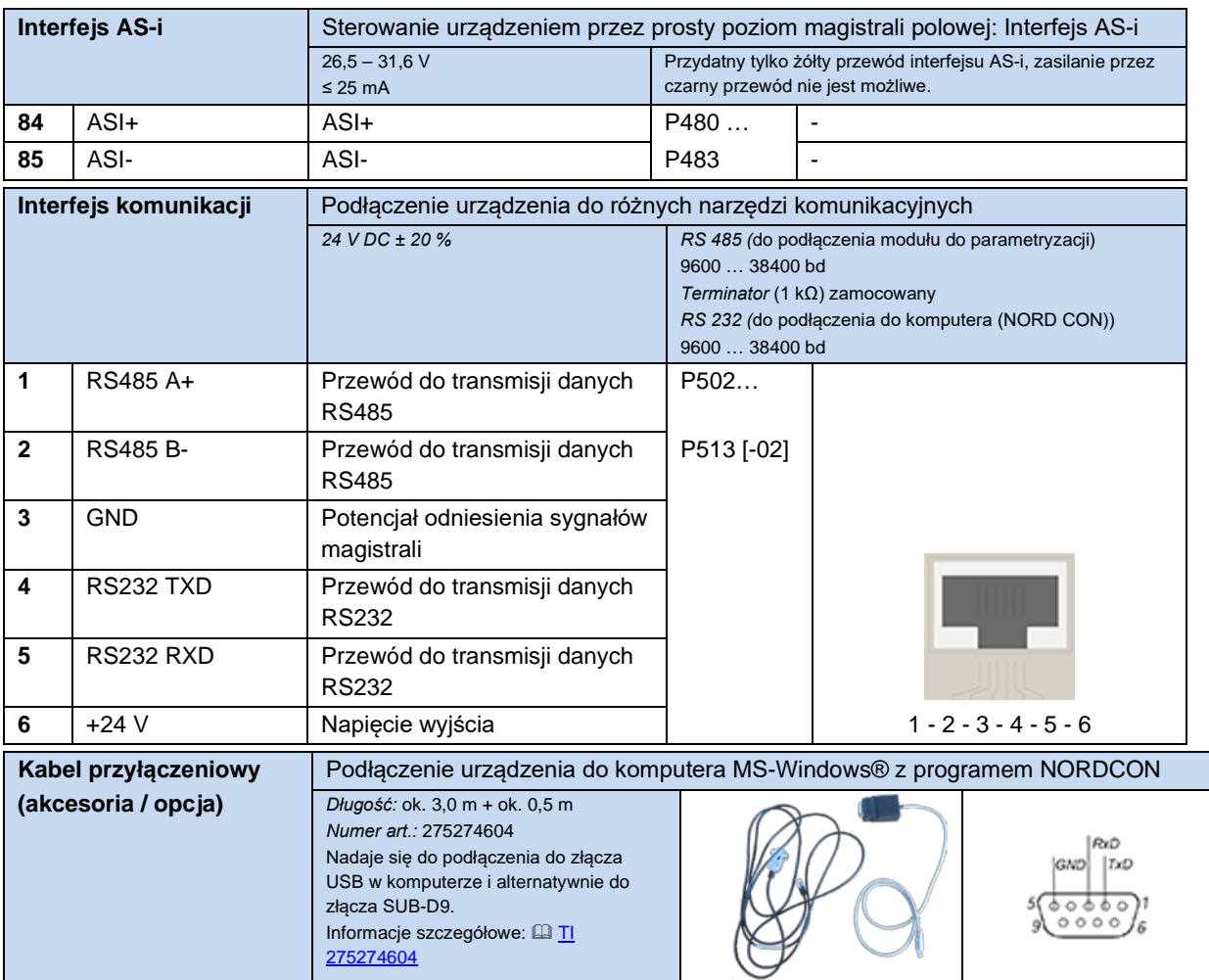

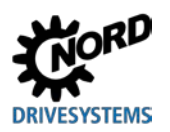

## **2.5 Praca w obszarze zagrożonym wybuchem**

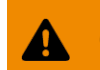

### **OSTRZEŻENIE Niebezpieczeństwo wybuchu spowodowane przez energię elektryczną**

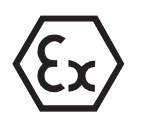

Iskrzenie spowodowane przez energię elektryczną może prowadzić do zapłonu atmosfery wybuchowej.

- Nie otwierać urządzenia w atmosferze wybuchowej i nie usuwać żadnych osłon (np. otworów diagnostycznych).
- Wszelkie czynności przy urządzeniu można wykonywać tylko po **odłączeniu urządzenia od zasilania**.
- Czas oczekiwania po wyłączeniu wynosi (≥ 30 min).
- Przed rozpoczęciem prac należy sprawdzić brak napięcia za pomocą odpowiednich środków pomiarowych na wszystkich istotnych komponentach (źródło napięcia, przewody przyłączeniowe, zaciski przyłączeniowe urządzenia).

### **OSTRZEŻENIE Niebezpieczeństwo wybuchu spowodowane przez wysokie temperatury**

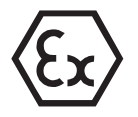

Wysokie temperatury mogą spowodować zapłon atmosfery wybuchowej.

Wewnątrz urządzenia i silnika mogą występować temperatury wyższe od maksymalnej dopuszczalnej temperatury powierzchni obudowy. Warstwy pyły ograniczają chłodzenie urządzenia.

- Regularnie czyścić urządzenie, aby uniknąć niedopuszczalnie dużego nagromadzenia pyłu.
- Nie otwierać urządzenia w atmosferze wybuchowej lub wymontować z silnika.

Po odpowiedniej modyfikacji urządzenie może być stosowane w określonych obszarach zagrożonych wybuchem.

Jeżeli urządzenie jest połączone z silnikiem i reduktorem, należy uwzględniać również oznaczenia Ex silnika i reduktora. W przeciwnym wypadku eksploatacja napędu nie jest dopuszczalna.

### <span id="page-53-0"></span>**2.5.1 Praca w obszarze zagrożonym wybuchem - strefa ATEX 22 3D**

Poniżej przedstawiono wszystkie warunki, których należy przestrzegać podczas eksploatacji urządzenia w obszarze zagrożonym wybuchem (ATEX).

### <span id="page-53-1"></span>**2.5.1.1 Modyfikacja urządzenia w celu zachowania zgodności z kategorią 3D**

Do pracy w strefie 22 ATEX są dopuszczone tylko zmodyfikowane urządzenia. Modyfikacja może być wykonana wyłącznie przez firmę NORD. Aby stosować urządzenie w strefie ATEX 22, m.in. zamieniono zamknięcia diagnostyczne na eloksalowane wzierniki poziomu oleju.

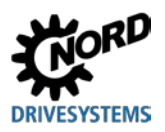

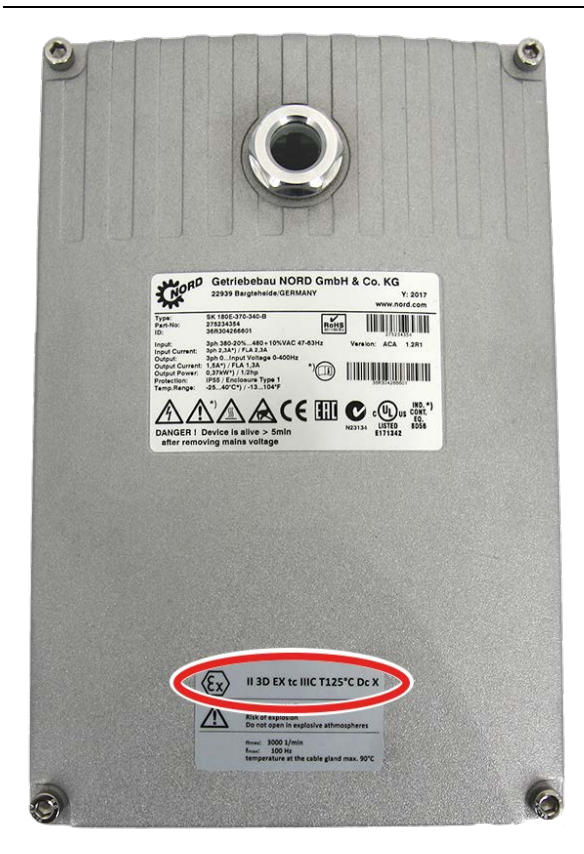

### **(1) Rok produkcji**

**(2) Oznaczenie urządzenia (ATEX)**

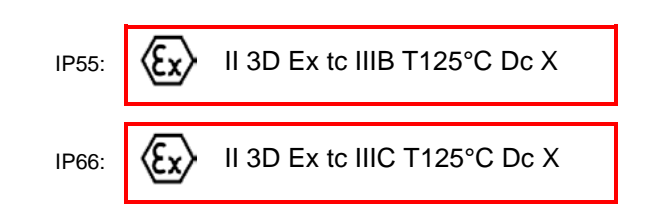

### **Oznaczenia:**

- Ochrona przez "obudowe"
- Procedura "A", strefa "22", kategoria 3D
- Stopień ochrony IP55 / IP66 (w zależności od urządzenia)

W przypadku przewodzących pyłów konieczny jest stopień ochrony IP66

- Maksymalna temperatura powierzchni 125°C
- Temperatura otoczenia -20°C do +40°C

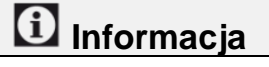

### **Możliwe uszkodzenia w wyniku mechanicznego przeciążenia**

Urządzenia serii SK 1x0E i dopuszczone moduły opcjonalne są zaprojektowane z uwzględnieniem stopnia zagrożenia mechanicznego, który odpowiada niskiej energii uderzenia 7J.

Większe obciążenia powodują uszkodzenie urządzenia.

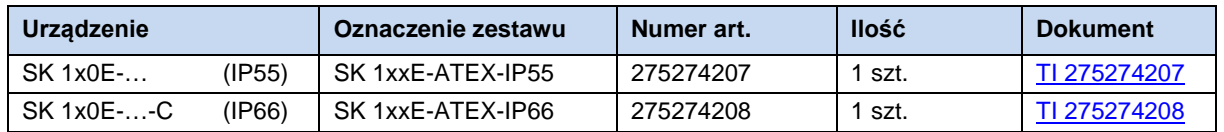

Komponenty wymagane do adaptacji są zawarte w zestawach ATEX.

### <span id="page-54-0"></span>**2.5.1.2 Moduły opcjonalne dla strefy 22 ATEX, kategoria 3D**

Aby zapewnić zgodność urządzenia z ATEX, moduły opcjonalne muszą być dopuszczone do stosowania w obszarze zagrożonym wybuchem. Modułów opcjonalnych, które nie są zawarte w poniższym wykazie, **nie** można stosować w strefie 22 ATEX 3D. Dotyczy to również złączy wtykowych i przełączników, których stosowanie w takim środowisku również nie jest dopuszczalne.

**Panele obsługi i panele ParameterBox** również **nie** są dopuszczone do **pracy w strefie 22 ATEX** - **3D**. Dlatego można je stosować jedynie podczas uruchamiania lub konserwacji, gdy nie występuje zapylona atmosfera wybuchowa.

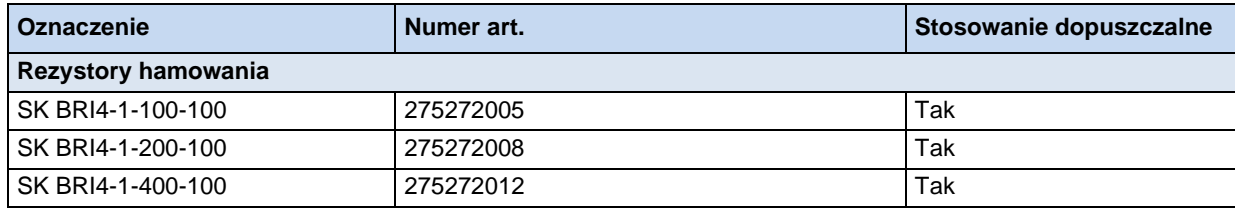

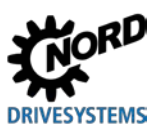

NORDAC BASE (SK 180E / SK 190E) – Instrukcja obsługi przetwornicy częstotliwości

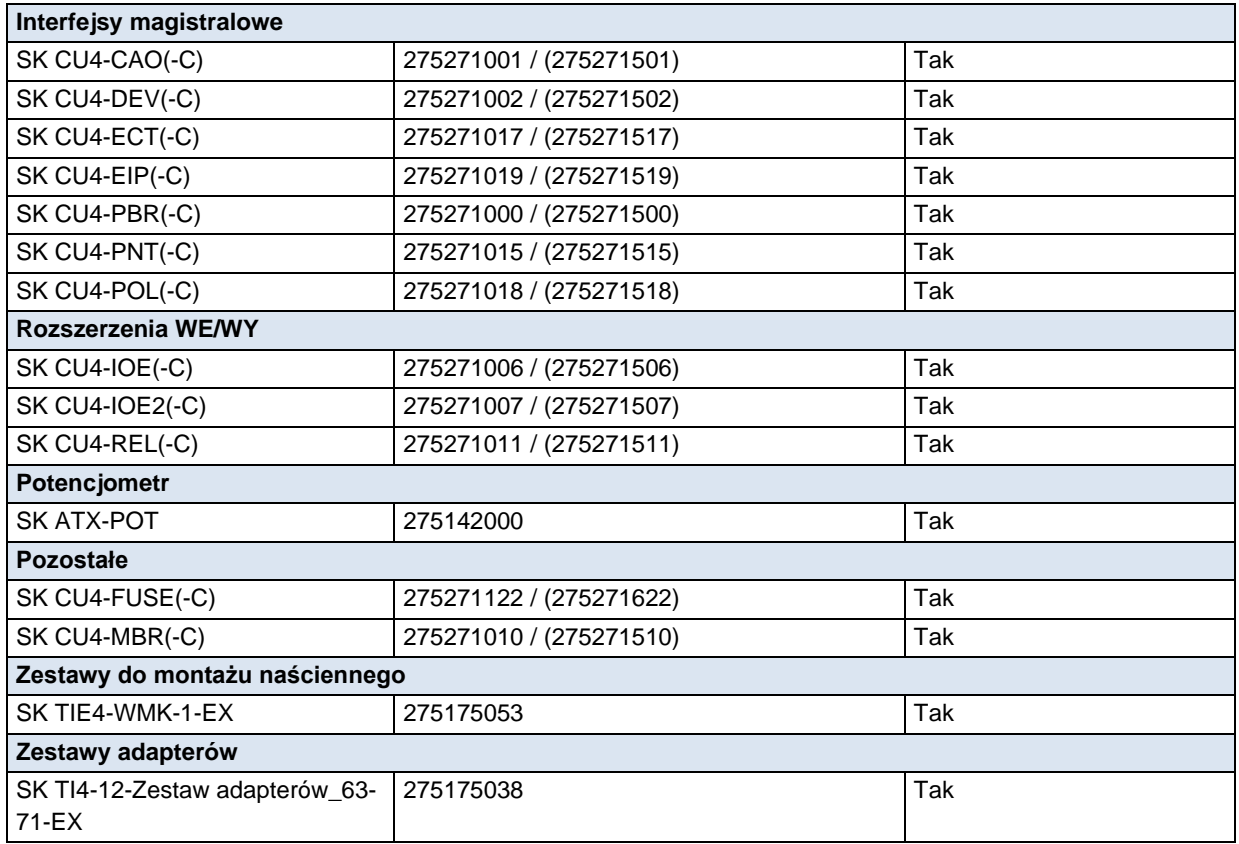

### **SK ATX-POT**

Przetwornica częstotliwości kategorii 3D może zostać wyposażona w potencjometr 10 kΩ zgodny z ATEX (SK ATX-POT), który pozwala na regulację wartości zadanej (np. prędkości obrotowej) urządzenia. Potencjometr wraz z elementem rozszerzającym M20-M25 jest umieszczony w jednej z dławnic kablowych M25. Nastawienie wybranej wartości zadanej odbywa się za pomocą wkrętaka. Komponent ten spełnia wymagania ATEX dzięki odłączalnemu kołpakowi. Praca ciągła jest dozwolona tylko przy zamkniętym kołpaku.

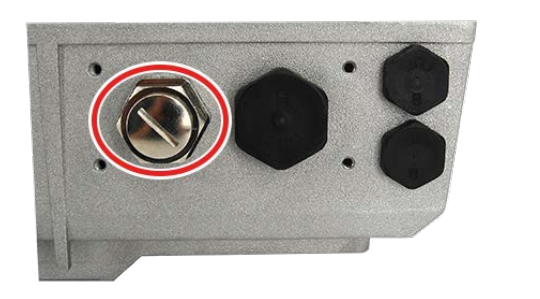

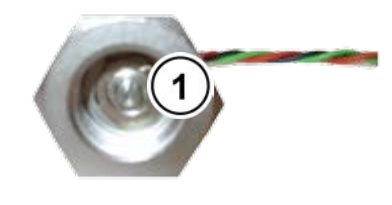

**1** Regulacja wartości zadanej za pomocą wkrętaka

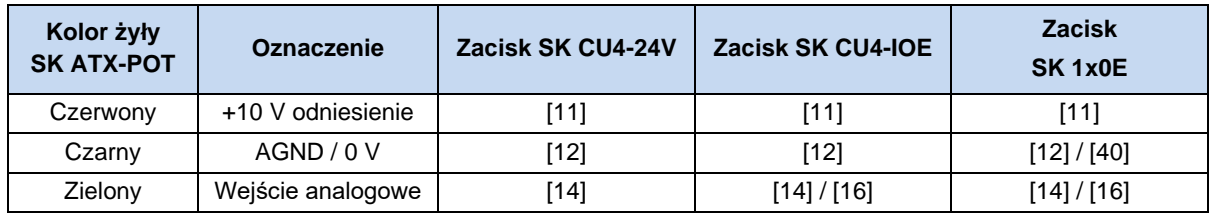

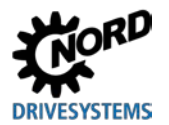

### 0

### **Informacja Wewnętrzny rezystor hamowania** "SK BRI4-..."

Jeżeli jest stosowany wewnętrzny rezystor hamowania typu "SK BRI4-x-xxx-xxx", należy uaktywnić ograniczenie mocy (C punkt [2.3.1](#page-40-0) "[Wewnętrzny rezystor hamowania SK BRI4](#page-40-0)-..."). Można stosować wyłącznie rezystory odpowiadające typowi przetwornicy.

### <span id="page-56-0"></span>**2.5.1.3 Maksymalne napięcie wyjściowe i redukcja momentu obrotowego**

Ponieważ maksymalne napięcie wyjściowe zależy od ustawionej częstotliwości impulsowania, w przypadku wartości powyżej znamionowej częstotliwości impulsowania 6 kHz należy zredukować moment obrotowy podany w dokumencie [B1091-1.](http://www.nord.com/cms/de/documentation/manuals/details_1139/detail_69056.jsp)

Dla  $F_{\text{puls}} > 6$  kHz obowiązuje:  $T_{\text{redukcja}}$ [%] = 1%  $*$  ( $F_{\text{puls}} - 6$  kHz)

Dlatego należy zmniejszyć maksymalny moment obrotowy o 1% na kHz częstotliwości impulsowania powyżej 6 kHz. Ograniczenie momentu obrotowego należy uwzględnić przy osiągnięciu częstotliwości przegięcia. To samo dotyczy głębokości modulacji (P218). Przy ustawieniu fabrycznym 100% w obszarze osłabienia pola należy uwzględnić redukcję momentu obrotowego o 5%:

Dla P218 > 100% obowiązuje: Tredukcja[%] = 1% \* (105 – P218)

Od wartości 105% nie trzeba uwzględniać redukcji. W przypadku wartości powyżej 105% nie uzyskuje się jednak zwiększenia momentu obrotowego w stosunku do specyfikacji projektowej. Głębokość modulacji > 100% może prowadzić do oscylacji i nierównej pracy silnika z powodu zwiększenia wyższych harmonicznych.

### lA

### **Informacja Obniżenie mocy**

W przypadku częstotliwości impulsowania powyżej 6 kHz (urządzenia 400 V) lub 8 kHz (urządzenia 230 V) należy uwzględnić zmniejszenie mocy podczas projektowania napędu.

Gdy parametr (P218) jest < 105%, w obszarze osłabienia pola należy uwzględnić zmniejszenie wynikające z głębokości modulacji.

### <span id="page-56-1"></span>**2.5.1.4 Informacje dotyczące uruchomienia**

W strefie 22 przepusty przewodowe muszą odpowiadać co najmniej stopniowi ochrony IP55. Niewykorzystane otwory muszą zostać zamknięte zaślepkami (IP66) dopuszczonym do stosowania w strefie 22 ATEX 3D.

Silniki są zabezpieczone przed przegrzaniem przez urządzenie. Odbywa się to przez nadzorowanie termistora PTC (TF) przez urządzenie. Aby funkcja była aktywna, termistor musi być podłączony do odpowiedniego wejścia (zacisk 38/39).

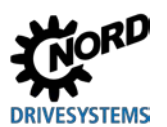

NORDAC BASE (SK 180E / SK 190E) – Instrukcja obsługi przetwornicy częstotliwości

Ponadto należy zapewnić, aby silnik NORD został wybrany z listy silników (P200). Jeżeli nie stosuje się 4-biegunowego standardowego silnika firmy NORD lub stosuje się silnik innego producenta, należy porównać parametry silnika ((P201) do (P208)) z tabliczką znamionową silnika. *Rezystancję stojana silnika (patrz P208) należy zmierzyć przez przetwornicę i w temperaturze otoczenia. W tym celu należy ustawić parametr P220 na "1".* Przetwornicę częstotliwości należy ustawić w taki sposób, aby silnik mógł pracować z maksymalną prędkością obrotową 3000 obr/min. Maksymalna częstotliwość dla silnika czterobiegunowego może zostać ustawiona w zakresie nie większym niż 100 Hz ((P105) ≤ 100). Należy również uwzględnić maksymalną dopuszczalną wyjściową prędkość obrotową reduktora. Ponadto należy włączyć kontrolę "I<sup>2</sup>t silnika" (parametr (P535) / (P533)) i ustawić częstotliwość kluczowania na 4 kHz do 6 kHz.

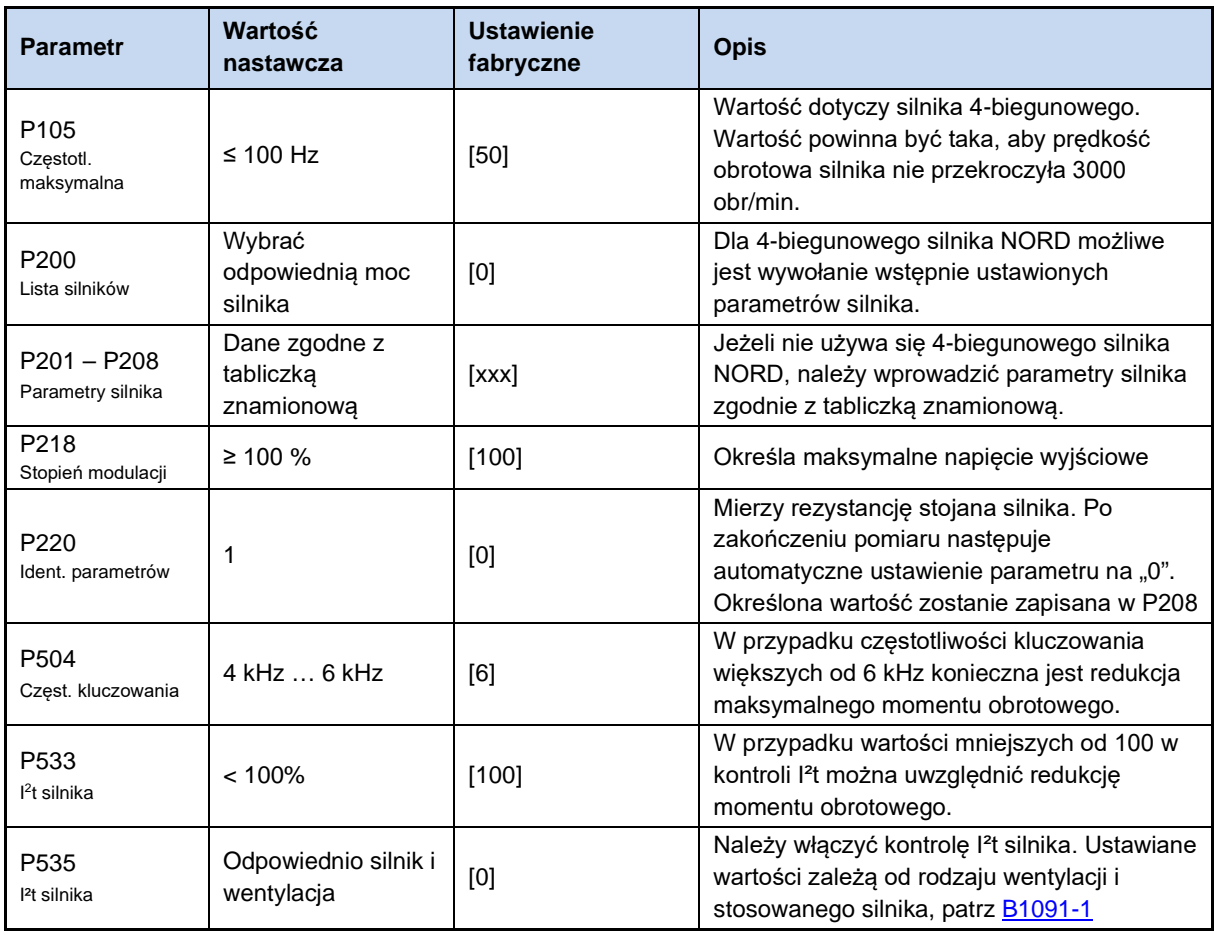

### **Zestawienie niezbędnych nastaw parametrów:**

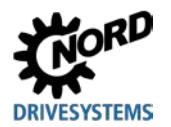

## **2.5.1.5 Deklaracja zgodności UE - ATEX**

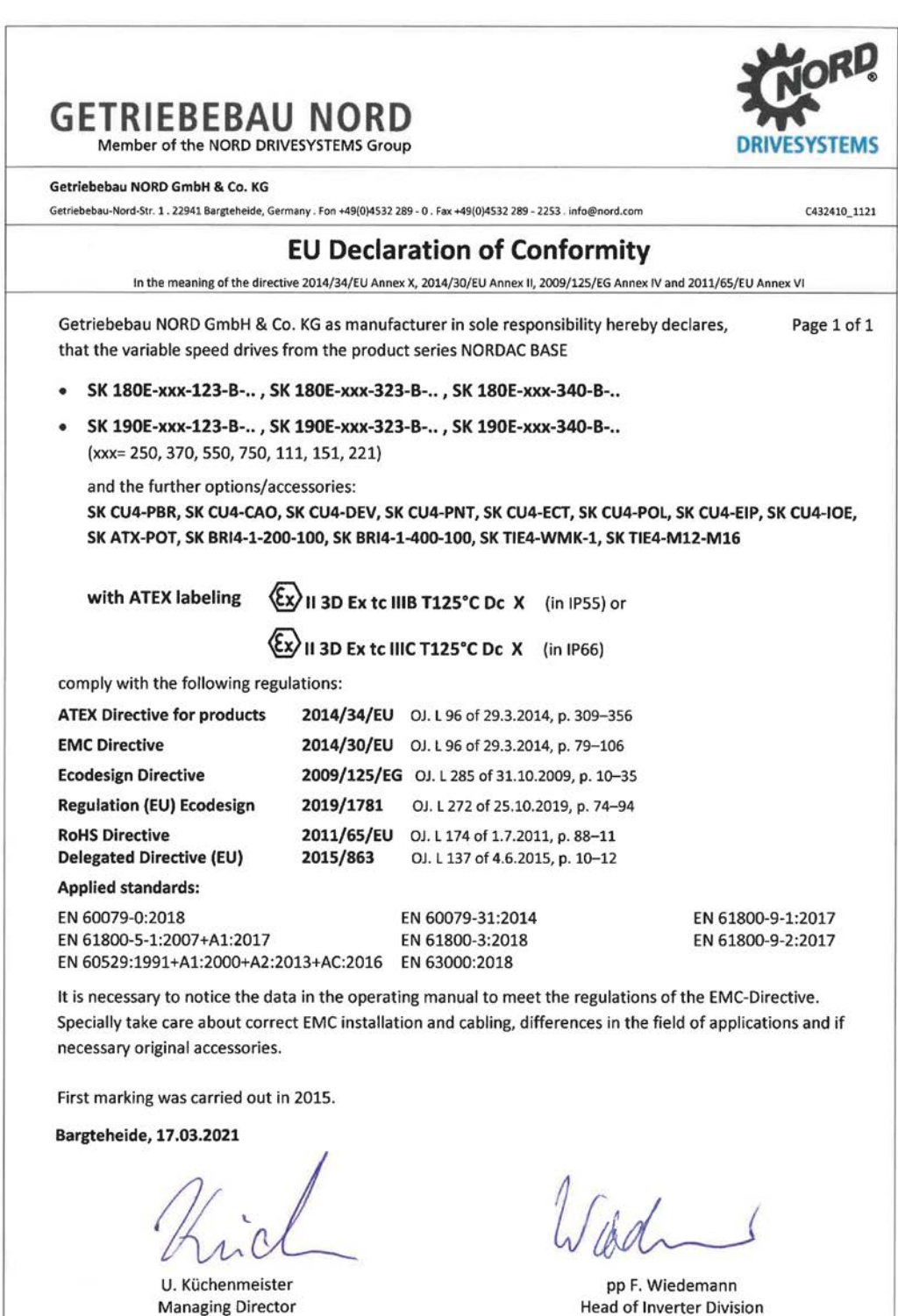

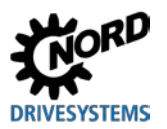

### **2.5.2 Praca w obszarze zagrożonym wybuchem - EAC Ex**

Poniżej przedstawiono wszystkie warunki, których należy przestrzegać podczas eksploatacji urządzenia w obszarze zagrożonym wybuchem zgodnie z EAC Ex. Obowiązują przy tym wszystkie warunki zgodnie z **Q** punktem [2.5.1](#page-53-0) "[Praca w obszarze zagrożonym wybuchem](#page-53-0) - strefa ATEX 22 3D " .OdstDpstwa, które s□ istotne dla dopuszczenia zgodnie z EAC Ex ,s□ opisane poni□ej i musz□ by□ przestrzegane.

### **2.5.2.1 Modyfikacja urządzenia**

Obowiązuje <u>A</u> punkt [2.5.1.1](#page-53-1) "[Modyfikacja urządzenia w celu zachowania zgodności z kategorią 3D](#page-53-1)". Oznaczenie urządzenia zgodnie z EAC Ex różni się w następujący sposób.

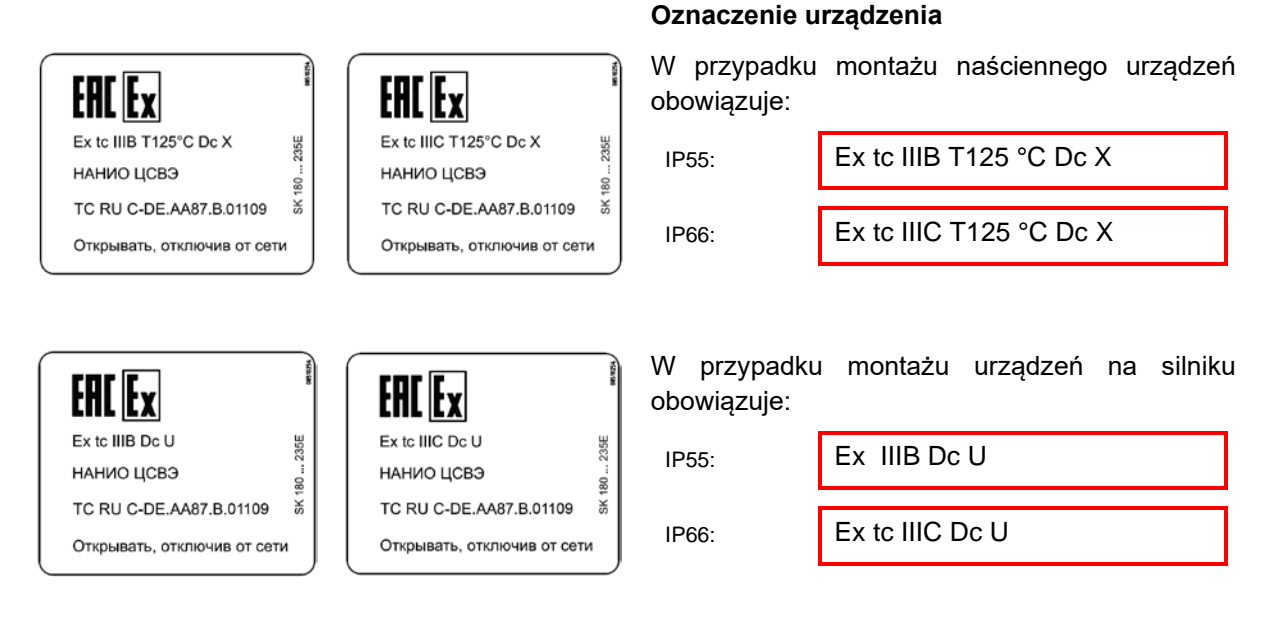

### **Oznaczenia:**

- Ochrona przez "Obudowę"
- Procedura "A", strefa "22", kategoria 3D
- Stopień ochrony IP55 / IP66 (w zależności od urządzenia)

W przypadku przewodzących pyłów konieczny jest stopień ochrony IP66

- Maksymalna temperatura powierzchni 125°C
- Temperatura otoczenia -20°C do +40°C

# $\bigoplus$

### **Informacja Oznaczenie "U"**

Oznaczenie "U" dotyczy urządzeń przeznaczonych do montażu na silniku. Urządzenia oznaczone w taki sposób są uważane za niekompletne i mogą być eksploatowane wyłącznie w połączeniu z odpowiednim silnikiem. Jeżeli urządzenie oznaczone symbolem "U" jest zamontowane na silniku, dodatkowo obowiązują oznaczenia i ograniczenia umieszczone na silniku lub motoreduktorze.

# 10

### **Informacja Oznaczenie "X"**

Oznaczenie "X" wskazuje, że dopuszczalny zakres temperatury otoczenia wynosi od -20°C do +40°C.

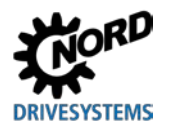

### **2.5.2.2 Dodatkowe informacje**

Więcej informacji dotyczących ochrony przeciwwybuchowej znajduje się w poniższych punktach.

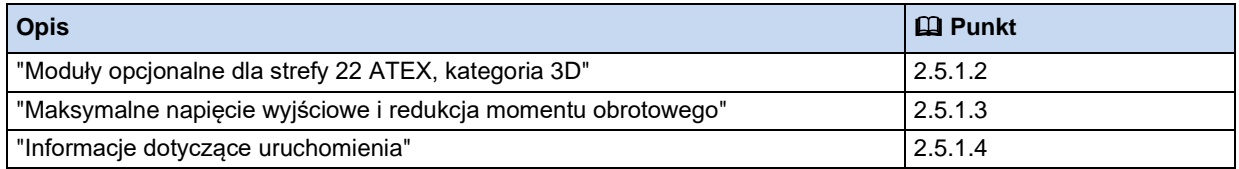

### **2.5.2.3 Certyfikat EAC Ex**

[TC RU C-DE.AA87.B.01109](https://www.nord.com/cms/pl/documentation/certificates/details_1151/detail_123082.jsp)

### **2.6 Instalacja na zewnątrz**

Urządzenie i zewnętrzne moduły rozszerzeń (SK TU4-…) można instalować na wolnym powietrzu w następujących warunkach:

- Wersja IP66 (z zaślepkami odpornymi na promieniowanie ultrafioletowe, patrz procedury specjalne, punkt [1.9 "Wersja o stopniu ochrony IP55, IP66, IP69K"](#page-28-0))
- Eloksalowane wzierniki poziomu oleju (numer artykułu: 201114000), liczba sztuk: 1
- Zadaszyć urządzenie, aby zapewnić ochronę przed bezpośrednimi warunkami atmosferycznymi (deszcz / słońce)
- Stosowane akcesoria (np. złącza wtykowe) co najmniej IP66

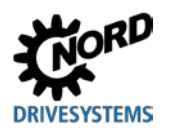

# **3 Wyświetlanie, obsługa i opcje**

**OSTRZEŻENIE Porażenie prądem elektrycznym**

Przy otwartym urządzeniu elementy przewodzące elektrycznie (np. zaciski przyłączeniowe, kable przyłączeniowe, płytki itp.) są swobodnie dostępne. Mogą znajdować się pod napięciem, nawet gdy urządzenie jest wyłączone.

### • Unikać dotykania.

W momencie dostawy, bez dodatkowych modułów opcjonalnych, od zewnątrz jest widoczna dioda diagnostyczna LED. Sygnalizuje ona aktualny stan urządzenia. Natomiast dioda LED AS-i (SK 190E) jest widoczna tylko po otwarciu urządzenia.

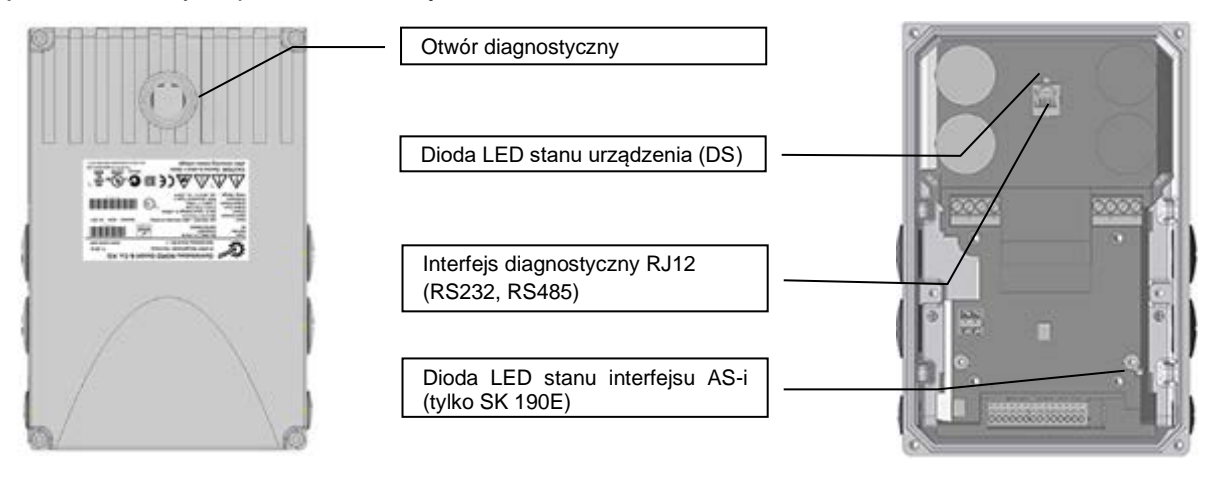

Stosując moduły rozszerzające funkcjonalność lub moduły do wyświetlania, sterowania i parametryzacji, można łatwo dostosować urządzenie do różnorodnych wymagań.

Moduły z wyświetlaczem alfanumerycznym i moduły obsługowe umożliwiają łatwe uruchamianie przez dopasowanie parametrów ( $\Box$  punkt [3.1](#page-62-0) "[Opcjonalne moduły do obsługi i parametryzacji](#page-62-0) "). W przypadku bardziej złożonych zadań zaleca się stosowanie połączeń z systemem komputerowym i oprogramowania do parametryzacji NORDCON.

# <span id="page-62-0"></span>**3.1 Opcjonalne moduły do obsługi i parametryzacji**

Dostępne są różne moduły obsługowe, które można zamontować i podłączyć bezpośrednio do urządzenia lub w jego pobliżu.

Panele ParameterBox pozwalają na dostęp do parametrów urządzenia i umożliwiają ich ustawianie.

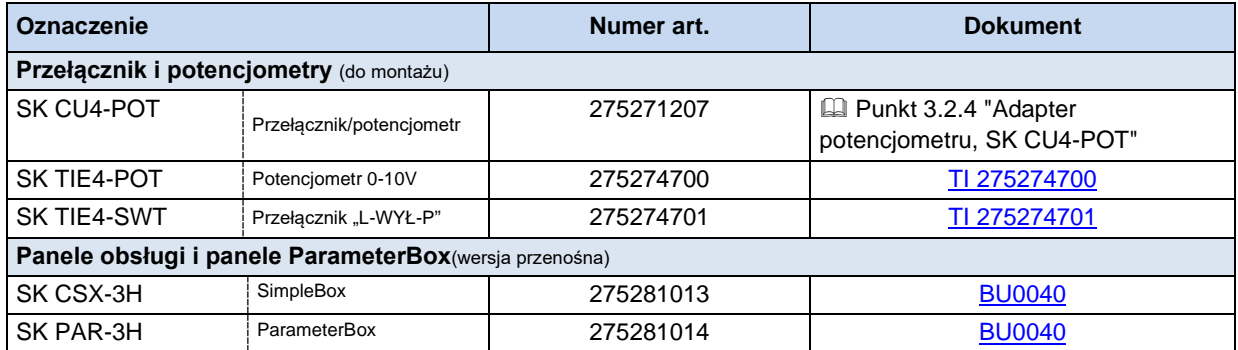

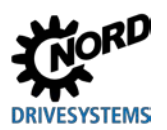

### NORDAC BASE (SK 180E / SK 190E) – Instrukcja obsługi przetwornicy częstotliwości

### **3.1.1 Moduły obsługowe i moduły do parametryzacji, stosowanie**

Za pomocą opcjonalnych paneli SimpleBox i ParameterBox istnieje komfortowy dostęp do wszystkich parametrów, który umożliwia ich odczytywanie i dopasowanie. Zmodyfikowane dane parametrów są zapisywane w trwałej pamięci EEPROM.

Dodatkowo w panelu ParameterBox można zapisać maks. 5 kompletnych zestawów danych urządzenia, które następnie można odczytać.

Panele SimpleBox i ParameterBox łączy się z urządzeniem za pomocą kabla RJ12-RJ12.

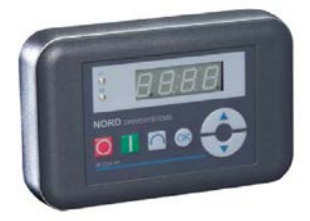

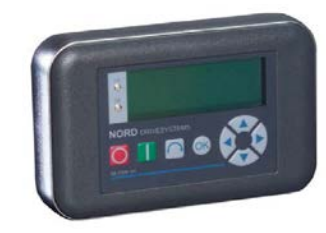

**Rysunek 8: SimpleBox, wersja przenośna, SK CSX-3H** **Rysunek 9: ParameterBox, wersja przenośna, SK PAR-3H**

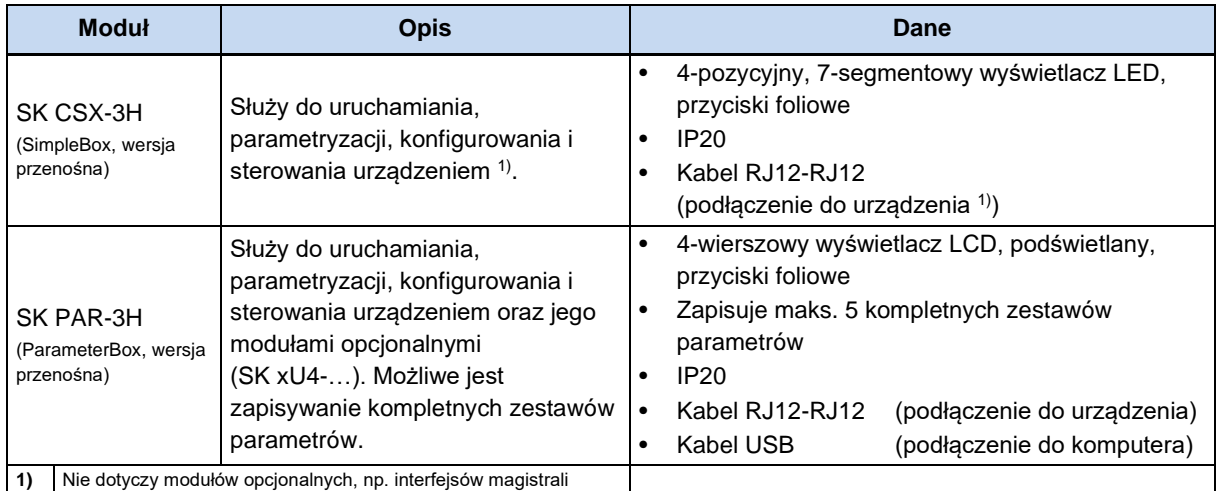

### **Podłączenie**

- 1. Usunąć wziernik diagnostyczny gniazda RJ12.
- 2. Połączyć kablem RJ12-RJ12 panel obsługi i Przetwornica częstotliwości.

*Dopóki wziernik diagnostyczny lub zaślepka nie zostanie założona, dopilnować, aby do urządzenia nie dostały się zanieczyszczenia lub wilgoć.*

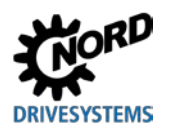

3. Po uruchomieniu, dla potrzeb normalnej eksploatacji, **ponownie wkręcić wszystkie wzierniki diagnostyczne lub zaślepki** i sprawdzić **szczelność**.

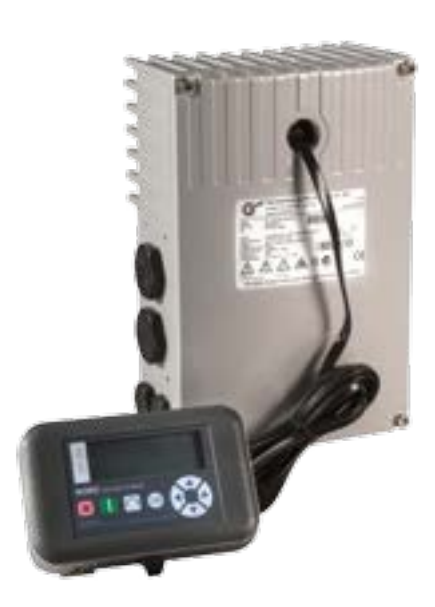

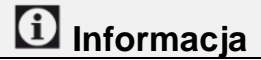

### **Moment dokręcania zamknięć diagnostycznych**

Moment dokręcania przezroczystych zamknięć diagnostycznych (wzierników) wynosi 2,5 Nm.

### **3.1.2 Podłączenie kilku urządzeń do narzędzia do parametryzacji**

Możliwe jest oddziaływanie na kilka przetwornic częstotliwości za pomocą panelu **ParameterBox** lub **programu NORDCON**. W poniższym przykładzie komunikacja z narzędziem do parametryzacji odbywa się poprzez tunelowanie protokołów poszczególnych urządzeń (maks. 4) przez wspólną magistralę systemową (CAN). Należy przestrzegać następujących zaleceń:

1. Fizyczna budowa magistrali:

Utworzyć połączenie CAN (magistrala systemowa) między urządzeniami

2. Parametryzacja

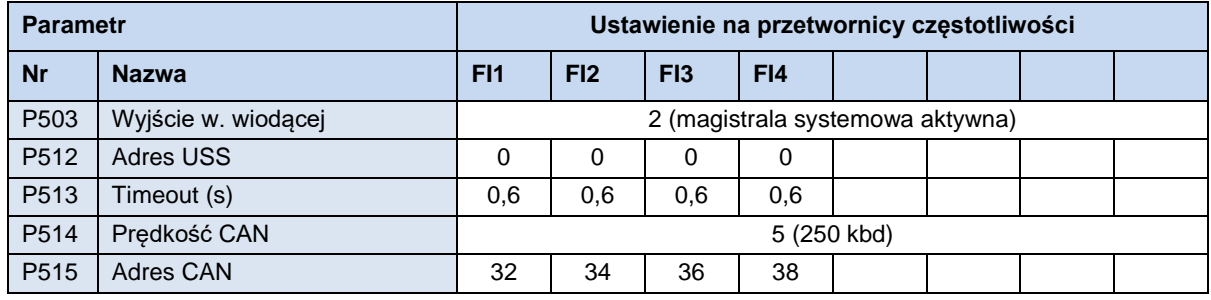

3. Podłączyć narzędzie do parametryzacji w zwykły sposób przez RS485 (np. przez RJ12) do **pierwszej** przetwornicy częstotliwości.

### *Warunki / ograniczenia:*

Wszystkie aktualnie dostępne przetwornice częstotliwości firmy NORD mogą komunikować się przez wspólną magistralę systemową. Podczas integracji urządzeń serii SK 5xxE należy przestrzegać warunków ramowych opisanych w instrukcji odpowiedniej serii urządzeń.

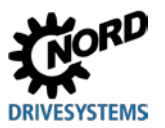

### **3.2 Moduły opcjonalne**

### **3.2.1 Wewnętrzne moduły rozszerzeń SK CU4-… (montaż wewnętrzny modułów)**

Wewnętrzne moduły rozszerzeń umożliwiają rozszerzenie zakresu funkcji urządzeń bez zmiany wielkości. Urządzenie ma dokładnie jedno gniazdo do montażu odpowiedniego modułu opcjonalnego. Gdy są potrzebne inne moduły opcjonalne, należy zastosować zewnętrzne moduły rozszerzeń ( punkt [3.2.2](#page-66-0) "[Zewnętrzne moduły rozszerzeń SK](#page-66-0) TU4-… (montaż zewnętrzny modułów)").

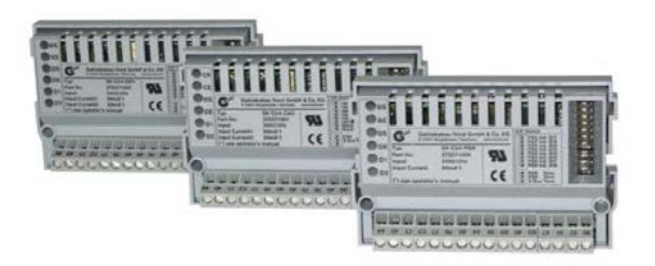

### **Rysunek 10: Wewnętrzne moduły rozszerzeń SK CU4 … (przykład)**

Interfejsy magistralowe wymagają zewnętrznego napięcia zasilającego 24 V i dzięki temu są gotowe do pracy nawet wtedy, gdy urządzenie nie jest zasilane napięciem sieciowym. Dzięki temu parametryzacja i diagnostyka interfejsu magistralowego jest możliwa niezależnie do przetwornicy częstotliwości.

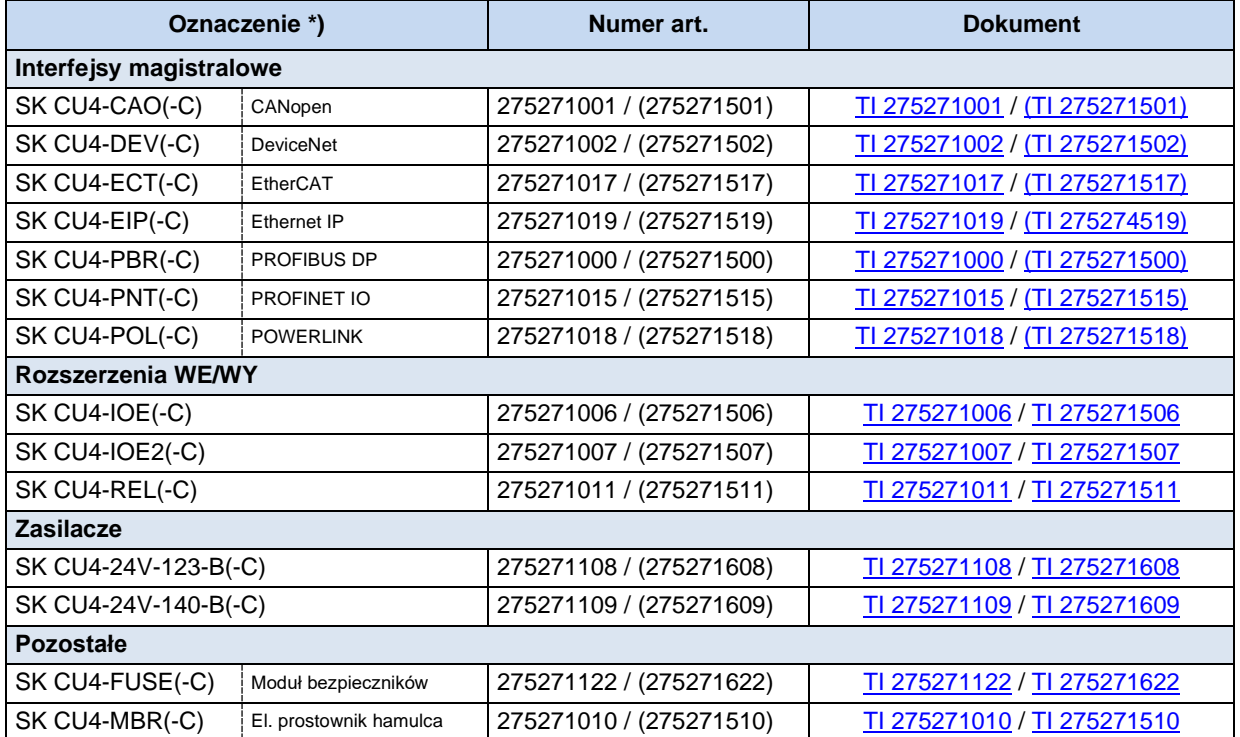

\* Wszystkie moduły o oznaczeniu **–C** mają lakierowane płytki, aby można je było stosować w urządzeniach IP6x.

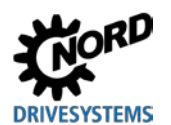

### <span id="page-66-0"></span>**3.2.2 Zewnętrzne moduły rozszerzeń SK TU4-… (montaż zewnętrzny modułów)**

Zewnętrzne moduły rozszerzeń umożliwiają modułowe rozszerzenie zakresu funkcji urządzeń.

Zależnie od typu modułu są dostępne różne wersje (różniące się stopniem ochrony IP, ze złączami wtykowymi lub bez nich itp.) Można je zamontować bezpośrednio na urządzeniu za pomocą odpowiedniego adaptera przyłączeniowego lub w jego pobliżu za pomocą opcjonalnego zestawu do montażu naściennego.

**Każdy zewnętrzny moduł rozszerzeń SK TU4**-**... wymaga odpowiedniego adaptera przyłączeniowego SK TI4**-**TU**-**....**

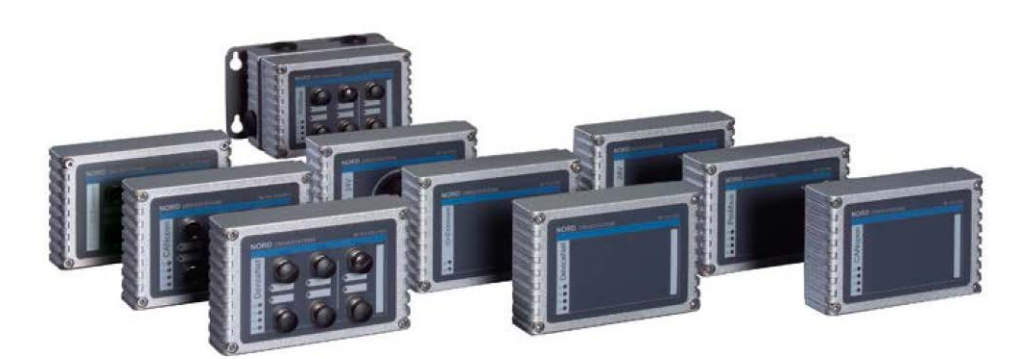

**Rysunek 11: Zewnętrzne moduły rozszerzeń SK TU4-… (przykład)**

W przypadku modułów magistralowych lub rozszerzenia WE/WY istnieje możliwość dostępu przez gniazdo RJ12 (pod przezroczystą dławnicą (wziernik diagnostyczny)) do magistrali systemowej, a dzięki temu do wszystkich podłączonych do niej aktywnych urządzeń (przetwornica częstotliwości, inne moduły SK xU4) za pomocą panelu ParameterBox SK PAR-3H lub komputera (oprogramowanie NORDCON).

Moduły magistralowe wymagają napięcia zasilającego 24 V. Jeżeli doprowadzone jest napięcie zasilające, moduły magistralowe są gotowe do pracy nawet wtedy, gdy przetwornica częstotliwości nie pracuje.

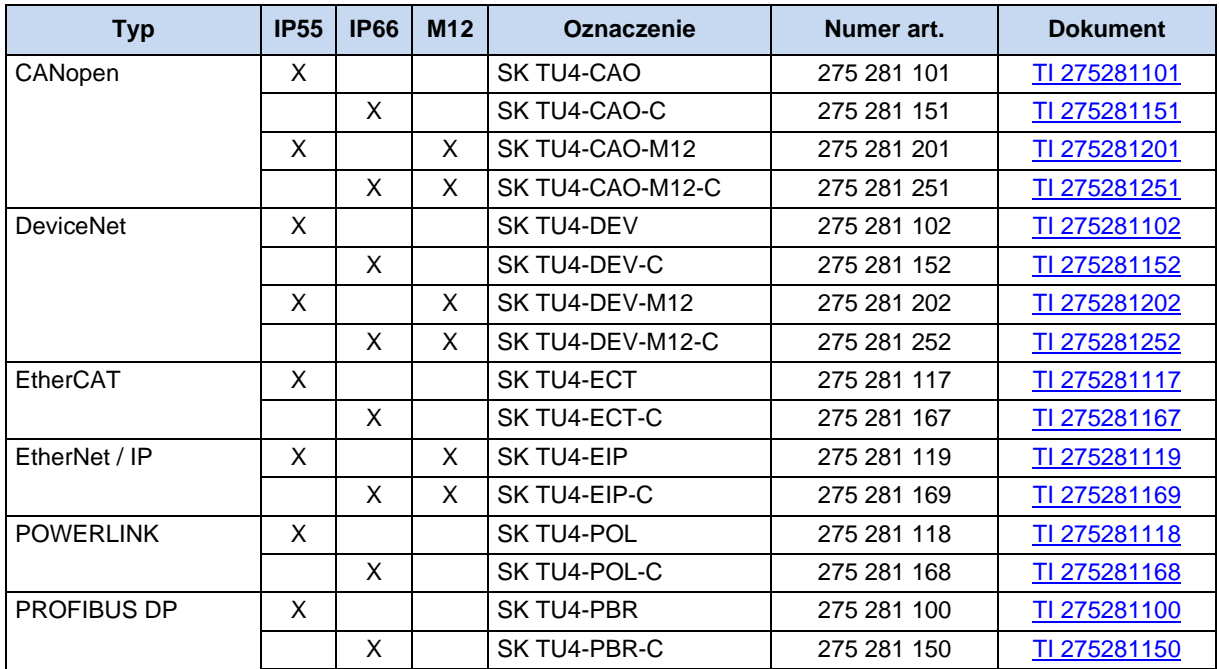

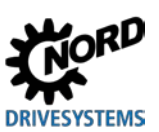

NORDAC BASE (SK 180E / SK 190E) – Instrukcja obsługi przetwornicy częstotliwości

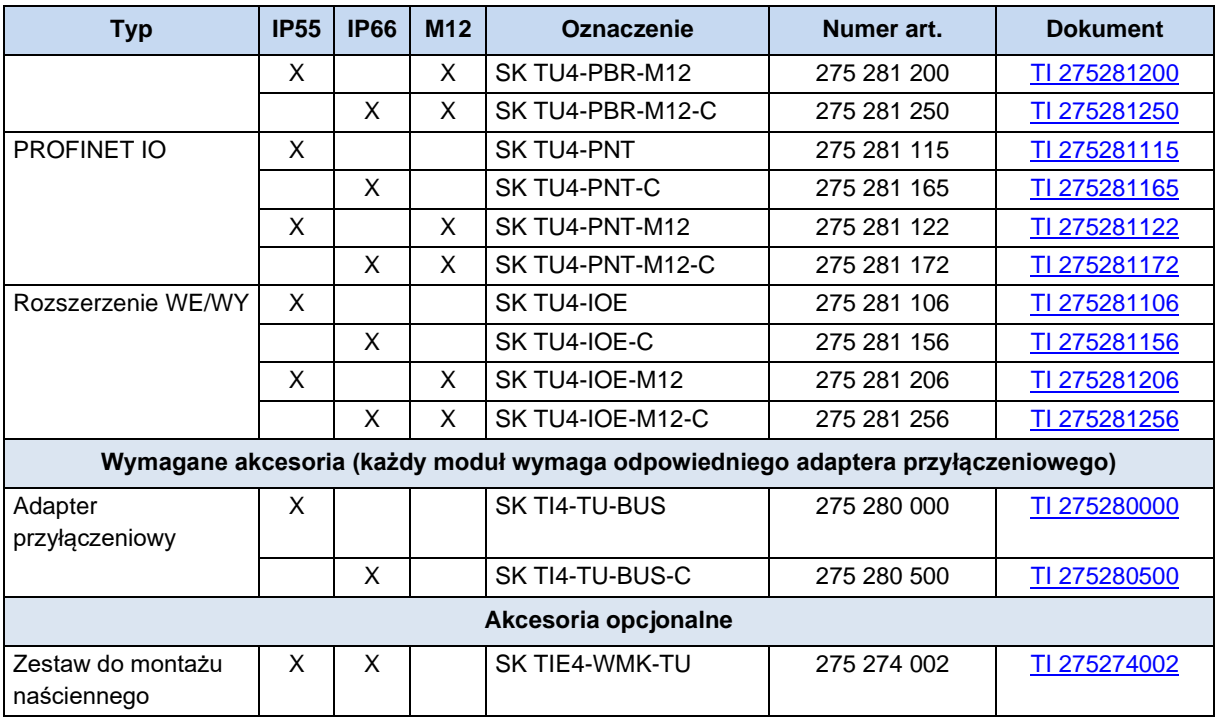

**Tabela 7: Zewnętrzne moduły magistralowe i rozszerzenia WE/WY SK TU4- …** 

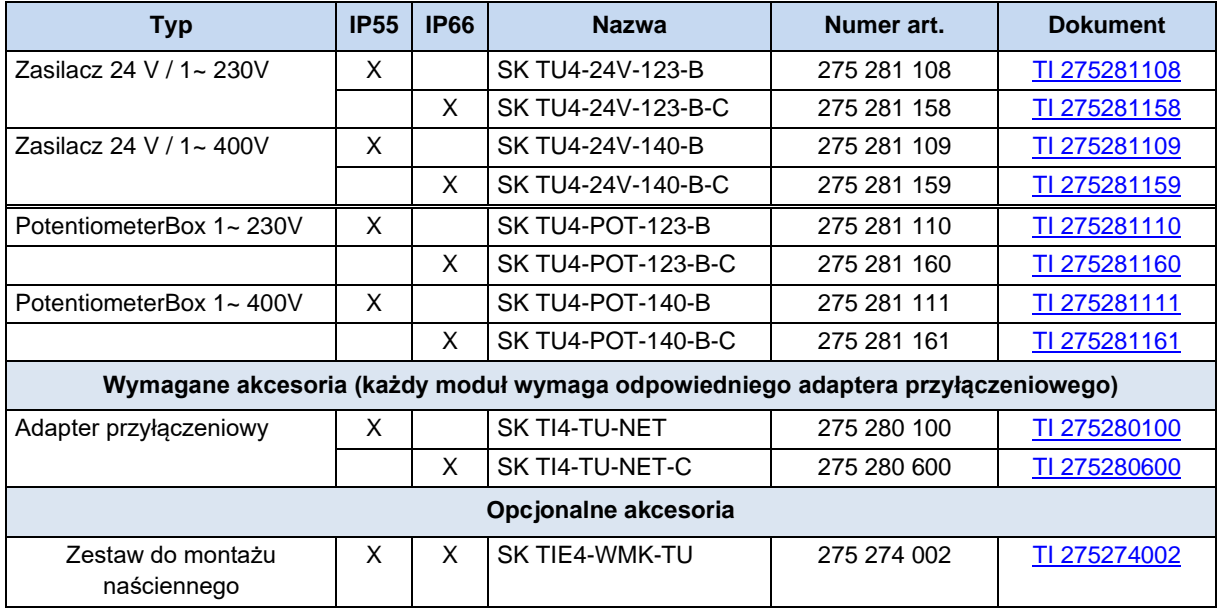

**Tabela 8: Zewnętrzne moduły z zasilaczem SK TU4-24V- … / SK TU4-POT- …** 

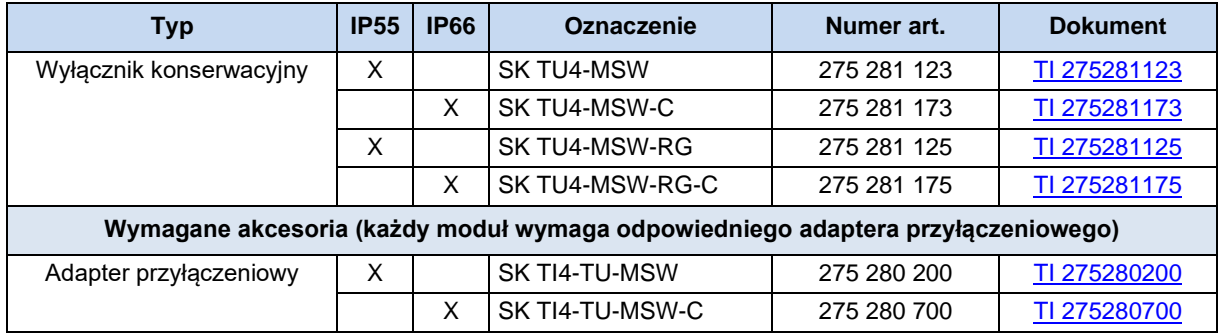

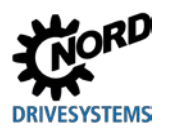

### **3 Wyświetlanie, obsługa i opcje**

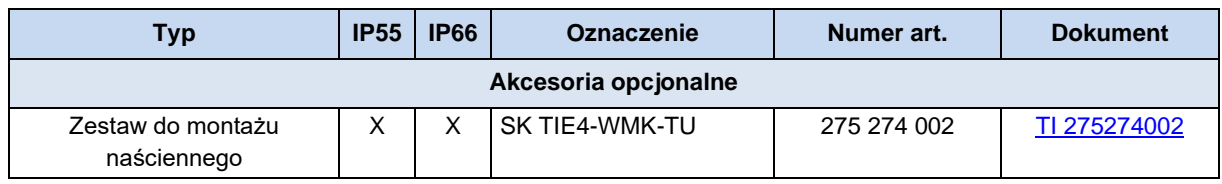

**Tabela 9: Zewnętrzne moduły wyłącznika konserwacyjnego SK TU4-MSW- …** 

### **3.2.3 Złącza wtykowe**

Stosowanie opcjonalnych złączy wtykowych dla przyłączy zasilania i przyłączy sterujących umożliwia nie tylko bardzo szybką wymianę zespołu napędowego w trakcie serwisu, ale również minimalizację możliwości wystąpienia błędu instalacji podczas podłączania urządzenia. Poniżej zestawiono najczęściej stosowane wersje złączy wtykowych. Możliwe miejsca montażu na urządzeniu są przedstawione w rozdziale [2.2](#page-36-0) "[Montaż modułów opcjonalnych](#page-36-0)".

### **3.2.3.1 Złącza wtykowe dla przyłączy zasilania**

Dla przyłączy silnika lub zasilania są dostępne różne złącza wtykowe

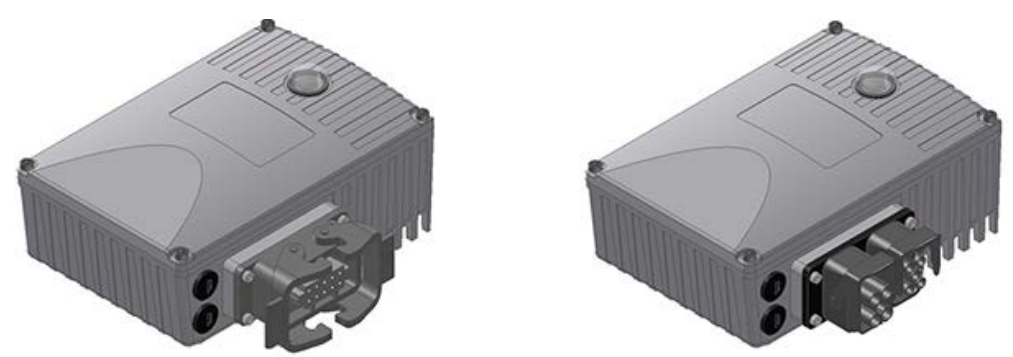

**Rysunek 12: Przykłady urządzeń ze złączami wtykowymi dla przyłączy zasilania**

Są dostępne następujące 3 wersje przyłączy, które można łączyć ze sobą (przykład "-LE-MA"):

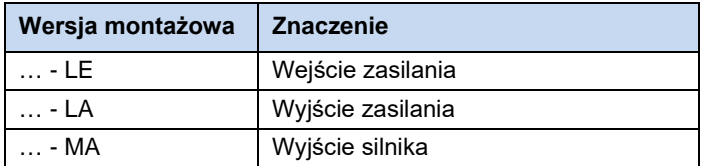

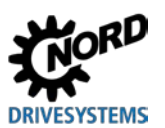

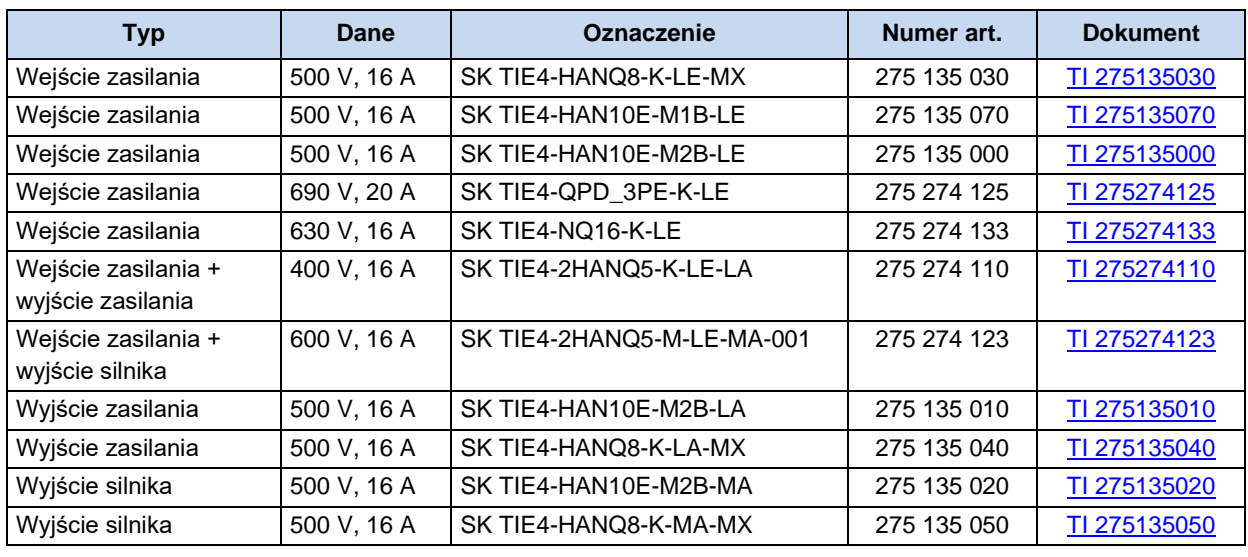

### **Złącza wtykowe (wybór)**

# $\bigoplus$

### **Informacja Przekazywanie napięcia zasilającego**

Podczas przekazywania napięcia zasilającego należy przestrzegać dopuszczalnego obciążenia prądowego zacisków przyłączeniowych, złączy i przewodów doprowadzających. Nieprzestrzeganie tego zalecenia może np. prowadzić do uszkodzeń termicznych modułów przewodzących prąd i ich bezpośredniego otoczenia.

### **3.2.3.2 Złącza wtykowe dla przyłączy sterujących**

Są dostępne różne okrągłe złącza wtykowe M12 w postaci wtyków kołnierzowych lub gniazd kołnierzowych. Złącza wtykowe są przewidziane do montażu w złączu śrubowym M16 urządzenia lub w zewnętrznym module rozszerzeń. Stopień ochrony (IP67) złączy wtykowych obowiązuje tylko po przykręceniu. Oznaczanie kolorami złączy wtykowych (wewnętrzny korpus z tworzywa sztucznego i osłony) jest oparte, podobnie jak stosowanie czopów / rowków kodujących, na wymaganiach funkcjonalnych i powinno zapobiegać nieprawidłowej obsłudze.

Do montażu w złączu śrubowym M12 lub M20 są dostępne odpowiednie elementy redukcyjne / rozszerzające.

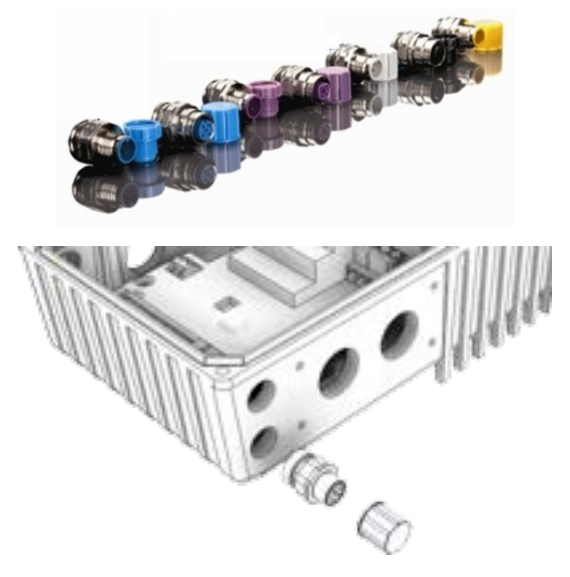

# $\boldsymbol{\theta}$

### **Informacja Przeciążenie modułu sterującego**

Moduł sterujący urządzenia może zostać przeciążony i zniszczony, gdy zaciski zasilające urządzenia 24 VDC są połączone z innym źródłem napięcia.

Dlatego podczas montażu złączy wtykowych dla przyłączy sterujących należy zwrócić uwagę, aby nie podłączać do urządzenia ewentualnych żył zasilania 24 V DC, ale odpowiednio zaizolować (przykład - złącza wtykowe dla przyłaczy magistrali systemowej. SK TIE4-M12-SYSS).

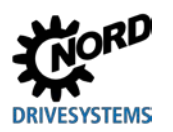

### **Złącza wtykowe (wybór)**

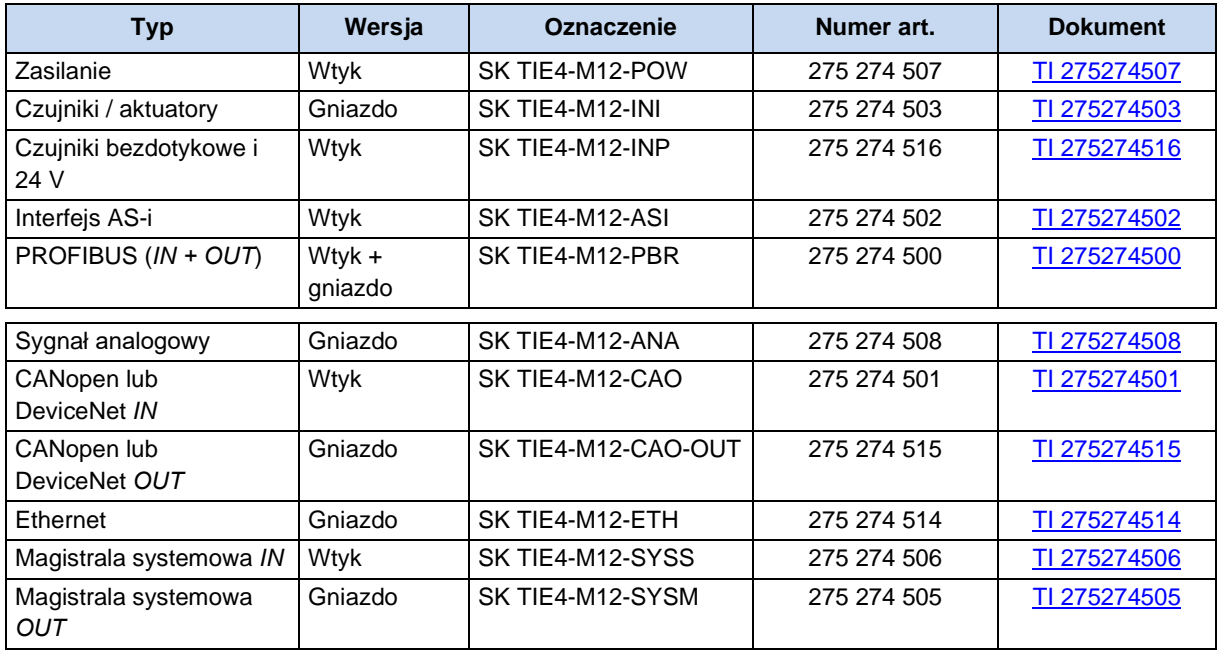

### <span id="page-70-0"></span>**3.2.4 Adapter potencjometru, SK CU4-POT**

### **Nr artykułu: 275 271 207**

Sygnały cyfrowe P i L można bezpośrednio doprowadzić do wejść cyfrowych 1 i 2 przetwornicy częstotliwości.

Potencjometr (0 - 10 V) może być podłączany do wejścia analogowego w przetwornicy częstotliwości – o ile występuje – lub do rozszerzenia WE/WY.

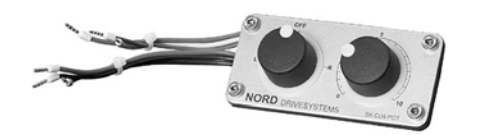

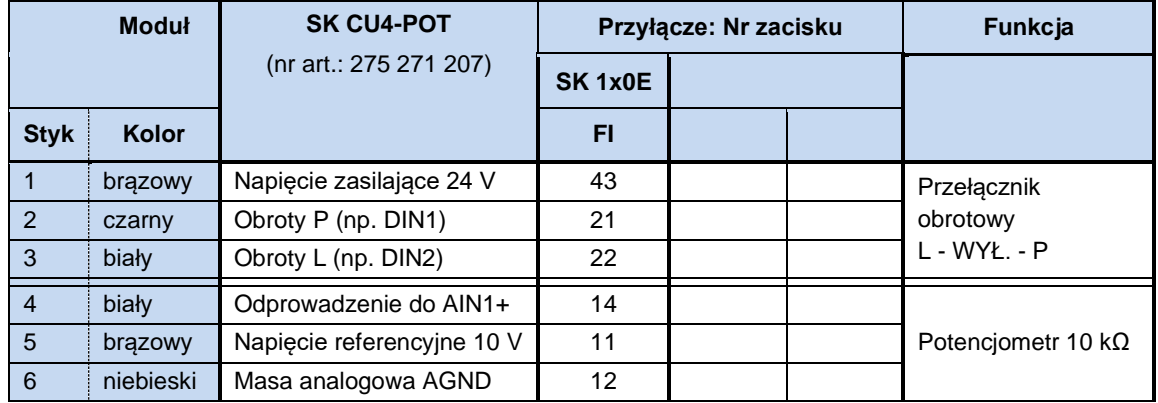

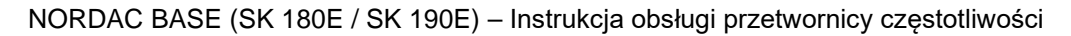

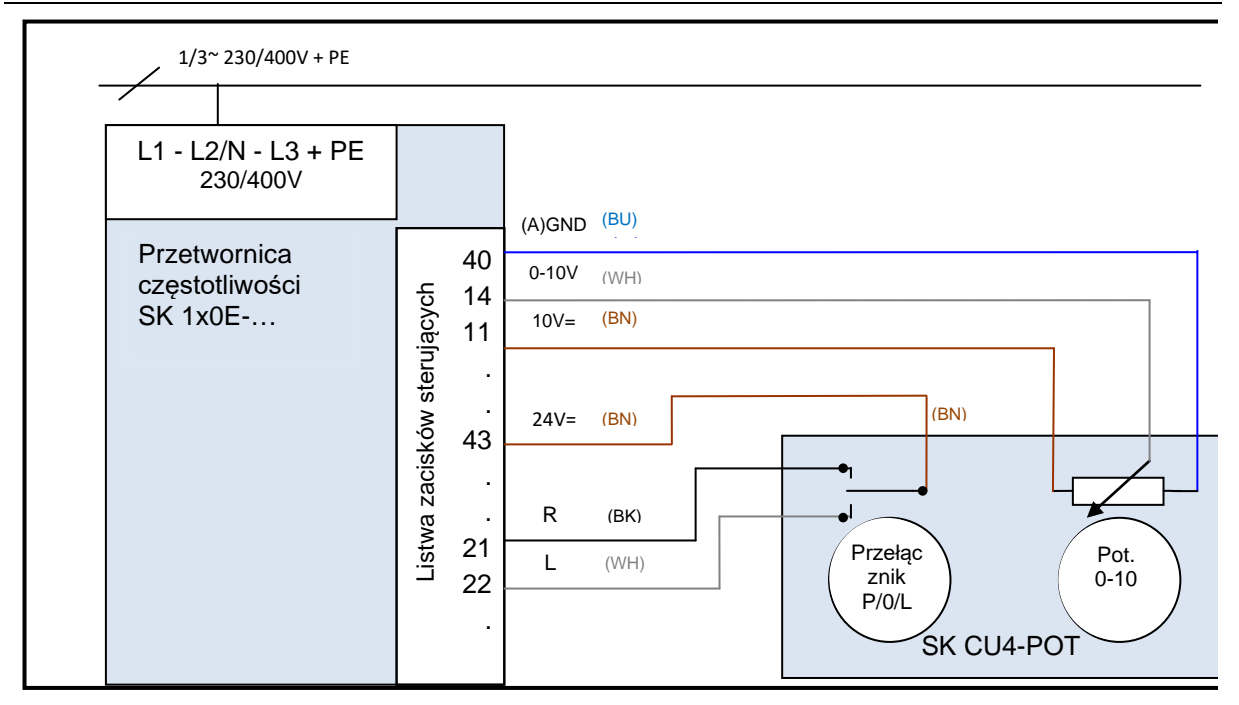

**Rysunek 13: Schemat podłączeń SK CU4-POT, przykład SK 1x0E**

**DRIVESYSTEMS**
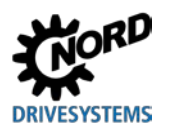

# **4 Uruchomienie**

# **A** OSTRZEŻENIE

#### **Nieoczekiwany ruch**

Doprowadzenie napięcia zasilającego może bezpośrednio lub pośrednio uruchomić urządzenie. Może to spowodować nieoczekiwany ruch napędu i podłączonej maszyny, co może prowadzić do poważnych lub śmiertelnych obrażeń i/lub szkód materialnych. Możliwe przyczyny nieoczekiwanych ruchów:

- Parametryzacja funkcji "Automatyczny rozruch"
- Nieprawidłowa parametryzacja
- Sterowanie urządzeniem za pomocą sygnału aktywacji przez nadrzędny sterownik (przez sygnały WE/WY lub sygnały magistrali)
- Nieprawidłowe parametry silnika
- Nieprawidłowe podłączenie enkodera
- Zwolnienie mechanicznego hamulca zatrzymującego
- Czynniki zewnętrzne, np. siła ciężkości lub energia kinetyczna działająca na napęd
- W sieciach IT: błąd zasilania (zwarcie doziemne).
- W celu uniknięcia wynikających z tego zagrożeń należy zabezpieczyć napęd / mechanizm napędowy przed nieoczekiwanymi ruchami (blokada mechaniczna i/lub odsprzęgnięcie, zabezpieczenie przed upadkiem itd.) Ponadto należy upewnić się, czy nikt nie znajduje się w strefie działania / zagrożenia urządzenia.

# **4.1 Ustawienia fabryczne**

Wszystkie przetwornice częstotliwości dostarczane przez firmę Getriebebau NORD są wstępnie zaprogramowane za pomocą ustawień fabrycznych dla standardowych zastosowań z 4-biegunowymi znormalizowanymi silnikami indukcyjnymi trójfazowymi (taka sama moc i napięcie). W przypadku stosowania silników o innej mocy lub liczbie biegunów należy wprowadzić dane z tabliczki znamionowej silnika do parametrów P201...P207 grupy menu >Parametry silnika<.

Wszystkie parametry silnika (IE1, IE4) można wstępnie ustawić za pomocą parametru P200. Po pomyślnym wykorzystaniu tej funkcji parametr ponownie zostanie ustawiony na 0 = bez zmian! Dane są automatycznie wprowadzane do parametrów P201...P209 i mogą zostać ponownie porównane z danymi na tabliczce znamionowej silnika.

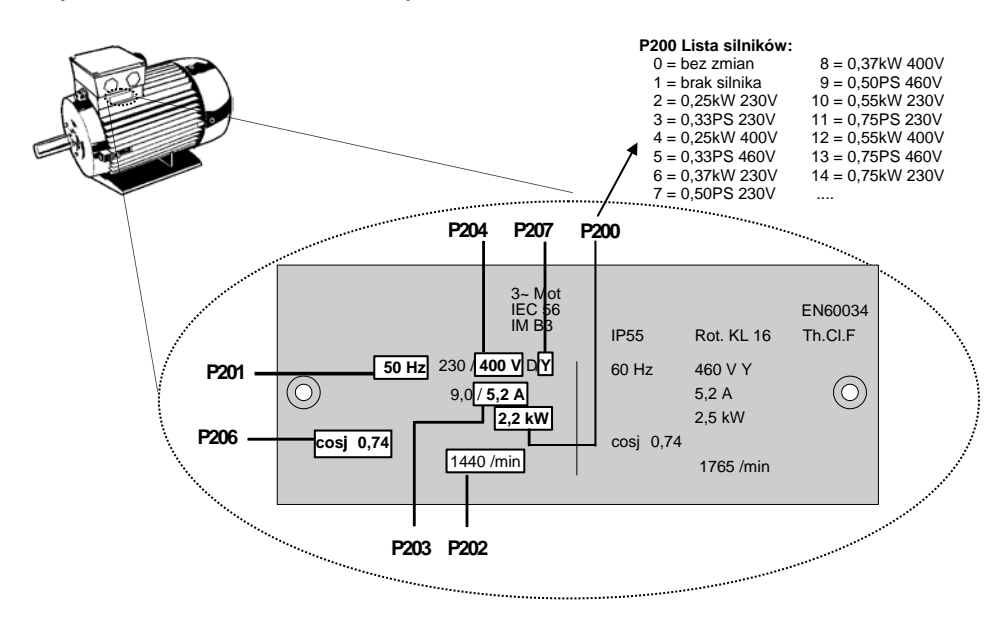

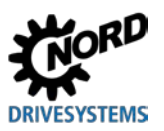

Aby zapewnić prawidłową pracę jednostki napędowej, konieczne jest możliwie dokładne ustawienie parametrów silnika zgodnie z tabliczką znamionową. W szczególności zaleca się przeprowadzenie automatycznego pomiaru rezystancji stojana za pomocą parametru P220.

# **4.2 Wybór trybu pracy dla regulacji silnika**

Przetwornica częstotliwości jest zdolna do regulacji silników wszystkich klas efektywności energetycznej (IE1 do IE4). Nasze silniki są wykonane w klasach efektywności IE1 do IE3 jako silniki asynchroniczne, natomiast silniki IE4 PMSM jako silniki synchroniczne.

Eksploatacja silników IE4 ma wiele cech szczególnych z punktu widzenia regulacji. Aby uzyskać idealne rezultaty, przetwornica częstotliwości została zaprojektowana w szczególności pod kątem regulacji silników IE4 firmy NORD, których budowa odpowiada typowi IPMSM (Interior Permanent Magnet Synchronous Motor). W wirniku tych silników znajdują się magnesy trwałe. W razie potrzeby działanie innych produktów musi zostać sprawdzone przez firmę NORD. Patrz Informacja techniczna TI [80-0010](http://www.nord.com/cms/de/documentation/manuals/details_1139/detail_81728.jsp) "Wytyczne w zakresie projektowania i uruchamiania silników NORD IE4 z przetwornicami częstotliwości NORD".

# **4.2.1 Objaśnienie trybów pracy (P300)**

Przetwornica częstotliwości oferuje różne tryby pracy dla potrzeb regulacji silnika. Wszystkie tryby pracy można stosować zarówno w ASM (silnik asynchroniczny), jak i w PMSM (silnik synchroniczny z magnesami trwałym); wymaga to jednak przestrzegania różnych warunków brzegowych. We wszystkich metodach chodzi o "zorientowaną polowo metodę regulacji wektorowej".

1. Tryb VFC petla otw. (P300, ustawienie "0")

Podstawą tego trybu pracy jest napięciowa, zorientowana polowo metoda regulacji (Voltage Flux Control Mode (*VFC*)). Można ją stosować zarówno w ASM, jak i w PMSM. W powiązaniu z silnikami asynchronicznymi jest czesto stosowane pojęcie "Regulacja ISD".

Regulacja odbywa się bez enkodera i wyłącznie na podstawie stałych parametrów i wyników pomiarów elektrycznych wartości rzeczywistych. W przypadku stosowania tego trybu pracy nie są konieczne specyficzne ustawienia parametrów regulacji. Możliwie dokładne ustawienie parametrów silnika jest niezbędnym warunkiem zapewnienia wysokiej jakości działania.

Cechą szczególną eksploatacji ASM jest dodatkowo możliwość regulacji według prostej charakterystyki U/f. Tryb ten ma znaczenie w przypadku eksploatacji kilku niesprzężonych mechanicznie silników połączonych równolegle tylko z jedną przetwornicą częstotliwości lub gdy określenie parametrów silnika jest stosunkowo nieprecyzyjne.

Eksploatacja według charakterystyki U/f nadaje się tylko do zadań napędowych z mniejszymi wymaganiami dotyczącymi jakości prędkości obrotowej i dynamiki (czasy ramp ≥ 1 s). Regulacja według charakterystyki U/f jest również korzystna w maszynach roboczych, które ze względów konstrukcyjnych mają bardzo silną tendencję do drgań mechanicznych. Zwykle charakterystyki U/f są wykorzystywane do regulacji wentylatorów, określonych napędów pomp i mieszadeł. Za pomocą parametrów (P211) i (P212) (ustawienie "0") można aktywować eksploatacje według charakterystyki U/f.

# **4.2.2 Przegląd parametrów ustawień regulatora**

Poniższa tabela przedstawia przegląd wszystkich parametrów, które mają znaczenie zależnie od wybranego trybu pracy. Wyróżnia się m.in. "istotne" i "ważne" znaczenie, co jest wskaźnikiem wymaganej dokładności ustawienia parametrów. Zasadniczo obowiązuje jednak zasada, że im dokładniejsze ustawienia, tym dokładniejsza regulacja, lepsza dynamika i dokładność pracy napędu. Szczegółowy opis poszczególnych parametrów znajduje się w rozdziale [5 "Parametry"](#page-89-0).

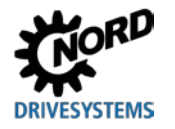

# **4 Uruchomienie**

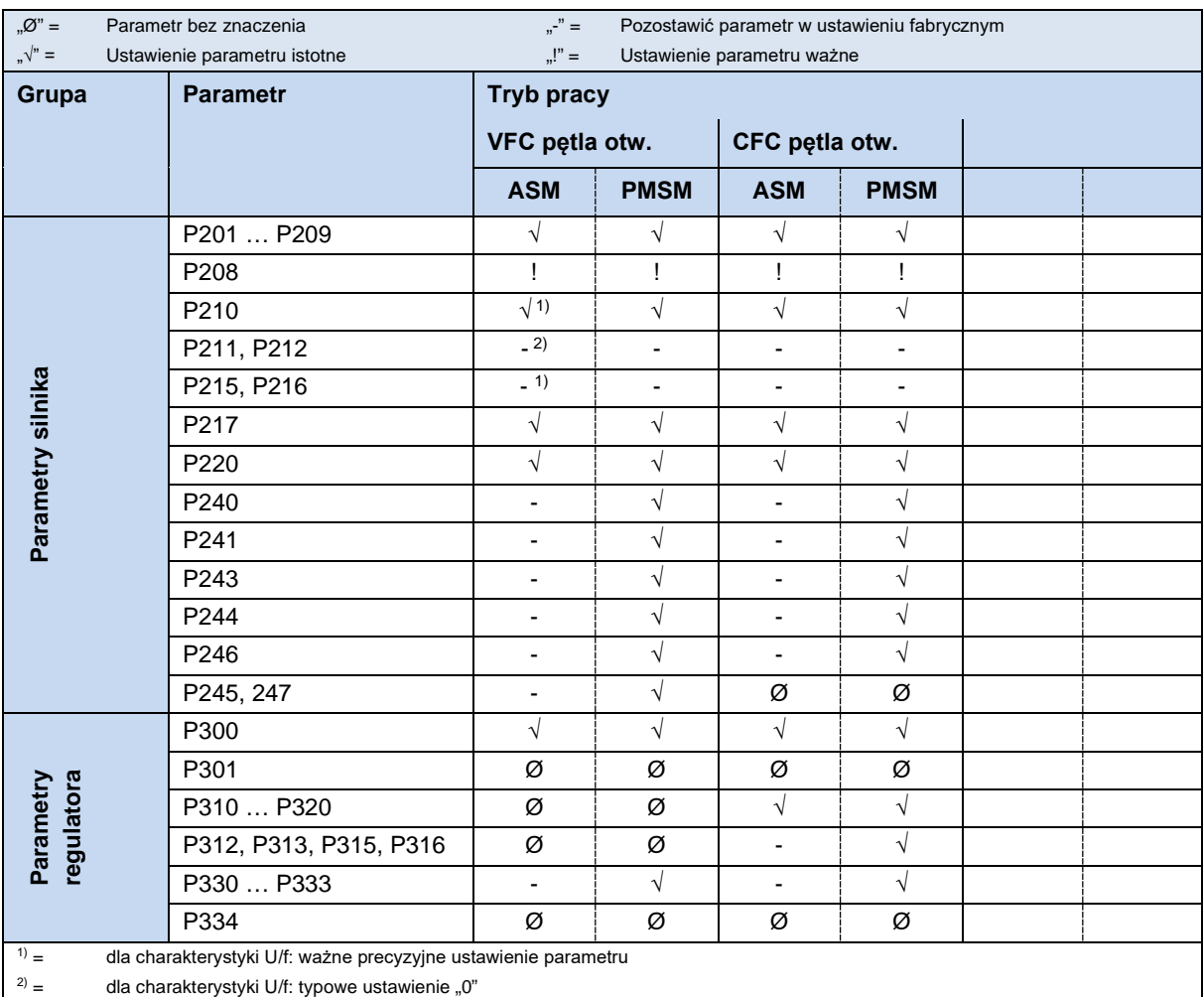

# **4.2.3 Czynności podczas uruchamiania regulacji silnika**

Poniżej są przedstawione w optymalnej kolejności najważniejsze czynności podczas uruchamiania. Warunkiem jest prawidłowe przyporządkowanie przetwornicy / silnika i dobór napięcia zasilającego. Szczegółowe informacje dotyczące przede wszystkim optymalizacji regulatorów prądu, prędkości obrotowej i położenia silników asynchronicznych są podane w wytycznych "Optymalizacja regulatora" (AG 0100). Należy skontaktować się z naszym działem wsparcia technicznego.

- 1. Wykonać w zwykły sposób podłączenia przetwornicy i silnika (przestrzegać układu uzwojeń ∆ / Y!)
- 2. Włączyć zasilanie sieciowe
- 3. Dokonać ustawienia fabrycznego (P523)
- 4. Wybrać silnik podstawowy z listy silników (P200) (typy ASM znajdują się na początku listy, PMSM na końcu, oznaczone przez podanie typu (np. **…80T…**))
- 5. Sprawdzić parametry silnika (P201 … P209) i zsynchronizować z tabliczką znamionową / specyfikacją silnika
- 6. Przeprowadzić pomiar rezystancji stojana (P220)  $\rightarrow$  Parametry P208, P241[-01] są mierzone, parametr P241[-02] jest obliczany. (Uwaga: w przypadku stosowania SPMSM należy zastąpić parametr P241[-02] wartością z parametru P241[-01])
- 7. Tylko dla PMSM:
	- a. Napięcie SEM (P240) → Tabliczka znamionowa silnika / specyfikacja silnika
	- b. Określić / ustawić kąt reluktancji (P243) (nie jest konieczne w silnikach NORD)
	- c. Prąd szczytowy (P244)  $\rightarrow$  Specyfikacja silnika
	- d. Tylko PMSM w trybie VFC:

Określić parametry (P245), (P247)

- e. Określić parametr (P246)
- 8. Wybrać tryb pracy (P300)
- 9. Określić / ustawić regulator prądu (P312 P316)

10. Tylko PMSM:

- a. Wybrać metodę regulacji (P330)
- b. Dokonać ustawień charakterystyki rozruchowej (P331 … P333)

# $\boldsymbol{\theta}$

# **Informacja Silniki NORD - IE4**

Dalsze informacje dotyczące uruchamiania silników NORD IE4 z przetwornicami częstotliwości NORD znajdują się w Informacji technicznej TI80\_0010.

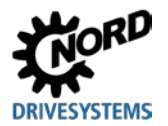

# **4.3 Uruchomienie urządzenia**

Przetwornicę częstotliwości można uruchomić przez programowe ustawienie parametrów za pomocą panelu obsługi i panelu ParameterBox (SK CSX-3H lub SK PAR-3H) lub oprogramowania NORD CON. W tym przypadku zmiany wartości parametrów są zapisywane w wewnętrznej pamięci EEPROM.

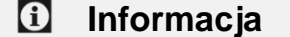

### **Informacja Ustawienie wstępne fizycznych WE/WY i bitów WE/WY**

W celu uruchomienia aplikacji standardowych została wstępnie zdefiniowana ograniczona liczba wejść i wyjść przetwornicy częstotliwości (fizyczne WE/WY i bity WE/WY) o określonych funkcjach. W razie potrzeby należy skorygować ustawienia (parametry (P420), (P434), (P480), (P481)).

### **4.3.1 Podłączenie**

Aby zapewnić gotowość do eksploatacji, po zamontowaniu urządzenia na silniku lub zestawie do montażu naściennego należy podłączyć przewody zasilające i silnikowe do odpowiednich zacisków (compunkt [2.4.2](#page-46-0) "[Podłączenie elektryczne modułu mocy](#page-46-0)").

### **4.3.2 Konfiguracja**

Przed rozpoczęciem eksploatacji należy z reguły ustawić poszczególne parametry.

#### **4.3.2.1 Parametryzacja**

Aby ustawić parametry, konieczne jest użycie panelu ParameterBox (SK CSX-3H / SK PAR) lub oprogramowania NORDCON.

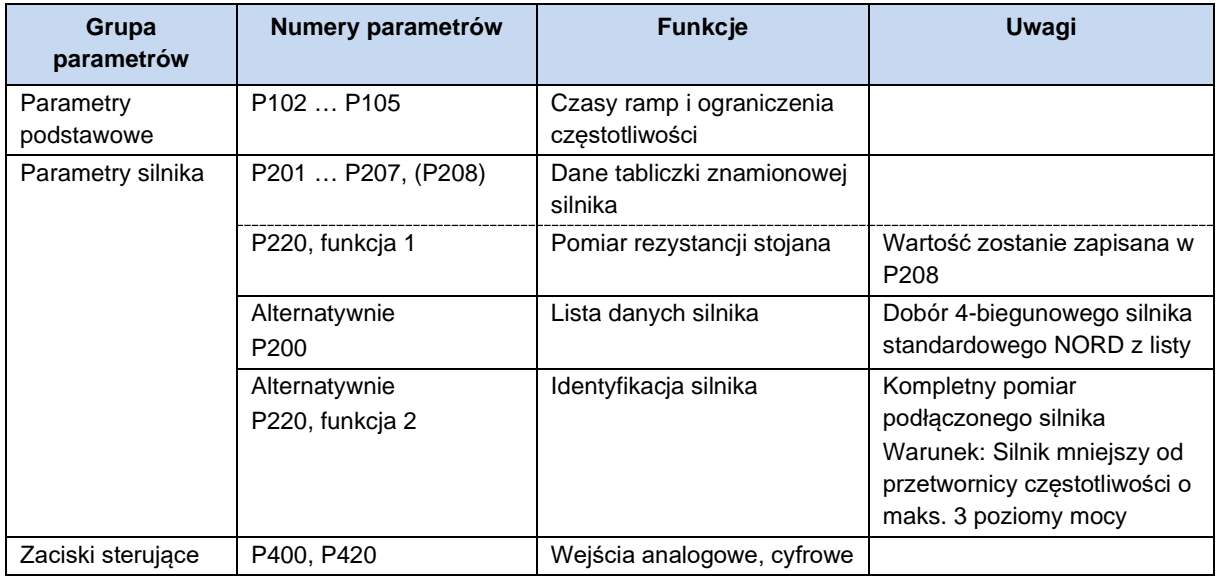

# $\bigcirc$

#### **Informacja Ustawienia fabryczne**

Przed ponownym uruchomieniem należy sprawdzić, czy przetwornica częstotliwości posiada ustawienia fabryczne (P523).

Ponadto należy ustawić przełączniki DIP S2 na "OFF". Przełączniki DIP S2 mają priorytet przed parametrami P509, P514 i P515.

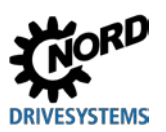

#### **4.3.2.2 Przełączniki DIP (S1, S2)**

Wejścia analogowe w urządzeniu nadają się do zadanych wartości prądu i napięcia. W celu prawidłowego przetwarzania zadanych wartości prądu (0-20 **mA** / 4-20 **mA**) konieczne jest ustawienie odpowiedniego przełącznika DIP (**S1** – bit 2 lub 3) na sygnały prądowe ("ON").

Przełącznik DIP (**S1** – bit 1) ustawia terminator magistrali systemowej.

Za pomocą przełącznika DIP (**S2**) można dokonać ustawień magistrali systemowej. Ustawienia przełącznika DIP (S2) mają priorytet przed parametrami P509, P514 i P515.

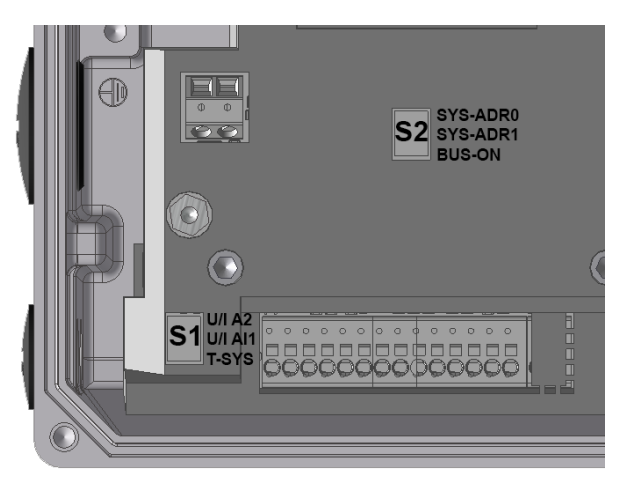

Fabrycznie wszystkie przełączniki DIP są ustawione w pozycji "0" ("OFF").

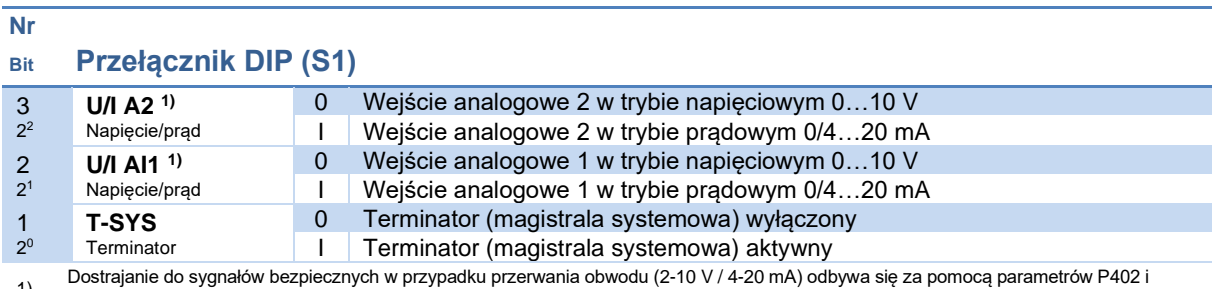

1) Dostrajanie do sygnałów bezpiecznych w przypadku przerwania obwodu (2-10 <sup>V</sup> / 4-20 mA) odbywa się za pomocą parametrów P402 i P403.

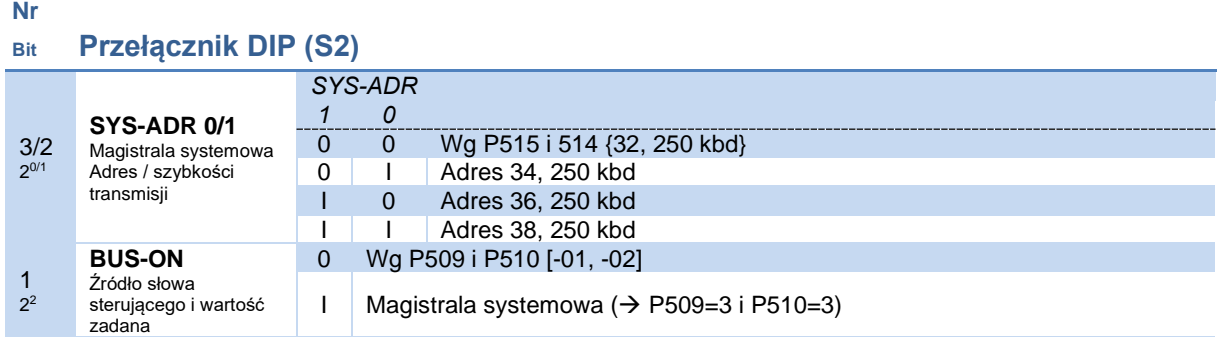

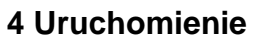

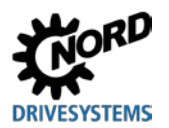

# **4.3.3 Przykłady uruchomienia**

Wszystkie modele SK 1x0E można zasadniczo eksploatować w stanie z momentu dostawy. Ustawiane są parametry standardowego 4-biegunowego znormalizowanego silnika asynchronicznego o takiej samej mocy. Wejście PTC należy zewrzeć, jeżeli silnik nie jest wyposażony w termistor PTC. Jeżeli konieczny jest automatyczny rozruch "po włączeniu zasilania", należy odpowiednio ustawić parametr (P428).

#### **Minimalna konfiguracja**

Przetwornica częstotliwości wyprowadza wszystkie potrzebne napięcia sterujące (24 VDC / 10 VDC).

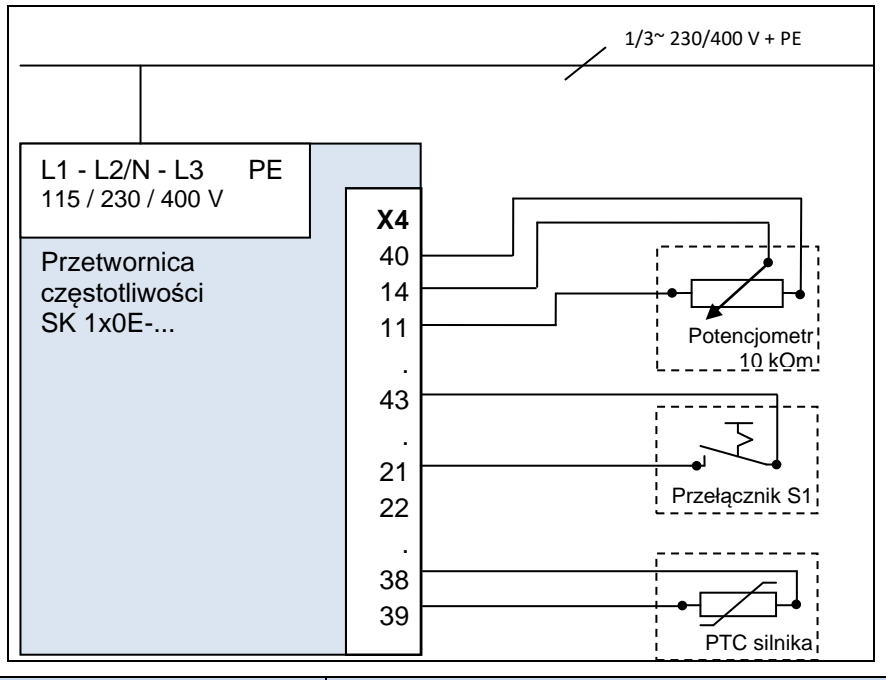

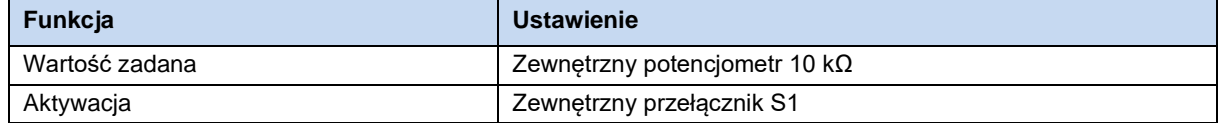

#### **Minimalna konfiguracja z opcjami**

Aby zapewnić całkowicie niezależną eksploatację (od przewodów sterujących itp.), konieczny jest przełącznik i potencjometr, np. adapter potencjometru SK CU4-POT. Dzięki temu tylko z jednym przewodem zasilającym (w zależności od wersji 1~ / 3~) można zagwarantować dostosowaną do potrzeb prędkość obrotową i sterowanie kierunkiem obrotów ( $\Box$ ) punkt 3.2.4 "Adapter potencjometru, SK [CU4-POT"](#page-70-0)).

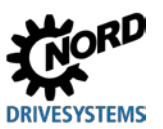

# **4.4 Czujniki temperatury**

Sterowanie wektorem prądu przetwornicy częstotliwości można zoptymalizować przez zastosowanie *czujnika temperatury*. Dzięki ciągłemu pomiarowi temperatury silnika możliwe jest uzyskanie maksymalnej jakości regulacji przetwornicy częstotliwości w każdym czasie i przy każdym obciążeniu, a w związku z tym optymalnej dokładności prędkości obrotowej silnika. Ponieważ pomiar temperatury rozpoczyna się bezpośrednio po włączeniu (do sieci) przetwornicy częstotliwości, przetwornica od razu dokonuje optymalnej regulacji, również wtedy, gdy silnik już posiadał zwiększoną temperaturę po wyłączeniu i włączeniu zasilania.

#### 0 **Informacja**

Aby określić rezystancję stojana silnika, zakres temperatury powinien wynosić 15 … 25°C.

Przekroczenie temperatury silnika jest monitorowane. W temperaturze 155°C (próg wyłączenia dla termistora) następuje wyłączenie napędu i wyświetlenie komunikatu o błędzie E002.

#### G) **Informacja**

#### **Przestrzeganie polaryzacji**

Czujniki temperatury to spolaryzowane półprzewodniki, które należy podłączyć w kierunku przewodzenia. W tym celu należy podłączyć anodę do styku "+" wejścia analogowego. Katodę należy podłączyć do masy .

Nieprzestrzeganie tego zalecenia może spowodować nieprawidłowy pomiar. Na skutek tego nie jest gwarantowana ochrona uzwojenia silnika.

#### **Czujniki temperatury dopuszczone do stosowania**

Sposób działania czujników temperatury dopuszczonych do stosowania jest porównywalny. Różne są jednak ich charakterystyki. Prawidłowe dostosowanie charakterystyk do przetwornicy częstotliwości odbywa się przez dopasowanie następujących dwóch parametrów.

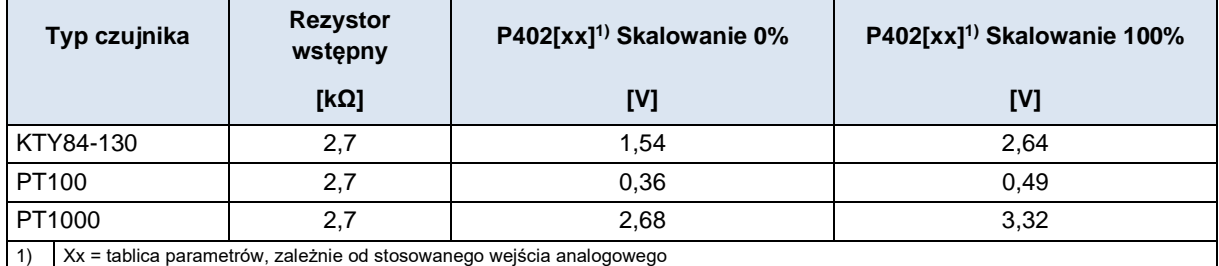

**Tabela 10: Czujniki temperatury, skalowanie**

Podłączenie czujnika temperatury odbywa się zgodnie z następującymi przykładami.

Uwzględniając wartości dla skalowania 0% [P402] i skalowania 100% [P403], przykłady te mają zastosowanie do wszystkich wyżej wymienionych czujników temperatury dopuszczonych do stosowania.

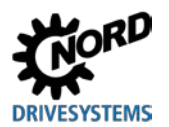

#### **Przykłady podłączenia**

#### *SK CU4*-*IOE / SK TU4*-*IOE*-*…*

Czujnik KTY-84 można podłączyć do obu wejść analogowych modułów opcjonalnych. W poniższych przykładach zostało użyte wejście analogowe 2 modułu opcjonalnego.

#### **SK CU4-IOE SK TU4-IOE**

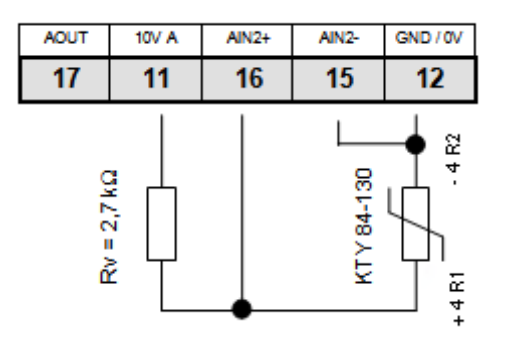

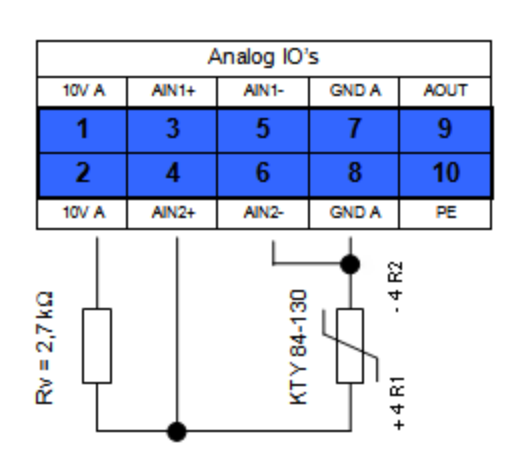

(Rysunek przedstawia wycinek listew zaciskowych)

#### **Ustawienia parametrów** (wejście analogowe 2)

Aby aktywować działanie KTY84-130, należy ustawić następujące parametry.

- 1. Parametry silnika **P201-P207** należy ustawić zgodnie z tabliczką znamionową.
- 2. Rezystancja stojana silnika **P208** jest określona w temp. 20°C za pomocą **P220 = 1**.
- 3. Funkcja wejścia analogowego 2, **P400 [-04] = 30** (temperatura silnika)
- 4. Tryb wejścia analogowego 2, **P401 [-02] = 1** (mierzone są również ujemne temperatury) (od wersji oprogramowania sprzętowego: V1.2)
- 5. Dostrajanie wejścia analogowego 2: **P402 [-02]** = **1,54 V** i **P403 [-02] = 2,64 V** (przy  $R_V = 2.7$  kΩ)
- 6. Dopasowanie stałej czasowej: **P161 [-02] = 400 ms** (stała czasowa filtru ma wartość maksymalną) Parametr (P161) jest parametrem modułu. Nie można go ustawić na przetwornicy częstotliwości, lecz bezpośrednio na module WE/WY. Komunikacja odbywa się np. przez bezpośrednie podłączenie panelu ParameterBox do interfejsu RS232 modułu lub przez podłączenie przetwornicy częstotliwości przez magistralę systemową. (Parametr (P1101) wybór obiektu → ...)
- 7. Kontrola temperatury silnika (wyświetlacz): **P739 [-03**]

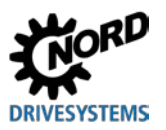

#### *SK 1x0E*

Czujnik KTY-84 można podłączyć do obu wejść analogowych urządzenia **SK 1x0E**. W poniższym przykładzie zostało użyte wejście analogowe 2 przetwornicy częstotliwości.

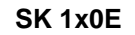

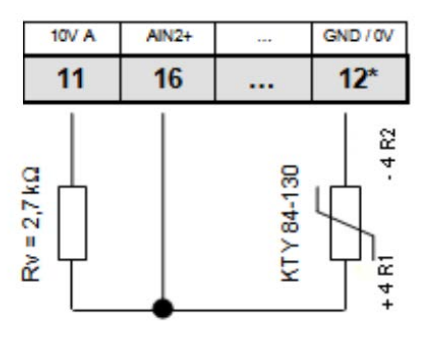

\* w razie potrzeby również zacisk 40

#### **Ustawienia parametrów** (wejście analogowe 2)

Aby aktywować działanie KTY84-130, należy ustawić następujące parametry.

- 1. Parametry silnika **P201-P207** należy ustawić zgodnie z tabliczką znamionową.
- 2. Rezystancja stojana silnika **P208** jest określona w temp. 20°C za pomocą **P220 = 1**.
- 3. Funkcja wejścia analogowego 2, **P400 [-02] = 30** (temperatura silnika)
- 4. Tryb wejścia analogowego 2, **P401 [-06]= 1** (mierzone są również ujemne temperatury)
- 5. Dostrajanie wejścia analogowego 2: **P402 [-06] = 1,54 V** i **P403 [-06] = 2,64 V** (przy RV= 2,7 kΩ)
- 6. Dopasowanie stałej czasowej: **P404 [-02] = 400 ms** (stała czasowa filtru ma wartość maksymalną)
- 7. Kontrola temperatury silnika (wyświetlacz): **P739 [-03]**

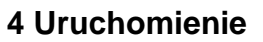

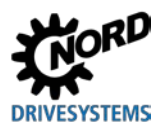

# **4.5 Interfejs AS-i (AS-i)**

Rozdział ten dotyczy tylko urządzeń SK 190E.

### **4.5.1 System magistralowy**

#### **Informacje ogólne**

**A**ctuator-**S**ensor-**I**nterface (interfejs AS-i) jest systemem magistralowym dla dolnego poziomu magistrali polowej. Jest zdefiniowany w *Kompletnej specyfikacji* interfejsu AS-i i jest znormalizowany wg EN 50295, IEC62026.

Koncepcja transmisji bazuje na pojedynczym urządzeniu głównym w cyklicznym układzie pollingu. Od czasu *Kompletnej specyfikacji V2.1* za pomocą jednego nieekranowanego łącza dwuprzewodowego o długości do 100 m w dowolnej topologii sieci może pracować maks. **31 standardowych urządzeń podrzędnych**, które wykorzystują profil urządzenia **S-7.0** lub **62 urządzenia w rozszerzonym trybie adresowania**, które wykorzystują profil urządzenia **S-7.A**.

Podwojenie liczby urządzeń podrzędnych jest możliwe przez podwójne nadawanie adresów 1-31 i oznaczenie "Urządzenie podrzędne A" lub "Urządzenie podrzędne B". Urządzenia podrzędne w rozszerzonym trybie adresowania są oznaczone za pomocą kodu ID A, dzięki czemu mogą być jednoznacznie identyfikowane przez urządzenie główne.

Urządzenia o profilach **S-7.0** i **S-7.A** mogą pracować wspólnie w sieci AS-i od wersji 2.1 (**profil urządzenia głównego M4**) z uwzględnieniem przyporządkowania adresów (patrz przykład).

Standardowe urządzenie podrzędne 1 (adres 6) *Urządzenie podrzędne A/B 1 (adres 7A) Urządzenie podrzędne A/B 2 (adres 7B)* Standardowe urządzenie podrzędne 2 (adres 8)

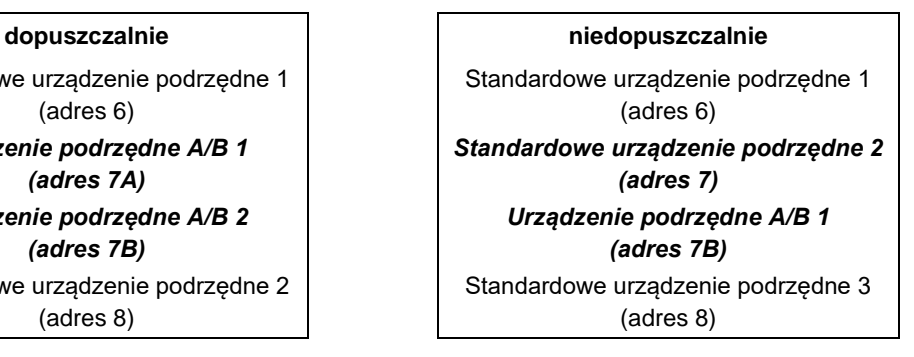

Adresowanie jest przeprowadzane przez urządzenie główne, które udostępnia również inne funkcje zarządzania lub przez niezależny moduł adresujący.

#### **Informacje dotyczące urządzenia**

W przypadku standardowych urządzeń podrzędnych transmisja 4-bitowych danych użytkowych (dla każdego kierunku) odbywa się cyklicznie przy maksymalnym czasie cyklu 5 ms z zapewnieniem efektywnej ochrony przed błędami. W przypadku urządzeń podrzędnych w rozszerzonym trybie adresowania czas cyklu ulega dwukrotnemu wydłużeniu (*maks. 10 ms*) ze względu na większą liczbę urządzeń dla danych, które są przesyłane *od urządzenia podrzędnego do głównego*. Rozszerzone procedury adresowania dla przesyłania danych *do urządzenia podrzędnego* powodują dodatkowe dwukrotne wydłużenie czasu cyklu do *maks. 21 ms*.

Przewód interfejsu AS-i (żółty) przesyła dane i energię.

#### **4.5.2 Właściwości i dane techniczne**

Urządzenie można bezpośrednio zintegrować z siecią AS-i; w ustawieniu fabrycznym umożliwia natychmiastową dostępność powszechnie stosowanych podstawowych funkcji AS-i. Należy jedynie przeprowadzić adaptację funkcji urządzenia lub systemu magistralowego dostosowanych do wymagań

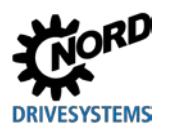

konkretnych aplikacji i adresowanie oraz prawidłowo podłączyć przewody zasilające, przewody magistrali, czujników i aktuatorów.

#### **Właściwości**

- Izolowany galwanicznie interfejs magistralowy
- Wskaźnik stanu (1 LED) (widoczny tylko przy otwartej pokrywie urządzenia)
- Konfiguracja za pomocą parametryzacji
- Zasilanie 24 V DC wbudowanego modułu AS-i przez żółty przewód AS-i
- Podłączenie do urządzenia
	- za pomocą listwy zaciskowej
	- lub przez złącze wtykowe kołnierzowe M12

#### **Dane techniczne interfejsu AS-i**

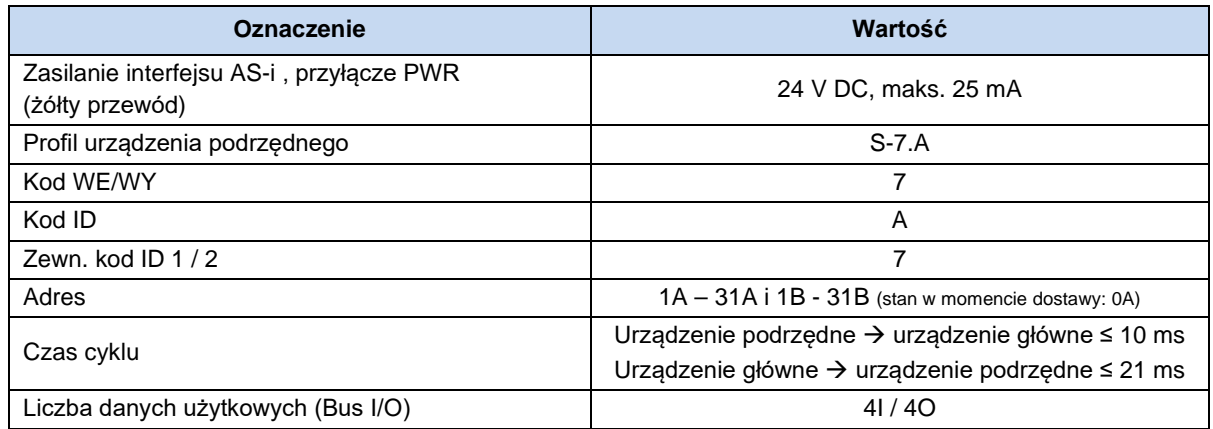

# **4.5.3 Struktura magistrali i topologia**

Sieć AS-i może mieć dowolną formę (strukturę liniową, gwiazdową, pierścieniową i drzewiastą) i dzięki urządzeniu głównemu AS-i stanowi interfejs między PLC i urządzeniami podrzędnymi. Istniejącą sieć można w każdej chwili rozbudować o kolejne urządzenia podrzędne do 31 urządzeń standardowych lub 62 urządzeń w rozszerzonym trybie adresowania. Adresowanie urządzeń podrzędnych jest przeprowadzane przez urządzenie główne lub odpowiedni moduł adresujący.

Urządzenie główne AS-i komunikuje się niezależnie i wymienia dane z podłączonymi urządzeniami podrzędnymi AS-i. W sieci AS-i nie wolno stosować żadnych normalnych zasilaczy. W każdym przewodzie interfejsu AS-i do zasilania można stosować tylko specjalny zasilacz interfejsu AS-i. Napięcie zasilające interfejsu AS-i podłącza się bezpośrednio do żółtego standardowego kabla (przewód AS-i(+) i AS-i(-)) i powinno być zlokalizowane jak najbliżej urządzenia głównego AS-i, aby zminimalizować spadek napięcia.

Aby uniknąć zakłóceń, należy **koniecznie uziemić przyłącze PE zasilacza interfejsu AS-i** (o ile występuje).

**Nie należy uziemiać** brązowej żyły **AS-i(+)** i niebieskiej żyły **AS-i(-)** żółtego kabla interfejsu AS-i.

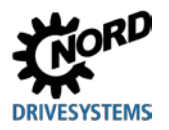

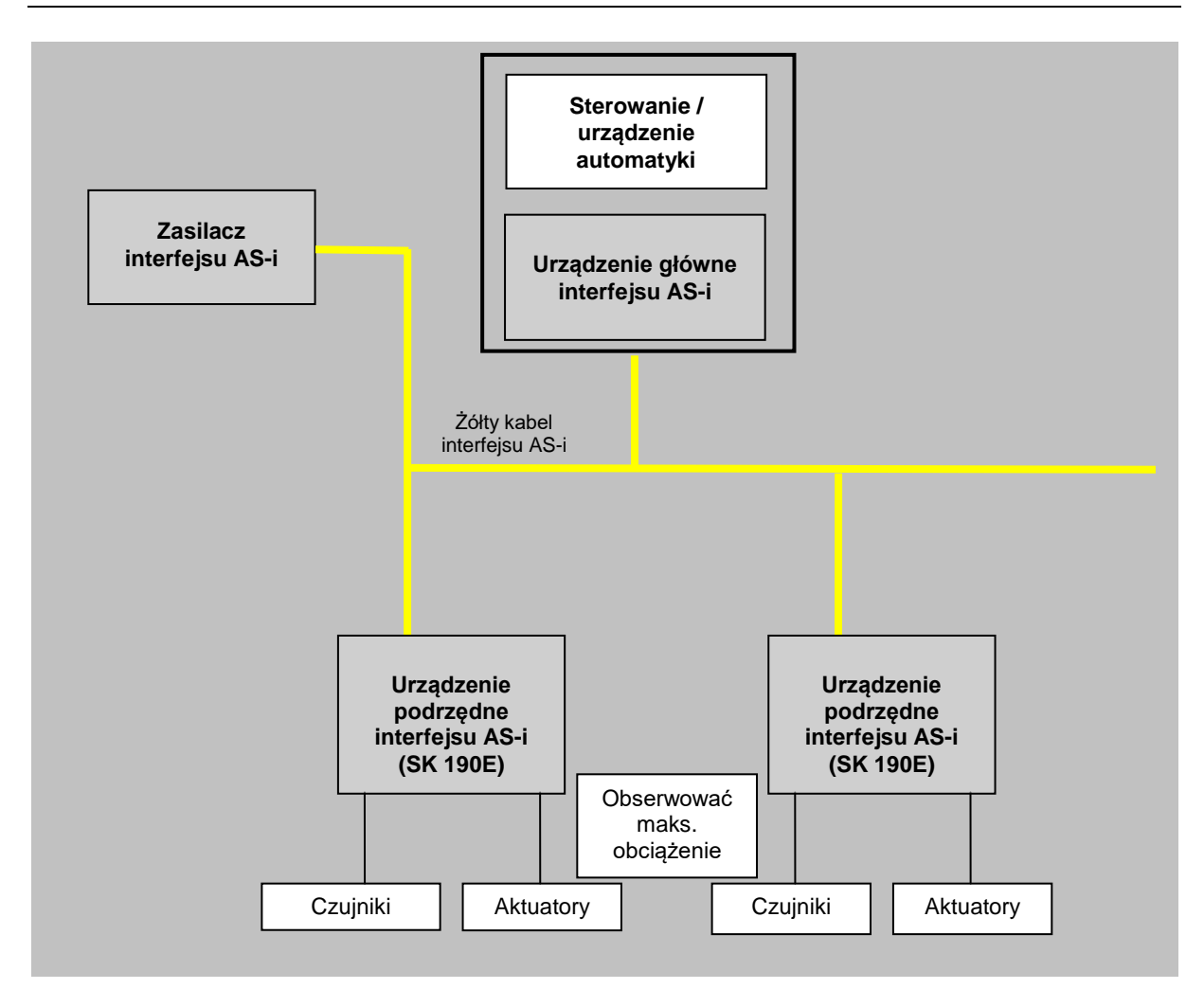

# **4.5.4 Uruchomienie**

#### **4.5.4.1 Podłączenie**

Przewód interfejsu AS-i (żółty) podłącza się za pomocą zacisków 84/85 listwy zaciskowej. Opcjonalnie można go również podłączyć do odpowiednio oznaczonego złącza wtykowego kołnierzowego M12 (żółtego).

Informacje szczegółowe dotyczące zacisków sterujących (E punkt [2.4.3](#page-49-0) "Podłączenie elektryczne [modułu sterującego](#page-49-0)")

Informacje szczegółowe dotyczące złączy wtykowych (A punkt [3.2.3.2](#page-69-0) "Złącza wtykowe dla przyłączy [sterujących](#page-69-0)")

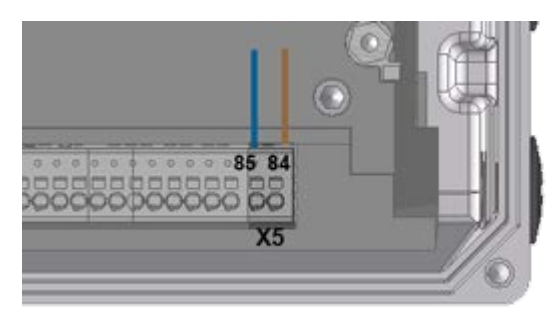

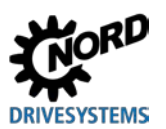

**Rysunek 14: Zacisku przyłączeniowe AS-i** 

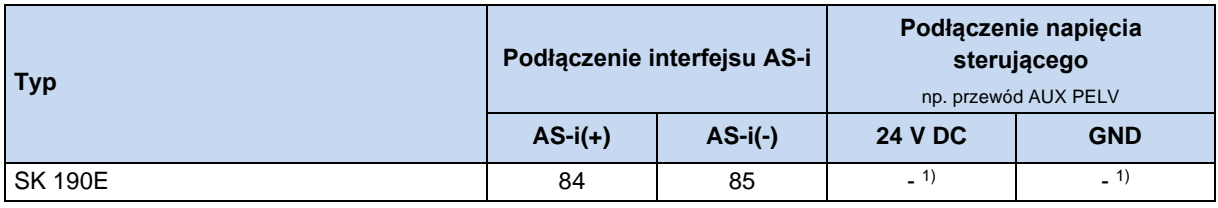

1) Moduł sterujący przetwornicy częstotliwości nie jest zasilany z przewodu AS-i. Wymagane napięcie pomocnicze jest wytwarzane przez samo urządzenie.

**Tabela 11: Interfejs AS-i, podłączenie przewodów sygnałowych i zasilających**

Jeżeli interfejs AS-i ("żółty przewód") nie jest stosowany, obowiązują normalne warunki podłączenia urządzenia ( $\Box$  punkt [2.4.3](#page-49-0) "[Podłączenie elektryczne modułu sterującego](#page-49-0)").

#### **4.5.4.2 Wskaźniki**

Stan interfejsu AS-i jest sygnalizowany za pomocą wielokolorowej diody LED **AS-i**.

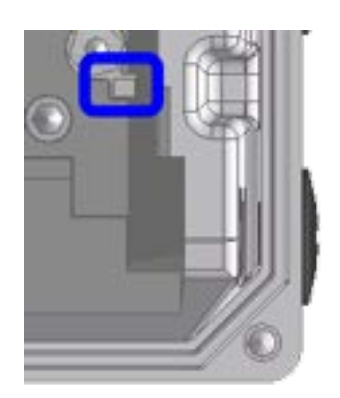

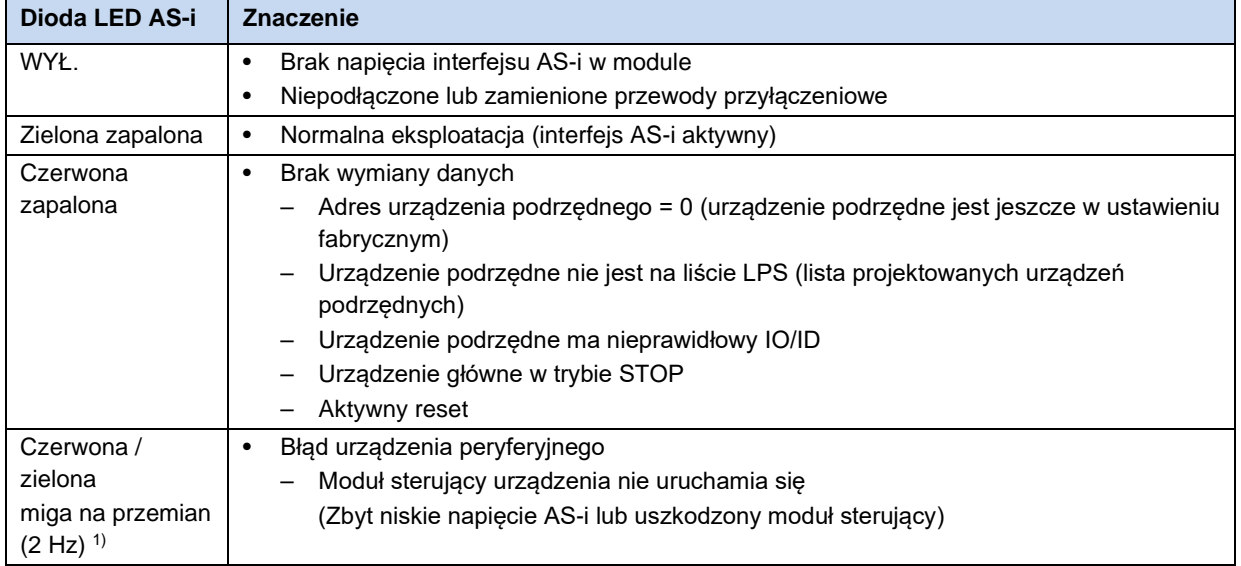

#### **4.5.4.3 Konfiguracja**

Najważniejsze funkcje są przyporządkowane do parametrów (P480) i (P481) przez tablice [-01] ... [-04].

#### **Bity Bus I/O**

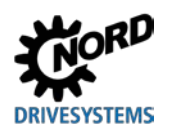

# **A OSTRZEŻENIE**

#### **Nieoczekiwany ruch spowodowany przez automatyczny rozruch**

W przypadku błędu (przerwanie komunikacji lub odłączenie przewodu magistrali) urządzenie wyłącza się automatycznie, ponieważ aktywacja urządzenia już nie występuje.

Przywrócenie komunikacji może prowadzić do automatycznego rozruchu, a przez to do nieoczekiwanego ruchu napędu. Aby uniknąć zagrożenia, należy zapobiec potencjalnemu automatycznemu rozruchowi w następujący sposób:

• Jeżeli występuje błąd komunikacji, urządzenie główne magistrali musi aktywnie ustawić bity sterujące na "zero".

Czujniki można podłączyć bezpośrednio do wejść cyfrowych przetwornicy częstotliwości. Podłączenie aktuatorów jest możliwe przez dostępne wyjścia cyfrowe urządzenia. Dla czterech bitów danych użytkowych są przewidziane następujące konfiguracje:

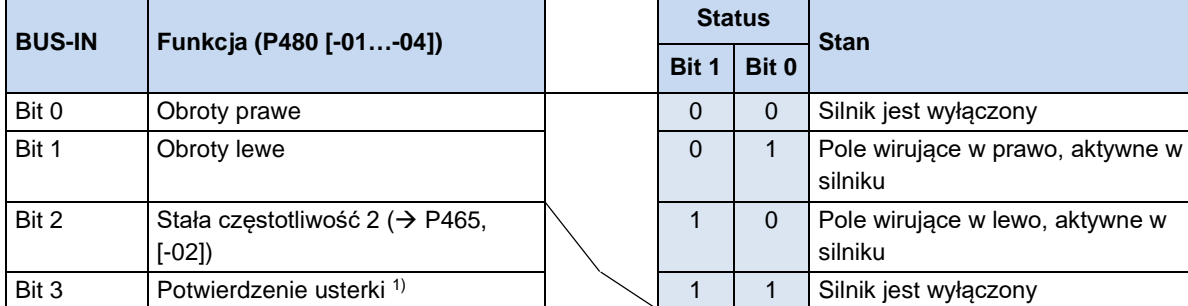

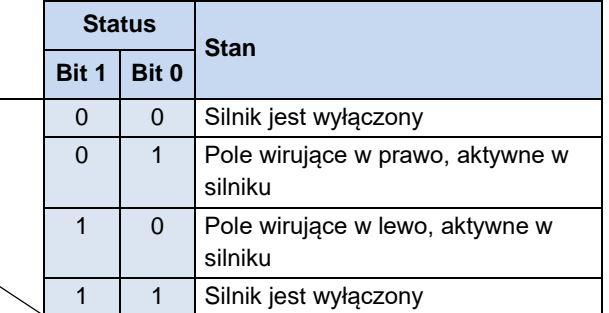

1) Potwierdzenie przez zbocze  $0 \rightarrow 1$ .

W przypadku sterowania przez magistralę potwierdzenie nie jest realizowane automatycznie przez zbocze na jednym z wyjść aktywacji.

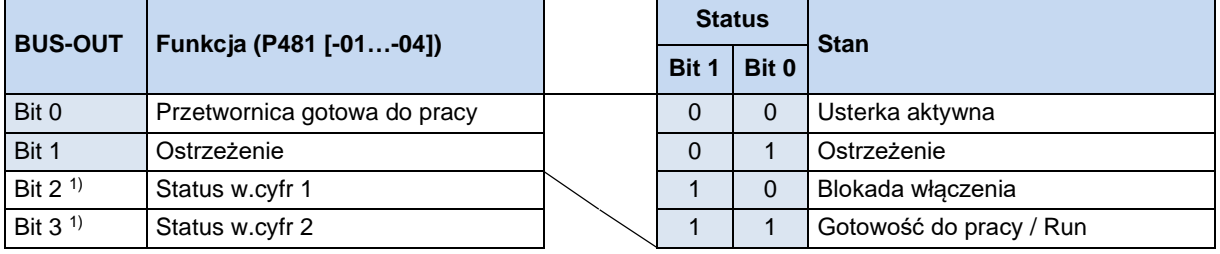

1) Bity 2 i 3 są bezpośrednio połączone z wejściami cyfrowymi 1 i 2.

Możliwe jest równoległe sterowanie przez magistralę i wejścia cyfrowe Odpowiednie wejścia są traktowane prawie jak normalne wejścia cyfrowe. Jeżeli ma nastąpić np. przełączenie między trybem ręcznym i automatycznym, należy zapewnić, aby w trybie automatycznym nie występowała aktywacja przez normalne wejścia cyfrowe. Można to zrealizować np. za pomocą trójpozycyjnego przełącznika kluczowego. Pozycja 1: "Tryb ręczny w lewo" Pozycja 2: "Tryb automatyczny" Pozycja 3 "Tryb ręczny w prawo".

W przypadku aktywacji przez jedno z obu "normalnych" wyjść cyfrowych bity sterujące są ignorowane przez system magistralowy. Wyjątek stanowi bit sterujący "Potwierdzenie usterki". Funkcja ta jest możliwa równolegle niezależnie od hierarchii sterowania. Dlatego urządzenie główne magistrali może przejąć sterowanie tylko wtedy, gdy nie odbywa się ono przez wejście cyfrowe. W przypadku równoczesnego ustawienia funkcji "Obroty lewe" i "Obroty prawe" następuje wyłączenie aktywacji, a silnik zatrzymuje się bez rampy wyrównawczej (odłączenie napięcia).

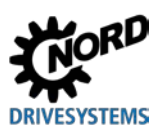

#### **4.5.4.4 Adresowanie**

Aby stosować urządzenie w sieci AS-i, musi ono otrzymać jednoznaczny adres. Fabrycznie jest ustawiany adres 0. Dzięki temu urządzenie główne AS-i może zidentyfikować urządzenie jako "nowe" (warunek automatycznego przypisania adresu przez urządzenie główne).

#### *Sposób postępowania*

- Zagwarantować doprowadzenie zasilania do interfejsu AS-i przez żółty przewód interfejsu AS-i
- Odłączyć urządzenie główne AS-i na czas adresowania
- Ustawić adres ≠ 0
- Wykluczyć podwójne nadawanie adresów

W wielu przypadkach adresowanie odbywa się za pomocą konwencjonalnego urządzenia adresującego dla urządzenia podrzędnego interfejsu AS-i (przykłady poniżej).

- Pepperl+Fuchs, VBP-HH1-V3.0-V1 (osobne przyłącze M12 dla zewnętrznego napięcia zasilającego)
- IFM, AC1154 (urządzenie adresujące zasilane baterią)

Poniżej są przedstawione możliwości praktycznego adresowania urządzenia podrzędnego AS-i za pomocą urządzenia adresującego.

#### *Wariant 1*

W przypadku urządzenia adresującego, które jest wyposażone we **wtyk M12** do podłączenia do magistrali **AS**-**i**, można włączyć się do sieci AS-i za pomocą odpowiedniego punktu dostępowego. Warunkiem jest wyłaczenie urządzenia głównego AS-i.

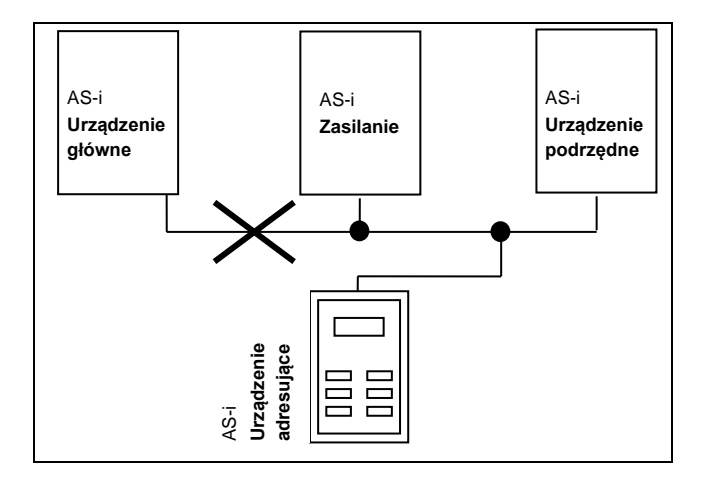

#### *Wariant 2*

W przypadku modułu adresującego, który jest wyposażony we **wtyk M12** do podłączenia do magistrali **AS**-**i i** dodatkowy **wtyk M12** do podłączenia zewnętrznego **napięcia zasilającego**, można włączyć moduł adresujący bezpośrednio do przewodu AS-i.

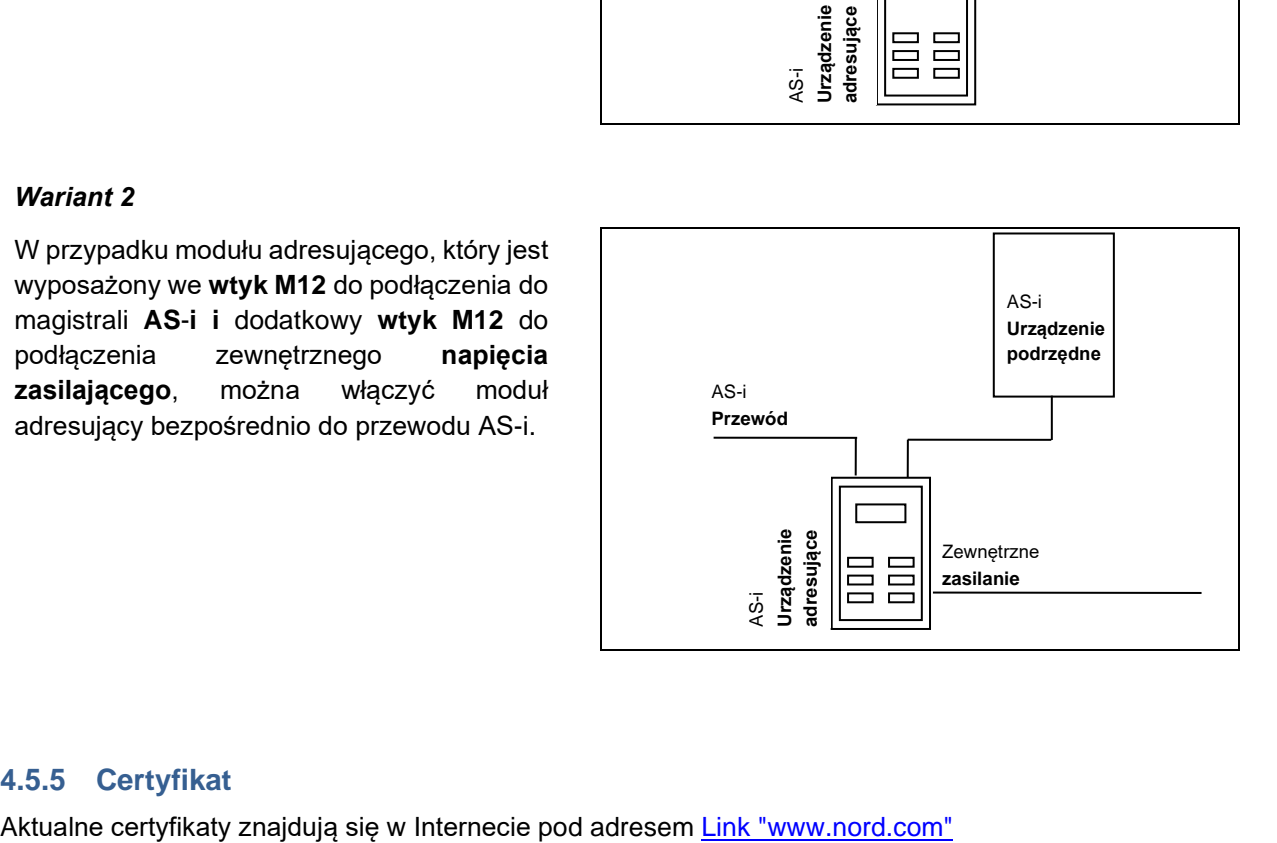

#### **4.5.5 Certyfikat**

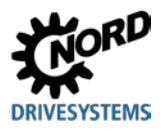

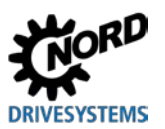

# <span id="page-89-0"></span>**5 Parametry**

# **A** OSTRZEŻENIE

#### **Nieoczekiwany ruch**

Doprowadzenie napięcia zasilającego może bezpośrednio lub pośrednio uruchomić urządzenie. Może to spowodować nieoczekiwany ruch napędu i podłączonej maszyny, co może prowadzić do poważnych lub śmiertelnych obrażeń i/lub szkód materialnych. Możliwe przyczyny nieoczekiwanych ruchów:

- Parametryzacja funkcji "Automatyczny rozruch"
- Nieprawidłowa parametryzacja
- Sterowanie urządzeniem za pomocą sygnału aktywacji przez nadrzędny sterownik (przez sygnały WE/WY lub sygnały magistrali)
- Nieprawidłowe parametry silnika
- Nieprawidłowe podłączenie enkodera
- Zwolnienie mechanicznego hamulca zatrzymującego
- Czynniki zewnętrzne, np. siła ciężkości lub energia kinetyczna działająca na napęd
- W sieciach IT: błąd zasilania (zwarcie doziemne).
- W celu uniknięcia wynikających z tego zagrożeń należy zabezpieczyć napęd / mechanizm napędowy przed nieoczekiwanymi ruchami (blokada mechaniczna i/lub odsprzęgnięcie, zabezpieczenie przed upadkiem itd.) Ponadto należy upewnić się, czy nikt nie znajduje się w strefie działania / zagrożenia urządzenia.

# **A** OSTRZEŻENIE

#### **Nieoczekiwany ruch spowodowany przez zmianę parametrów**

Zmiany parametrów są aktywne natychmiast. W określonych warunkach nawet przy zatrzymanym napędzie mogą powstać niebezpieczne sytuacje. I tak np. takie funkcje jak P428 "Automatyczny start" lub **P420** "Wejścia cyfrowe", ustawienie "Zwolnienie hamulca" mogą uruchomić napęd i spowodować zagrożenie osób przez ruchome części.

Dlatego obowiązuje zasada:

- Zmiany ustawień parametrów należy wykonać tylko wtedy, gdy Przetwornica częstotliwości nie jest aktywny.
- Podczas parametryzacji należy podjąć działania zabezpieczające, które zapobiegną niezamierzonym ruchom napędu (np. obniżanie się mechanizmu podnoszenia). Nie wolno wchodzić do strefy zagrożenia urządzenia.

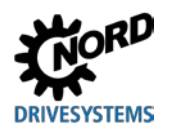

# **A OSTRZEŻENIE**

#### **Nieoczekiwany ruch spowodowany przez nadmierne obciążenie**

Na skutek przeciążenia napędu występuje ryzyko utknięcia silnika ( = nagła utrata momentu obrotowego). Przeciążenie może np. spowodować niedowymiarowanie napędu lub wystąpienie nagłego obciążenia szczytowego. Nagłe obciążenia szczytowe mogą być pochodzenia mechanicznego (np. zakleszczenia), ale również mogą być spowodowane przez bardzo strome rampy przyspieszenia (P102, P103, P426).

Utknięcie silnika, zależnie od rodzaju zastosowania, może spowodować nieoczekiwane ruchy (np. upadek ładunków w mechanizmach podnoszenia).

Aby uniknąć ryzyka należy przestrzegać następujących zaleceń:

- W mechanizmach podnoszenia i w zastosowaniach, w których występują częste lub duże zmiany obciążenia, należy pozostawić parametr P219 w ustawieniu fabrycznym (100%).
- Napęd nie powinien być niedowymiarowany; należy przewidzieć wystarczające rezerwy przeciążeniowe.
- W razie potrzeby przewidzieć zabezpieczenie przed upadkiem (np. w mechanizmach podnoszenia) lub porównywalne działania ochronne.

Poniżej opisano ważne parametry urządzenia. Dostęp do parametrów odbywa się za pomocą narzędzi do parametryzacji (np. programu NORDCON lub panelu obsługi i panelu Parameterbox, patrz ( punkt [3.1](#page-62-0) "[Opcjonalne moduły do obsługi i parametryzacji](#page-62-0) ") i umożliwia optymalne dopasowanie urządzenia do zadania napędowego. Z różnego wyposażenia urządzeń wynikają różnice w zakresie parametrów.

Dostęp do parametrów jest możliwy tylko wtedy, gdy moduł sterujący urządzenia jest aktywny.

W tym celu urządzenie jest wyposażone w zasilacz, który po doprowadzeniu napięcia zasilającego (patrz  $\Box$  punkt [2.4.2](#page-46-0) "[Podłączenie elektryczne modułu mocy"](#page-46-0)) wytwarza konieczne napięcie sterujące 24 V DC.

Ustawienie poszczególnych funkcji w ograniczonym zakresie jest możliwe za pomocą przełączników DIP na urządzeniach. Aby dokonać dalszych ustawień, niezbędny jest dostęp do parametrów danego urządzenia. **Należy pamiętać, że konfiguracje sprzętowe (przełączniki DIP) mają pierwszeństwo przed konfiguracjami programowymi (parametryzacja).**

Każda przetwornica częstotliwości jest dostosowana fabrycznie do silnika NORD o takiej samej mocy. Wszystkie parametry można ustawiać "online". Podczas pracy można przełączać się pomiędzy czterema zestawami parametrów. Za pomocą parametru systemowego **P003** można wpływać na zakres wyświetlanych parametrów.

W dalszej części opisano istotne parametry urządzenia. Objaśnienia parametrów, które dotyczą np. opcji magistrali polowej lub funkcji specjalnych, znajdują się w dodatkowych instrukcjach.

# IÐ

**Informacja ParameterBox SK PAR-3H**

Wersja oprogramowania panelu ParameterBox SK PAR-3H musi mieć co najmniej numer **4.4 R2**.

Poszczególne parametry zostały podzielone na grupy funkcjonalne. Pierwsza cyfra w numerze parametru oznacza **grupę menu**, do której należy dany parametr:

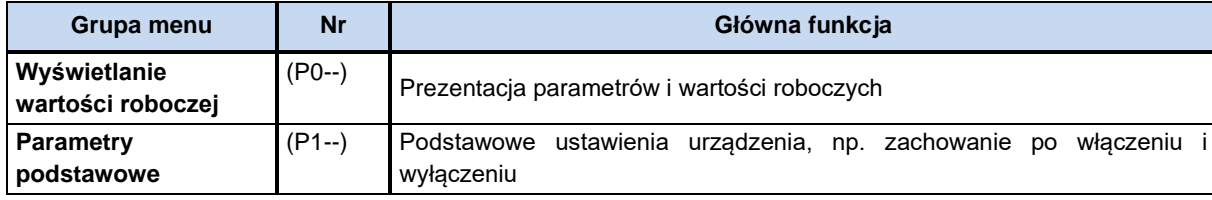

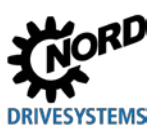

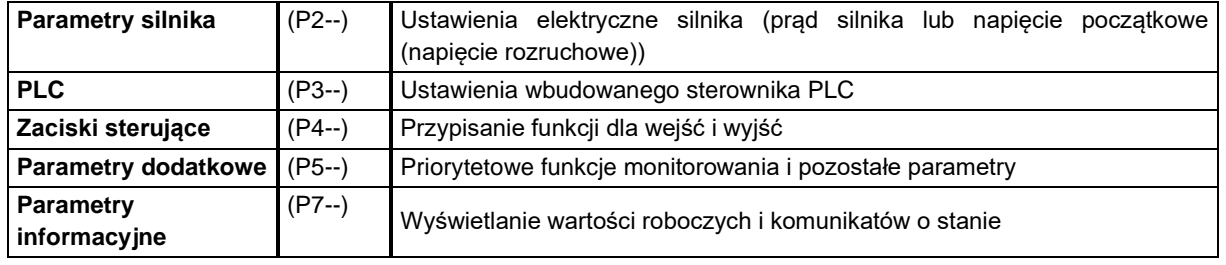

#### G. **Informacja**

#### **Ustawienia fabryczne P523**

Za pomocą parametru **P523** można w każdej chwili przywrócić ustawienia fabryczne wszystkich parametrów. Funkcja ta jest przydatna np. podczas uruchamiania, gdy nie jest wiadomo, które parametry urządzenia zostały wcześniej zmienione i mogą wpływać w nieoczekiwany sposób na charakterystykę roboczą napędu.

Przywracanie ustawień fabrycznych (**P523**) dotyczy wszystkich parametrów. Oznacza to, że należy sprawdzić wszystkie parametry silnika lub ustawić je ponownie. Parametr **P523** zapewnia jednak możliwość wyłączenia podczas przywracania ustawień fabrycznych parametrów silnika i parametrów istotnych z punktu widzenia komunikacji w magistrali.

Zaleca się wcześniejsze zapisanie aktualnych ustawień urządzenia.

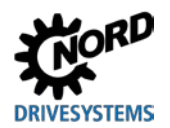

# **5.1 Przegląd parametrów**

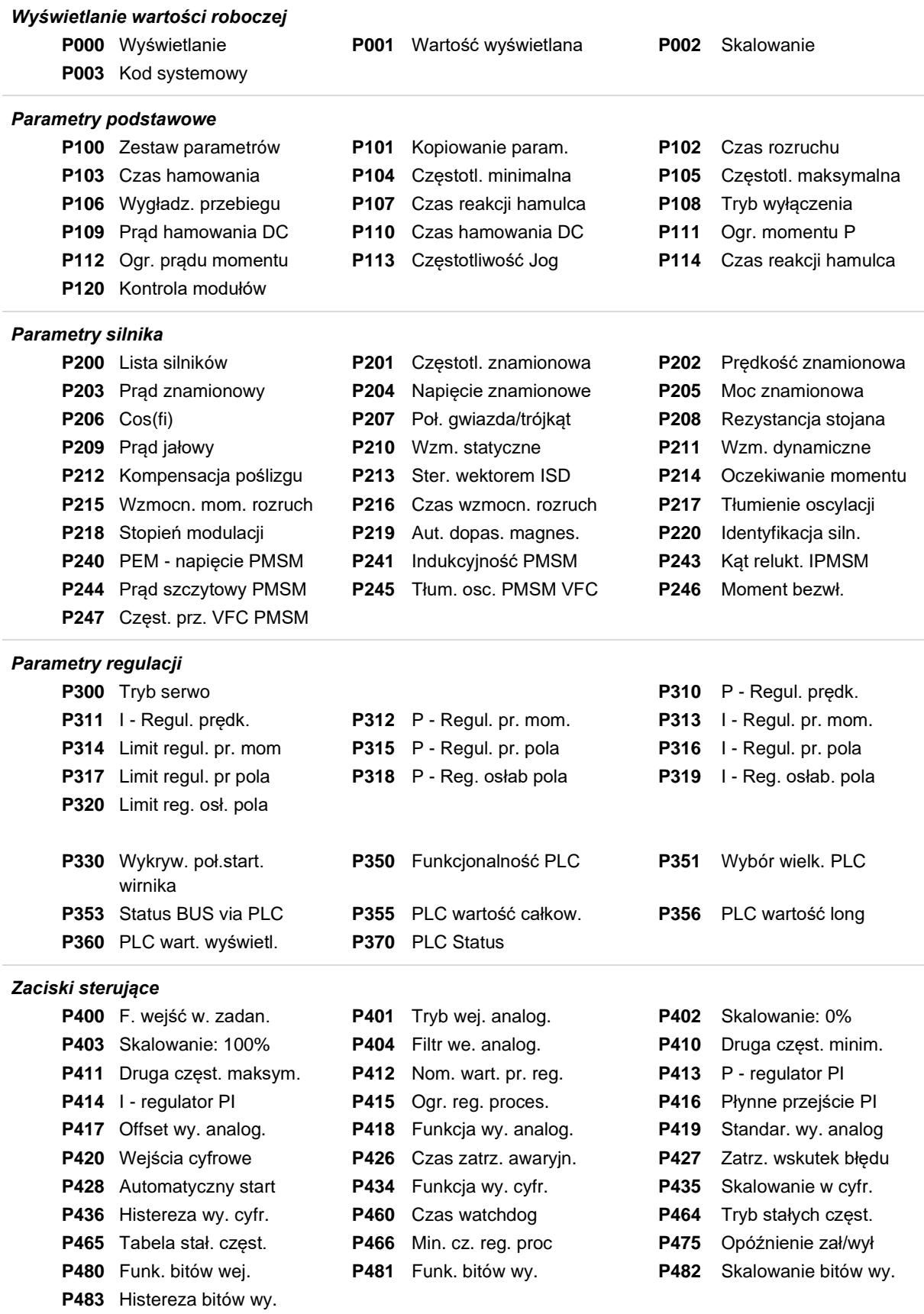

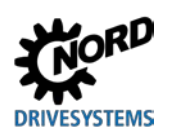

#### *Parametry dodatkowe*

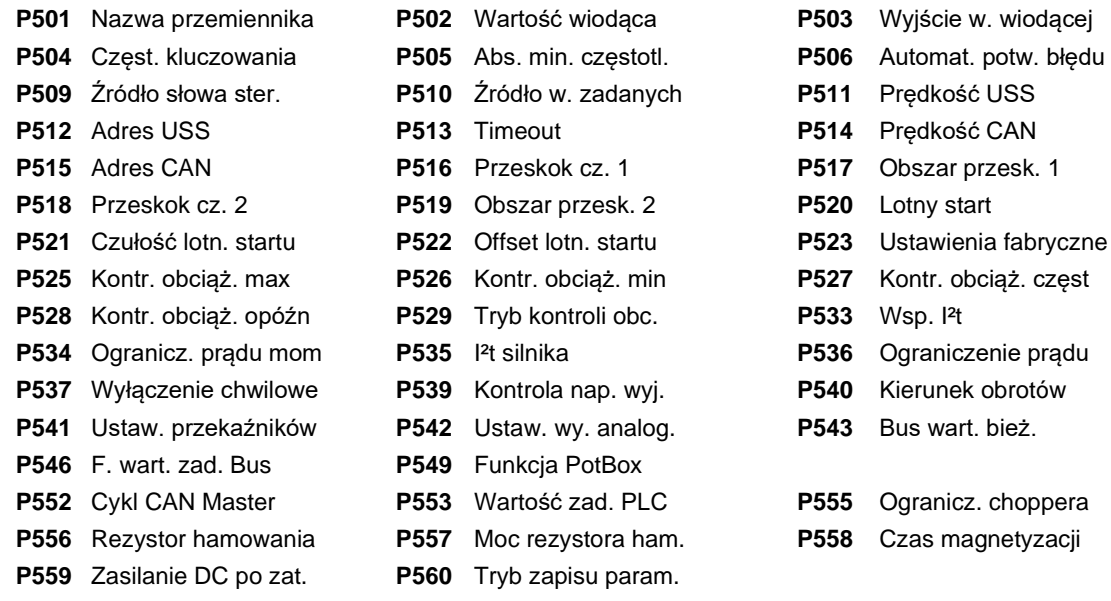

#### *Parametry informacyjne*

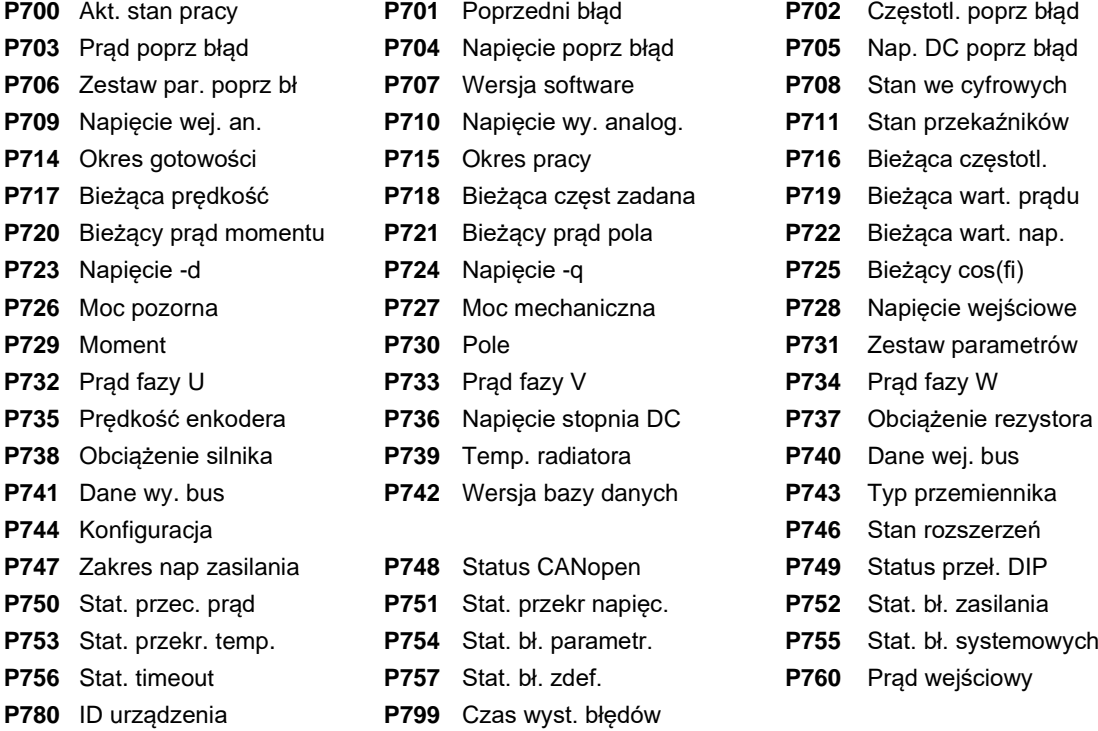

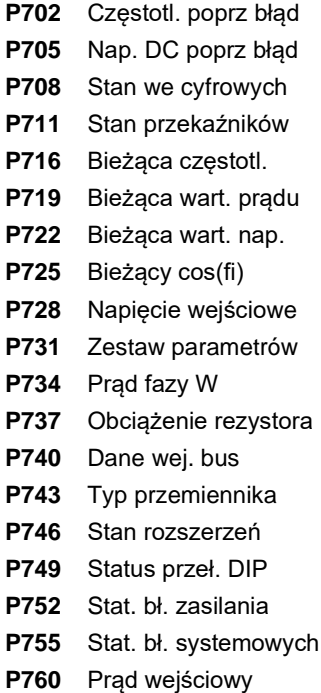

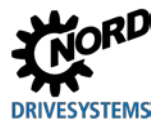

### **5.2 Opis parametrów**

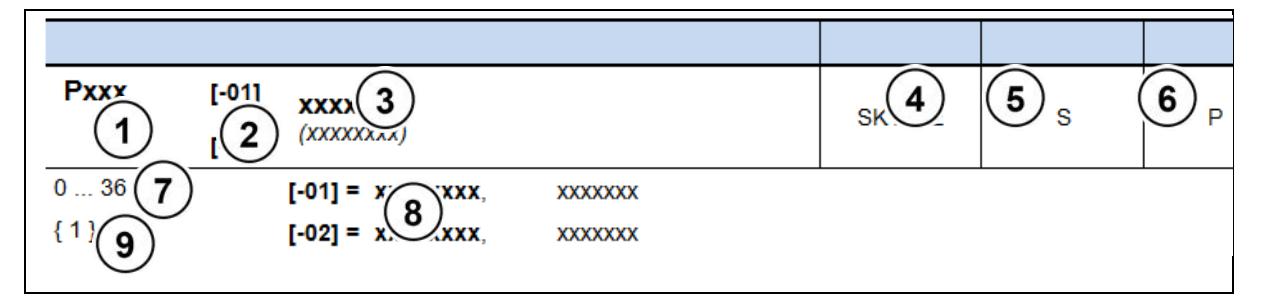

- 1 Numer parametru<br>2 Wartości podgrup
- **2** Wartości podgrupy
- **3** Tekst parametru; góra: wyświetlanie na panelu ParameterBox, dół: znaczenie
- **4** Cechy szczególne (przykład: dostępny tylko dla typu urządzenia SK xxx)
- **5** (S) Parametr systemowy, zależny od ustawienia w **P003**
- **6** (P) Parametr, któremu można przypisać rożne wartości zależnie od wybranego zestawu parametrów (wybór w **P100**)
- **7** Zakres wartości parametru
- 8 Opis parametru<br>9 Ustawienie fabr
- **9** Ustawienie fabryczne (wartość domyślna) parametru

#### **Wyświetlanie parametrów z podgrupami**

Niektóre parametry dysponują możliwością ustawiania lub przeglądania na wielu poziomach (w "podgrupach"). Po wybraniu jednego z tych parametrów pojawia się poziom podgrupy, który również trzeba wybrać.

W przypadku korzystania z panelu SimpleBox SK CSX-3H poziom podgrupy jest wyświetlany jako \_ **- 0 1**, w przypadku stosowaniu panelu ParameterBox SK PAR-3H (ilustracja po prawej) poziom podgrupy pojawia się na wyświetlaczu u góry po prawej stronie (przykład: **[01]**).

#### **Wyświetlanie podgrupy:**

#### **SimpleBox SK CSX-3H**

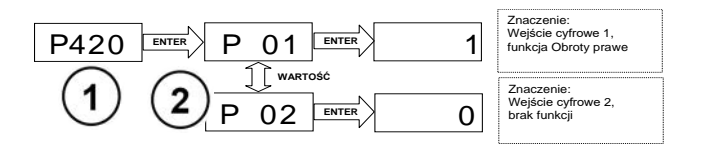

- **1** Numer parametru
- **2** Podgrupa

#### **ParameterBox SK PAR-3H**

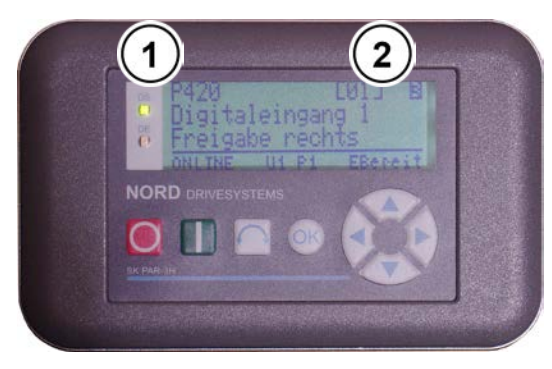

- **1** Numer parametru
- **2** Podgrupa

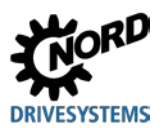

### **5.2.1 Wyświetlanie wartości roboczej**

Używane skróty:

- **• FI** = przetwornica częstotliwości
- **• SW** = wersja oprogramowania, zapisana w parametrze P707.
- **• S = parametry systemowe**, są widoczne lub ukryte w zależności od parametru P003.

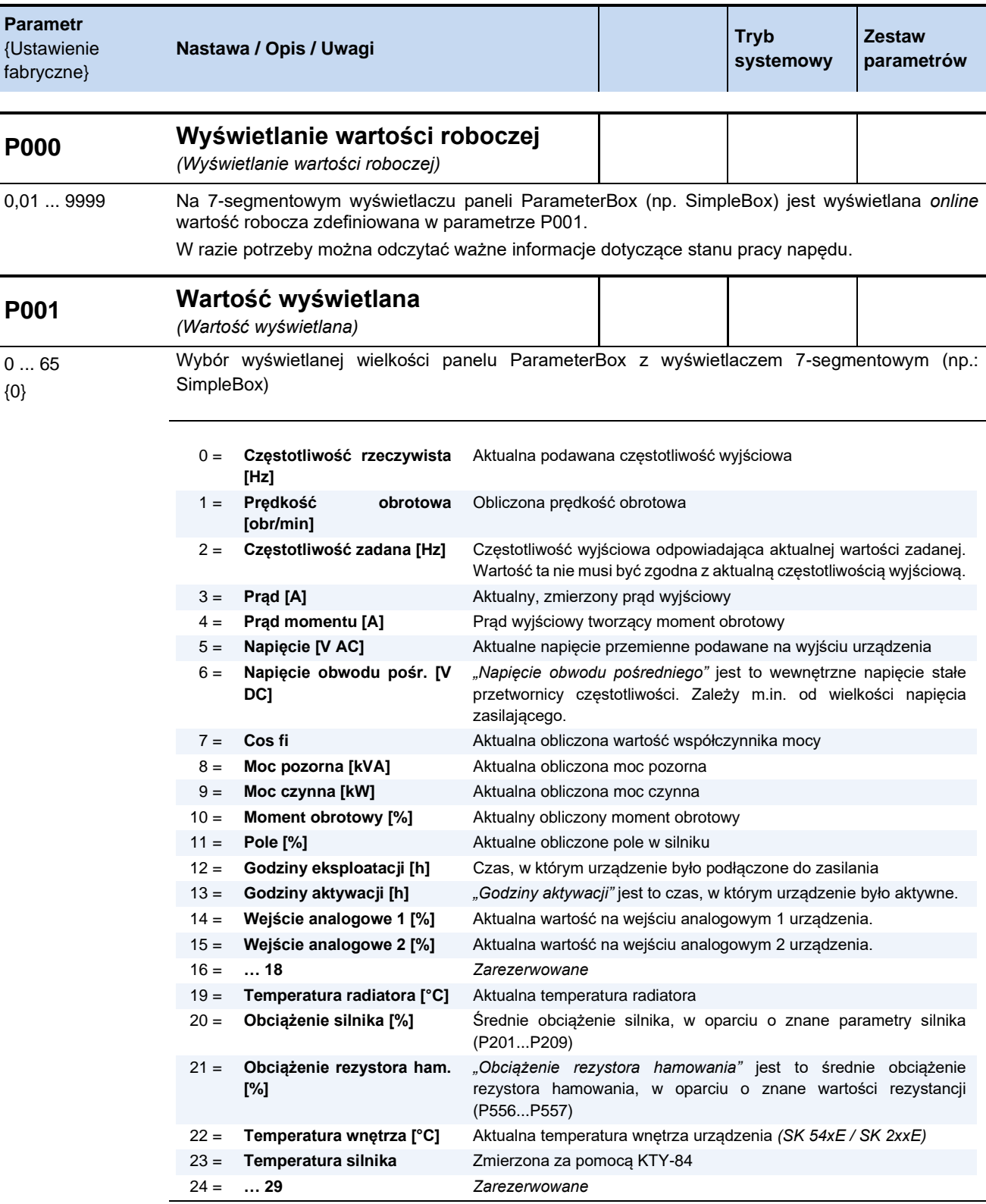

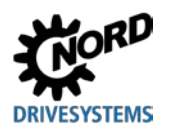

# **5 Parametry**

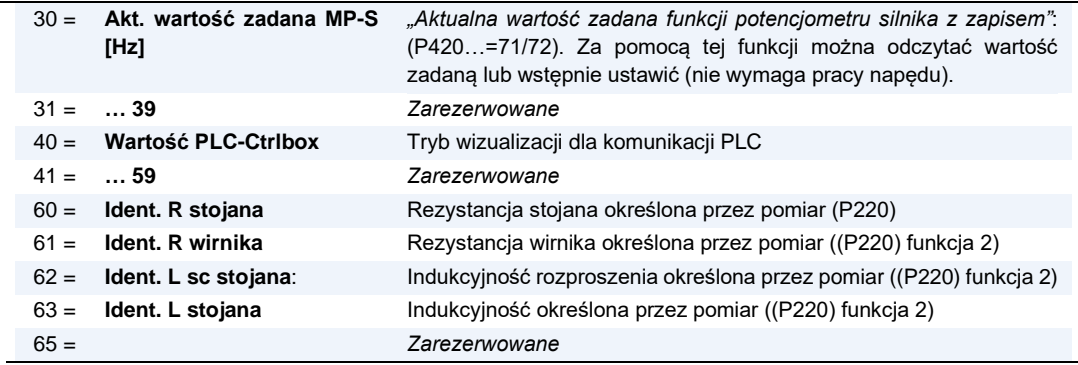

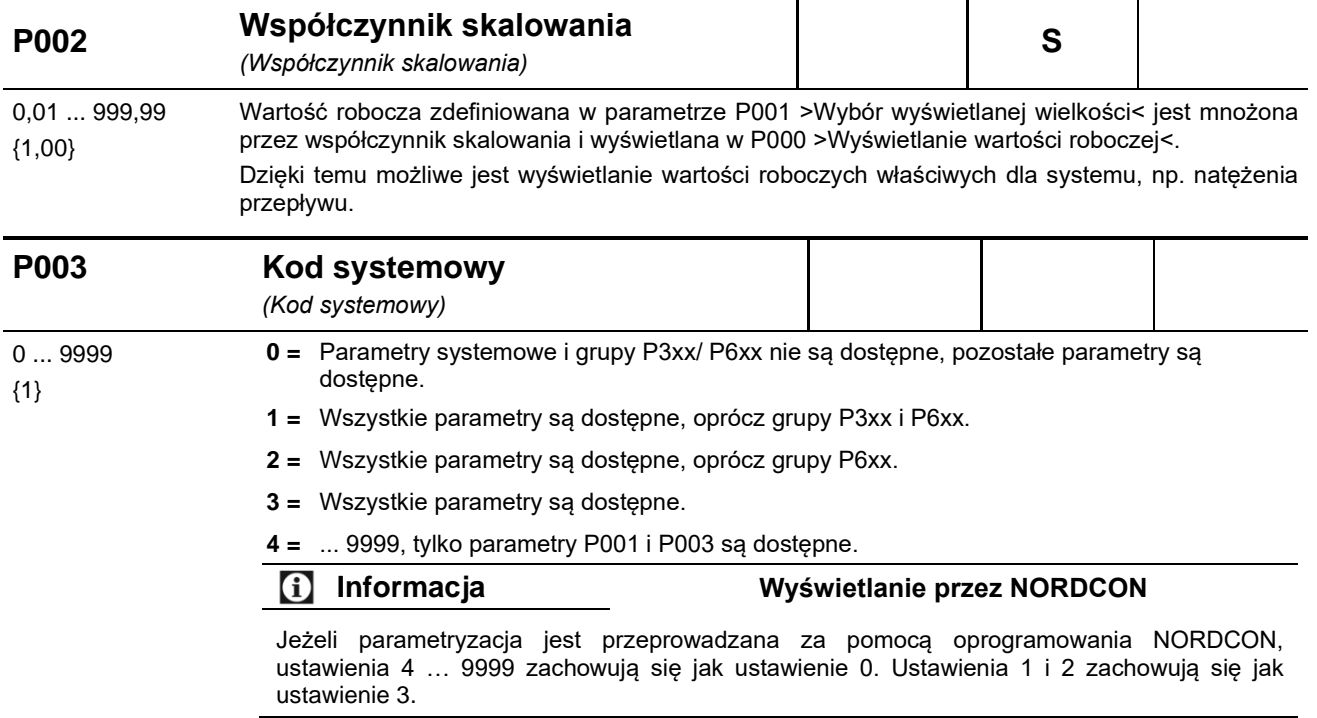

# **5.2.2 Parametry podstawowe**

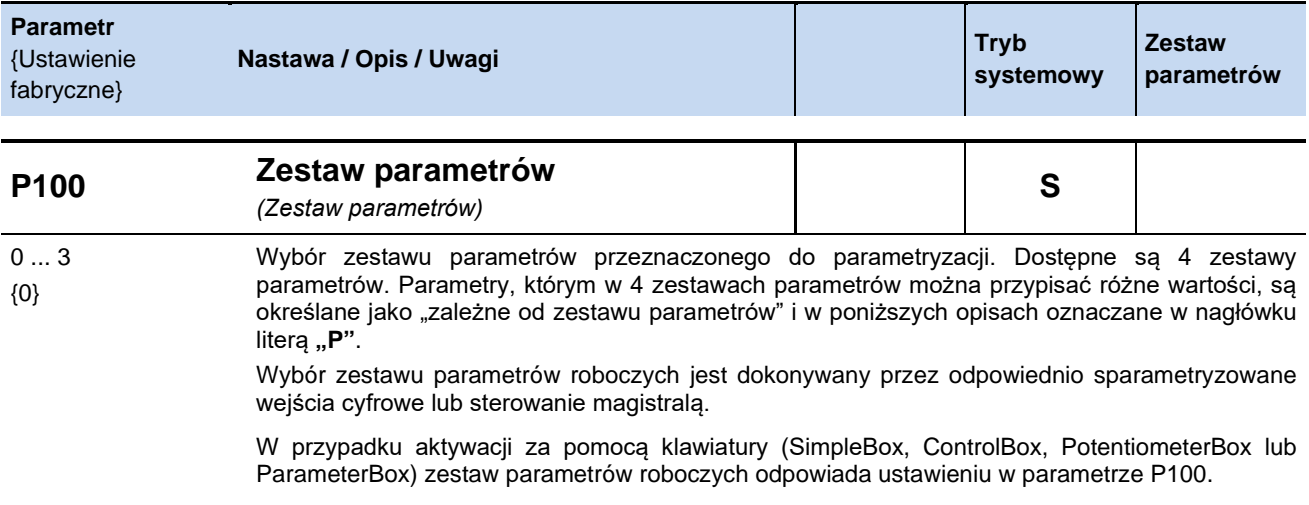

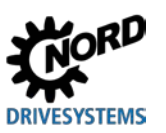

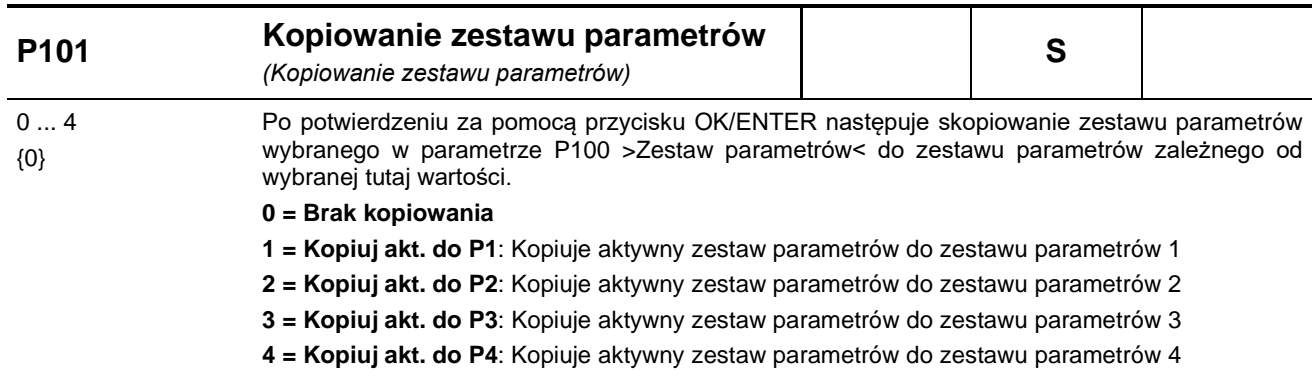

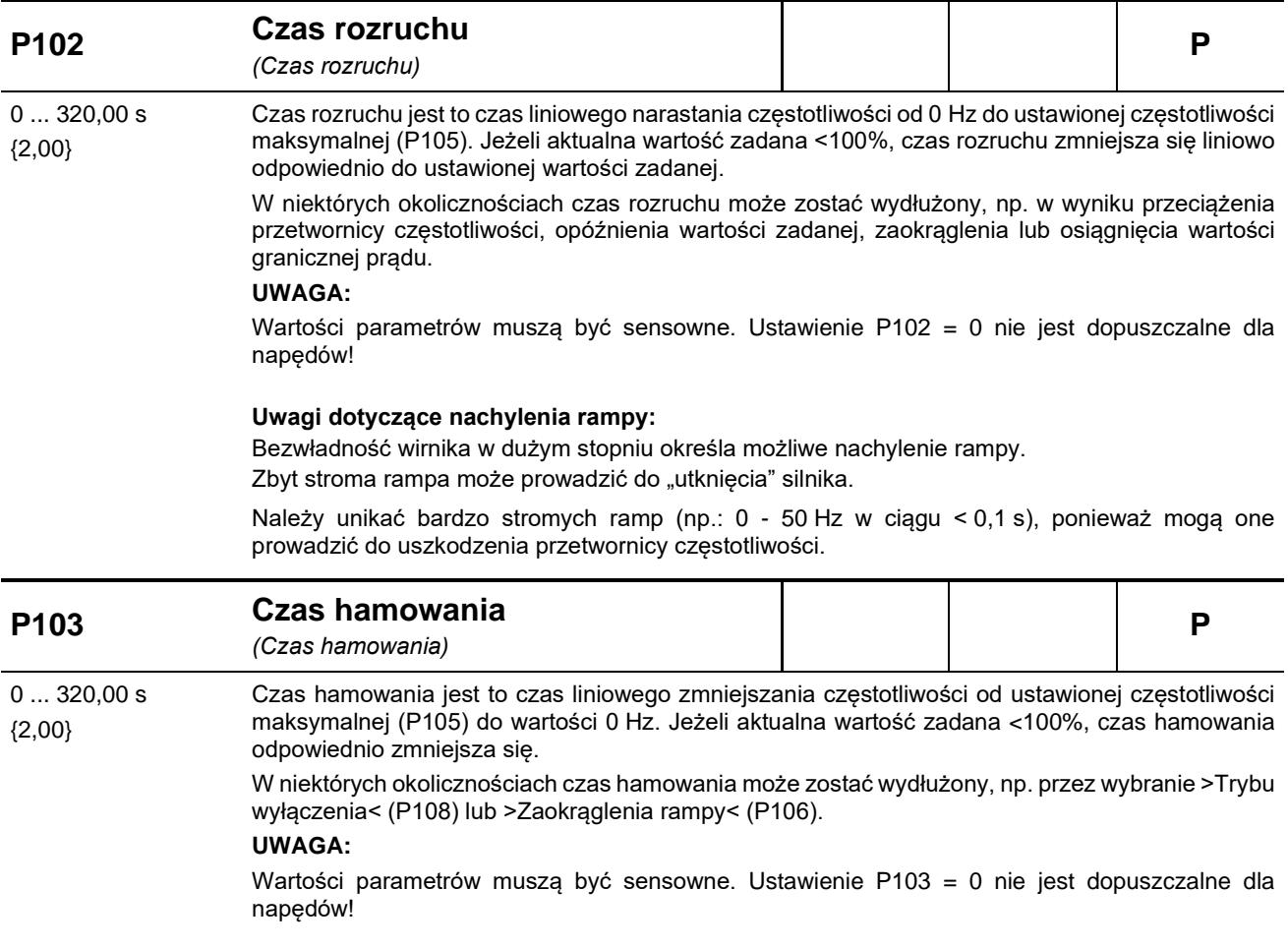

**Uwagi dotyczące nachylenia rampy:** patrz parametr (P102)

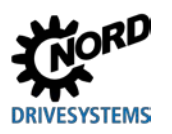

# **5 Parametry**

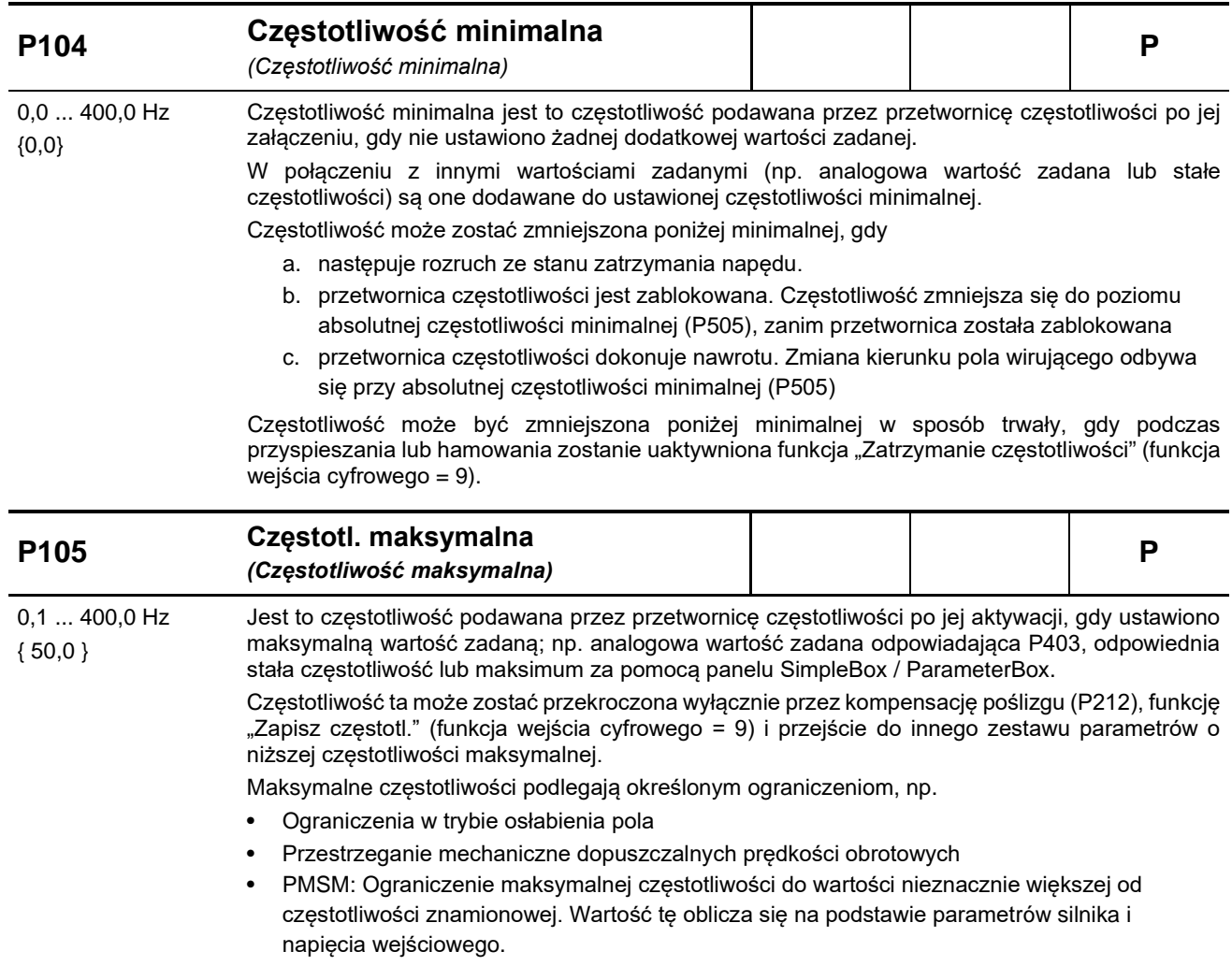

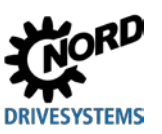

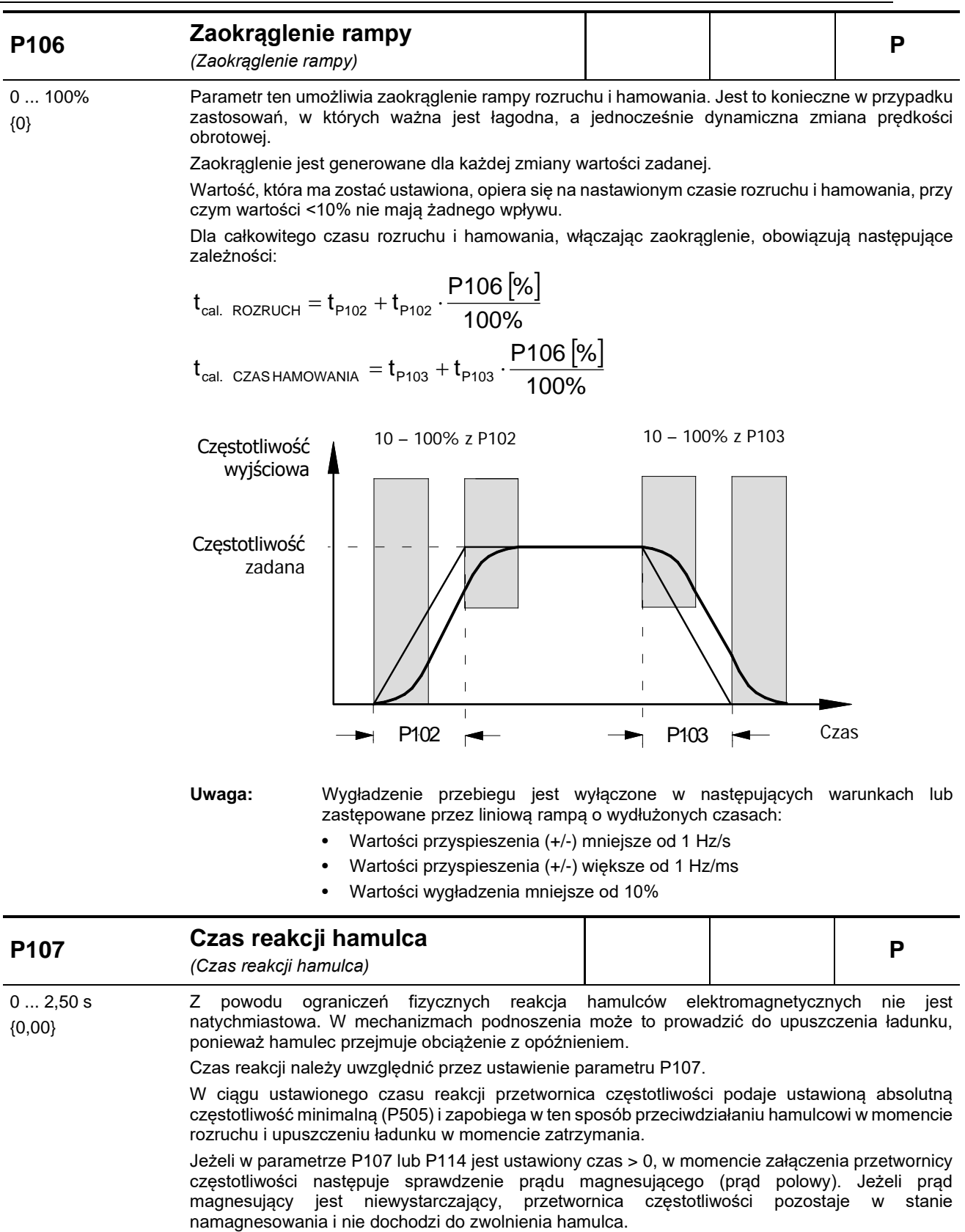

Aby w tym przypadku doprowadzić do wyłączenia i komunikatu o błędzie (E016), należy ustawić 2 lub 3 w parametrze P539.

Patrz również parametr >Czas zwolnienia< P114

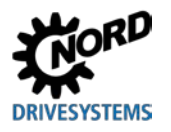

#### **Zalecenia dotyczące zastosowania:**

Mechanizm podnoszenia z hamulcem bez sprzężenia zwrotnego sygnału prędkości obrotowej

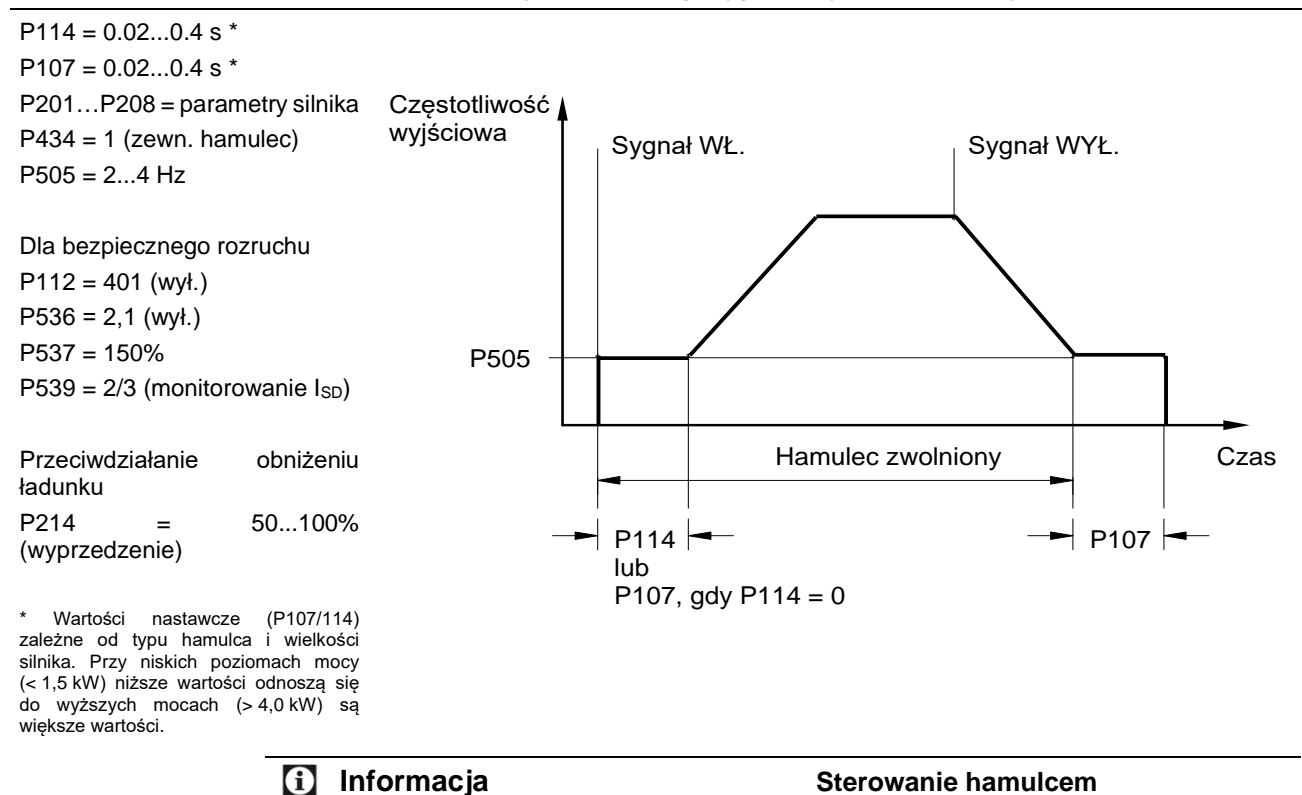

Do sterowania hamulcem elektromagnetycznym (zwłaszcza w mechanizmach podnoszenia) należy wykorzystać odpowiednie przyłącze na przetwornicy częstotliwości . Absolutna częstotliwość minimalna (P505) nie powinna być mniejsza od 2,0 Hz.

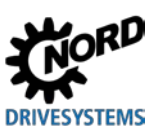

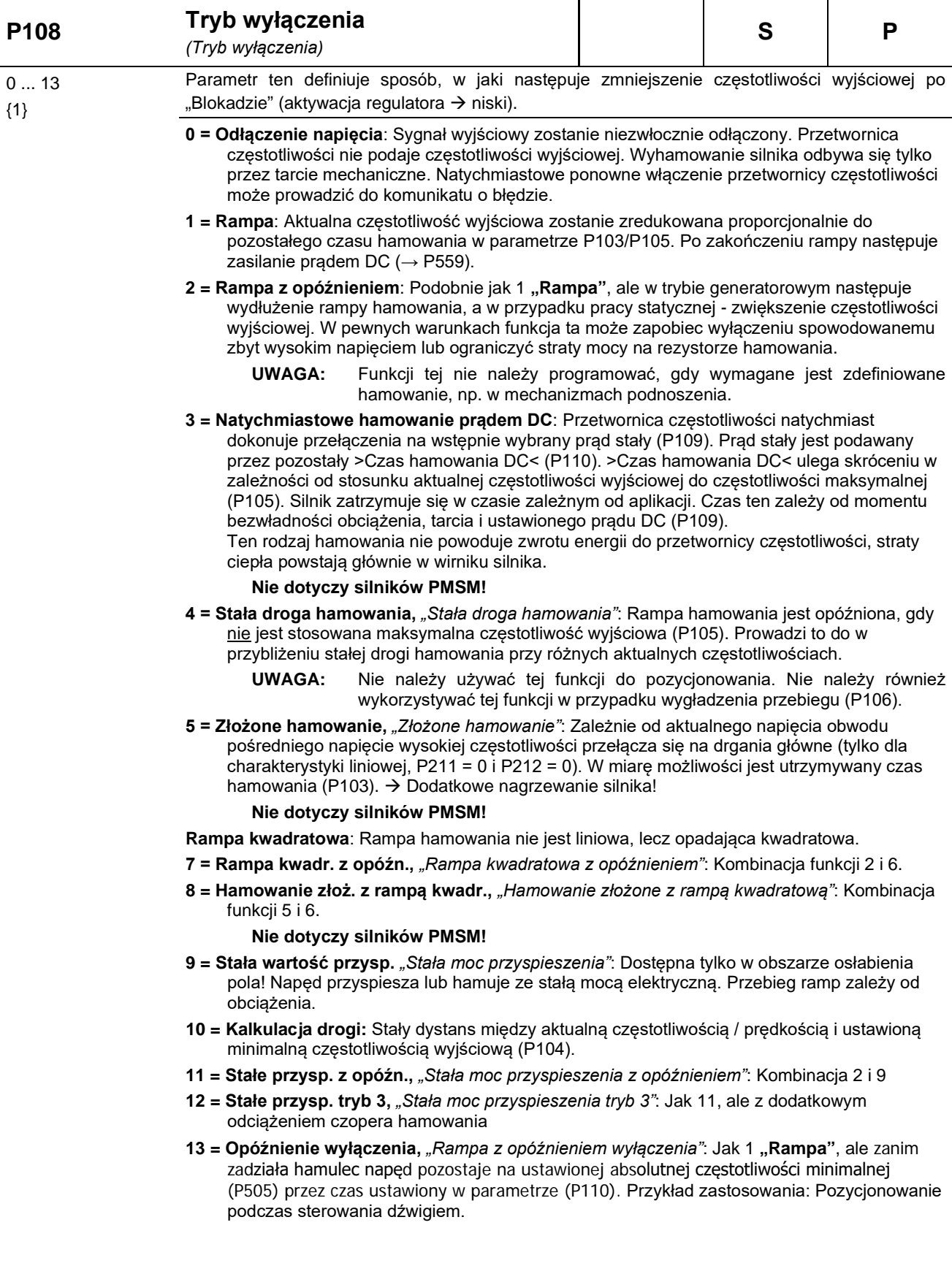

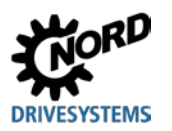

**5 Parametry**

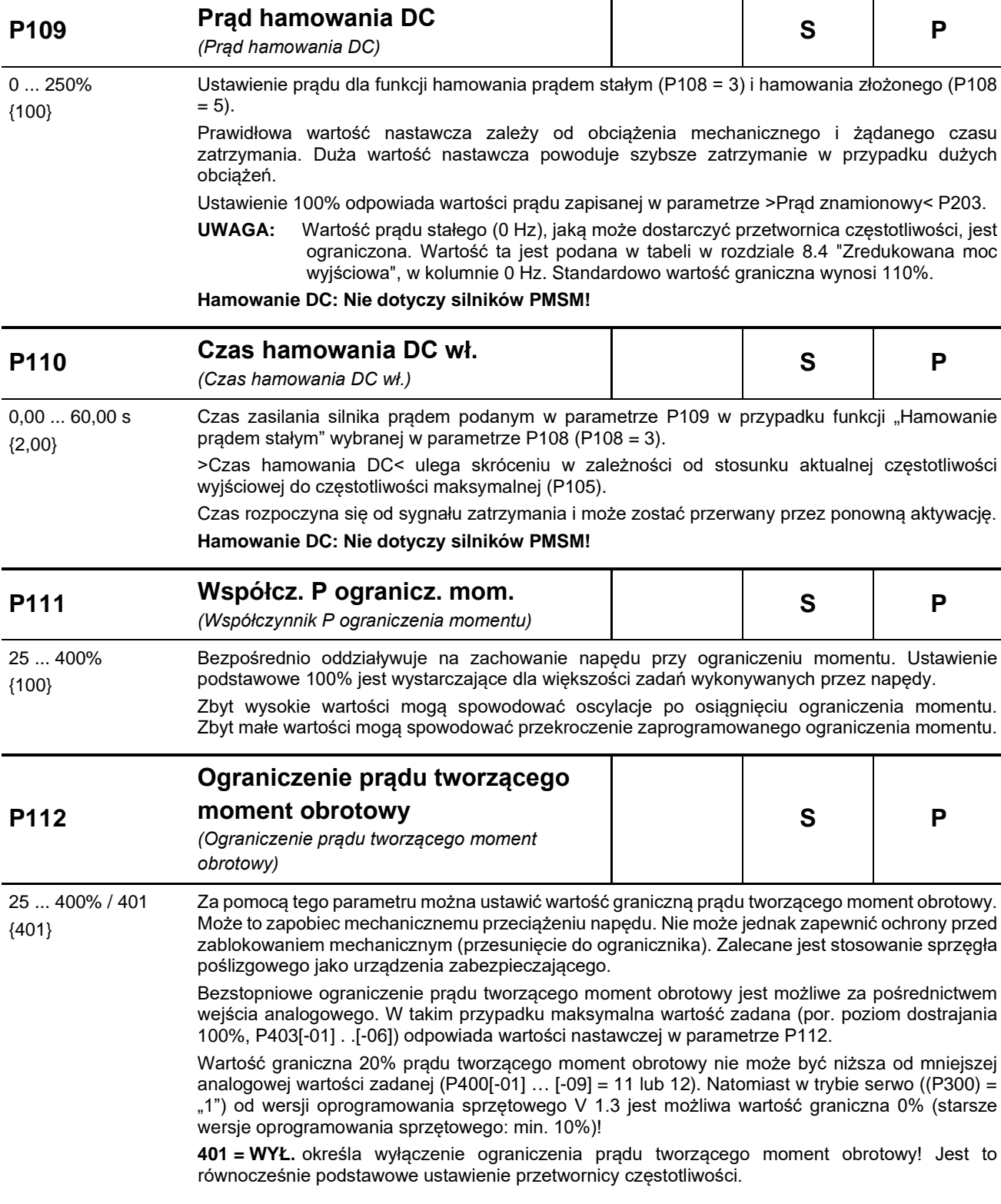

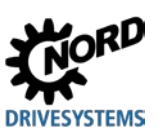

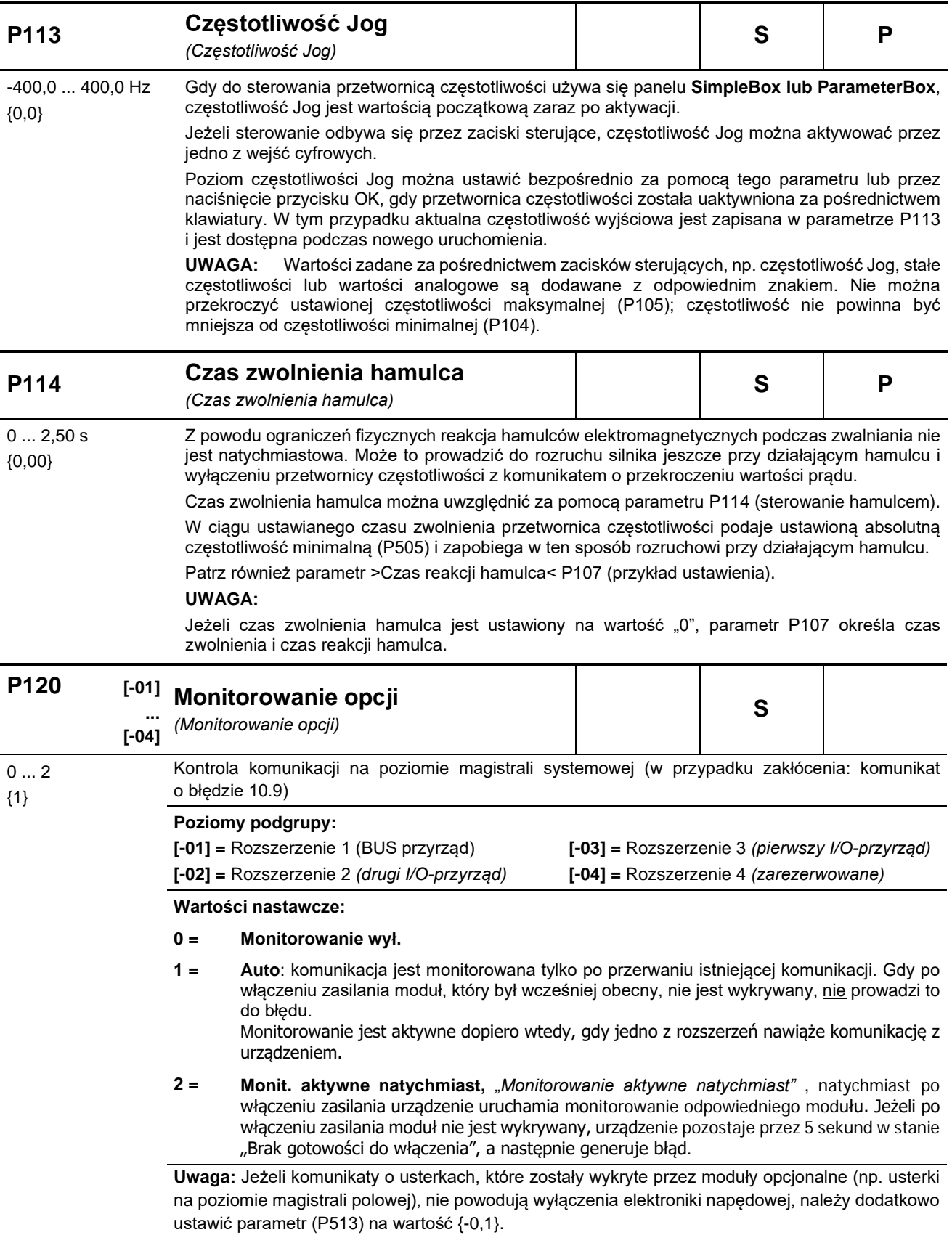

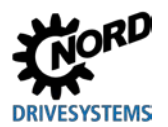

# **5.2.3 Parametry silnika / parametry charakterystyki**

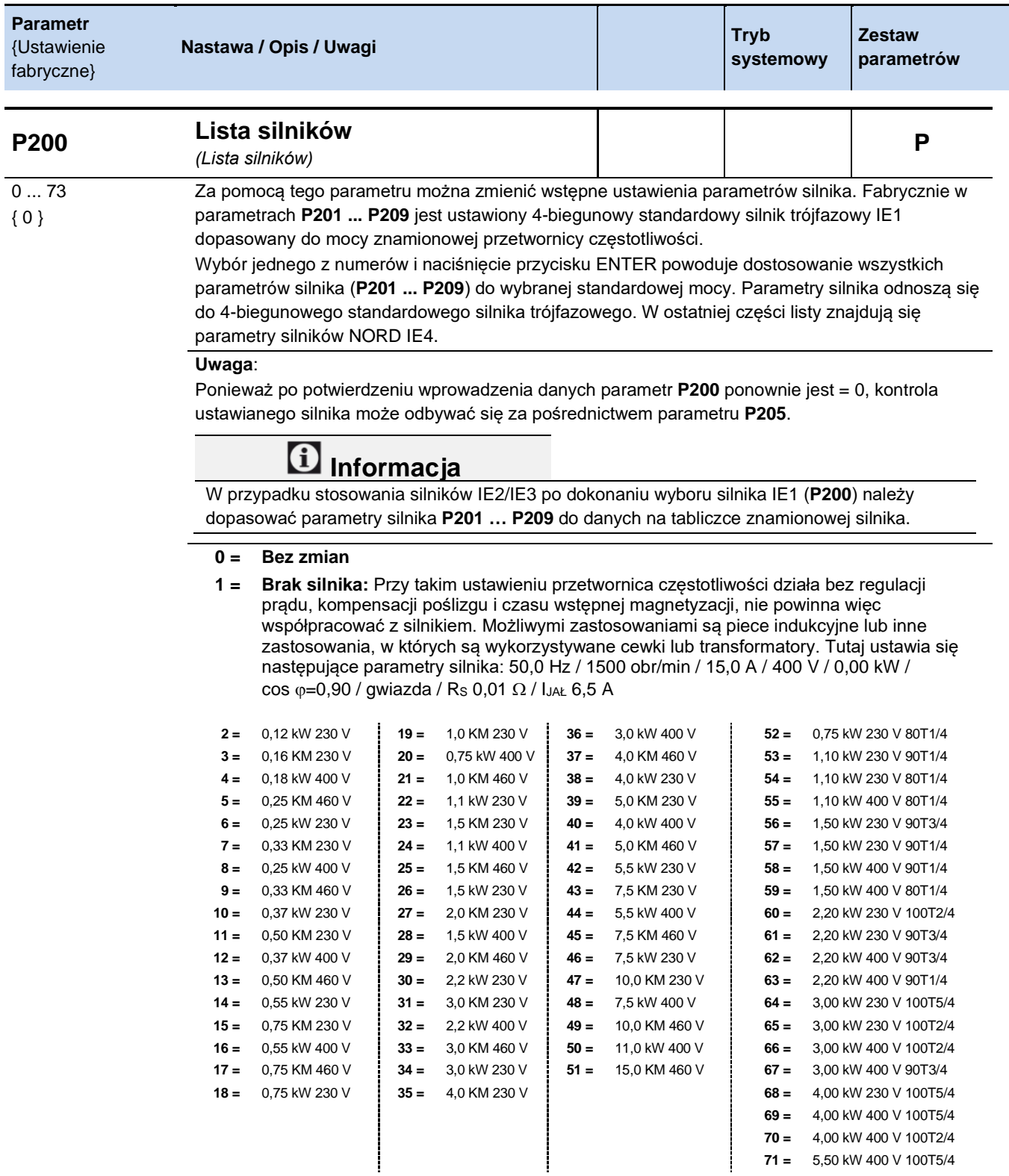

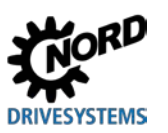

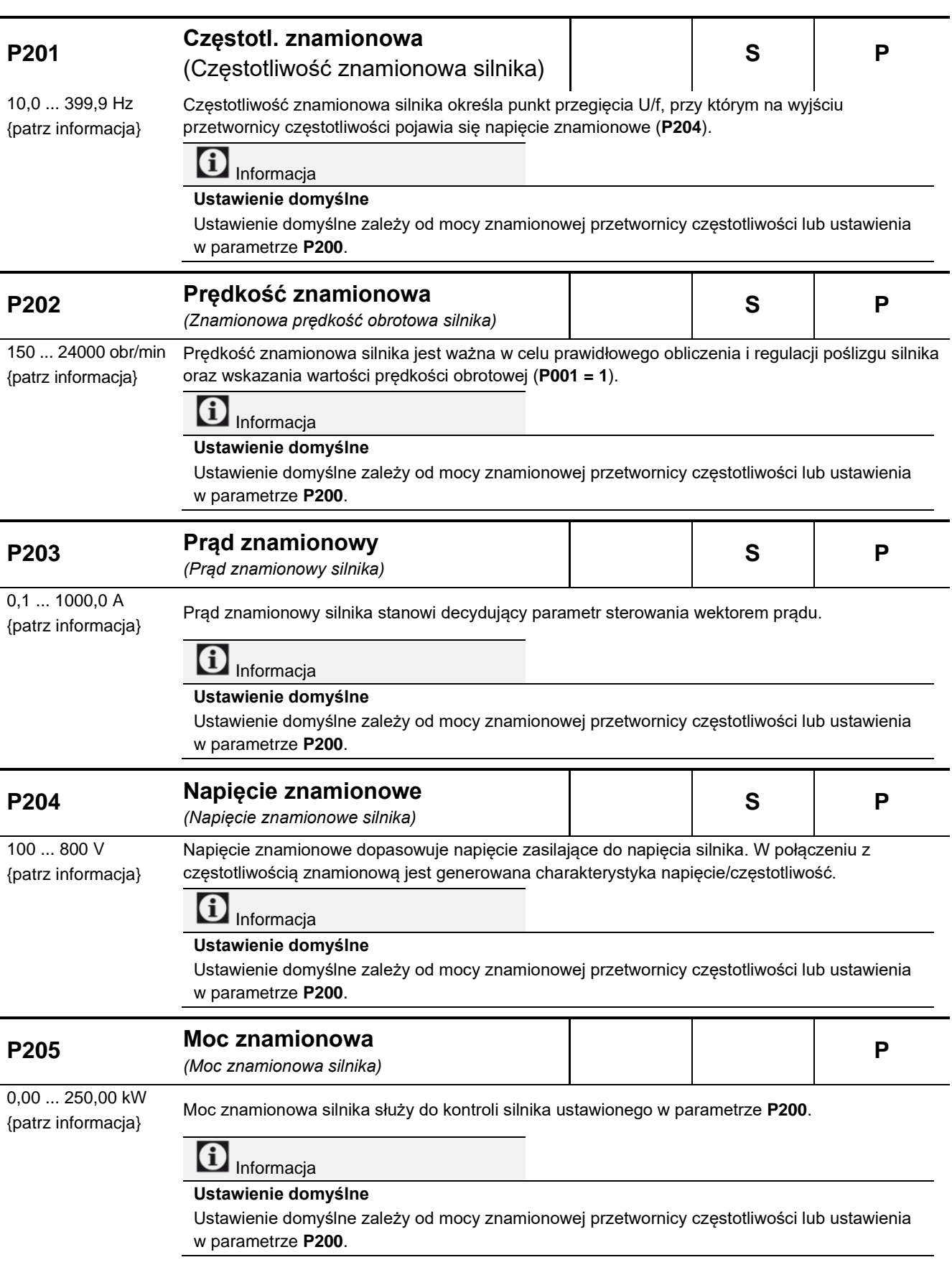

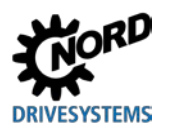

**5 Parametry**

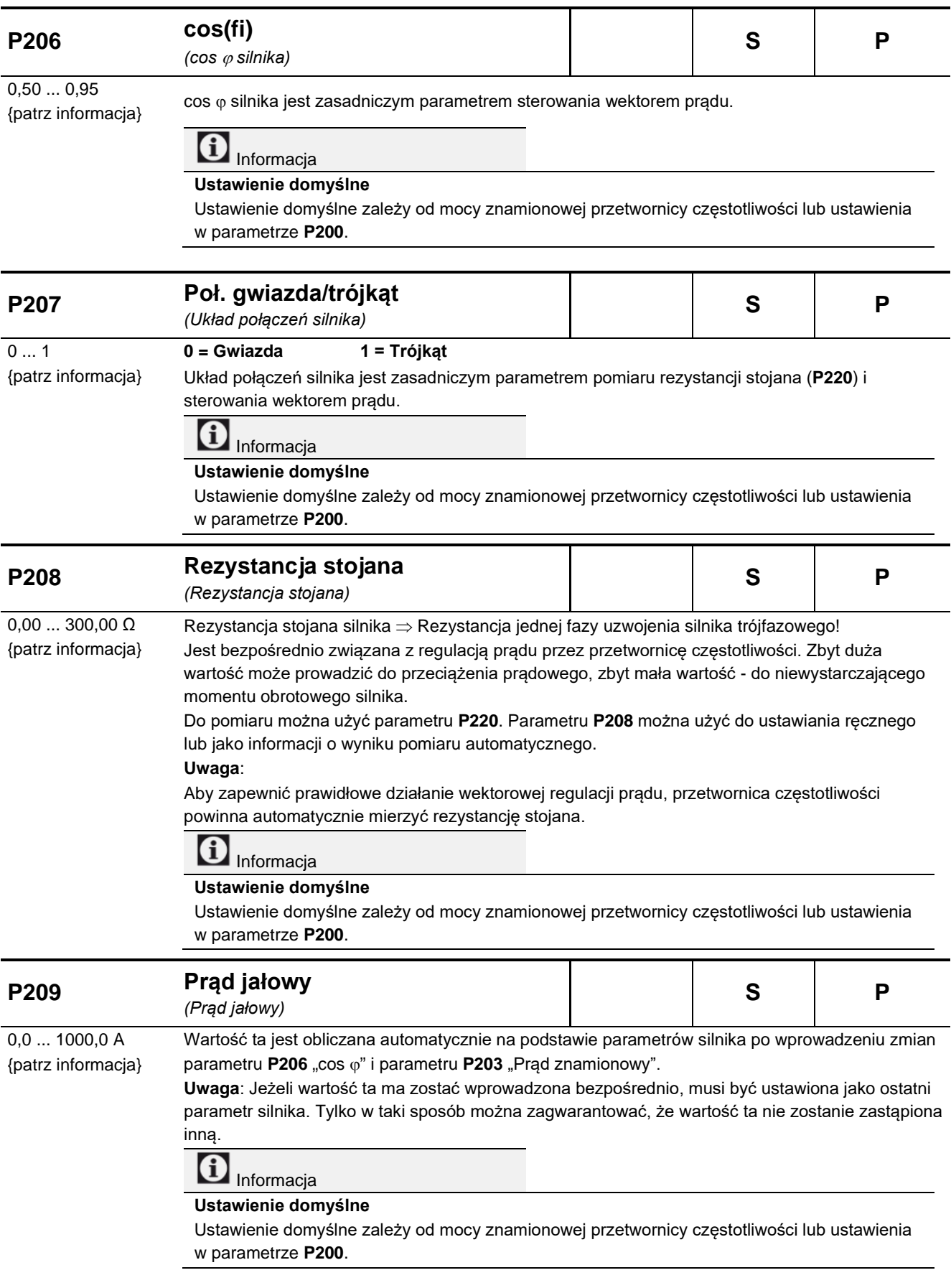

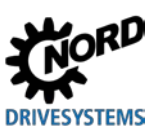

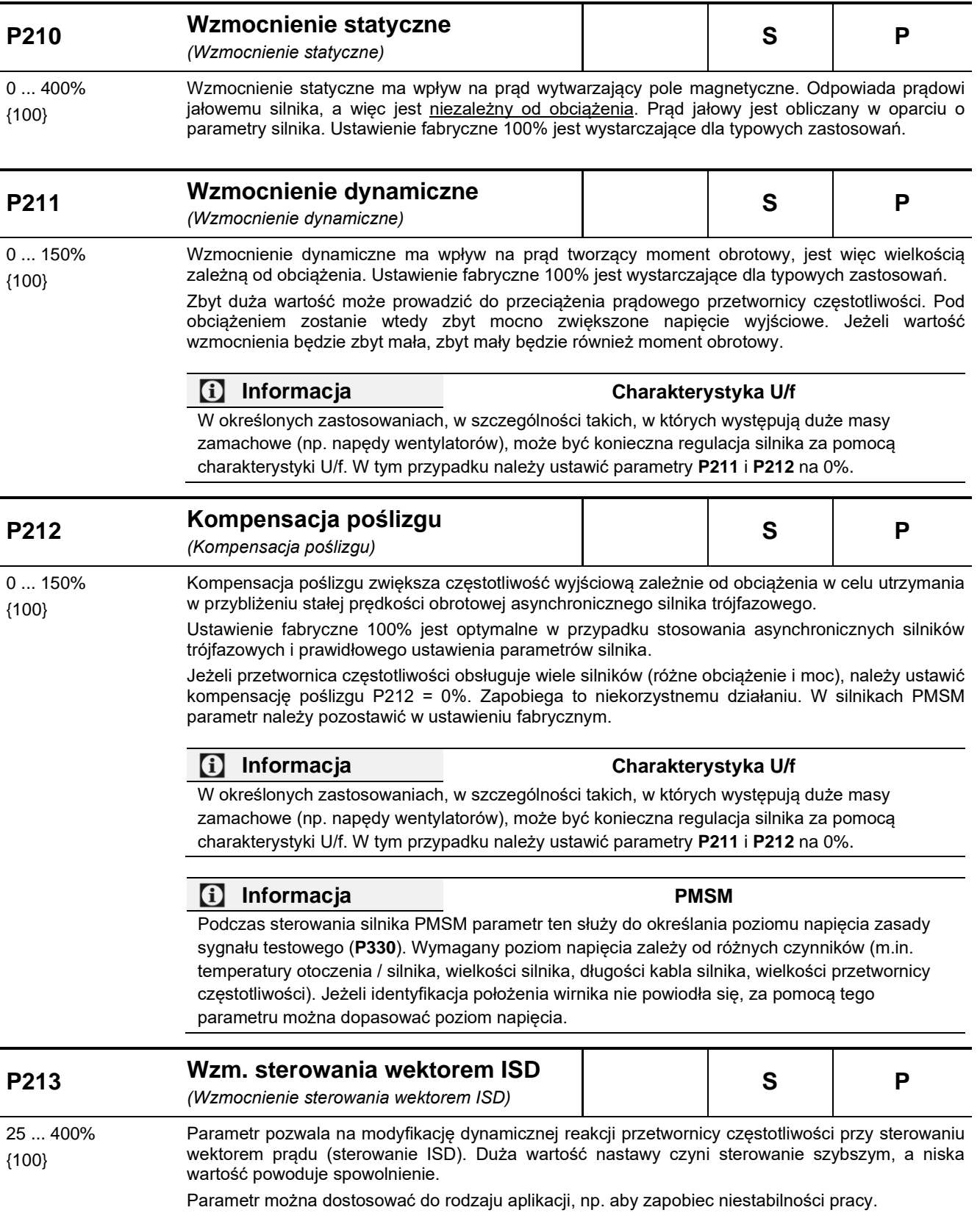
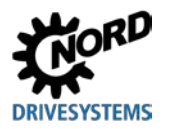

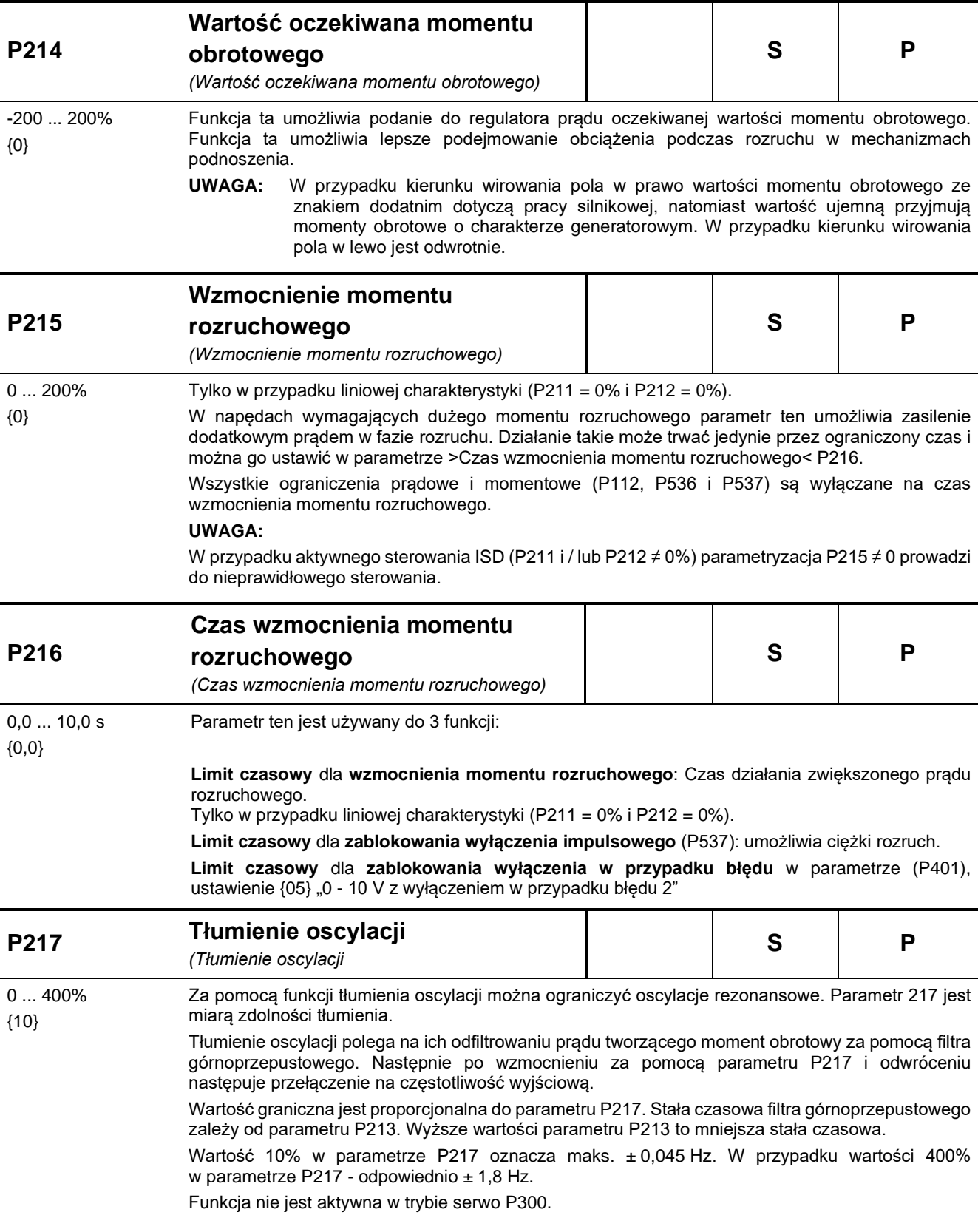

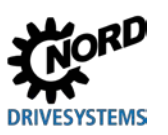

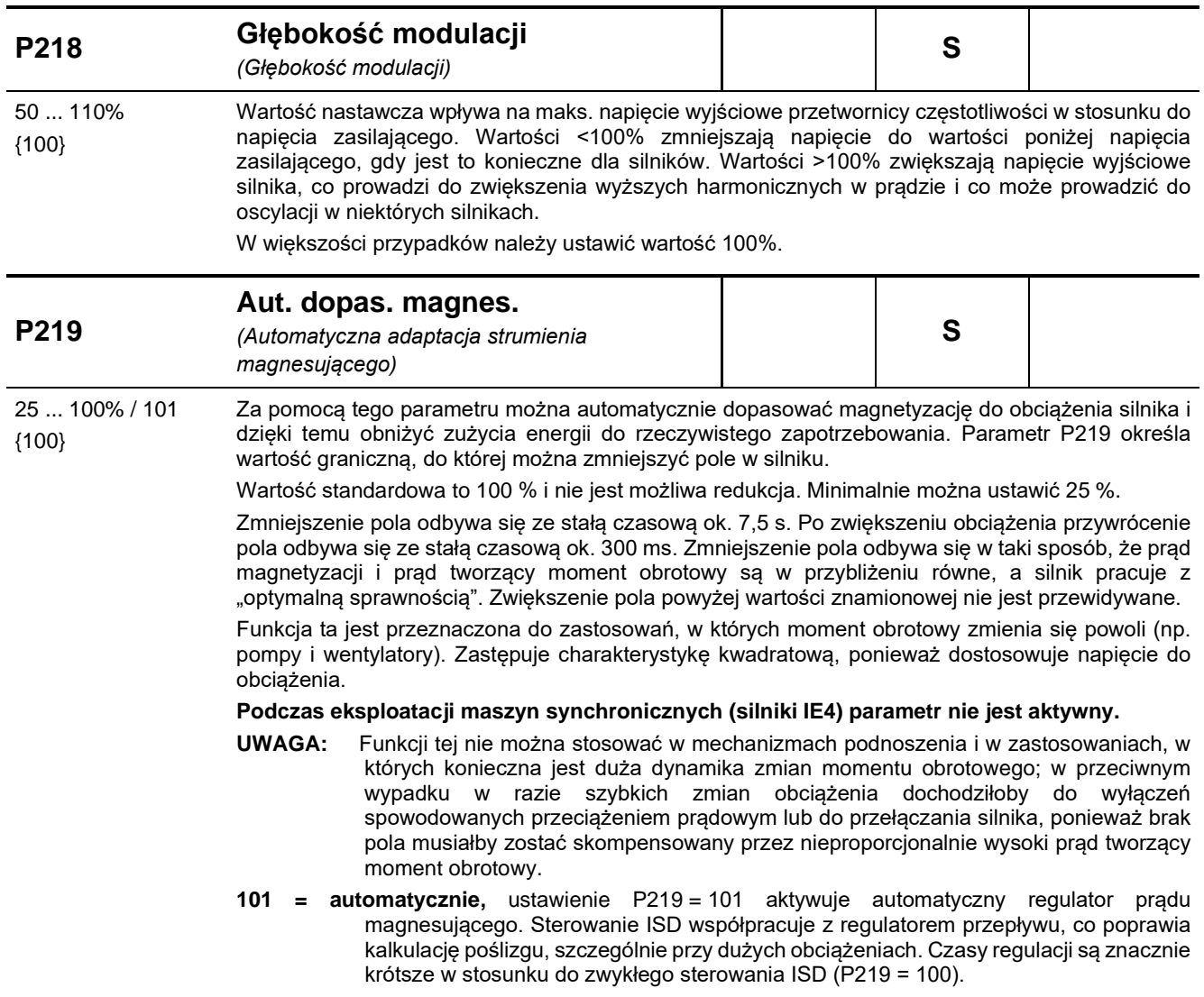

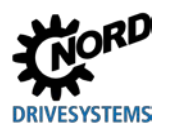

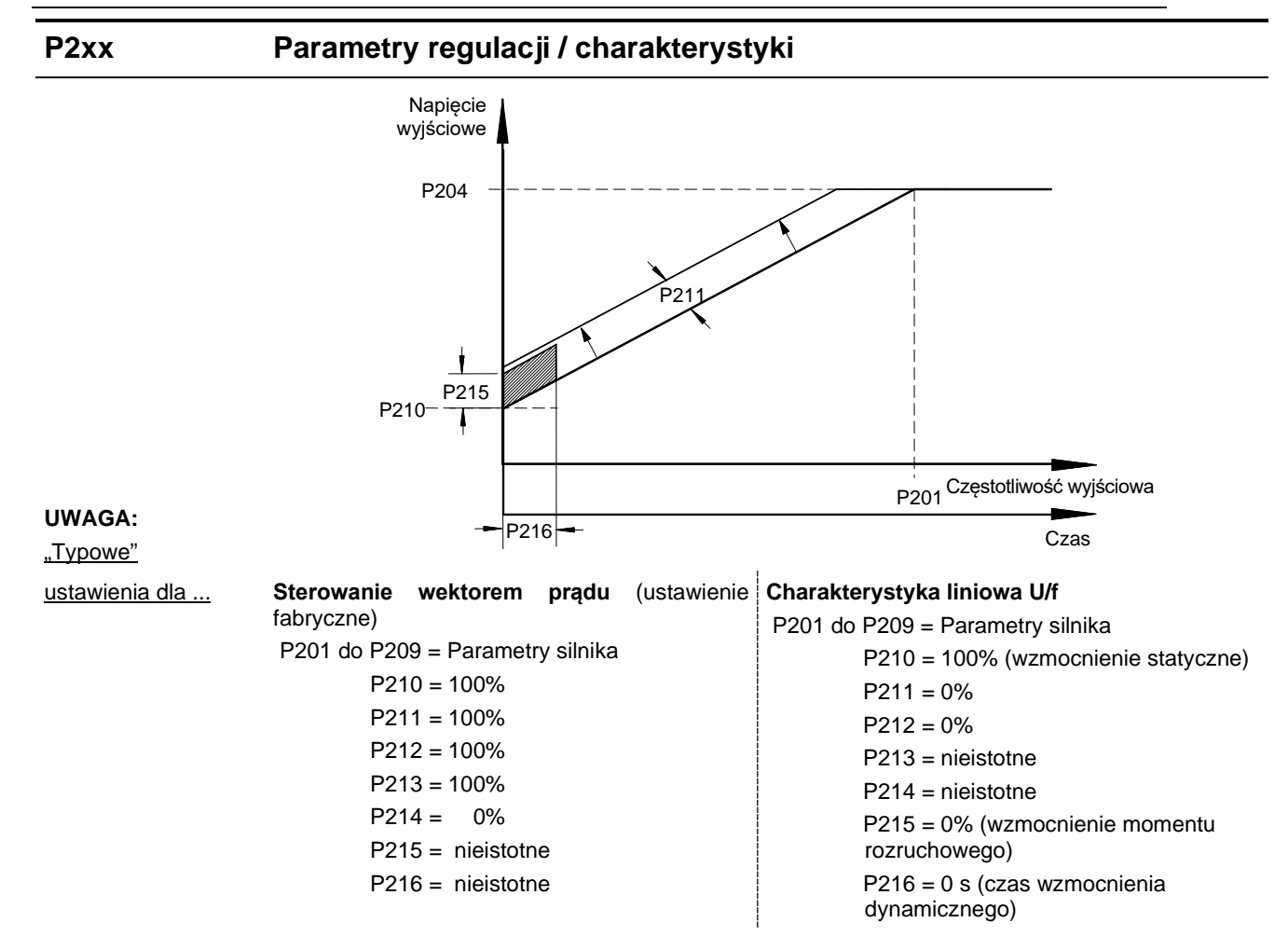

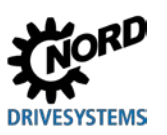

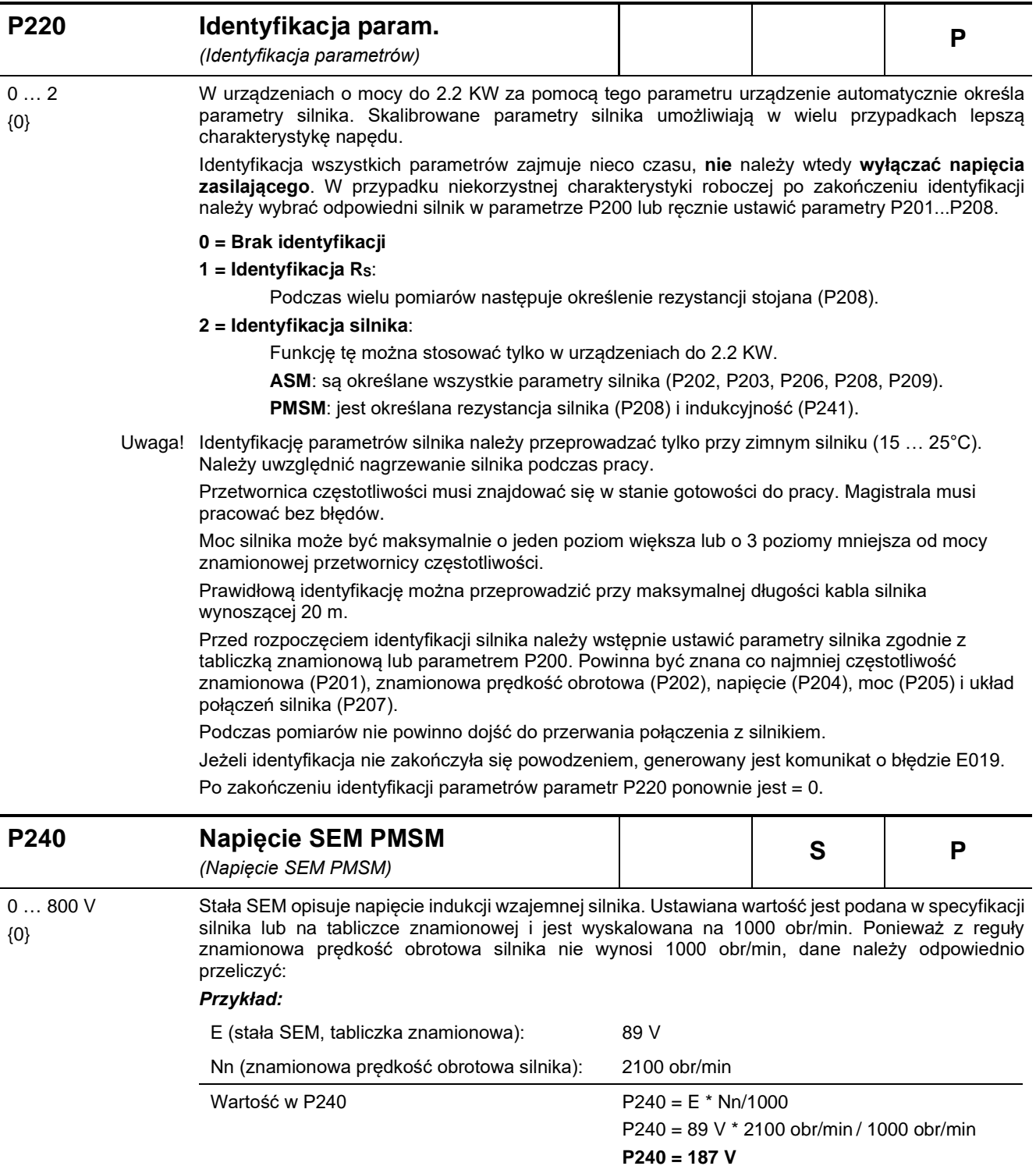

**0 = ASM w użyciu,** *"Jest stosowana maszyna asynchroniczna"*: Brak kompensacji

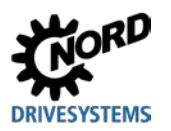

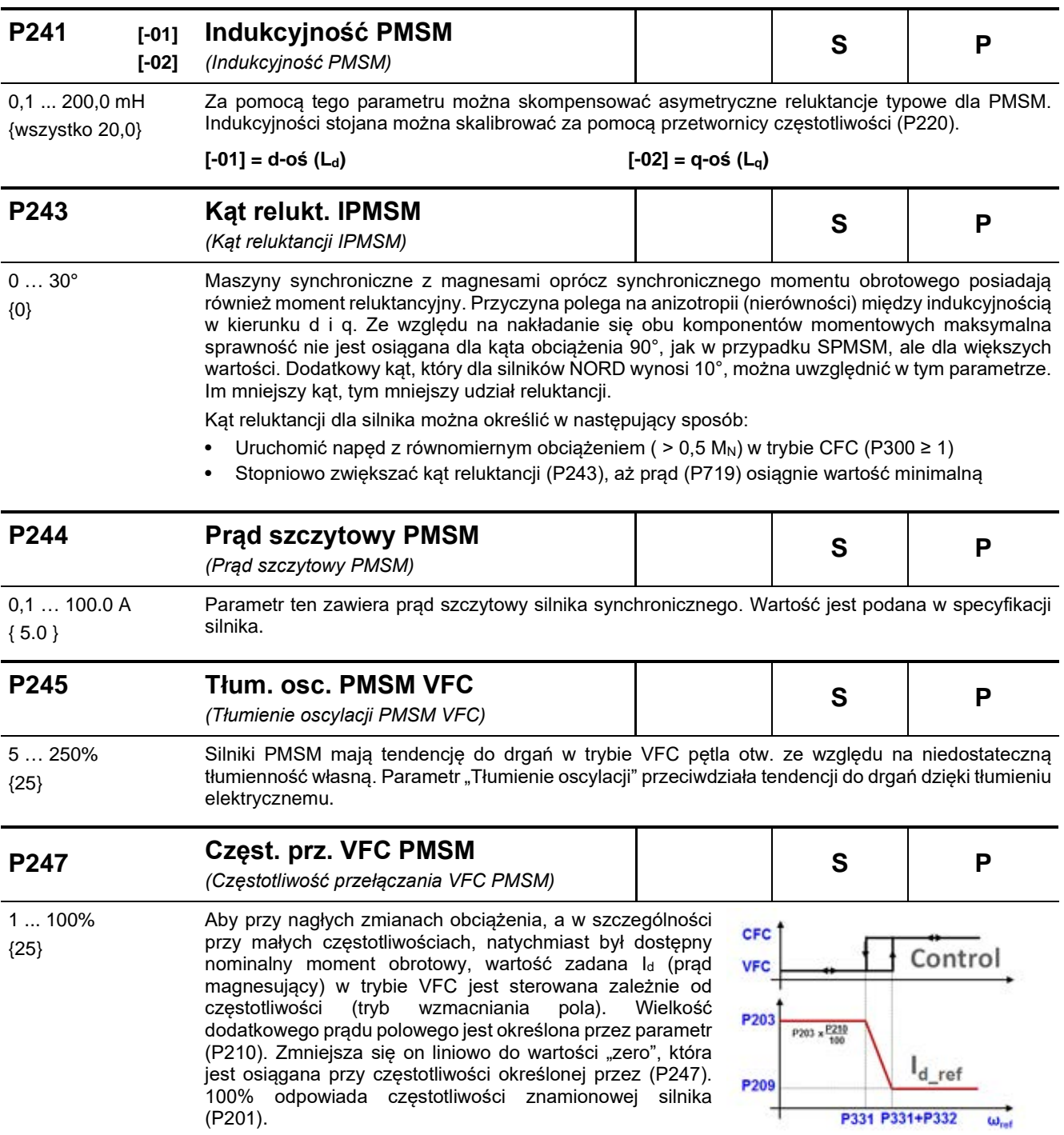

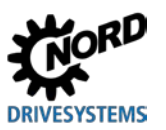

## **5.2.4 Parametry regulacji**

Podłączenie enkodera przyrostowego nie jest przewidziane. Dlatego parametry, które służą wyłącznie do konfiguracji enkodera (P301, P321 – P328, P334) nie są opisane w niniejszej instrukcji. Odpowiednie parametry są jednak nadal obecne w oprogramowaniu urządzenia. **Parametry te należy zawsze pozostawić w ustawieniach fabrycznych. W przeciwnym razie nie można zagwarantować prawidłowej eksploatacji przetwornicy częstotliwości.**

Grupa parametrów **P3xx** jest zwykle ukryta w chwili dostarczenia urządzenia, ale jest widoczna przez NORDCON.

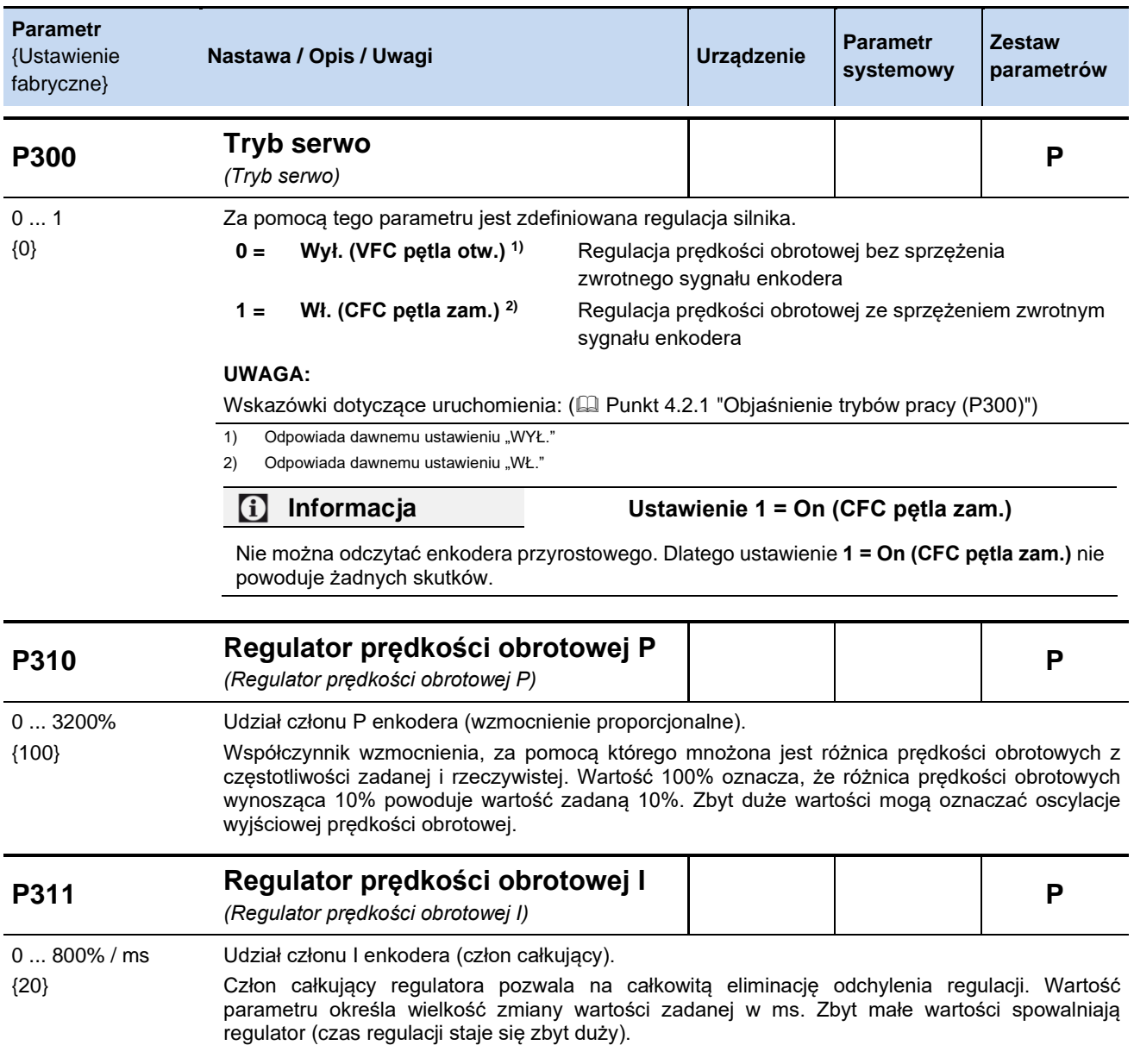

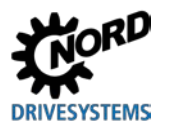

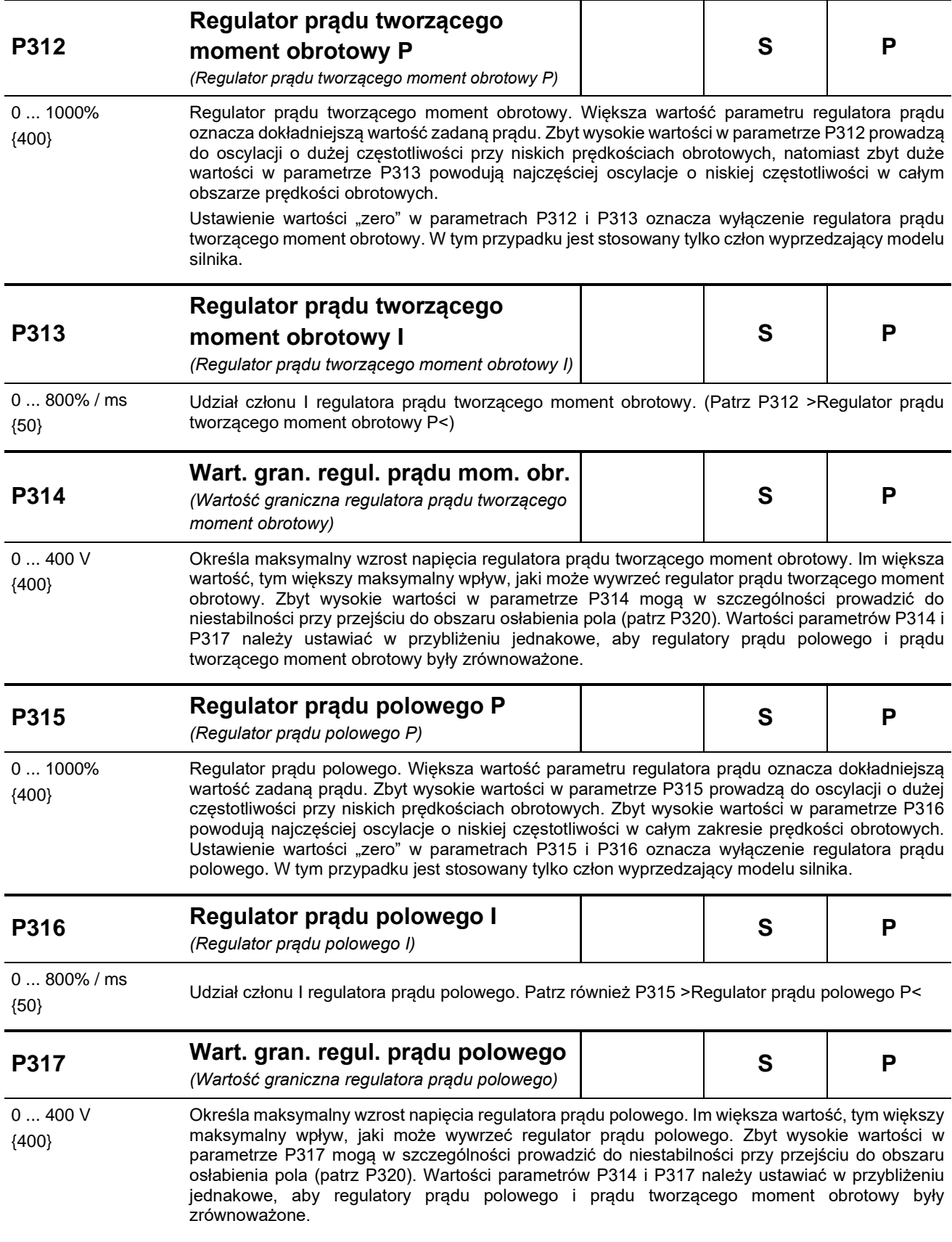

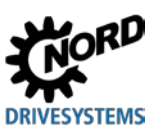

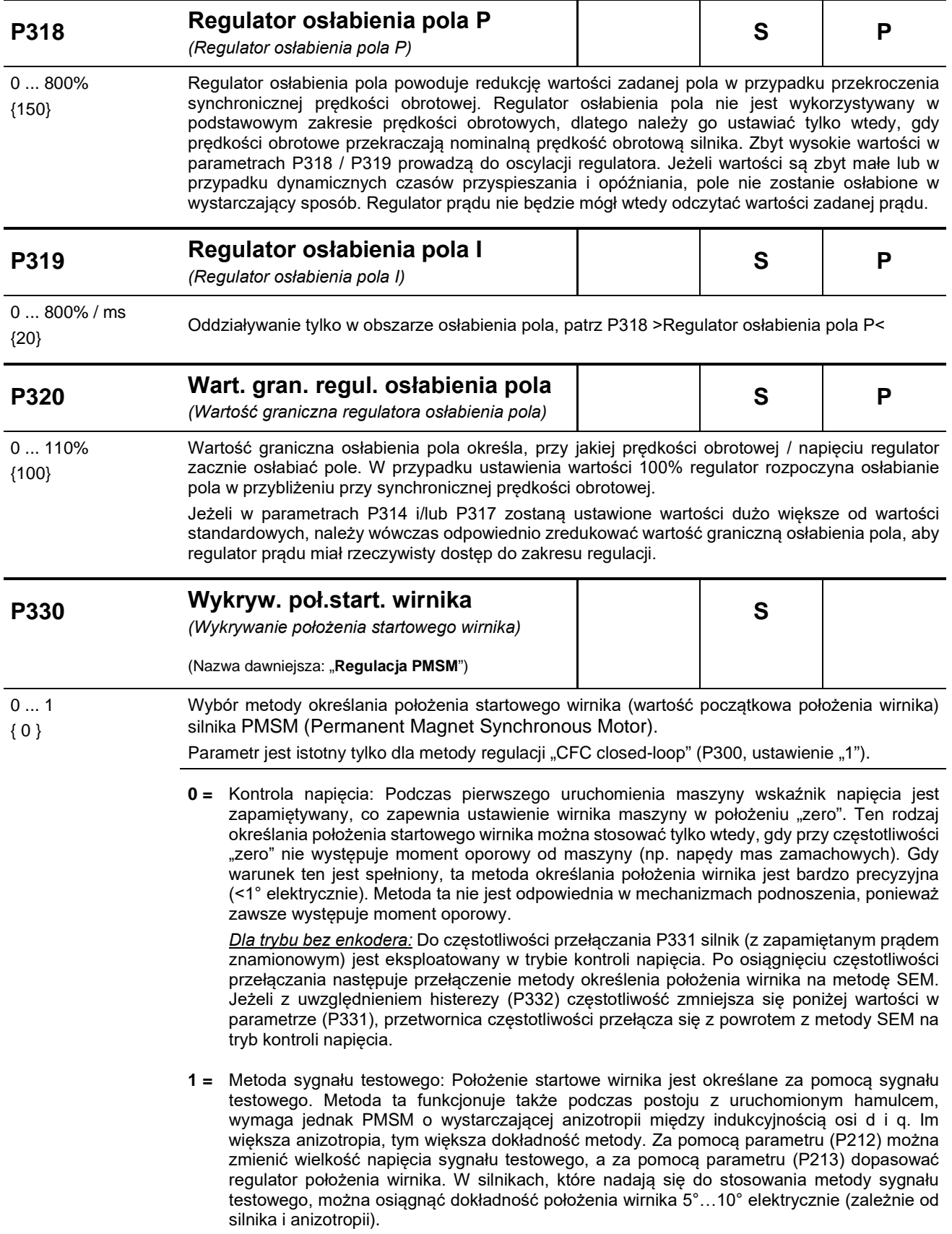

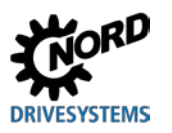

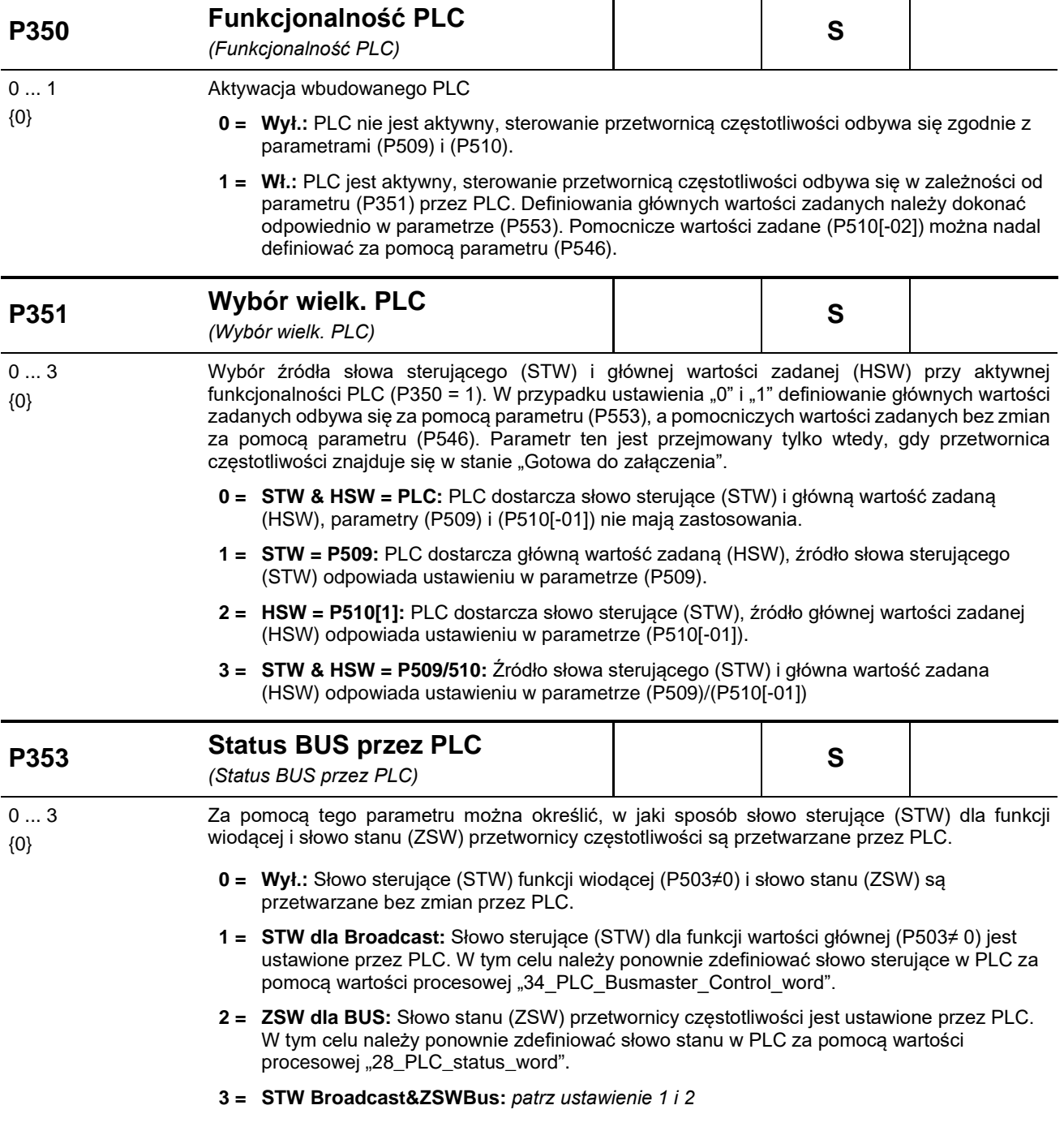

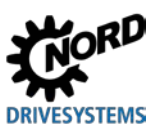

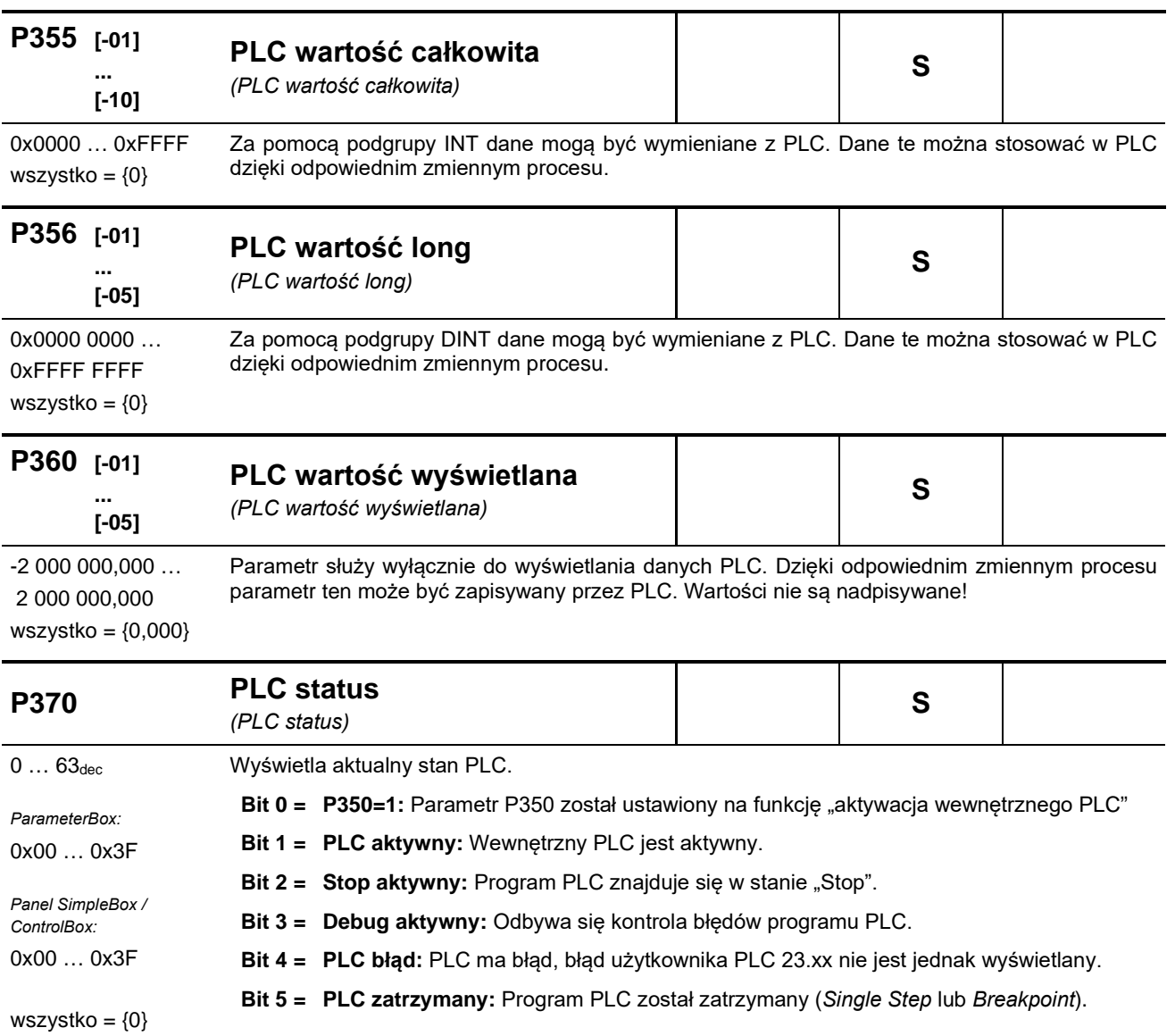

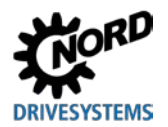

## **5.2.5 Zaciski sterujące**

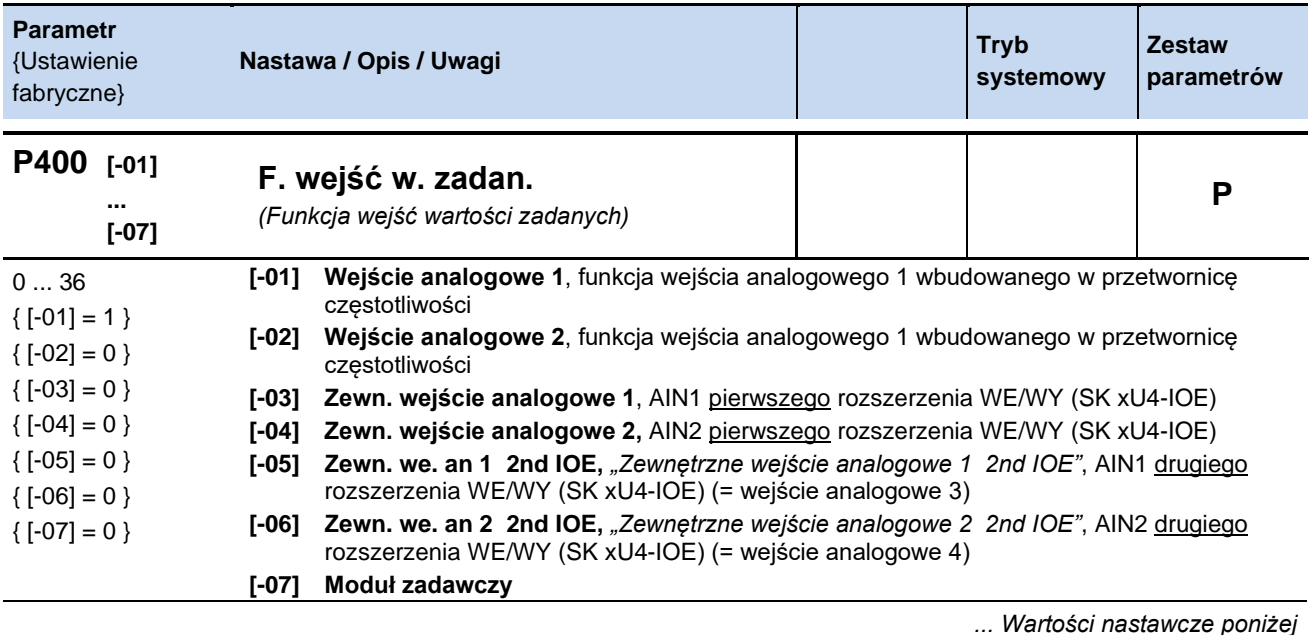

Skalowanie wartości zadanych: 
m punkt [8.9](#page-208-0) "[Skalowanie wartości zadanych/rzeczywistych](#page-208-0)".

- **0 = Wył.**, wejście analogowe nie działa. Po aktywacji przetwornicy częstotliwości za pomocą zacisków sterujących dostarcza ustawioną częstotliwość minimalną (P104).
- **1 = Częstotl. zadana**, częstotliwość wyjściowa zmienia się od ustawionej wartości minimalnej do maksymalnej (P104/P105) odpowiednio do zakresu wejścia analogowego (P402/P403).
- **2 = Dodawanie częst. \*\***, dostarczona wartość częstotliwości jest dodawana do wartości zadanej.
- **3 = Odejmowanie częst. \*\***, dostarczona wartość częstotliwości jest odejmowana od wartości zadanej.
- **4 = Częstotl. minimalna**, ustawienie częstotliwości minimalnej przetwornicy częstotliwości dolna wartość graniczna: 1 Hz skalowanie: 0 - 100% z P104
- **5 = Częstotl. maksymalna**, ustawienie częstotliwości maksymalnej przetwornicy częstotliwości dolna wartość graniczna: 2 Hz skalowanie: 0 - 100% z P105
- **6 = Bież. wart. pr. reg. \***, uaktywnia regulator procesu, wejście analogowe jest podłączone do enkodera wartości rzeczywistej (kompensator, czujnik ciśnieniowy, przepływomierz, ...). Tryb jest ustawiany za pomocą przełączników DIP rozszerzenia WE/WY lub w parametrze (P401).
- **7 = Wartość zadana regulatora procesu \***, analogicznie do funkcji 6, jednak wartość zadana jest wstępnie określona (np. za pomocą potencjometru). Wartość rzeczywista musi być określona na innym wejściu.
- **8 = Bież. częst. PI** \*, jest wymagana do utworzenia obwodu regulacji. Wartość na wejściu analogowym (wartość rzeczywista) jest porównywana z wartością zadaną (np. stała częstotliwość). Częstotliwość wyjściowa jest zmieniana do momentu zrównania się wartości rzeczywistej z wartością zadaną. (patrz wielkości regulowane P413...P414)
- **9 = Bież. częst. PI ograniczona** \*, *"Częstotliwość bieżąca PI ograniczona",* analogicznie do funkcji 8 "Częstotliwość bieżąca PI", ale częstotliwość wyjściowa nie może spaść poniżej zaprogramowanej minimalnej częstotliwości w parametrze P104. (brak zmiany kierunku obrotu)
- **10 = Bież. częst. PI monitorowana** \*, *"Częstotliwość bieżąca PI monitorowana",* analogicznie do funkcji 8 "Częstotliwość bieżąca PI", ale w przypadku osiągnięcia częstotliwości minimalnej P104 przetwornica częstotliwości wyłączy częstotliwość wyjściową.

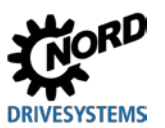

- **11 = Ogr. prądu momentu**, *"Ograniczenie prądu momentu ograniczające",* zależy od parametru (P112), wartość ta odpowiada 100% wartości zadanej. Osiągnięcie ustawionej wartości granicznej prowadzi do redukcji częstotliwości wyjściowej przy limicie prądu momentu.
- **12 = Wyłączenie pr. moment**, *"Ograniczenie prądu momentu wyłączające",* zależy od parametru (P112), wartość ta odpowiada 100% wartości zadanej. Osiągnięcie ustawionej wartości granicznej prowadzi do wyłączenia z kodem błędu E12.3.
- **13 = Ograniczenie prądu**, *"Ograniczenie prądu ograniczające",* zależy od parametru (P536), wartość ta odpowiada 100% wartości zadanej. Osiągnięcie ustawionej wartości granicznej prowadzi do redukcji napięcia wyjściowego, aby w ten sposób ograniczyć prąd wyjściowy.
- **14 = Wyłączenie prądu**, *"Ograniczenie prądu wyłączające",* zależy od parametru (P536), wartość ta odpowiada 100% wartości zadanej. Osiągnięcie ustawionej wartości granicznej prowadzi do wyłączenia z kodem błędu E12.4.
- **15 = Czas ramp**, zazwyczaj jest stosowany tylko w połączeniu z potencjometrem dolna wartość graniczna: 50 ms skalowanie: T\_Czas rampy= 10s\*U[V]/10V (U = napięcie potencjometru)
- **16 = Oczekiwanie momentu**, funkcja umożliwiająca wstępne wprowadzenie do regulatora oczekiwanej wartości momentu obrotowego (układ z kompensacją zakłóceń). Funkcję tę można wykorzystać w mechanizmach podnoszenia z osobną detekcją obciążenia do lepszego podejmowania obciążenia.
- **17 = Mnożenie**, wartość zadana jest mnożona przez podaną wartość analogową. Wartość analogowa 100% odpowiada współczynnikowi mnożenia 1.
- **18 = Reg. charakter.**, przez zewnętrzne wejście analogowe (P400 [-03] bądź P400 [-04]) lub przez magistralę (P546 [-01 .. -03]) urządzenie główne otrzymuje aktualną prędkość od urządzenia podrzędnego. Urządzenie główne oblicza aktualną prędkość zadaną na podstawie własnej prędkości, prędkości urządzenia podrzędnego i prędkości wiodącej, dzięki czemu żaden z obu napędów nie porusza się po krzywej szybciej niż prędkość wiodąca.
- **19 =** *... zarezerwowane*
- **25 = Przekładnia napędu**, *"Współczynnik przełożenia Gearing"*, mnożnik uwzględniający zmienne przełożenie wartości zadanej. Przykład: Ustawienie przełożenia między urządzeniem głównym i podrzędnym za pomocą potencjometru.
- **26 =** *... zarezerwowane*
- **30 = Temperatura silnika**, umożliwia pomiar temperatury silnika za pomocą czujnika temperatury KTY-84 (**III** punkt [4.4 "Czujniki temperatury"](#page-79-0)).
- **33 = W. zad. mom. reg.**, *"Wartość zadana momentu obrotowego regulatora procesu",* do równomiernego rozdzielenia momentów obrotowych sprzężonych napędów (np.: zsynchronizowany napęd rolkowy). Funkcja ta jest również możliwa w przypadku sterowania ISD.
- **34 = Kor. śr. cz. proc PID** (korekcja średnicy, częstotliwość PI / regulator procesu).
- **35 = Kor. śr. moment**  (korekcja średnicy, moment obrotowy).
- **36 = Kor. śr. cz. PID+mom.**  (korekcja średnicy, częstotliwość PI / regulator procesu i moment obrotowy).

\*) Informacje szczegółowe dotyczące regulatora PI i regulatora procesu znajdują się w rozdziale [8.2 "Regulator procesu"](#page-187-0).

\*\*) Wartości graniczne tych wartości są tworzone przez parametr >Częstotliwość minimalna pomocniczej wartości zadanej< (P410) i parametr >Częstotliwość maksymalna pomocniczej wartości zadanej< (P411), przy czym nie można schodzić poniżej / przekraczać wartości granicznych zdefiniowanych przez parametry (P104) i (P105).

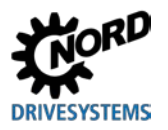

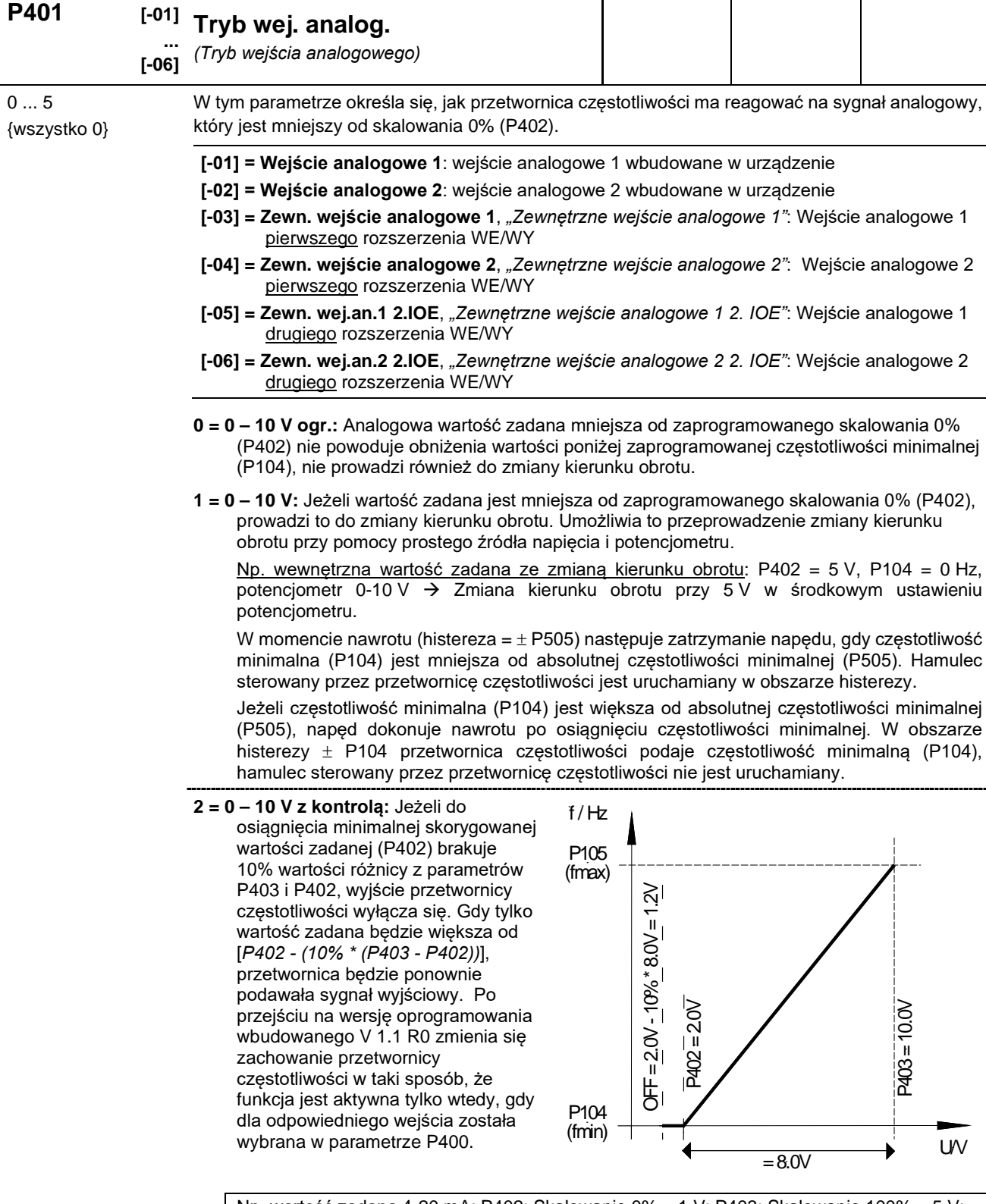

<u>Np. wartość zadana 4-20 mA</u>: P402: Skalowanie 0% = 1 V; P403: Skalowanie 100% = 5 V; -10% odpowiada -0,4 V; tzn. 1...5 V  $(4...20 \text{ mA})$  normalny zakres roboczy, 0,6...1 V = minimalna wartość zadana częstotliwości, poniżej 0,6 V (2,4 mA) następuje wyłączenie wyjścia.

**3 =- 10 V – 10 V:** Jeżeli wartość zadana jest mniejsza od zaprogramowanego skalowania 0% (P402), prowadzi to do zmiany kierunku obrotu. Umożliwia to przeprowadzenie zmiany kierunku obrotu przy pomocy prostego źródła napięcia i potencjometru.

Np. wewnętrzna wartość zadana ze zmianą kierunku obrotu: P402 = 5 V, P104 = 0 Hz, potencjometr 0-10 V Zmiana kierunku obrotu przy 5 V w środkowym ustawieniu potencjometru.

W momencie nawrotu (histereza =  $\pm$  P505) następuje zatrzymanie napędu, gdy częstotliwość minimalna (P104) jest mniejsza od absolutnej częstotliwości minimalnej (P505). Hamulec sterowany przez przetwornicę częstotliwości nie jest uruchamiany w obszarze histerezy.

Jeżeli częstotliwość minimalna (P104) jest większa od absolutnej częstotliwości minimalnej (P505), napęd dokonuje nawrotu po osiągnięciu częstotliwości minimalnej. W obszarze histerezy ± P104 przetwornica częstotliwości podaje częstotliwość minimalną (P104), hamulec sterowany przez przetwornicę częstotliwości nie jest uruchamiany.

**UWAGA:** W przypadku funkcji -10 V – 10 V chodzi o przedstawienie sposobu działania, a nie o odesłanie do fizycznego sygnału bipolarnego (patrz przykład u góry).

**4 = 0 – 10 V z błędem 1,** *"0 – 10 V z wyłączeniem w przypadku błędu 1"*:

Nieosiągnięcie wartości skalowania 0% w parametrze (P402) uaktywnia komunikat o błędzie 12.8 "Nieosiągnięcie wej. analog. min.".

Przekroczenie wartości skalowania 100% w parametrze (P403) uaktywnia komunikat o błędzie 12.9 "Przekroczenie wej. analog. maks.".

Nawet gdy wartość analogowa znajduje się poza granicami zdefiniowanymi w (P402) i (P403), wartość zadana jest ograniczona do 0 - 100%.

Funkcja monitorowania staje się aktywna dopiero wtedy, gdy jest obecny sygnał aktywacji, a wartość analogowa po raz pierwszy osiągnie prawidłowy zakres (≥(P402) lub ≤(P403)) (przykład: narastanie ciśnienia po włączeniu pompy).

*Jeżeli funkcja jest aktywna, działa również wtedy, gdy sterowanie odbywa się np. za pomocą magistrali polowej, a wejście analogowe wcale nie jest sterowane.*

**5 = 0 – 10 V z błędem 2,** *"0 – 10 V z wyłączeniem w przypadku błędu 2"*: Patrz ustawienie 4 ("0 - 10 V z wyłączeniem w przypadku błędu 1"), ale:

Przy tym ustawieniu funkcja monitorowania staje się aktywna, gdy jest obecny sygnał aktywacji i upłynął czas blokowania monitorowania błędów. Czas blokowania można ustawić w parametrze (P216).

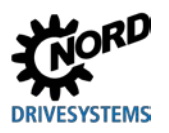

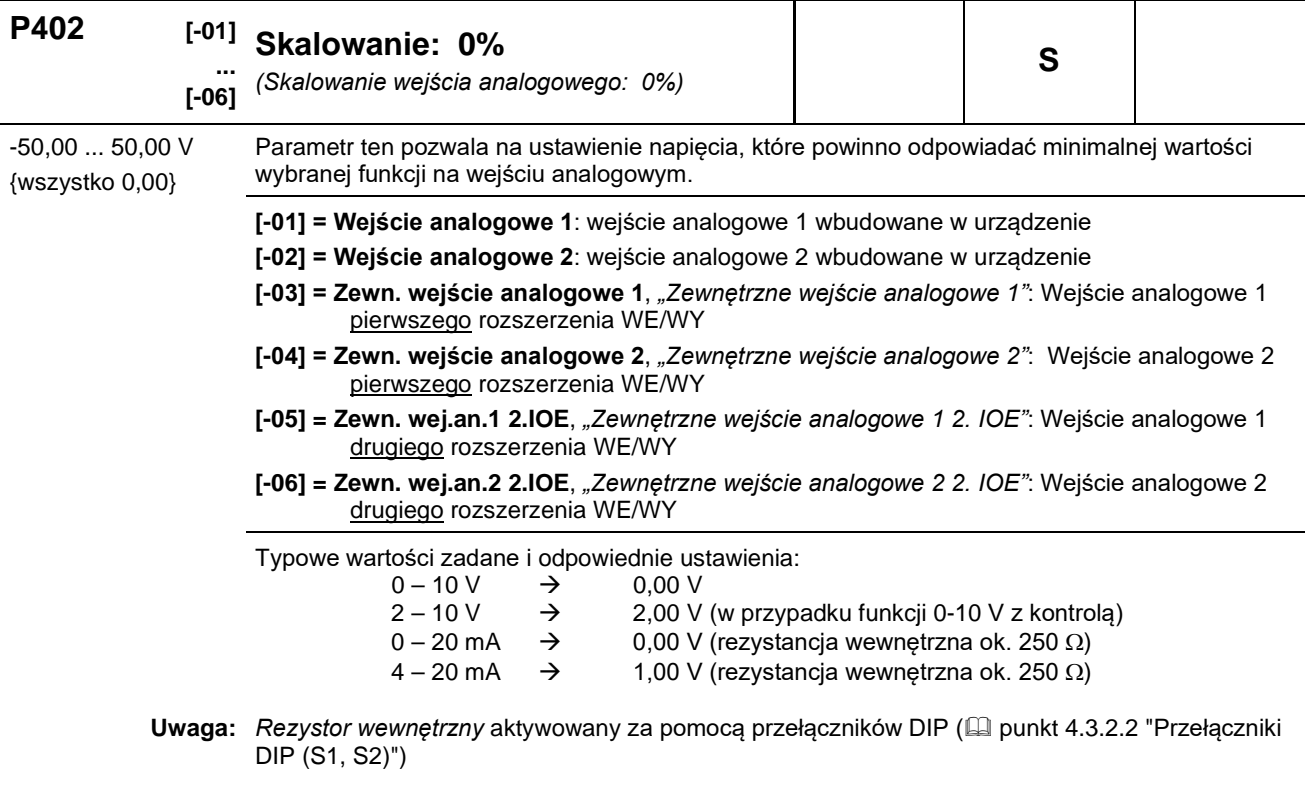

*SK xU4*‑*IOE*

Skalowanie do typowych sygnałów, jak 0(2)-10 V lub 0(4)-20 mA, odbywa się za pomocą przełączników DIP na module rozszerzeń WE/WY. W tych przypadkach **nie** trzeba przeprowadzać dodatkowego skalowania parametrów (P402) i (P403).

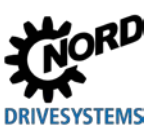

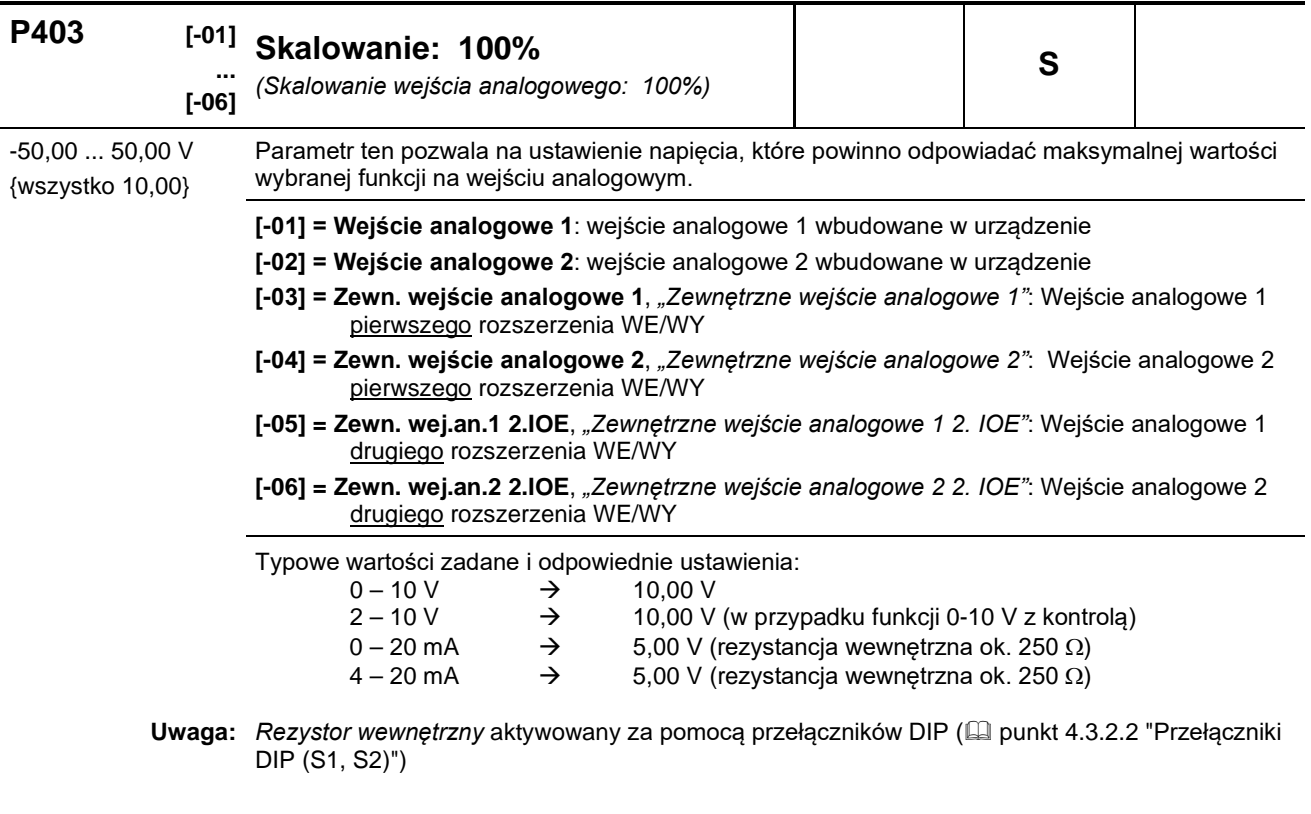

*SK xU4*‑*IOE*

Skalowanie do typowych sygnałów, jak 0(2)-10 V lub 0(4)-20 mA, odbywa się za pomocą przełączników DIP na module rozszerzeń WE/WY. W tych przypadkach **nie** trzeba przeprowadzać dodatkowego skalowania parametrów (P402) i (P403).

#### **P400 ... P403**

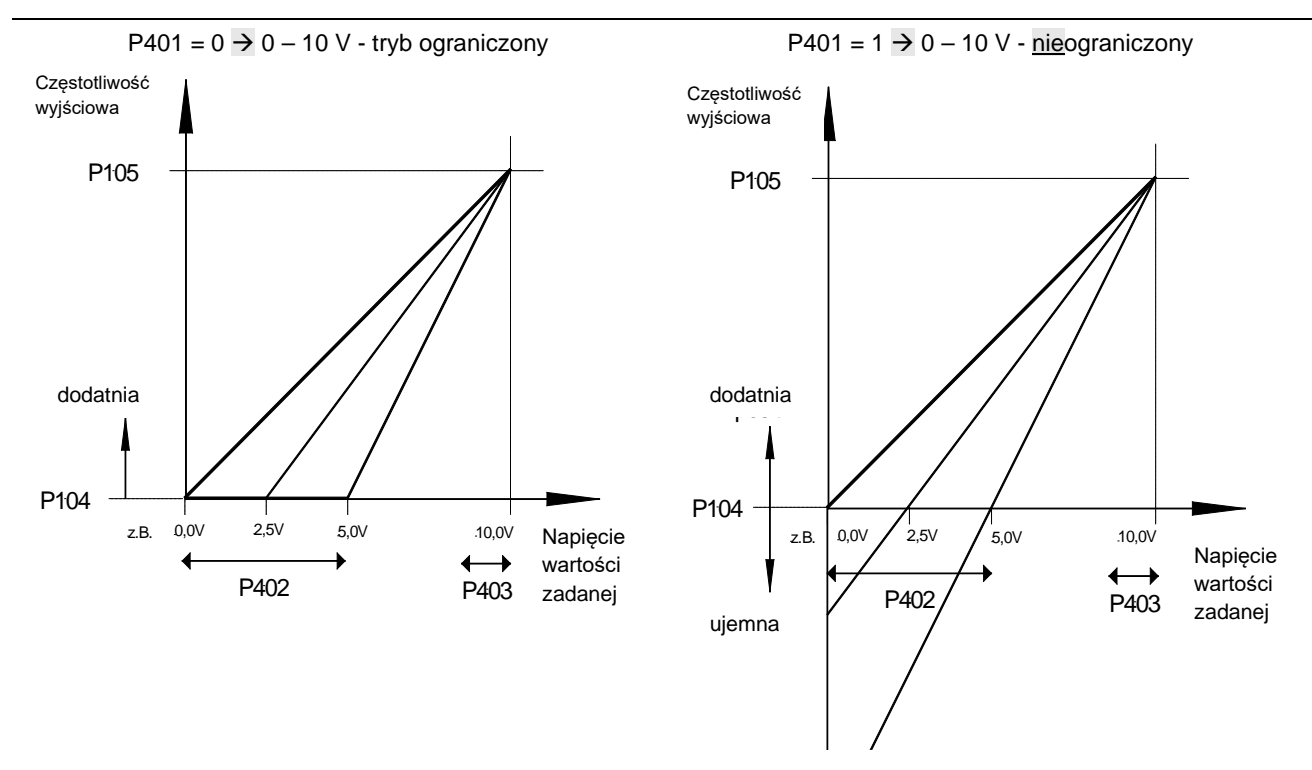

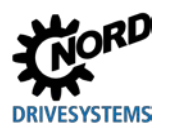

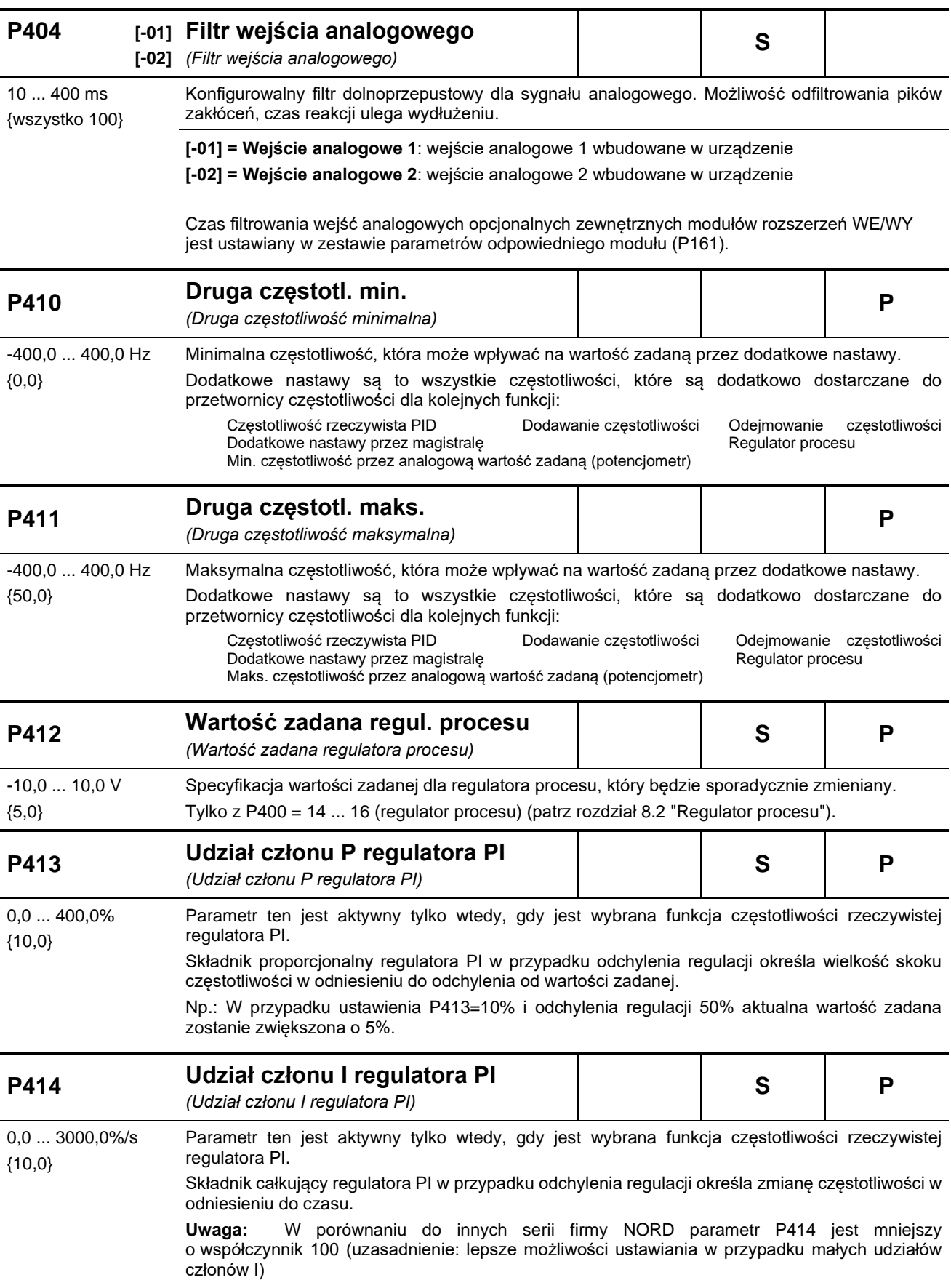

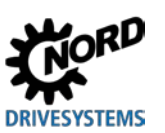

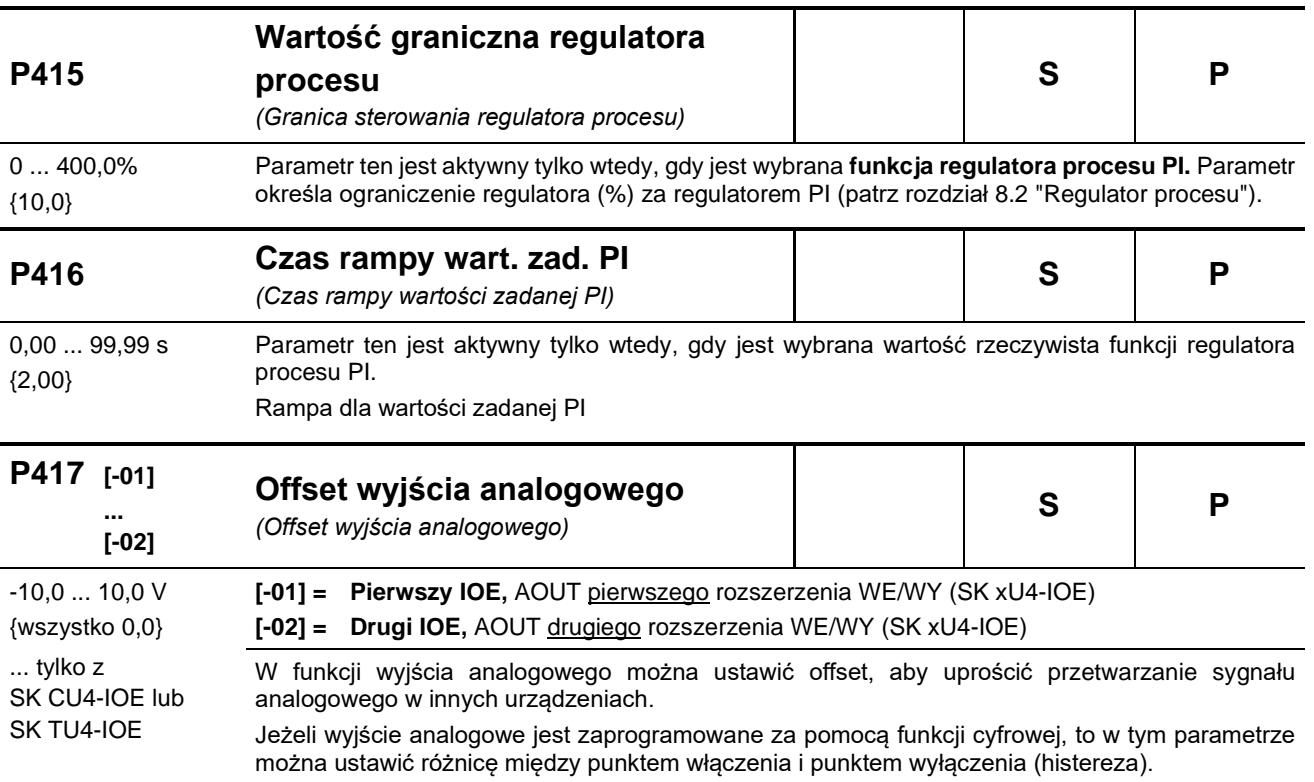

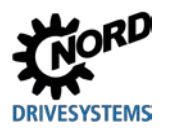

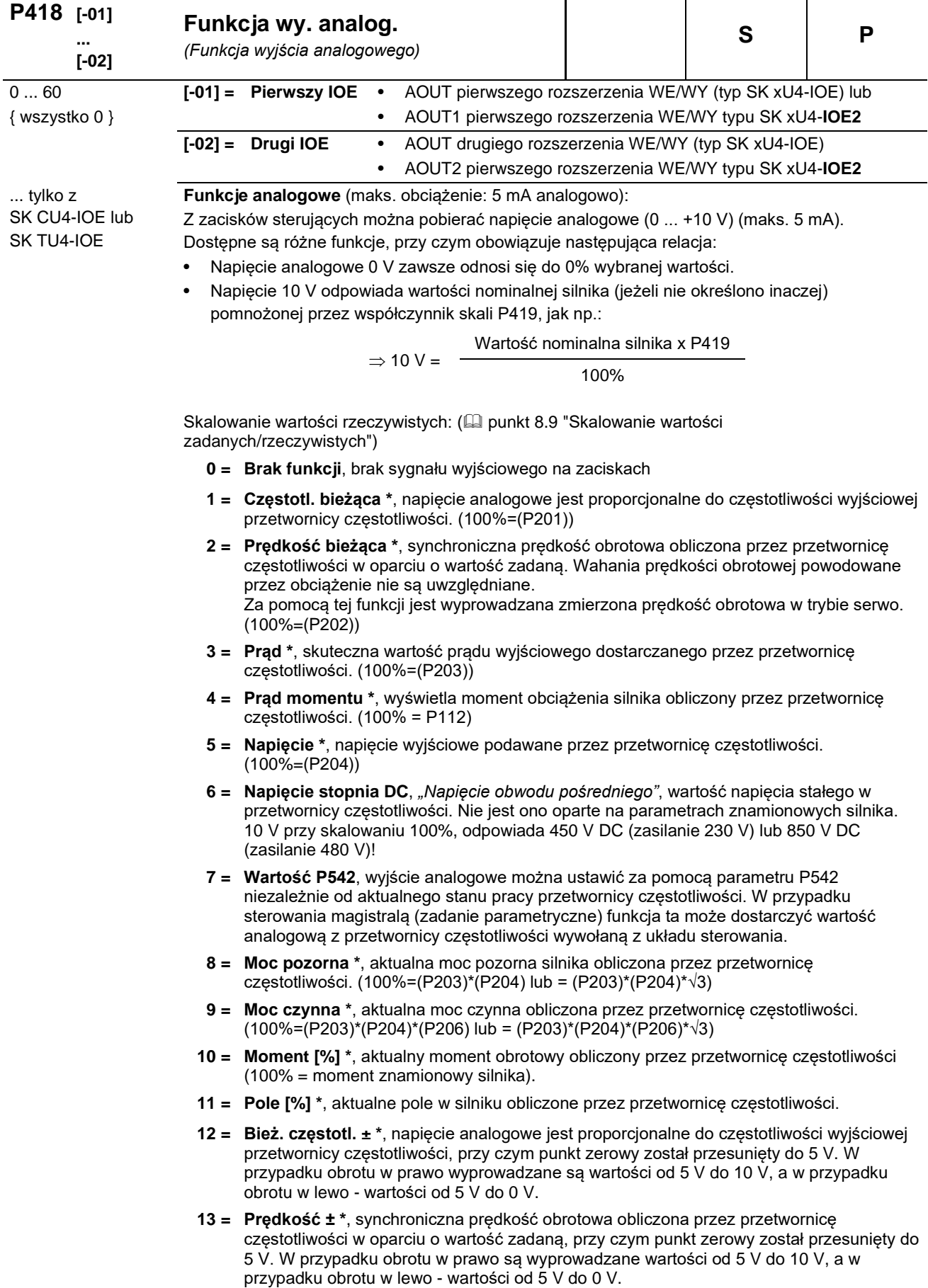

Za pomocą tej funkcji jest wyprowadzana zmierzona prędkość obrotowa w trybie serwo.

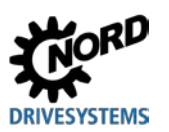

- **14 = Moment [%] ± \***, aktualny moment obrotowy obliczony przez przetwornicę częstotliwości, przy czym punkt zerowy został przesunięty do 5 V. W przypadku momentów silnikowych wyprowadzane są wartości od 5 V do 10 V, a w przypadku momentów generatorowych wartości od 5 V do 0 V.
- **29 =** *zarezerwowane*, dla Posicon, patr[z BU0210](http://www.nord.com/cms/de/documentation/manuals/details_1139/detail_44614.jsp)
- **30 = Cz. zad. przed rampą,** *"Częstotliwość zadana przed rampą częstotliwości"*, wyświetla częstotliwość pochodzącą z poprzedzających regulatorów (ISD, PID, ...). Jest to częstotliwość zadana dla stopnia mocy po dopasowaniu za pomocą rampy rozruchu lub hamowania (P102, P103).
- **31 = Wyjście Bity wy**, wyjście analogowe jest sterowane przez system magistralowy. Dane procesu są przesyłane bezpośrednio (P546="32").
- **33 = Częst. zad. Motorpot,** *"Częstotliwość zadana potencjometru silnika"*
- **60 = Wartość z PLC,** wartość analogowa jest ustawiona niezależnie od aktualnego stanu pracy przetwornicy częstotliwości przez wbudowany PLC.

\*) Wartości opierają się na parametrach silnika (P201 ...) lub zostały obliczone na ich podstawie.

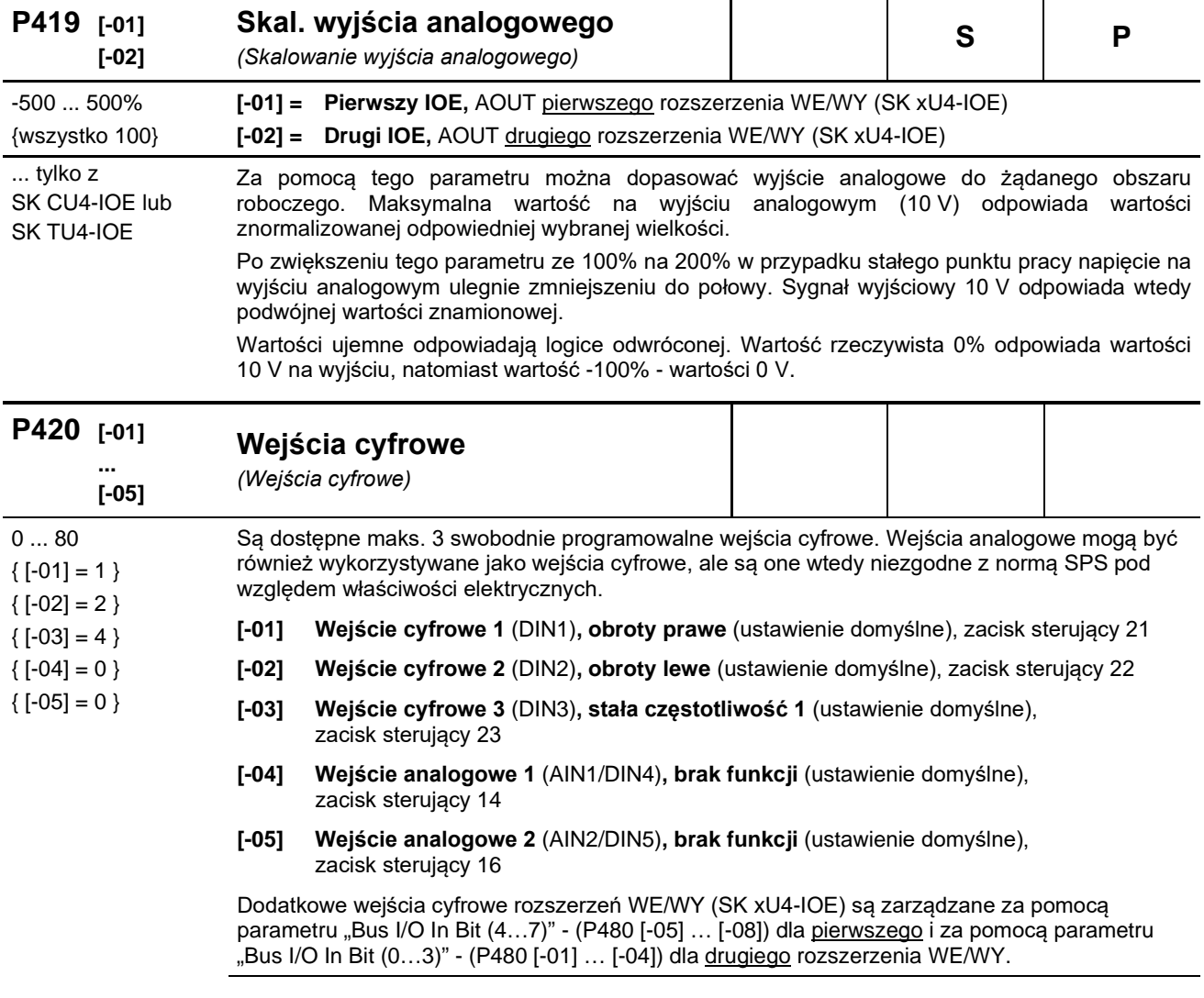

## **Wykaz dostępnych funkcji wejść cyfrowych P420**

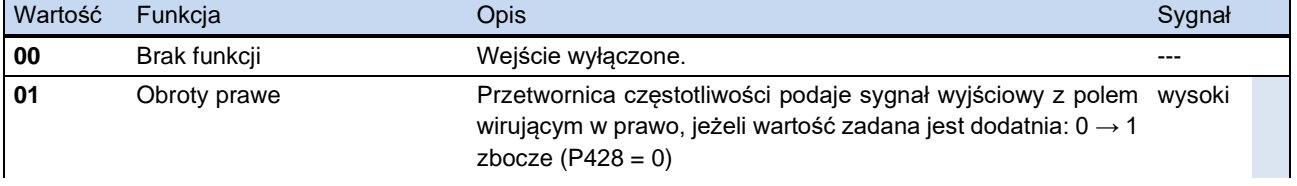

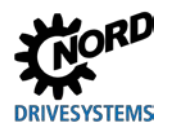

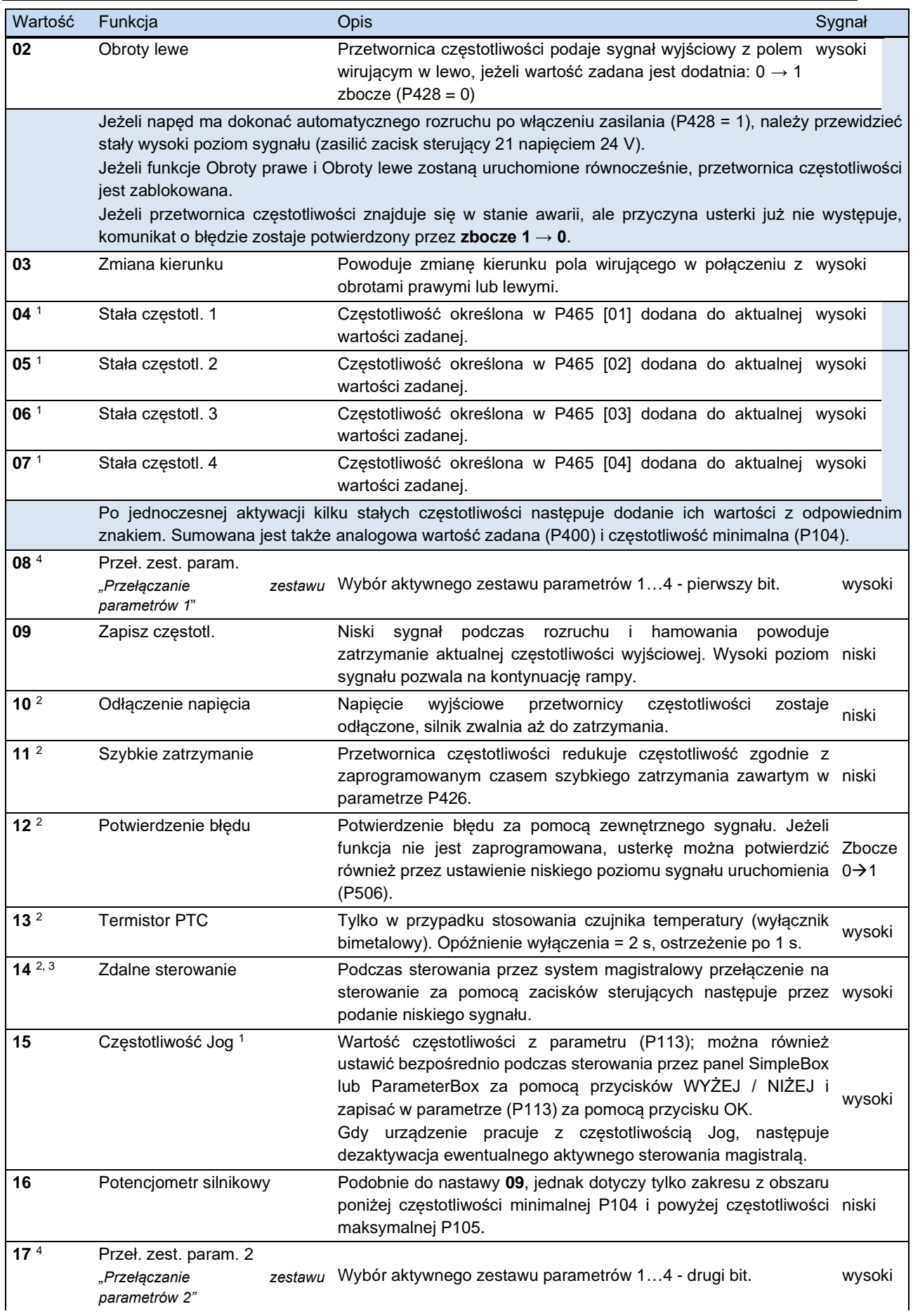

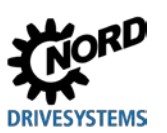

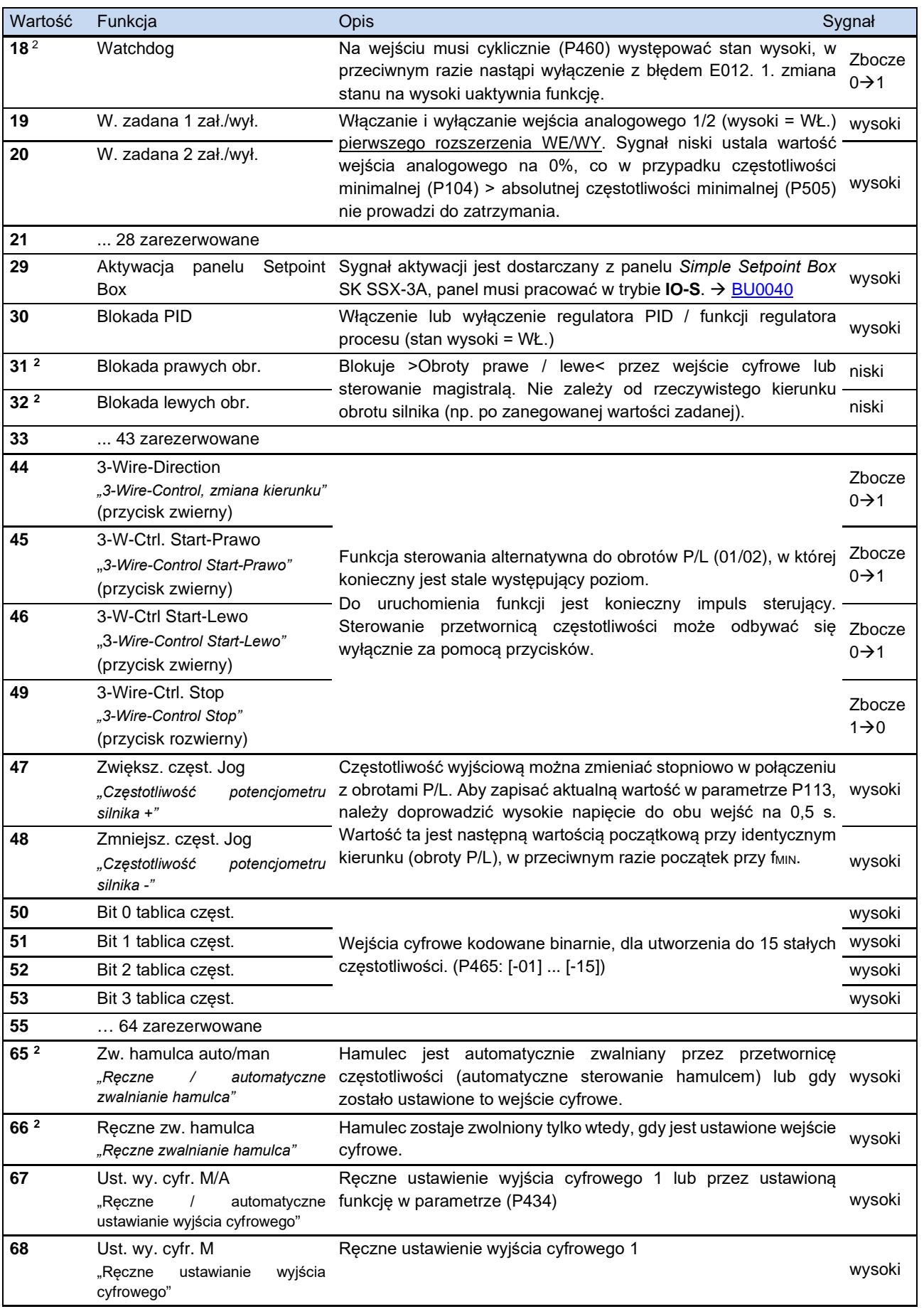

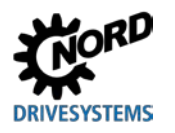

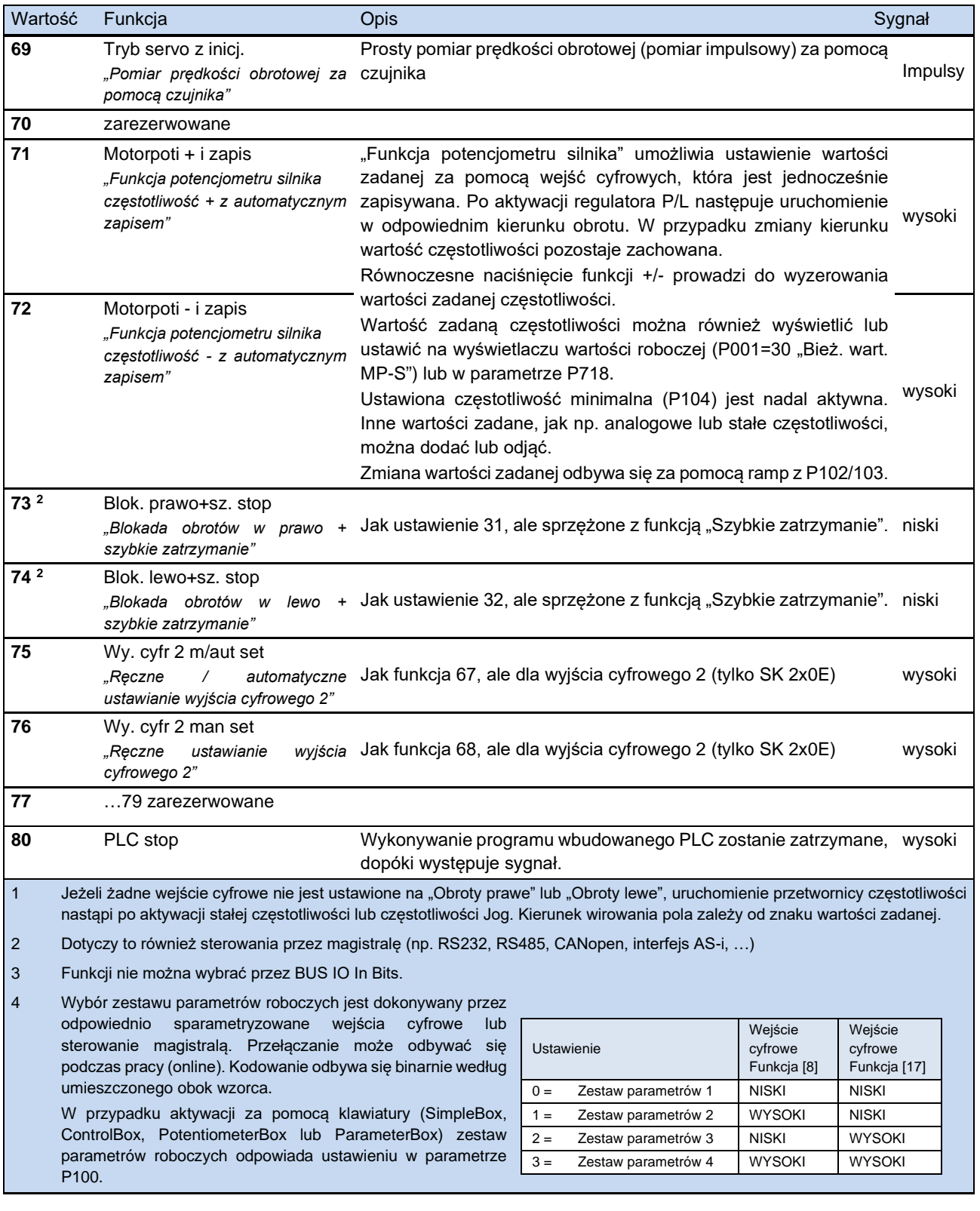

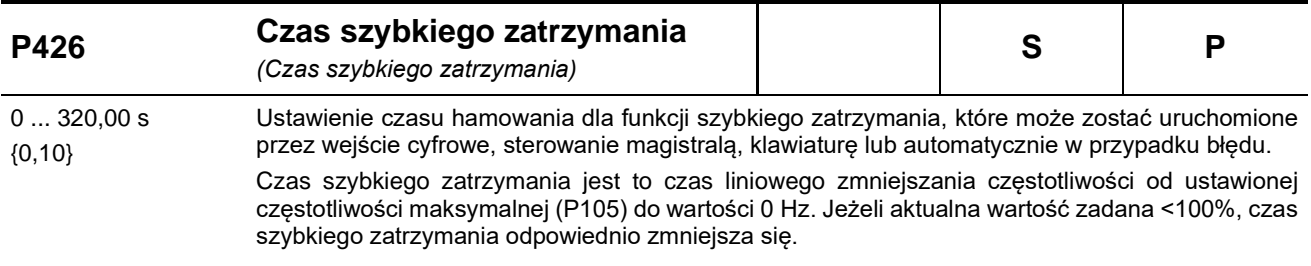

Τ

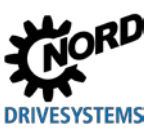

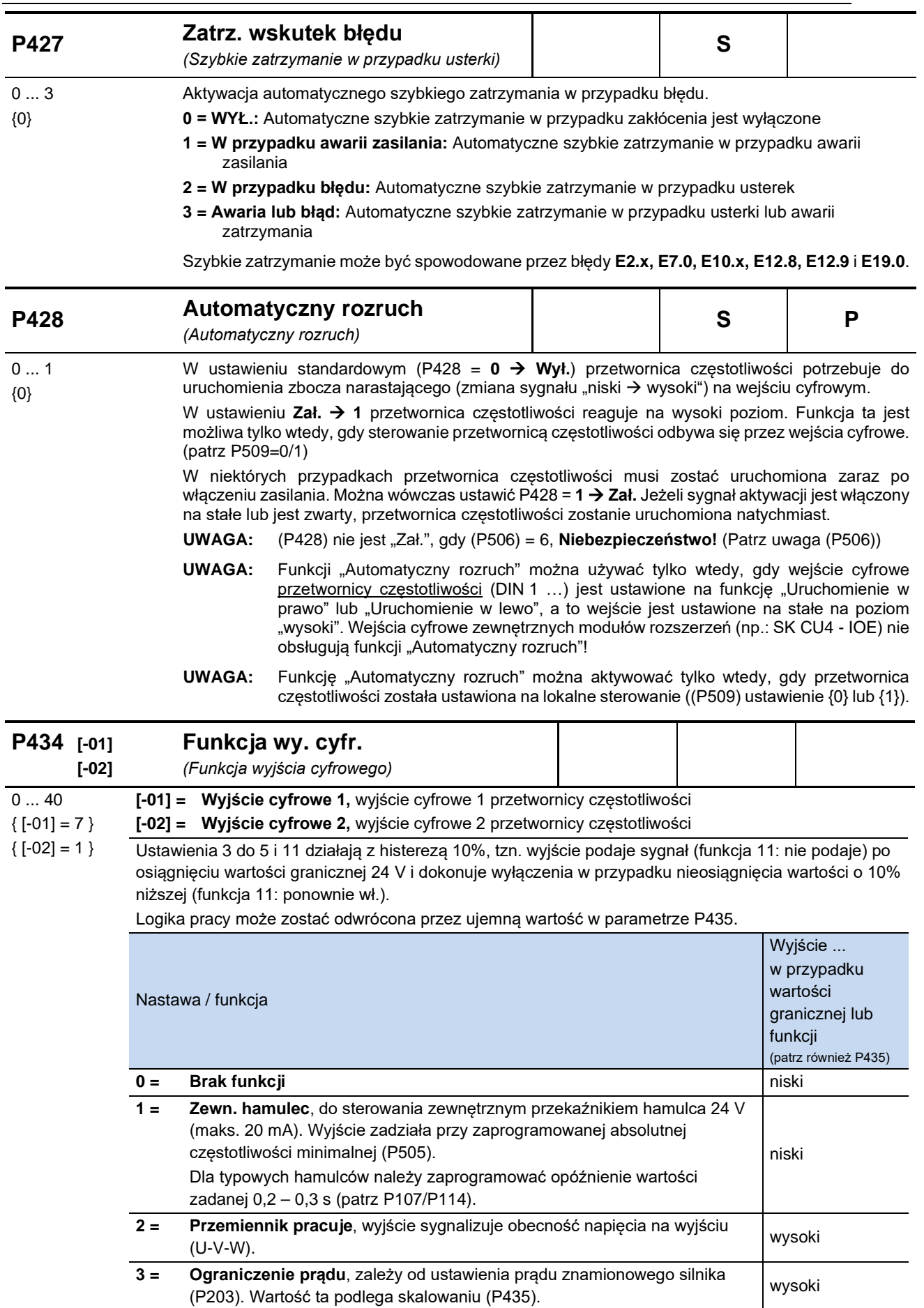

# **DRIVESYSTEMS**

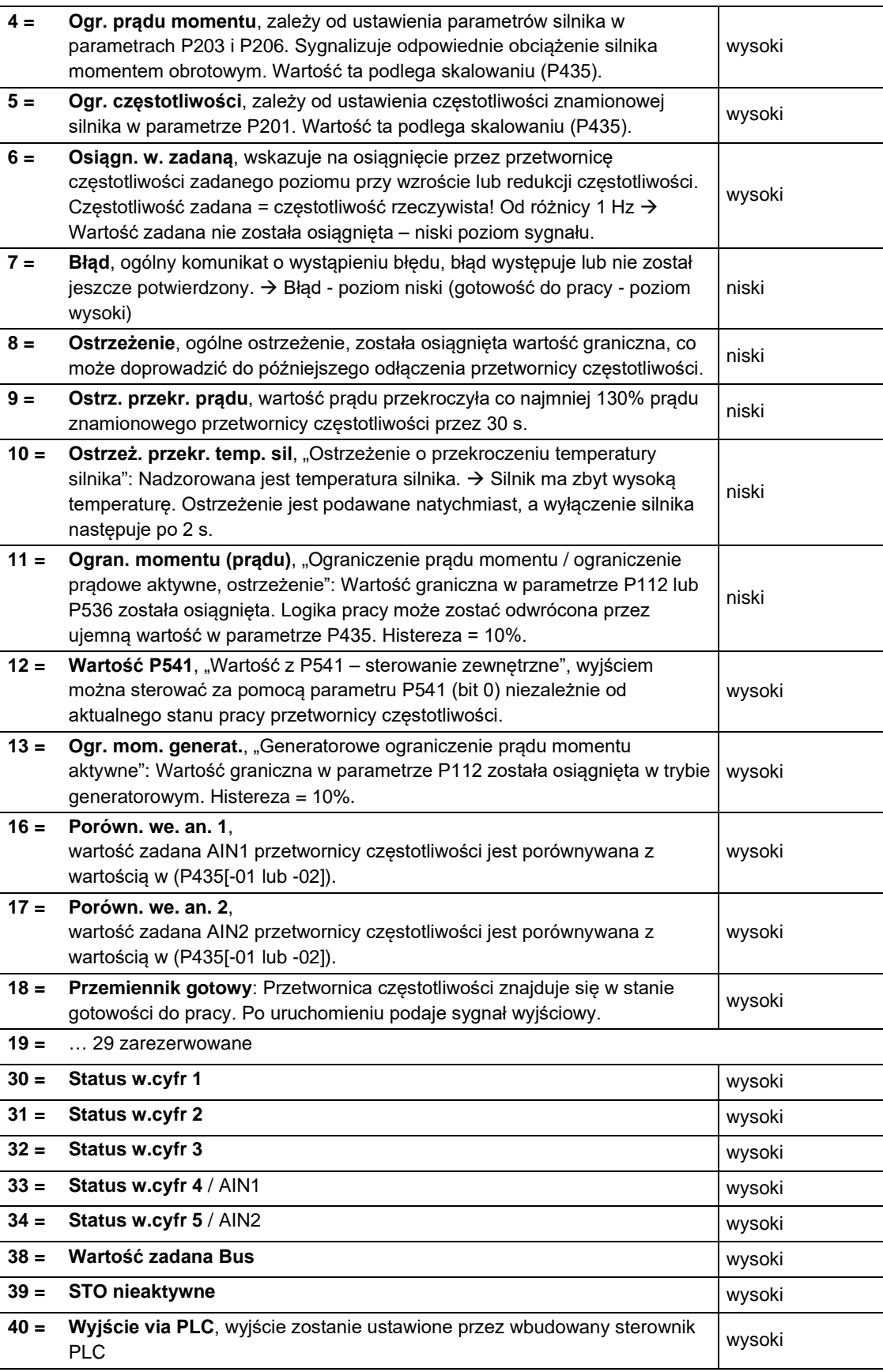

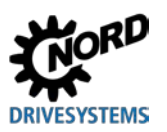

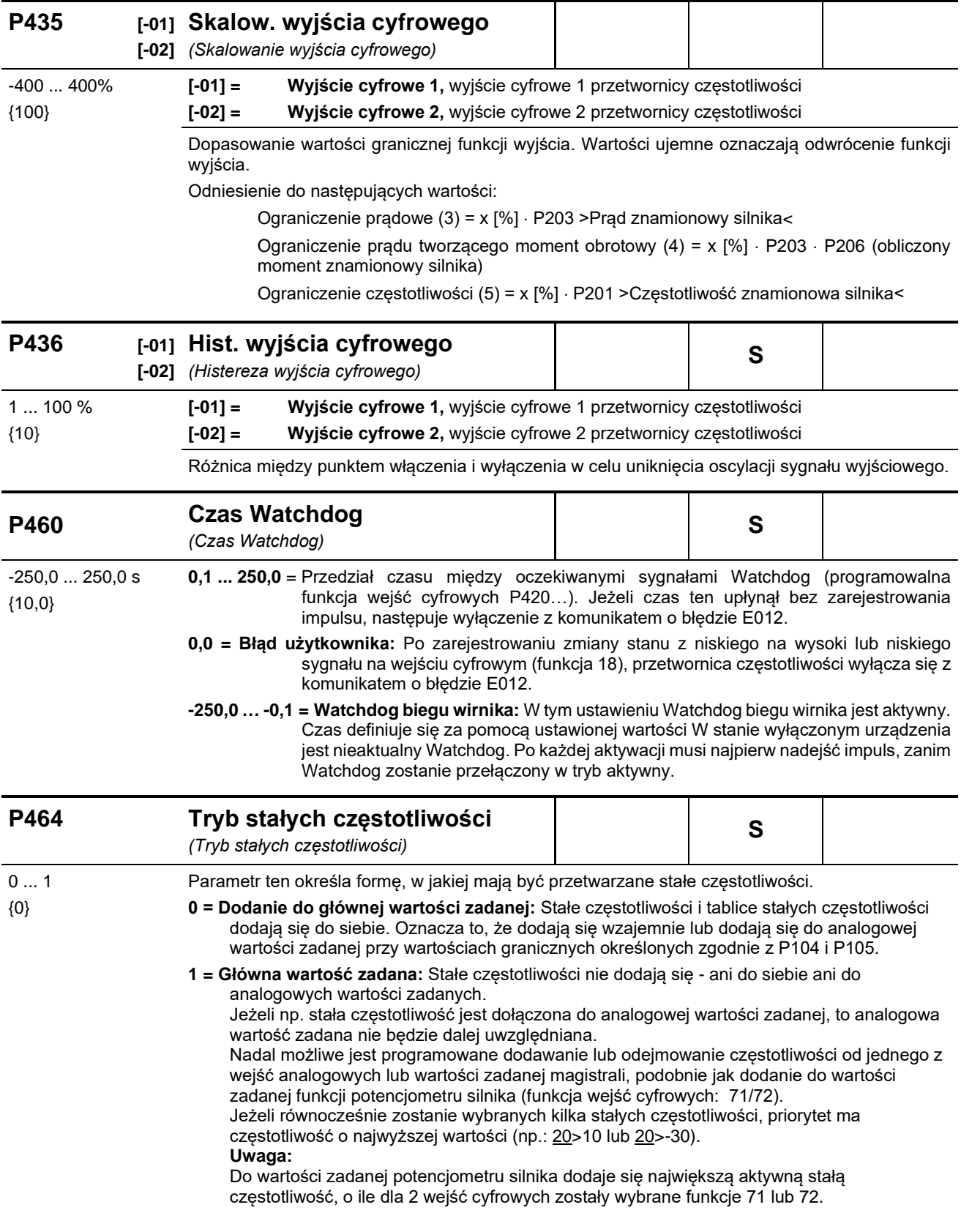

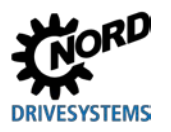

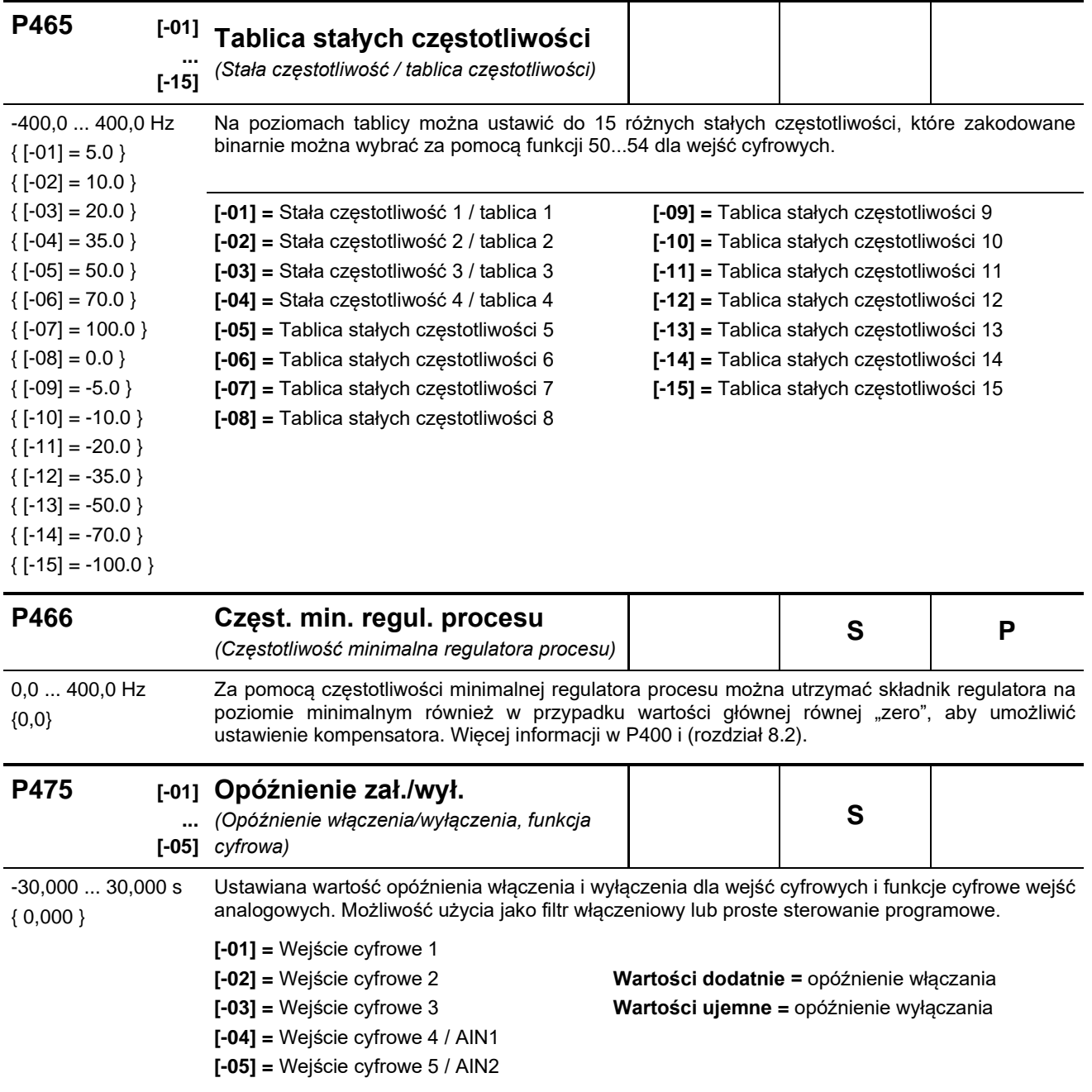

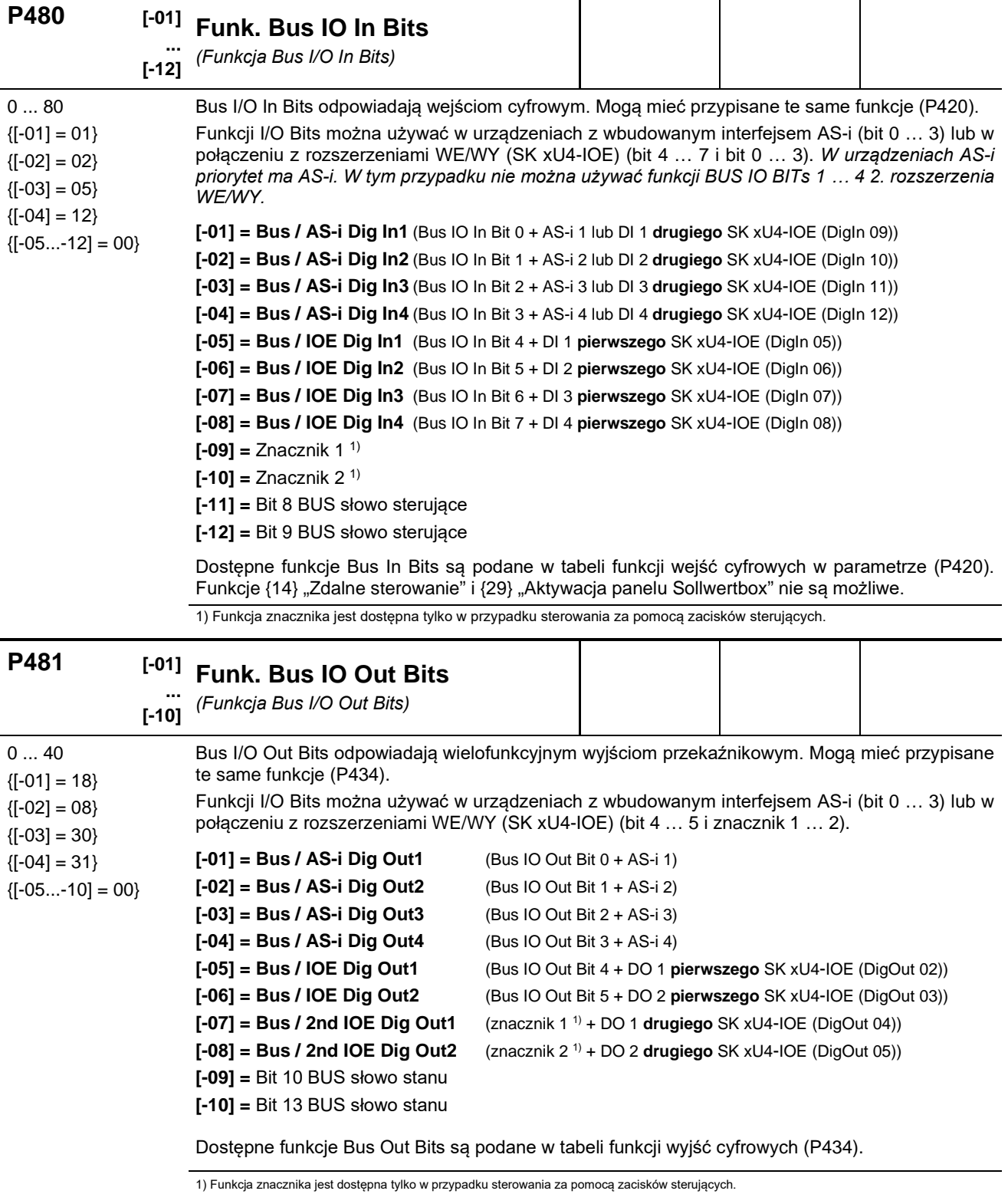

#### **P480 … P481 Stosowanie znaczników**

Za pomocą obu znaczników można definiować proste, logiczne sekwencje funkcji. W tym celu w parametrze (P481) w tablicach [-09] "Znacznik 1" i [-10] "Znacznik 2" są zdefiniowane "inicjatory" funkcji (np. ostrzeżenie o przekroczeniu temperatury silnika PTC). W parametrze P480 w tablicach [-11] i [-12] jest przyporządkowana funkcja, którą ma wykonać przetwornica częstotliwości, gdy "inicjator" jest aktywny. Tzn. parametr P480 określa reakcję przetwornicy częstotliwości.

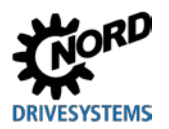

#### *Przykład:*

Jeżeli w danej aplikacji temperatura silnika osiągnie zakres nadmiernej temperatury ("Przekroczenie temperatury silnika PTC"), przetwornica częstotliwości natychmiast zredukuje aktualną prędkość obrotową do określonej wartości (np. przez aktywną stałą częstotliwość). Powinno to nastąpić przez "Wyłączenie wejścia analogowego 1", za pomocą którego w tym przykładzie jest ustawiona wartość zadana.

Dzięki temu można uzyskać zmniejszenie obciążenia silnika i stabilizację temperatury oraz redukcję prędkości obrotowej napędu do zdefiniowanej wielkości przed wyłączeniem spowodowanym błędem.

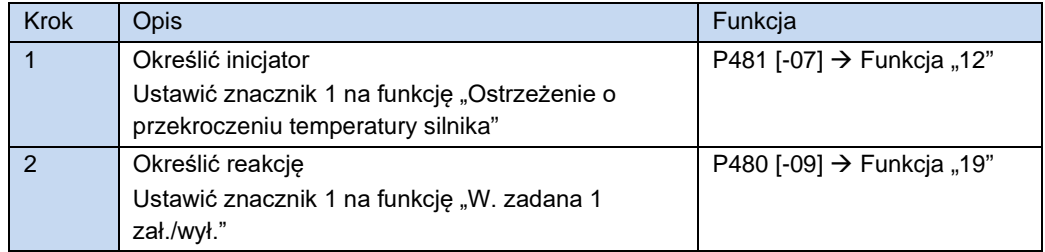

Zależnie od wybranych funkcji w parametrze (P481) może być konieczne odwrócenie funkcji przez modyfikację skalowania (P482).

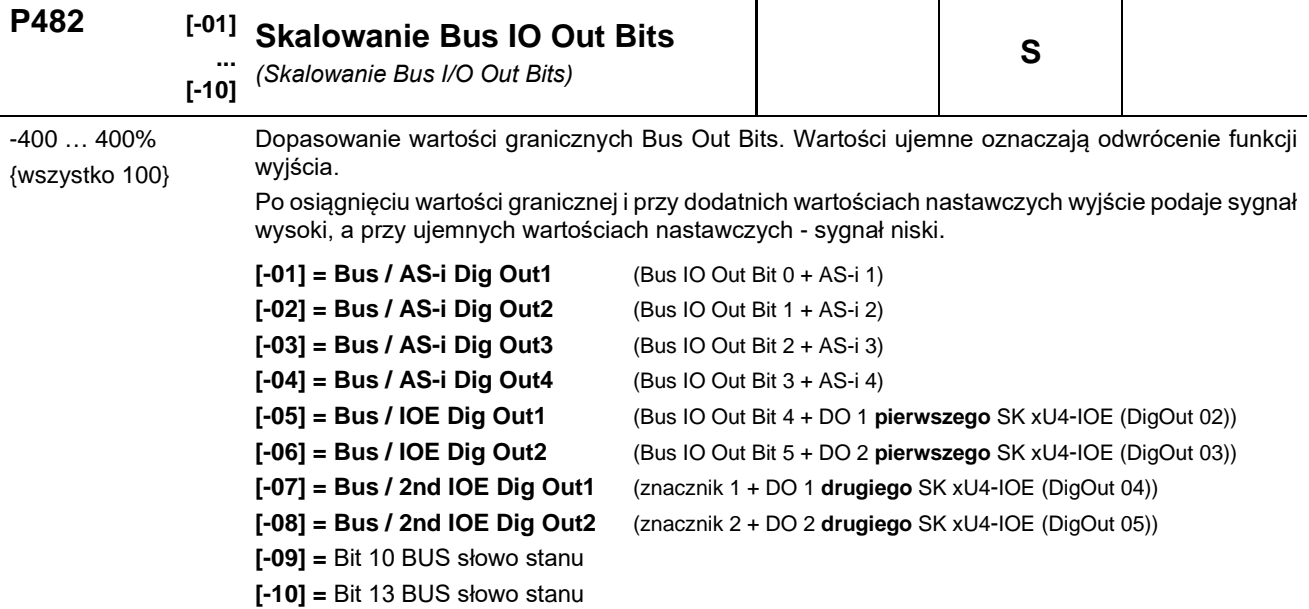

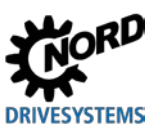

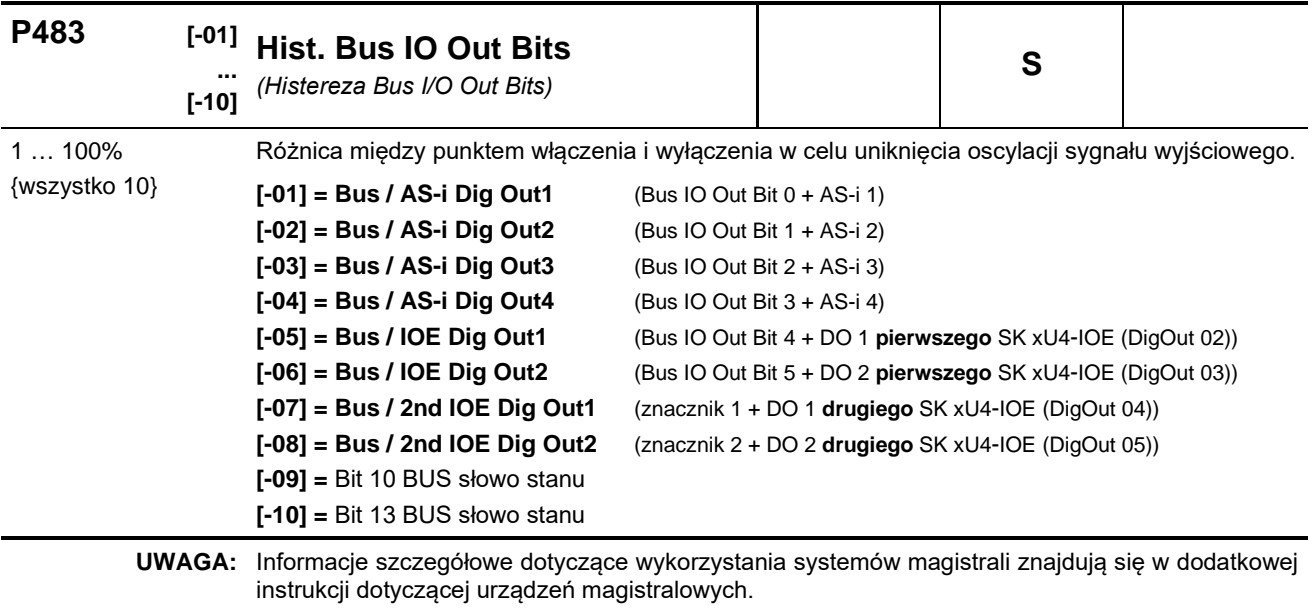

## **5.2.6 Parametry dodatkowe**

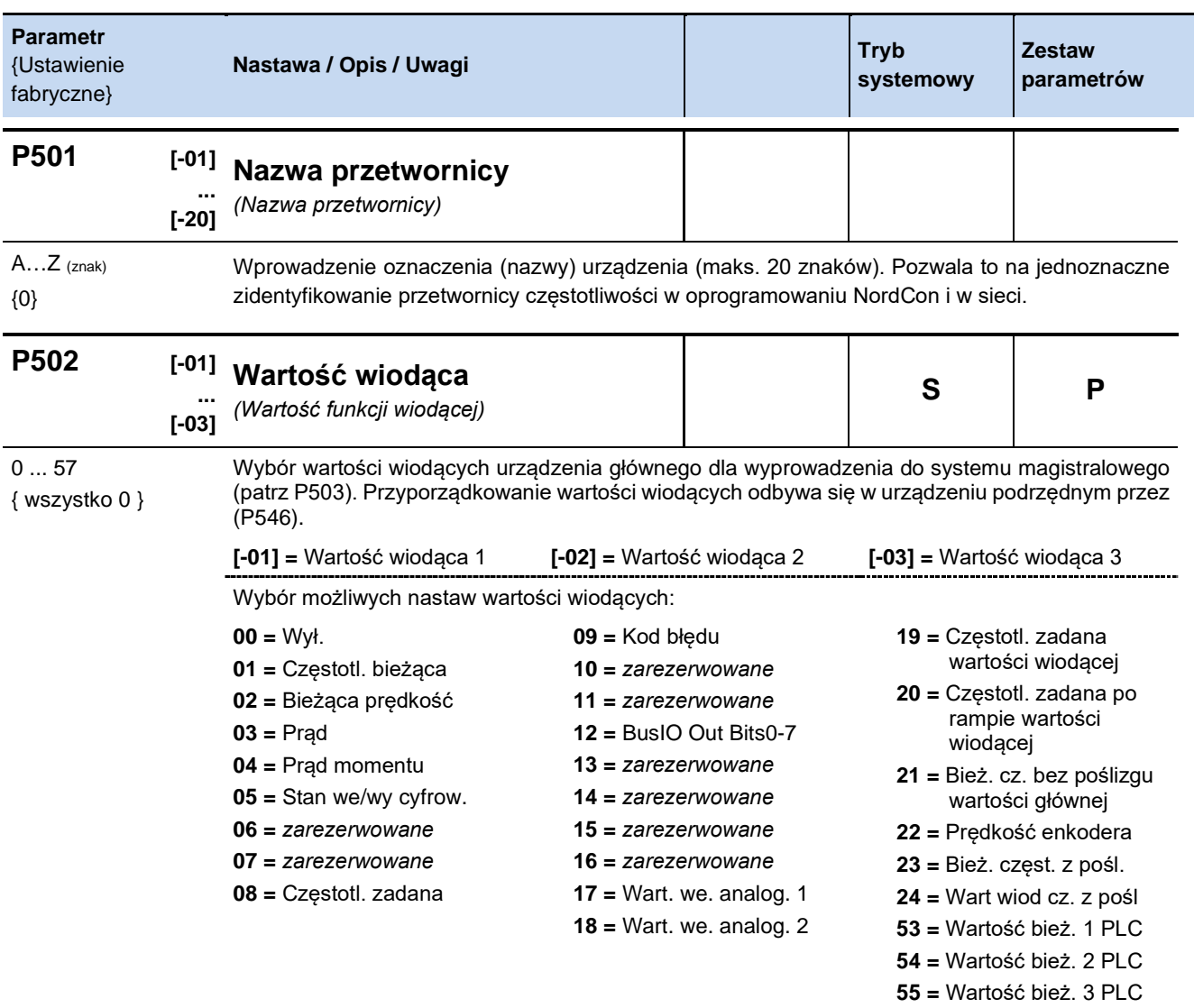

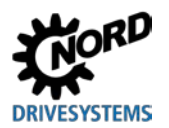

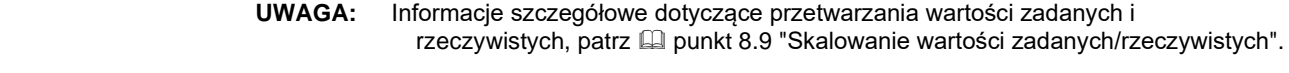

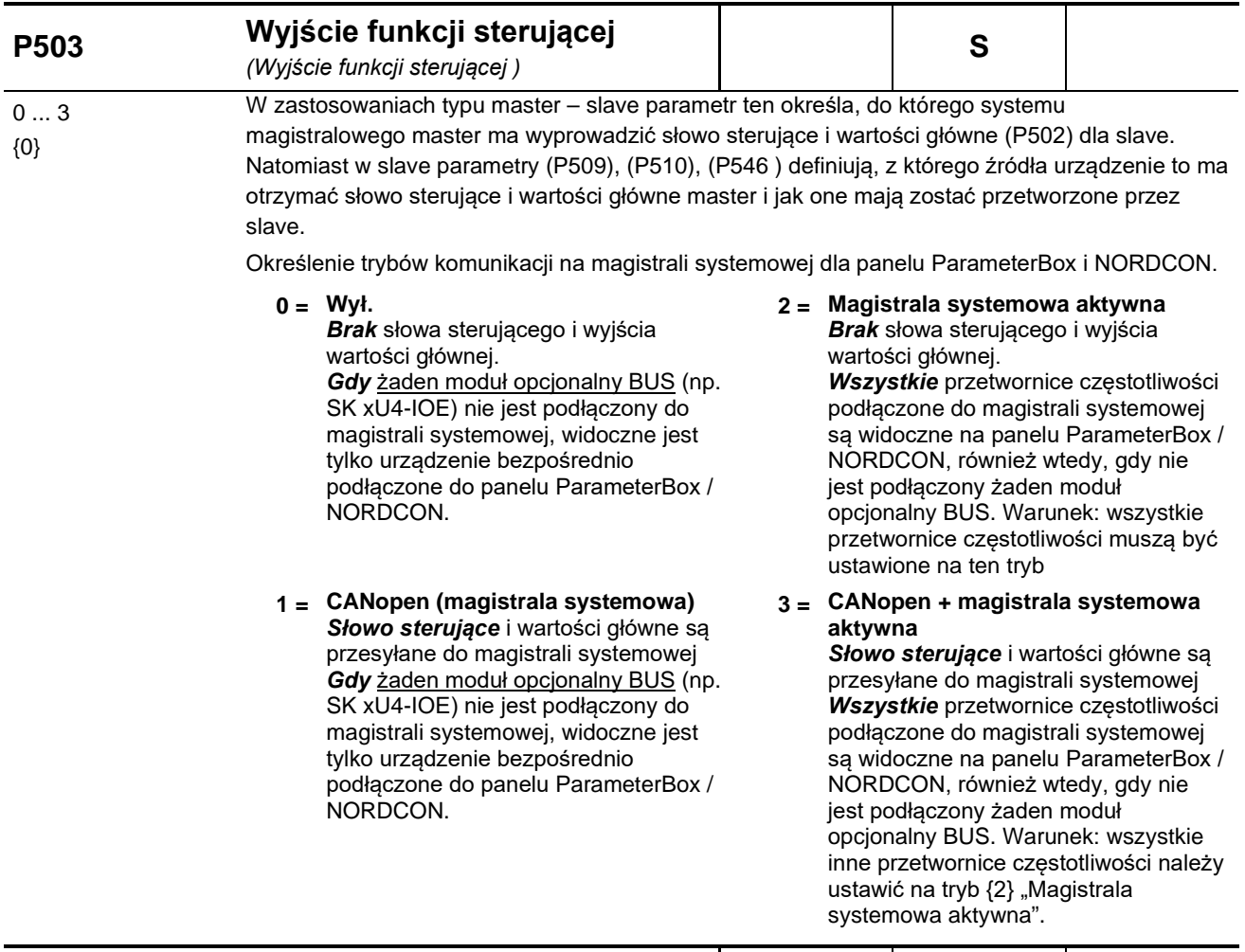

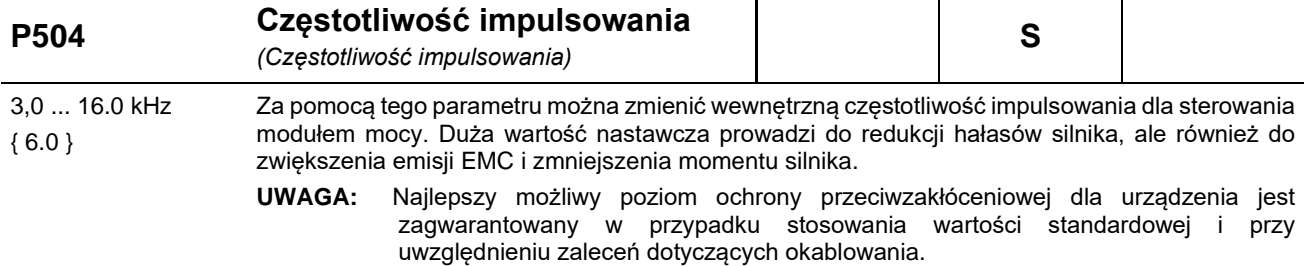

**UWAGA:** Zwiększenie częstotliwości impulsowania prowadzi do zmniejszenia prądu wyjściowego w zależności od czasu (charakterystyka l<sup>2</sup>t). Po osiągnięciu temperaturowej wartości granicznej (C001) częstotliwość impulsowania zmniejsza się krokowo do wartości standardowej. Gdy temperatura przetwornicy wystarczająco spadnie, częstotliwość impulsowania zwiększa się do pierwotnej wartości.

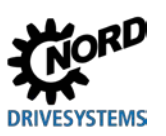

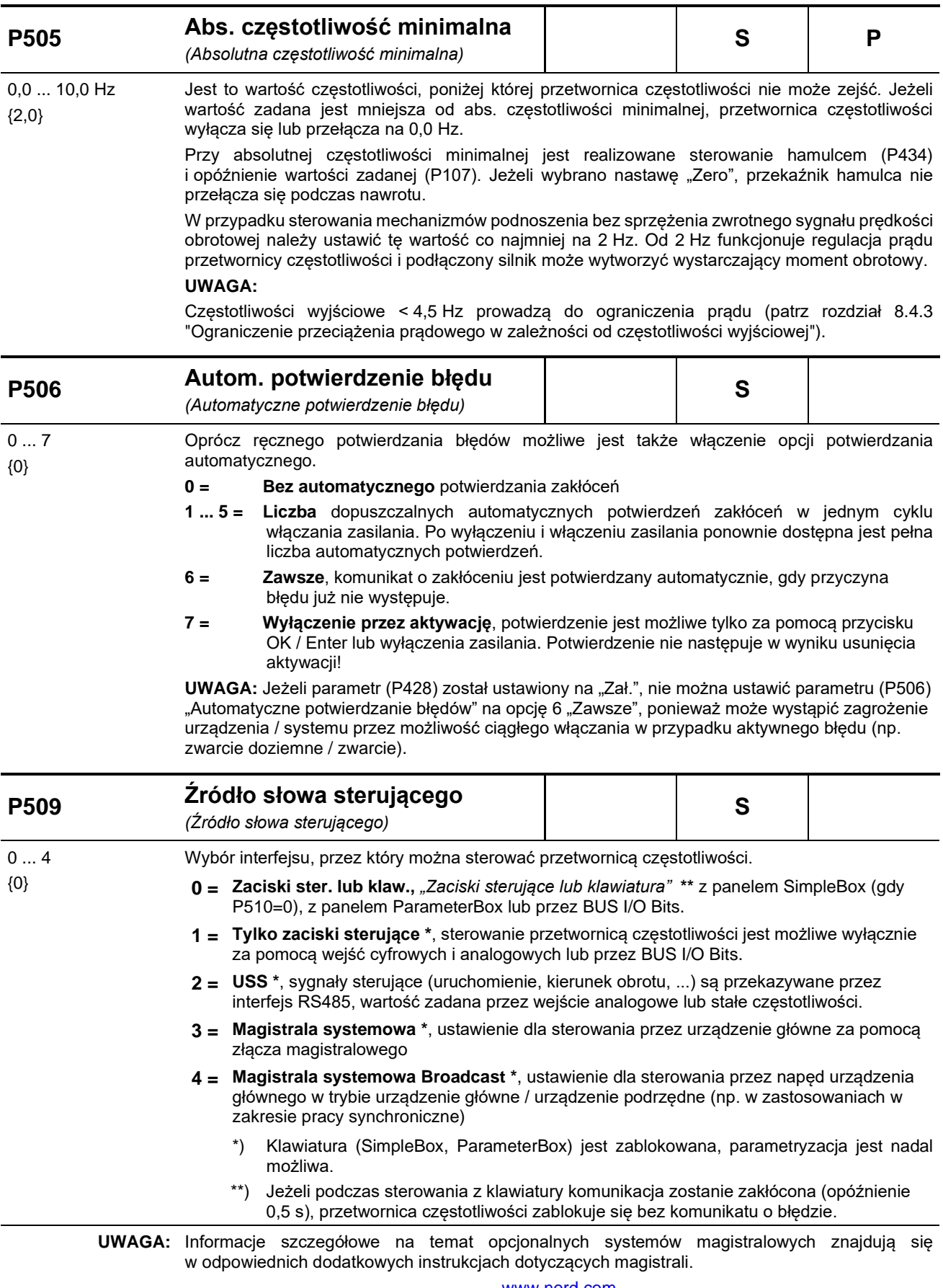

- www.nord.com

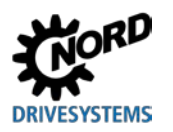

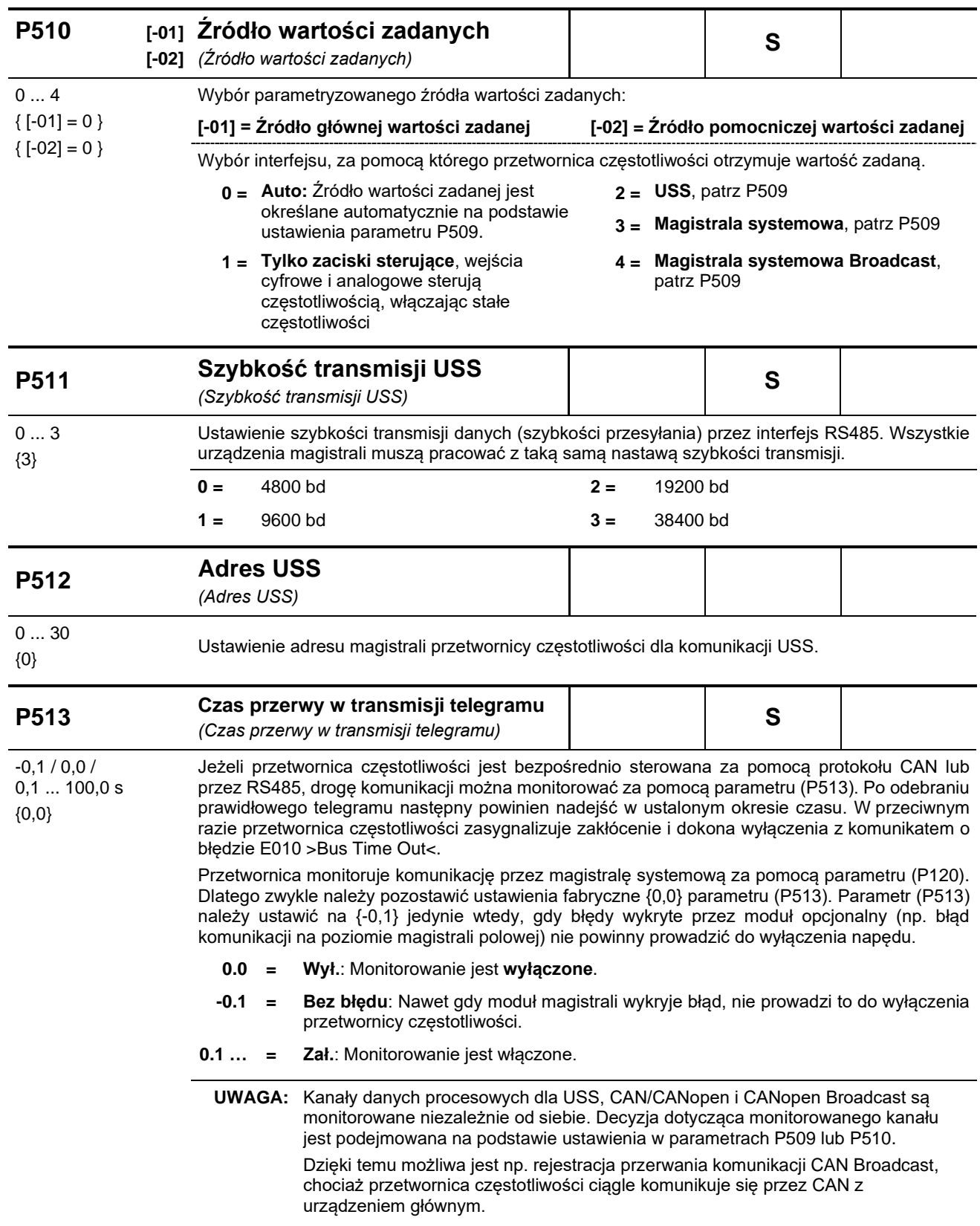

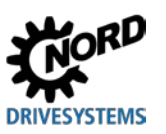

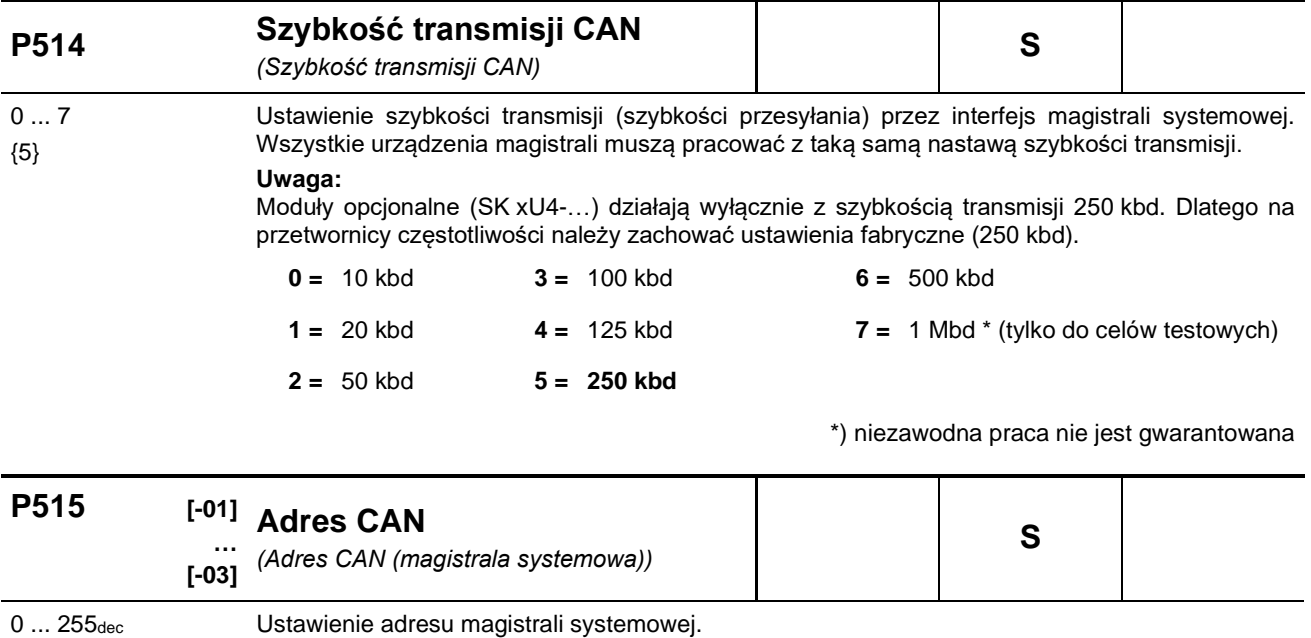

{wszystko 32dec} **[-01] = Adres urządzenia slave**, adres odbiorczy dla magistrali systemowej

lub {wszystko 20hex} **[-02] = Adres urządzenia slave Broadcast**, adres odbiorczy dla magistrali systemowej (urządzenie podrzędne)

> **[-03] = Adres urządzenia master,** *"Adres urządzenia master Broadcast"***,** adres nadawczy dla magistrali systemowej (urządzenie master)

**UWAGA:** Aby połączyć ze sobą za pomocą magistrali systemowej maks. cztery przetwornice FI, należy ustawić adresy w sposób następujący  $\rightarrow$  FI1 = 32, FI2 = 34, FI3 = 36, FI4 = 38.

Adresy magistrali systemowej należy ustawić za pomocą przełącznika (rozdział [4.3.2.2\)](#page-77-0).

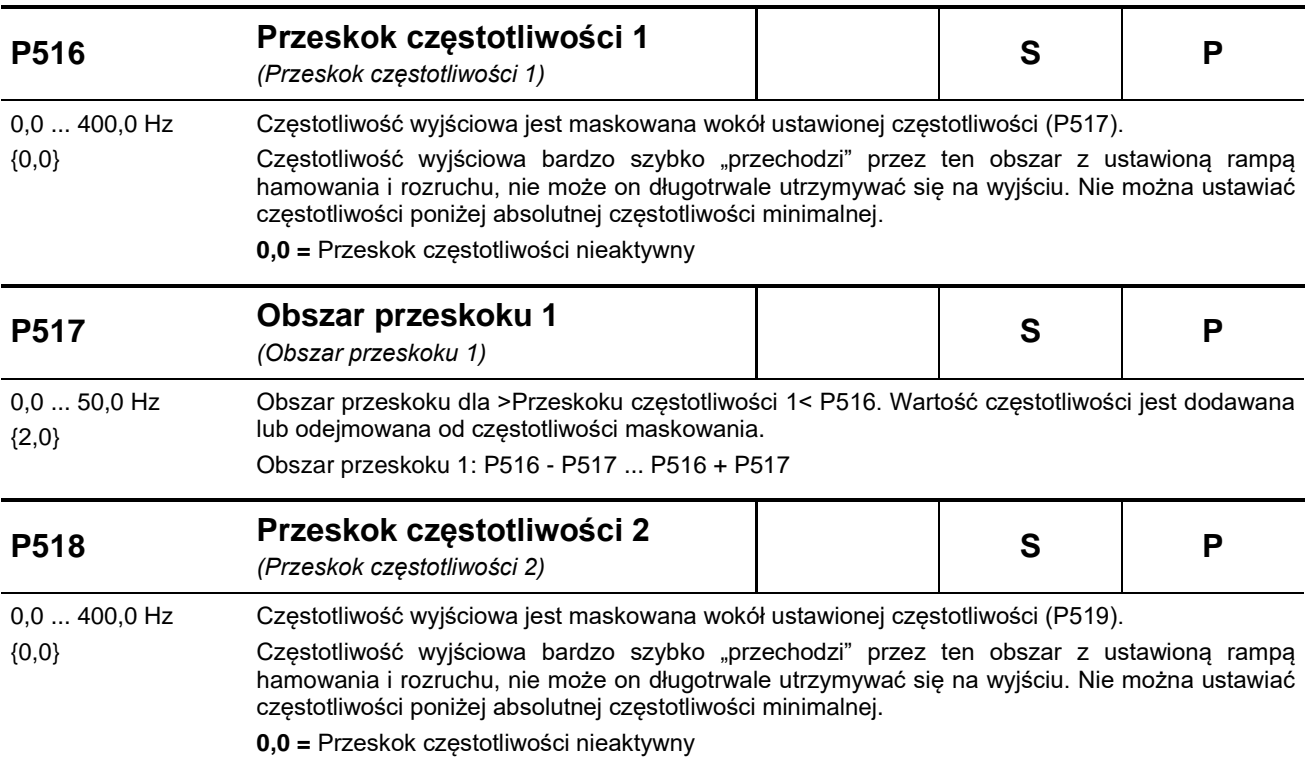

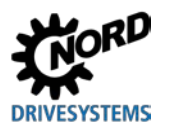

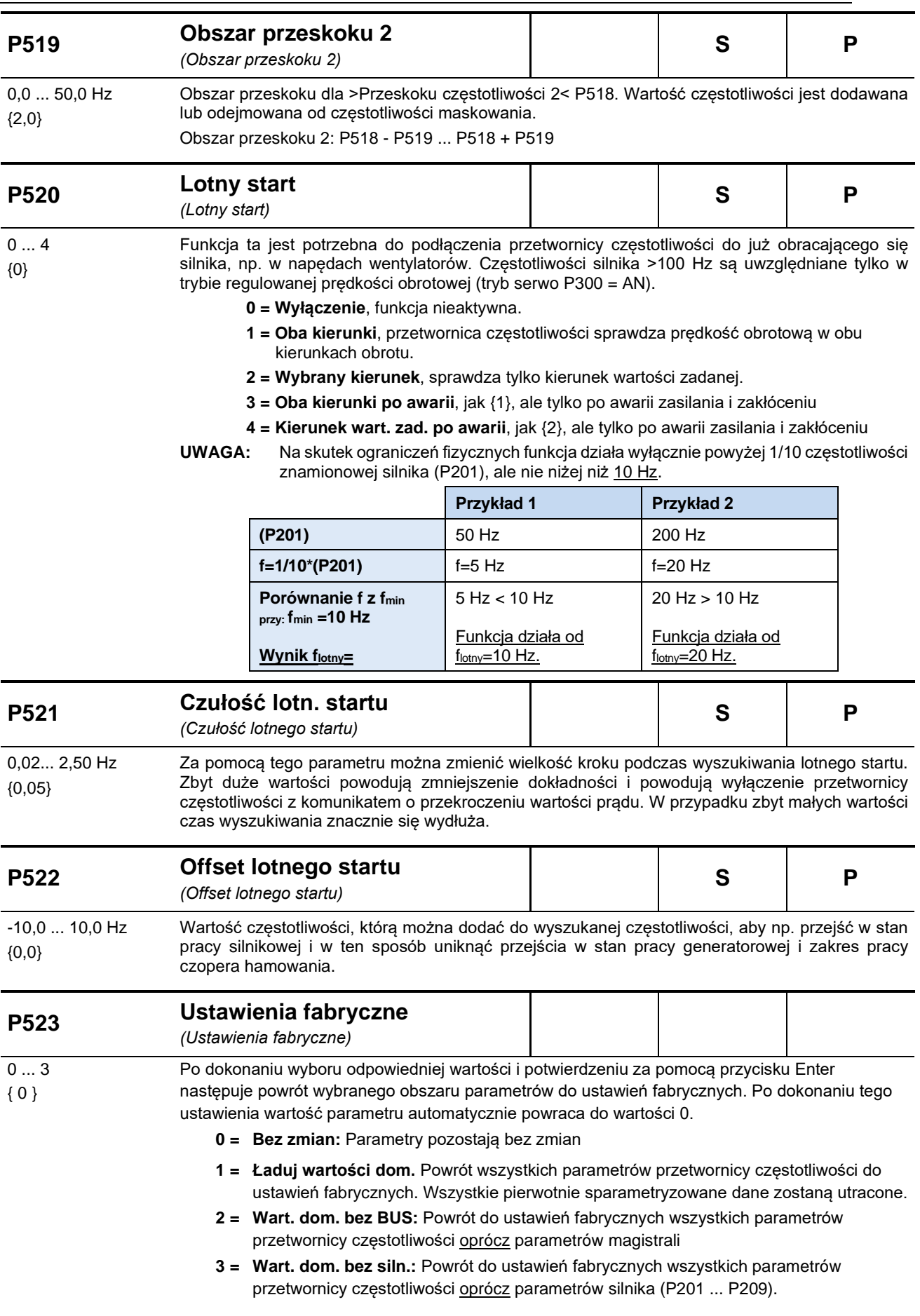

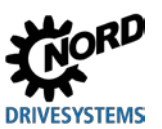

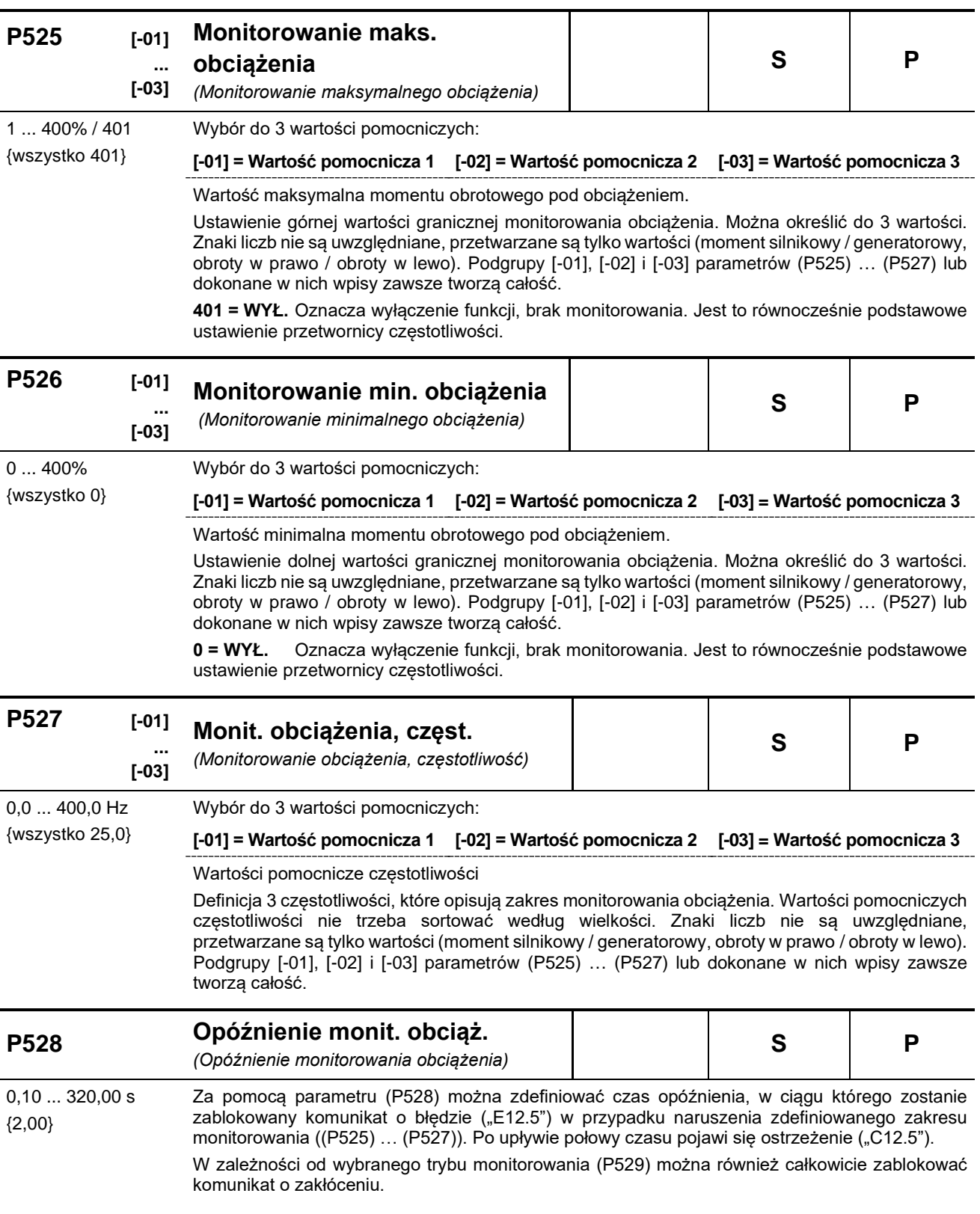
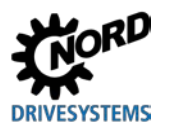

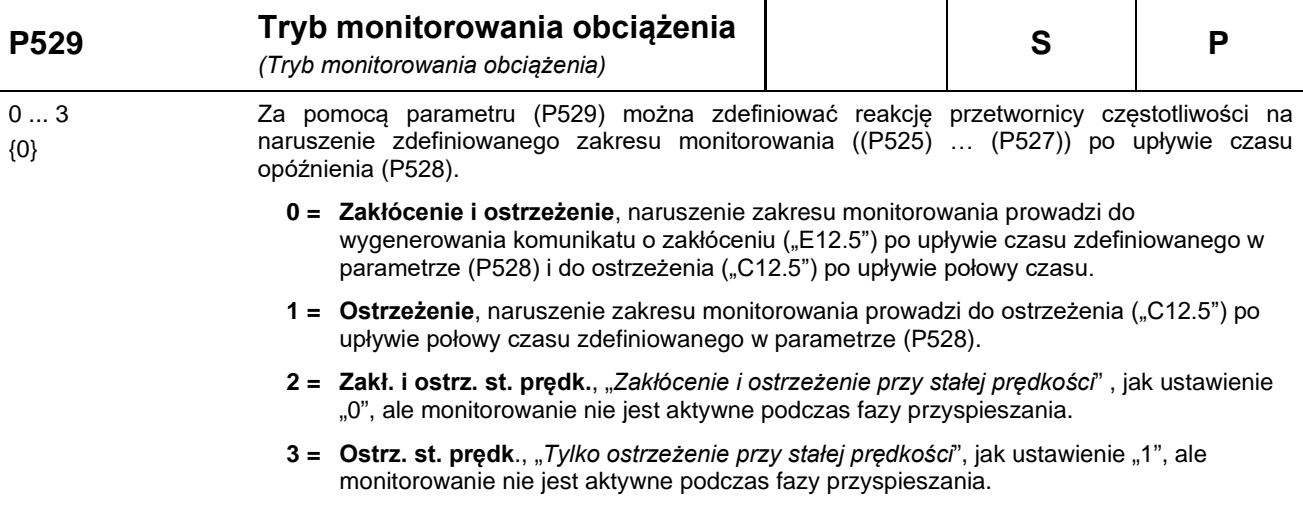

### **P525 … P529 Monitorowanie obciążenia**

Podczas monitorowania obciążenia można określić zakres, w którym może zmieniać się moment obrotowy pod obciążeniem zależnie od częstotliwości wyjściowej. Istnieją trzy wartości podstawowe dla maksymalnego dopuszczalnego momentu obrotowego i trzy wartości podstawowe dla minimalnego dopuszczalnego momentu obrotowego. Każdej z trzech wartości podstawowych jest przyporządkowana częstotliwość. Poniżej pierwszej i powyżej trzeciej częstotliwości monitorowanie nie jest wykonywane. Monitorowanie można wyłączyć dla wartości minimalnych i maksymalnych. Standardowo monitorowanie jest wyłączone.

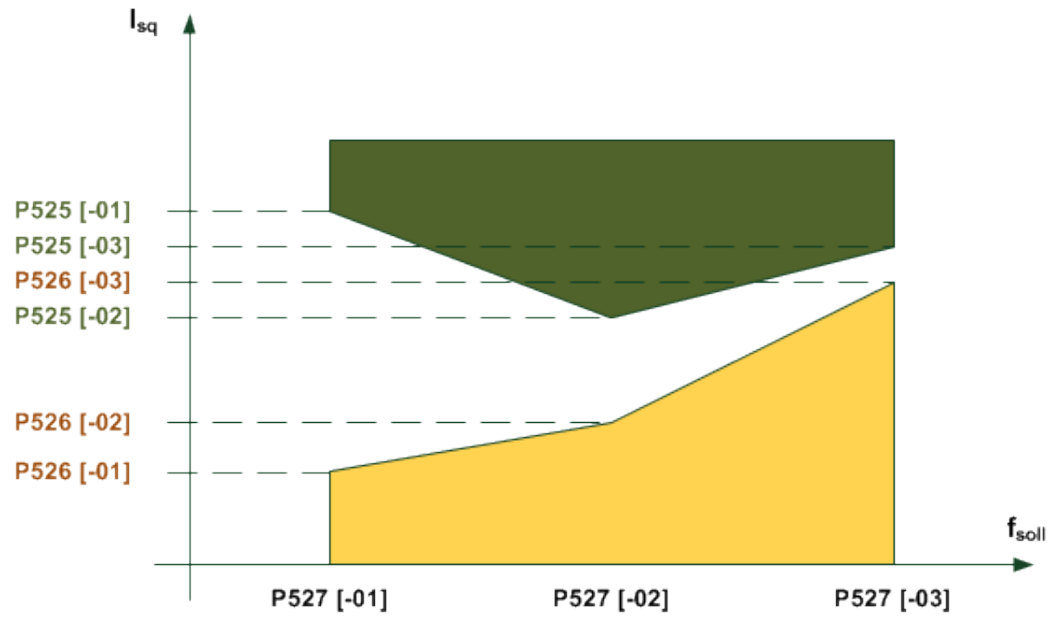

Czas, po którym generowany jest komunikat o błędzie, można ustawić w parametrze (P528). W przypadku opuszczenia dozwolonego zakresu *(przykładowy rysunek: naruszenie obszaru zaznaczonego na żółto lub zielono*) jest generowany komunikat o błędzie **E12.5**, o ile nie zablokowano go w parametrze (P529).

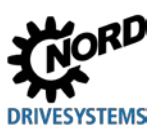

Po upływie połowy ustawionego czasu generowania komunikatu o błędzie (P528) zawsze pojawia się ostrzeżenie **C12.5** Dotyczy to również wyboru takiego trybu, w którym nie jest generowany komunikat o błędzie. Jeżeli zamierza się monitorować tylko wartość maksymalną lub minimalną, należy wyłączyć drugą wartość graniczną lub pozostawić ją wyłączoną. Jako wartości referencyjnej używa się prądu momentu obrotowego, a nie obliczonego momentu obrotowego. Ma to tę zaletę, że monitorowanie "poza obszarem osłabienia pola" bez trybu serwo jest z reguły dokładniejsze. W obszarze osłabienia pola nie można przedstawić fizycznego momentu.

Wszystkie parametry są zależne od zestawu parametrów. Nie wyróżnia się silnikowego i generatorowego momentu obrotowego, dlatego rozpatruje się wartość momentu obrotowego. Nie wyróżnia się również "obrotów w lewo" i "obrotów w prawo". Monitorowanie jest niezależne od znaku częstotliwości. Występują cztery różne tryby monitorowania obciążenia (P529).

Częstotliwości, wartości minimalne i maksymalne tworzą całość w obrębie różnych podgrup. Nie trzeba sortować częstotliwości według ich wielkości w podgrupach 0, 1 i 2, przeprowadza to automatycznie przetwornica.

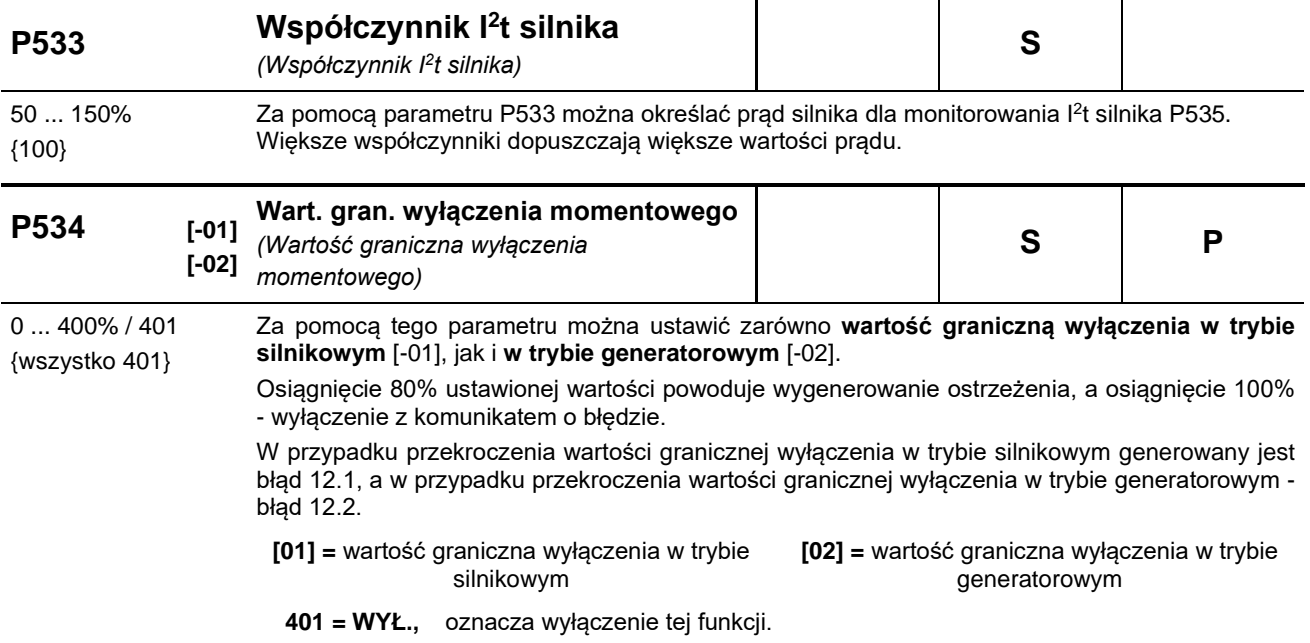

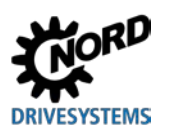

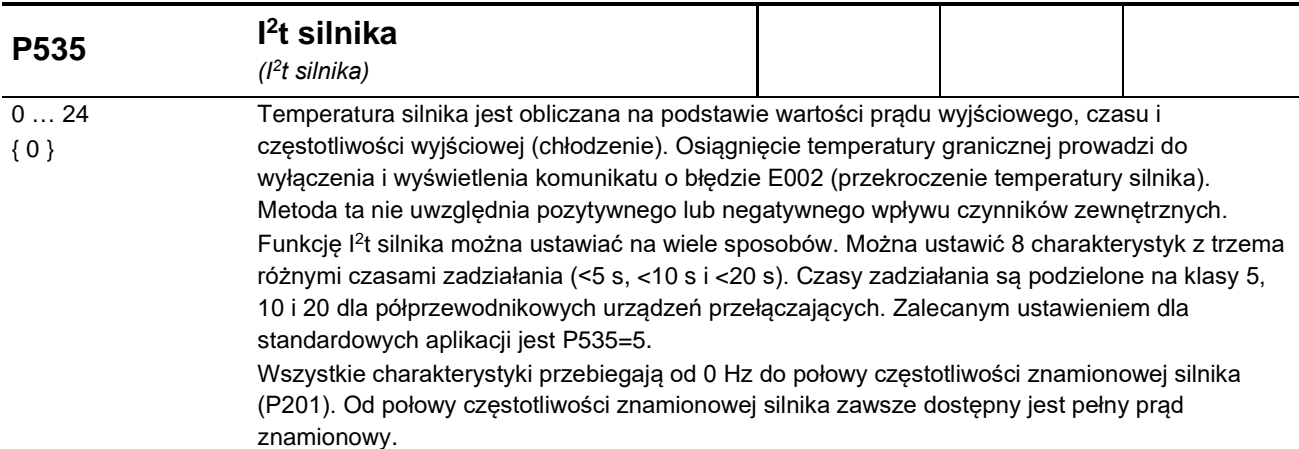

W przypadku pracy z wieloma silnikami należy wyłączyć monitorowanie. **I2t silnika wył:** Monitorowanie jest nieaktywne

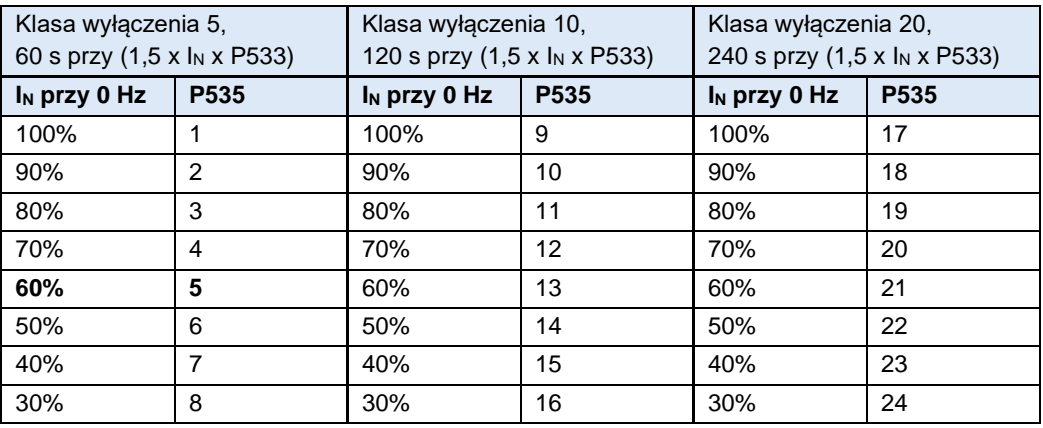

**UWAGA:** Klasy wyłączenia 10 i 20 są przewidziane do zastosowań z trudnym rozruchem. W przypadku tych klas wyłączenia należy uwzględnić, czy przetwornica częstotliwości ma wystarczająco wysoką zdolność przeciążeniową.

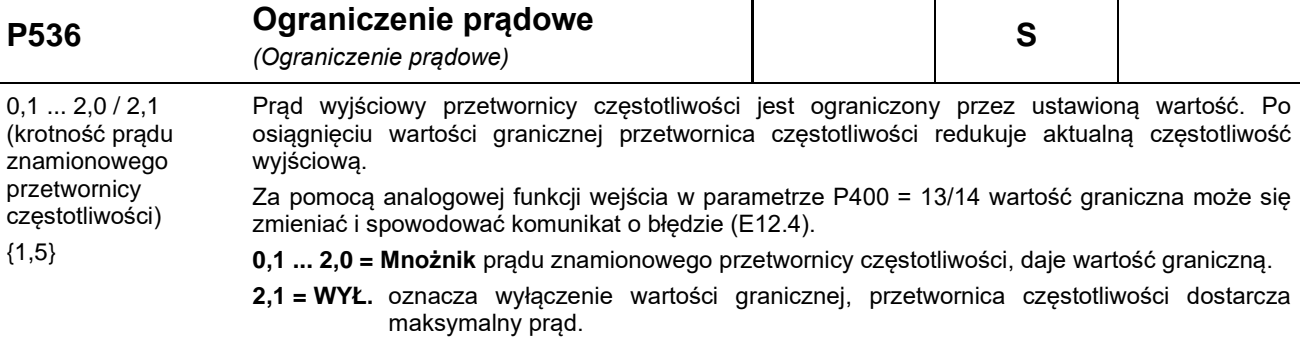

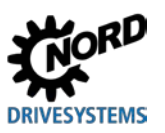

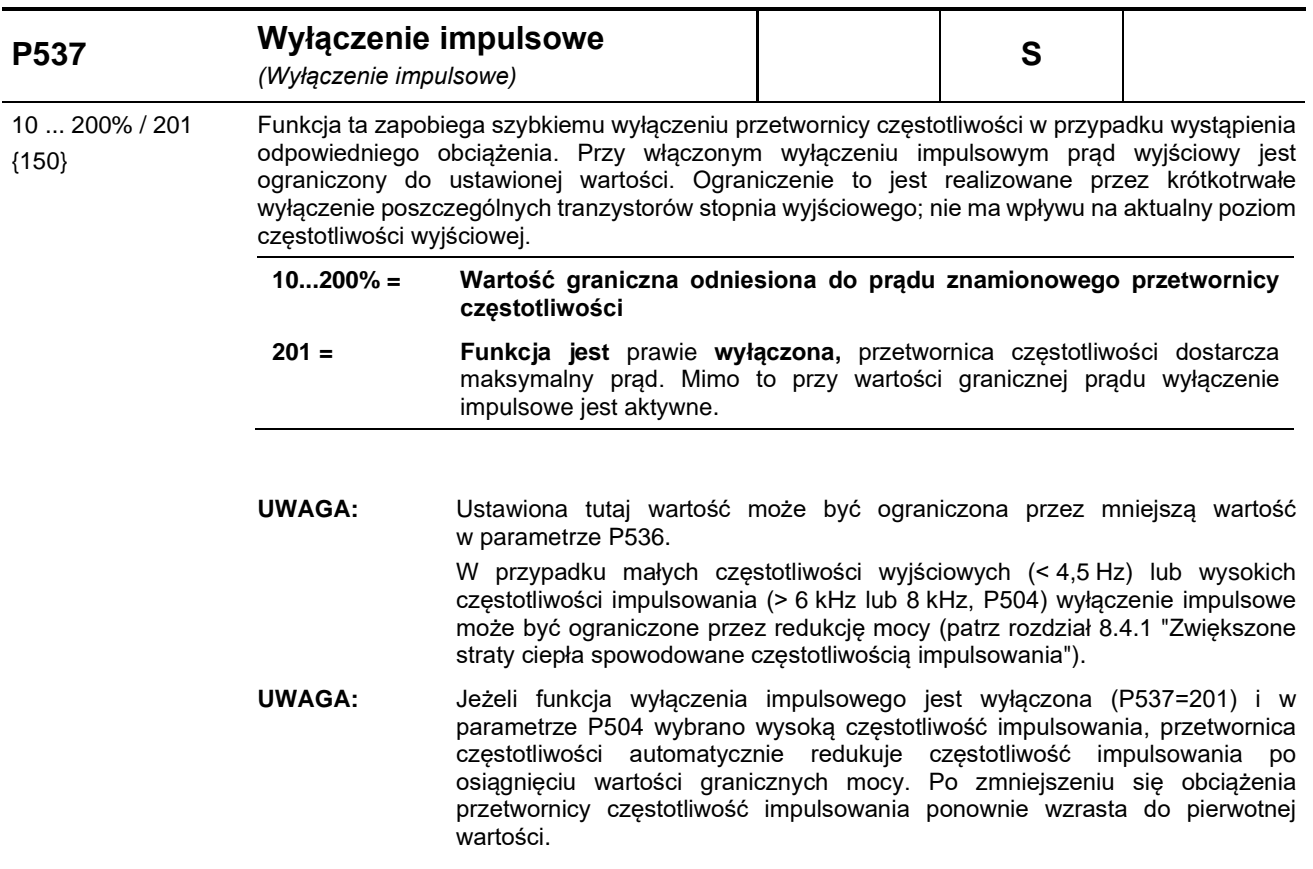

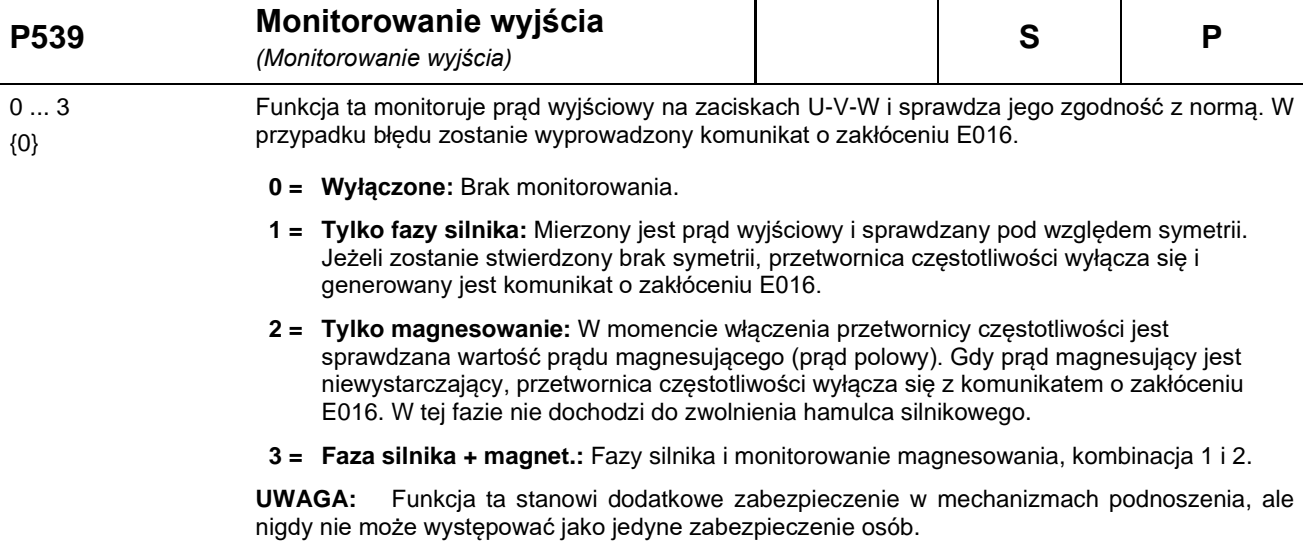

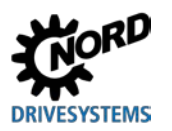

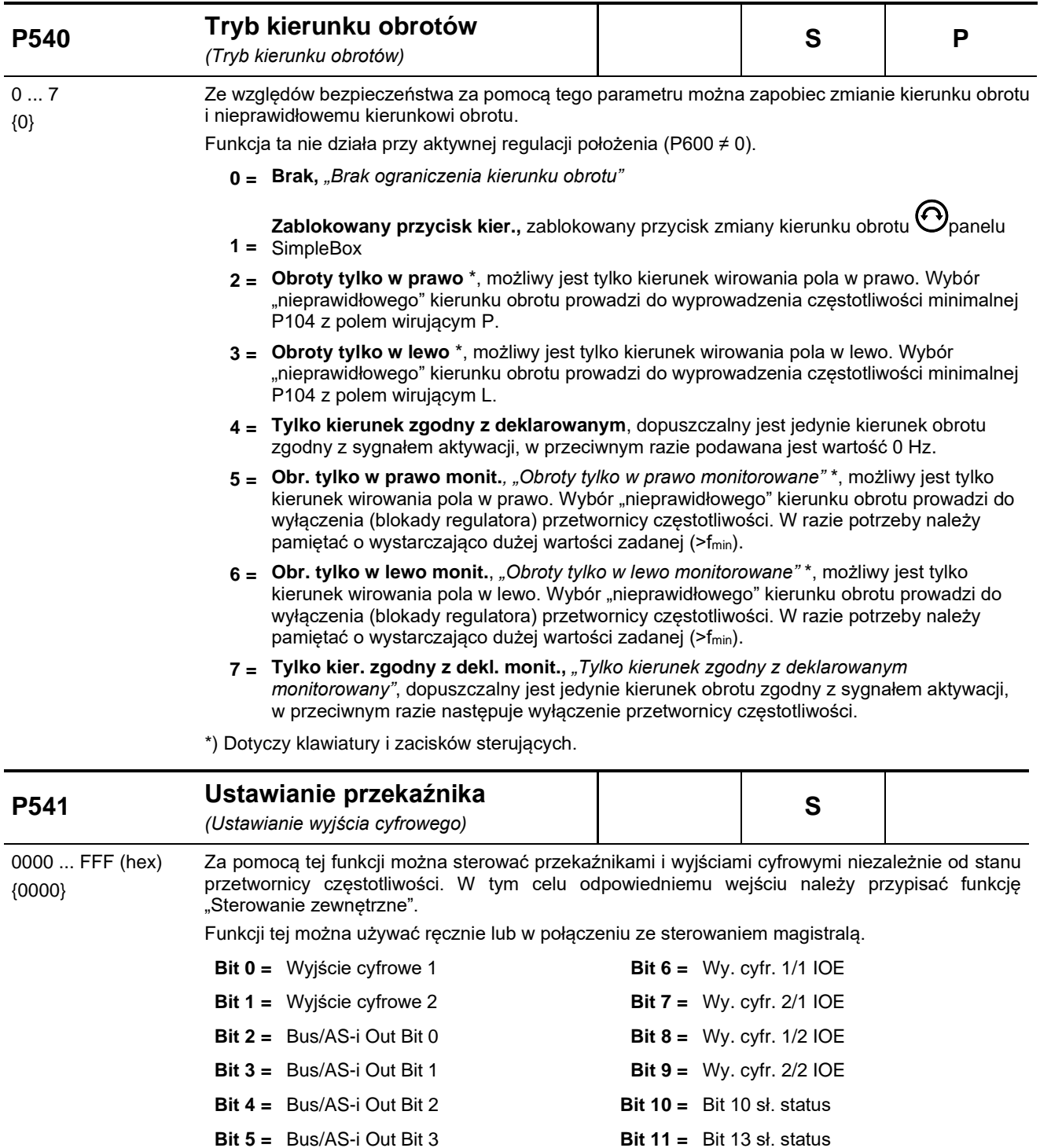

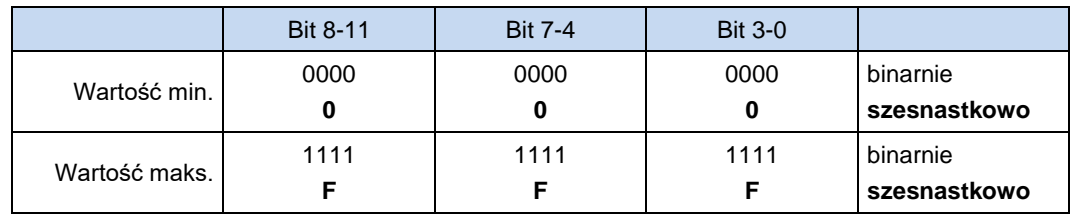

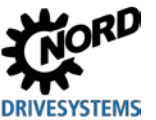

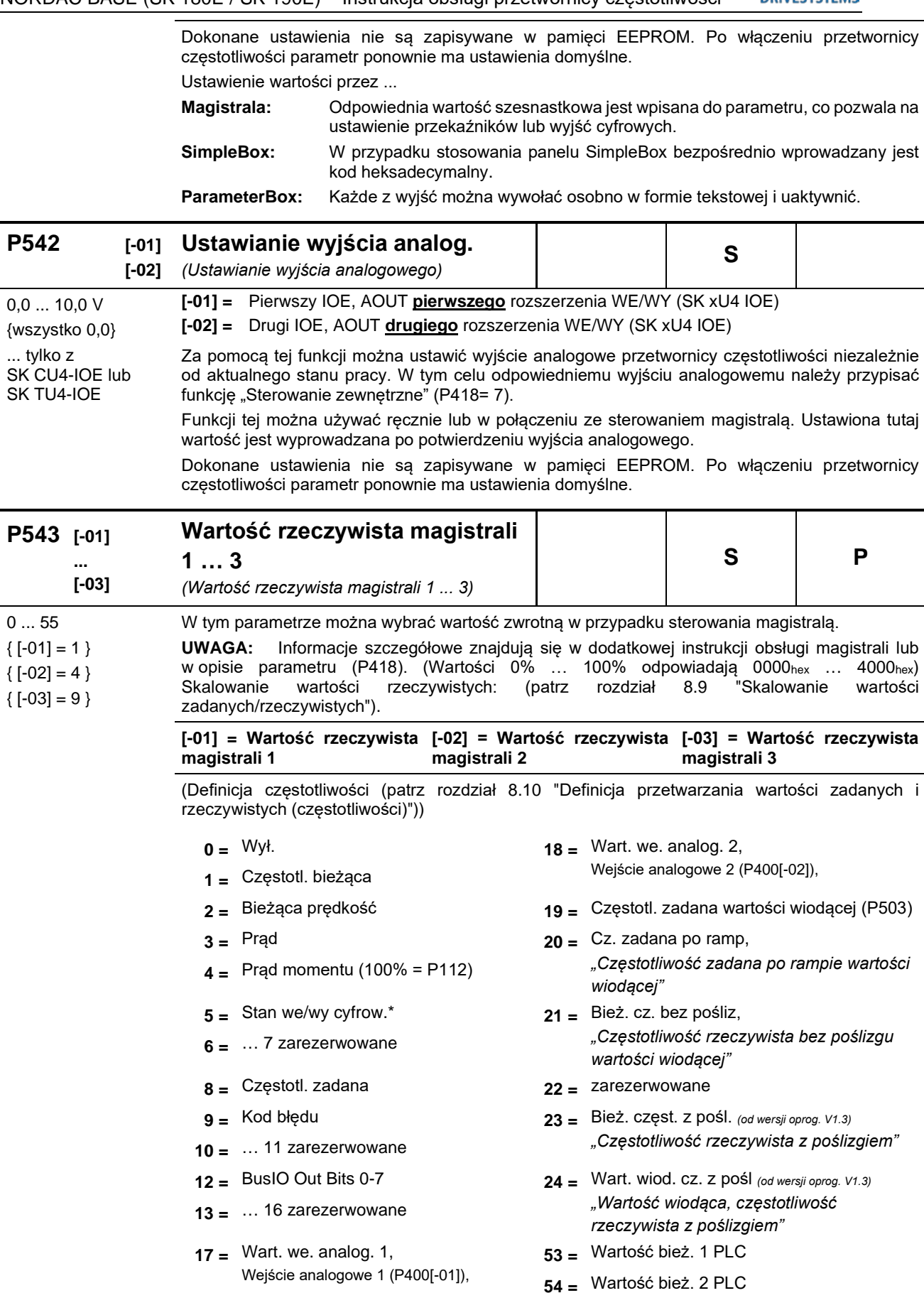

\* Konfiguracja cyfrowych wejść przy P543 = 5

**55 =** Wartość bież. 3 PLC

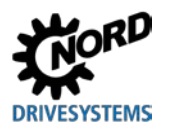

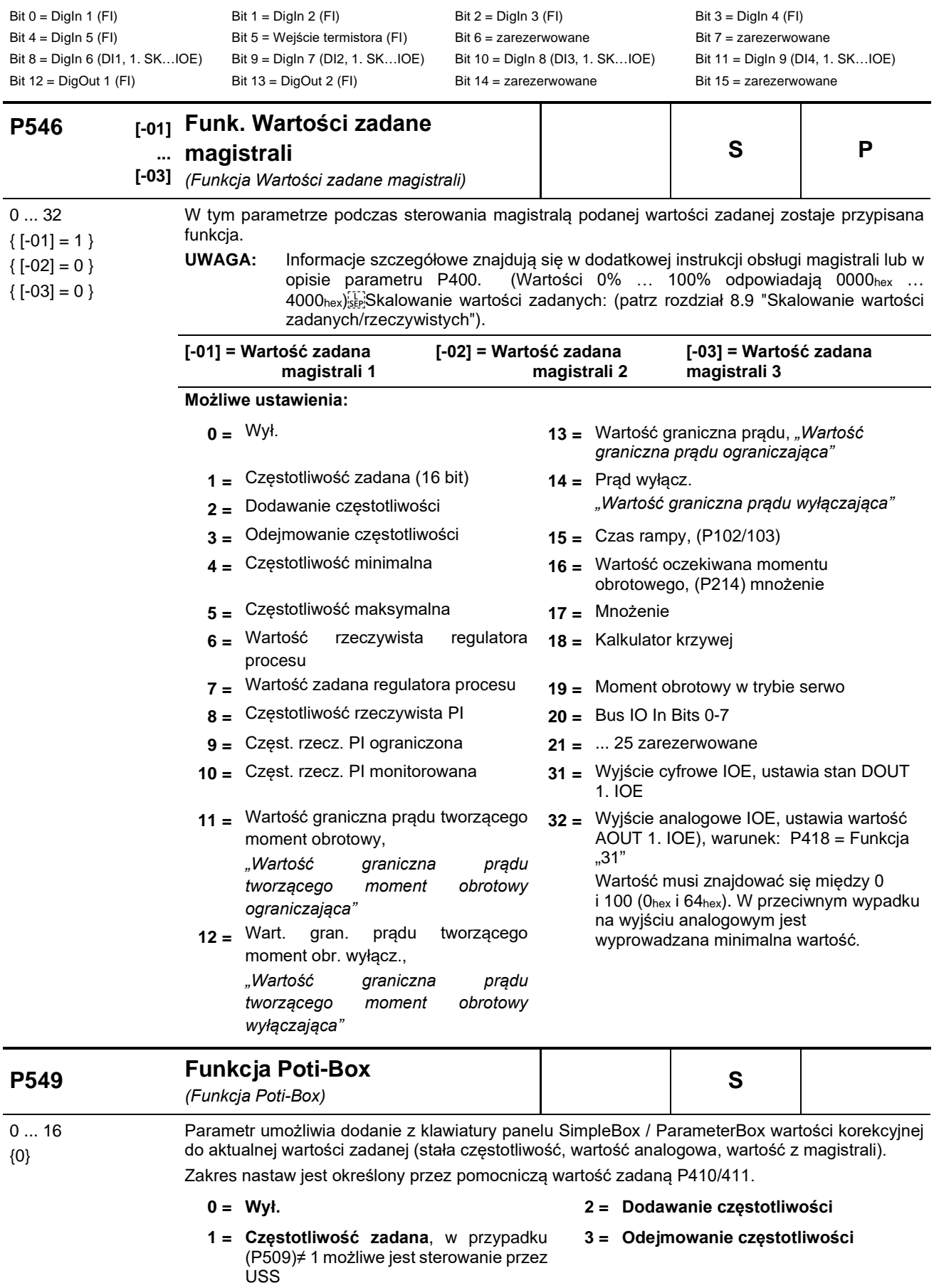

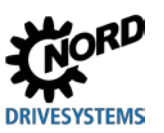

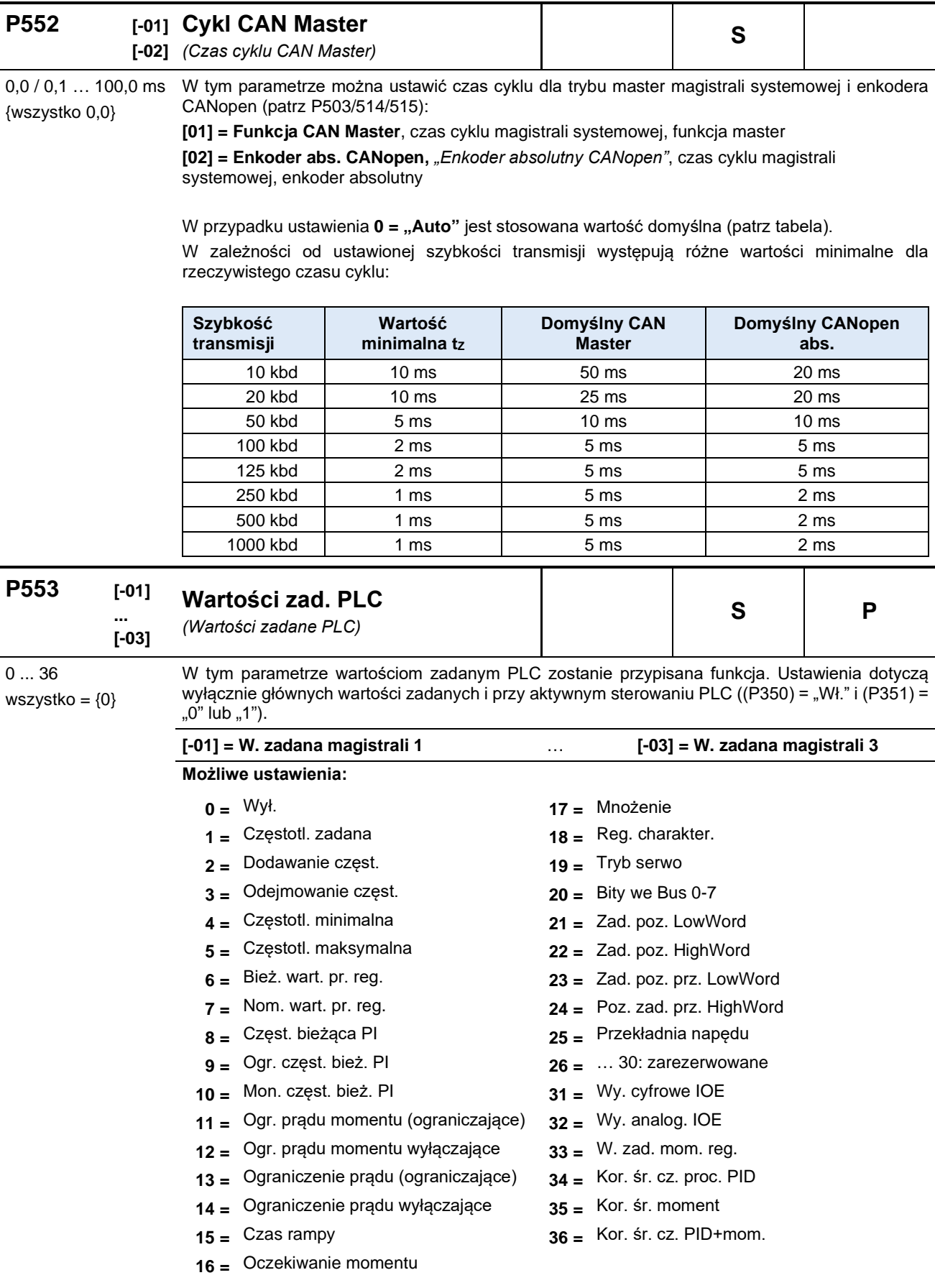

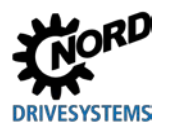

{120}

### **5 Parametry**

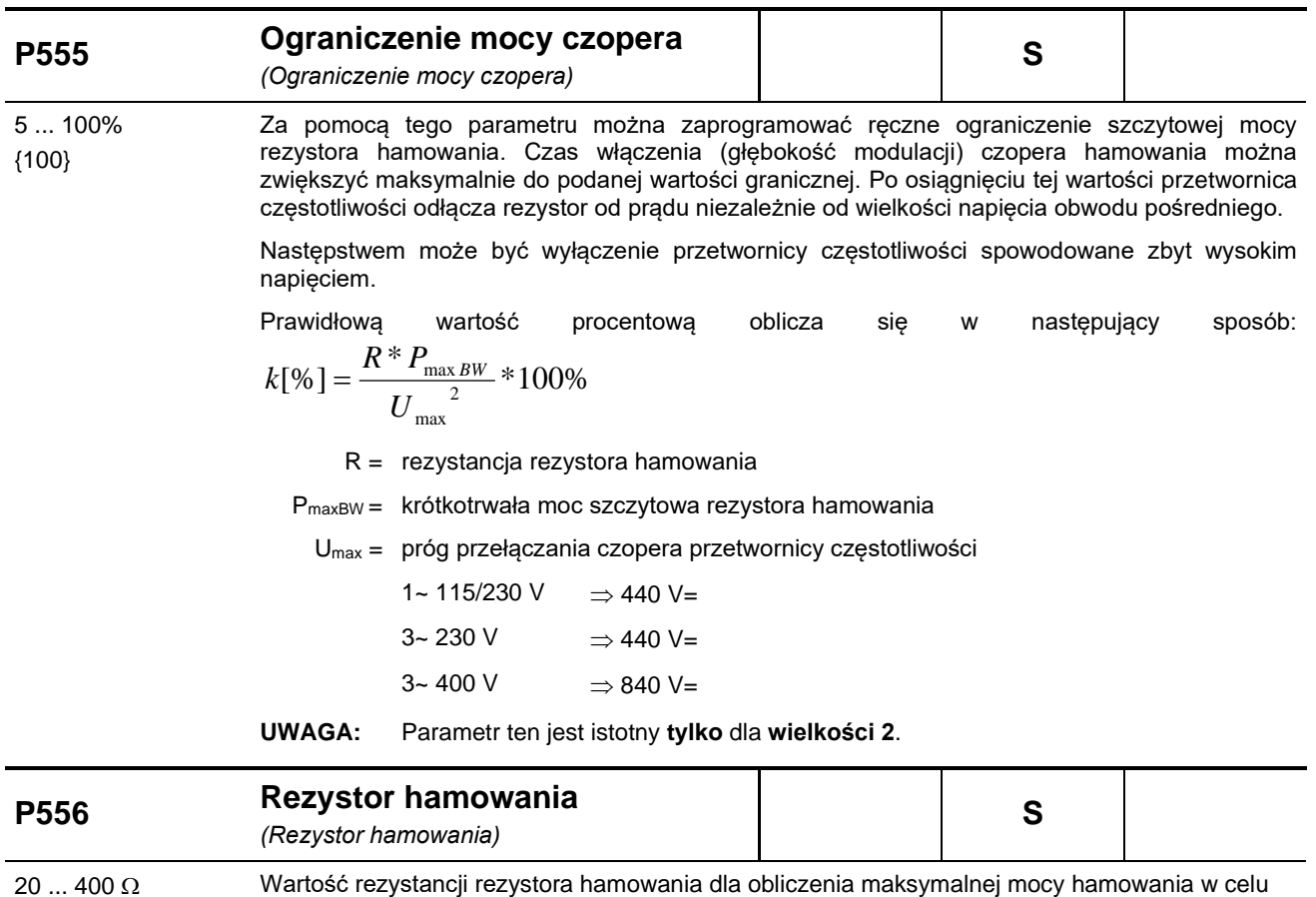

Jeżeli zostanie osiągnięta maksymalna moc ciągła (**P557**) włącznie z przeciążeniem (200 % przez 60 s), jest generowany błąd ograniczenia l<sup>2</sup>t (E003.1). Informacje szczegółowe w (P737).

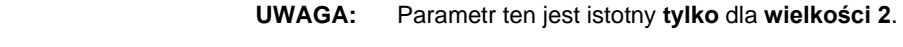

ochrony rezystora.

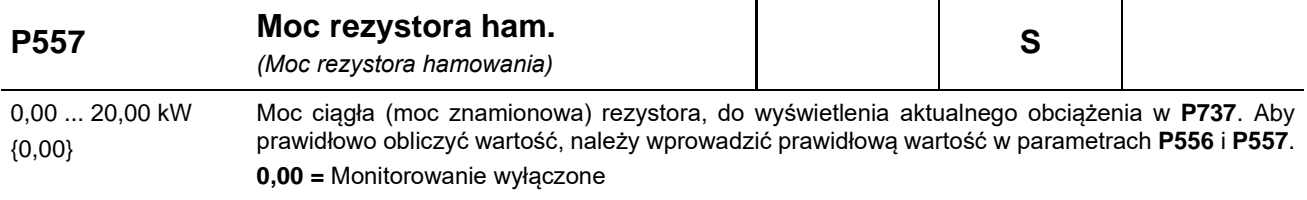

UWAGA: Parametr ten jest istotny tylko dla wielkości 2.

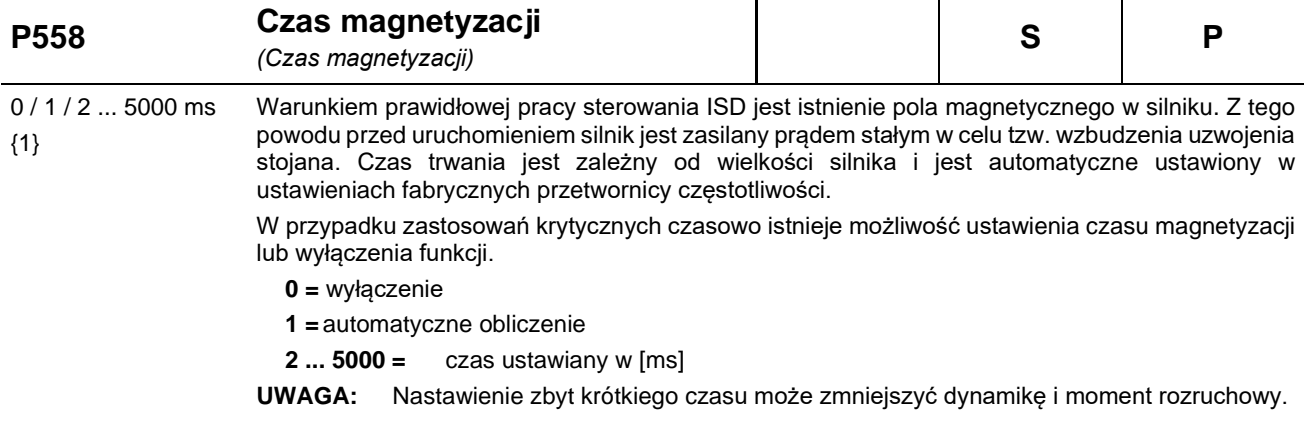

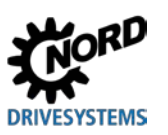

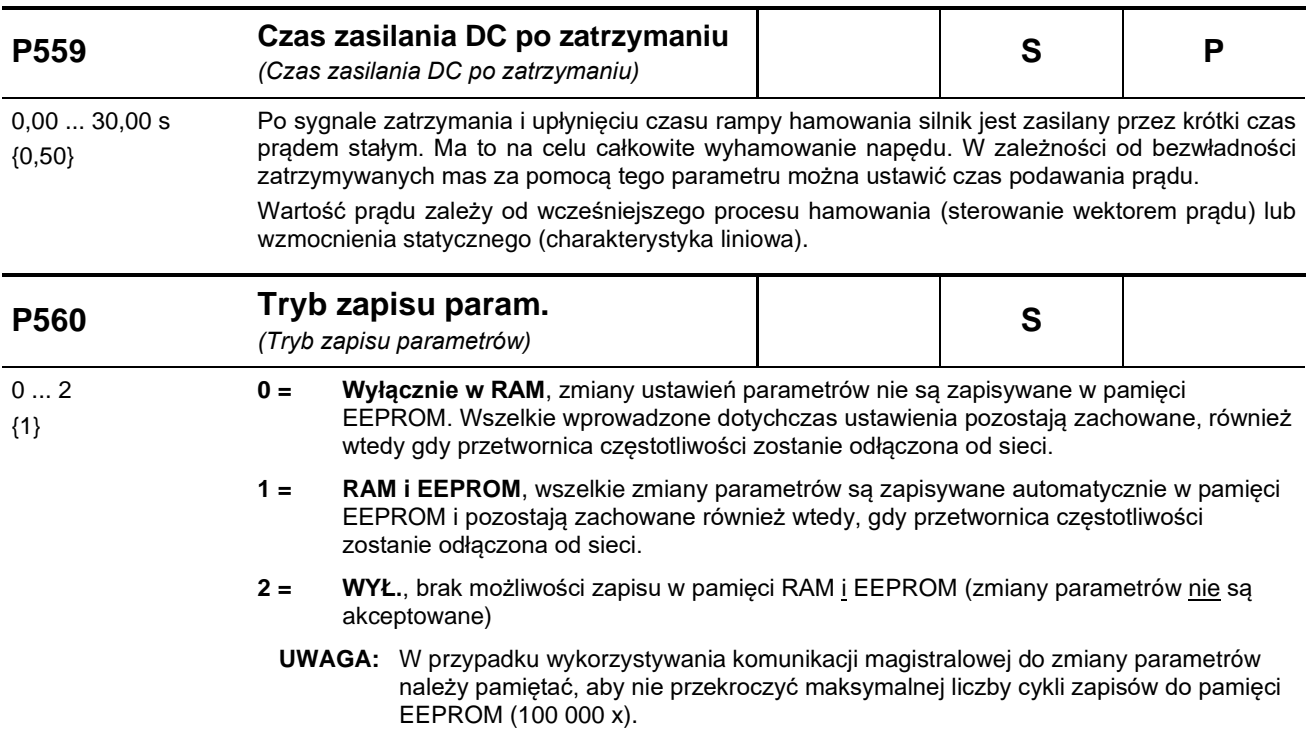

## **5.2.7 Parametry informacyjne**

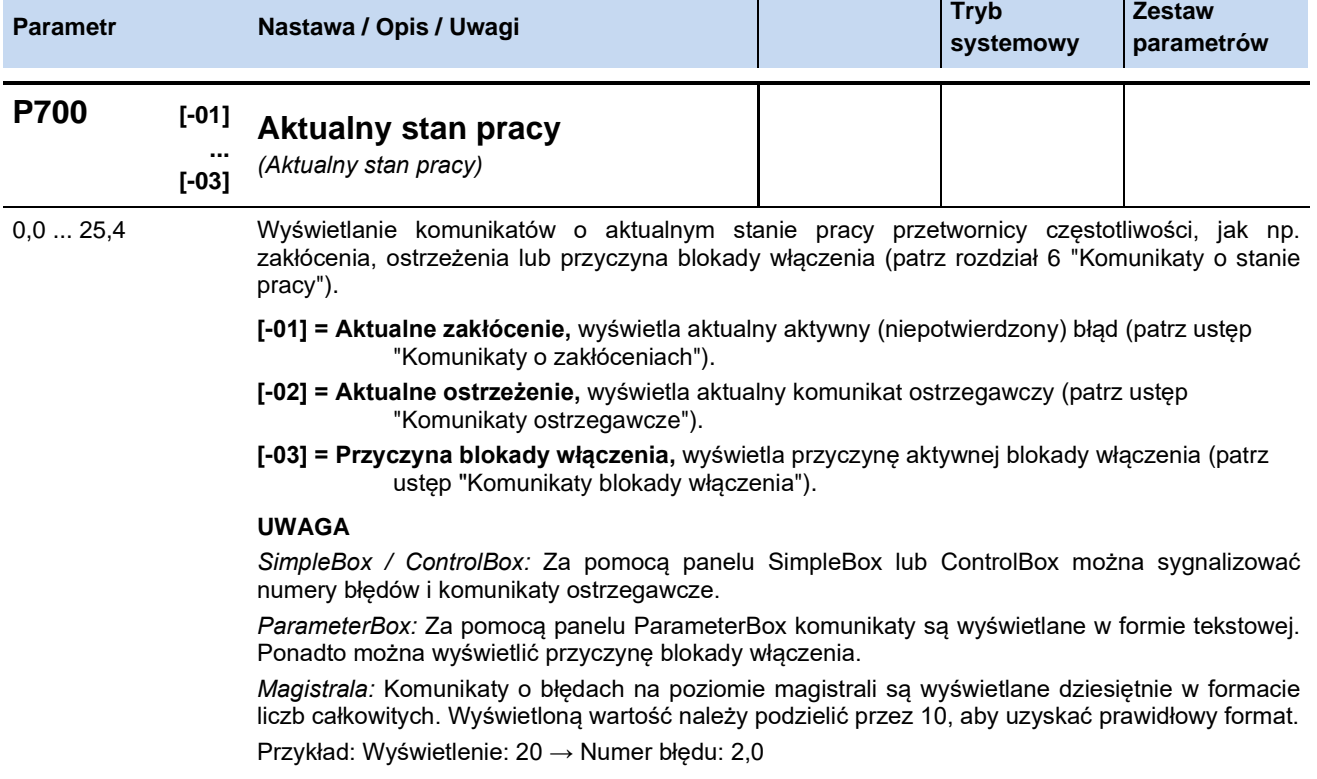

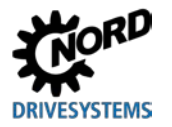

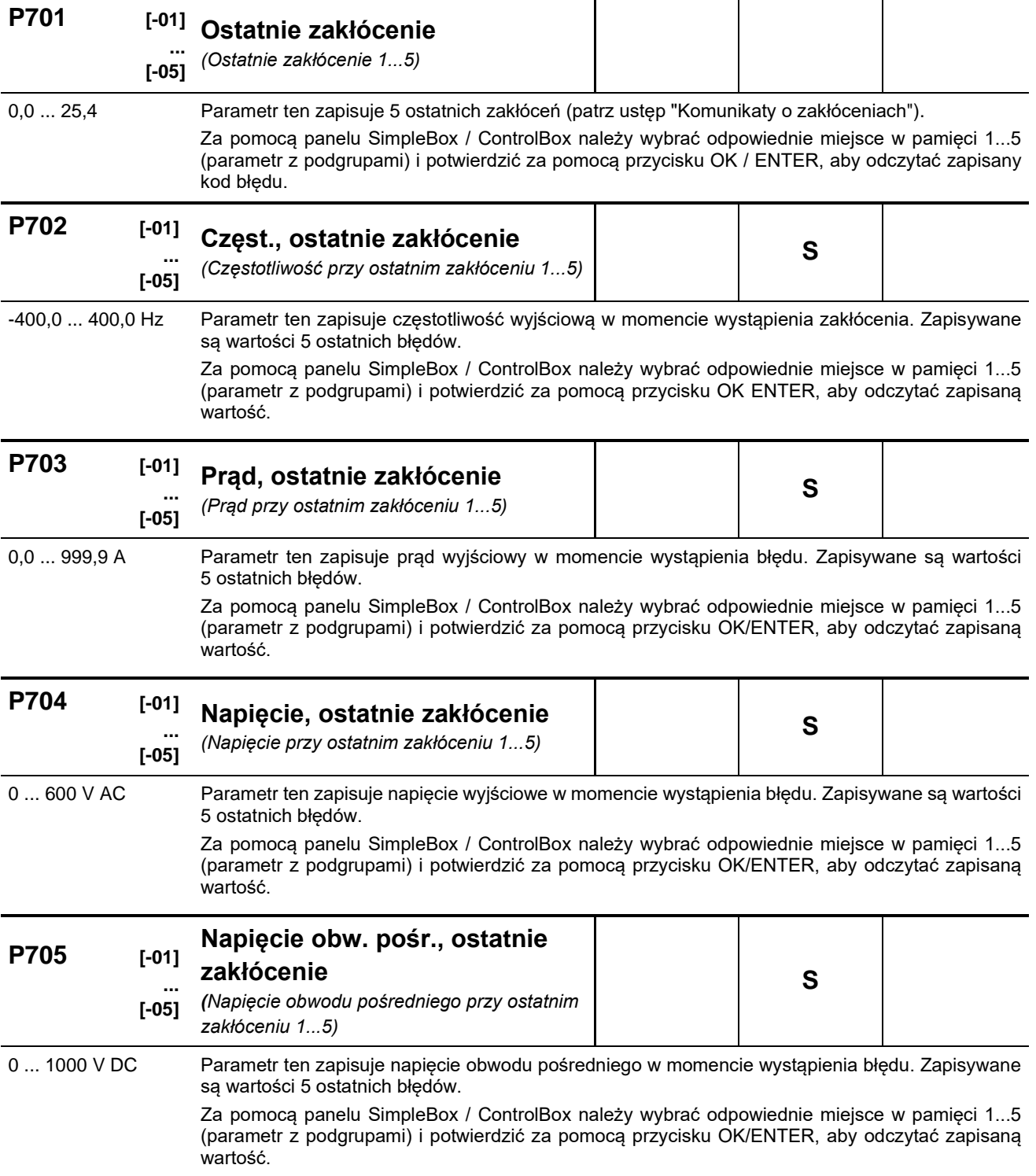

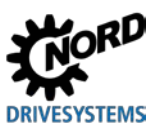

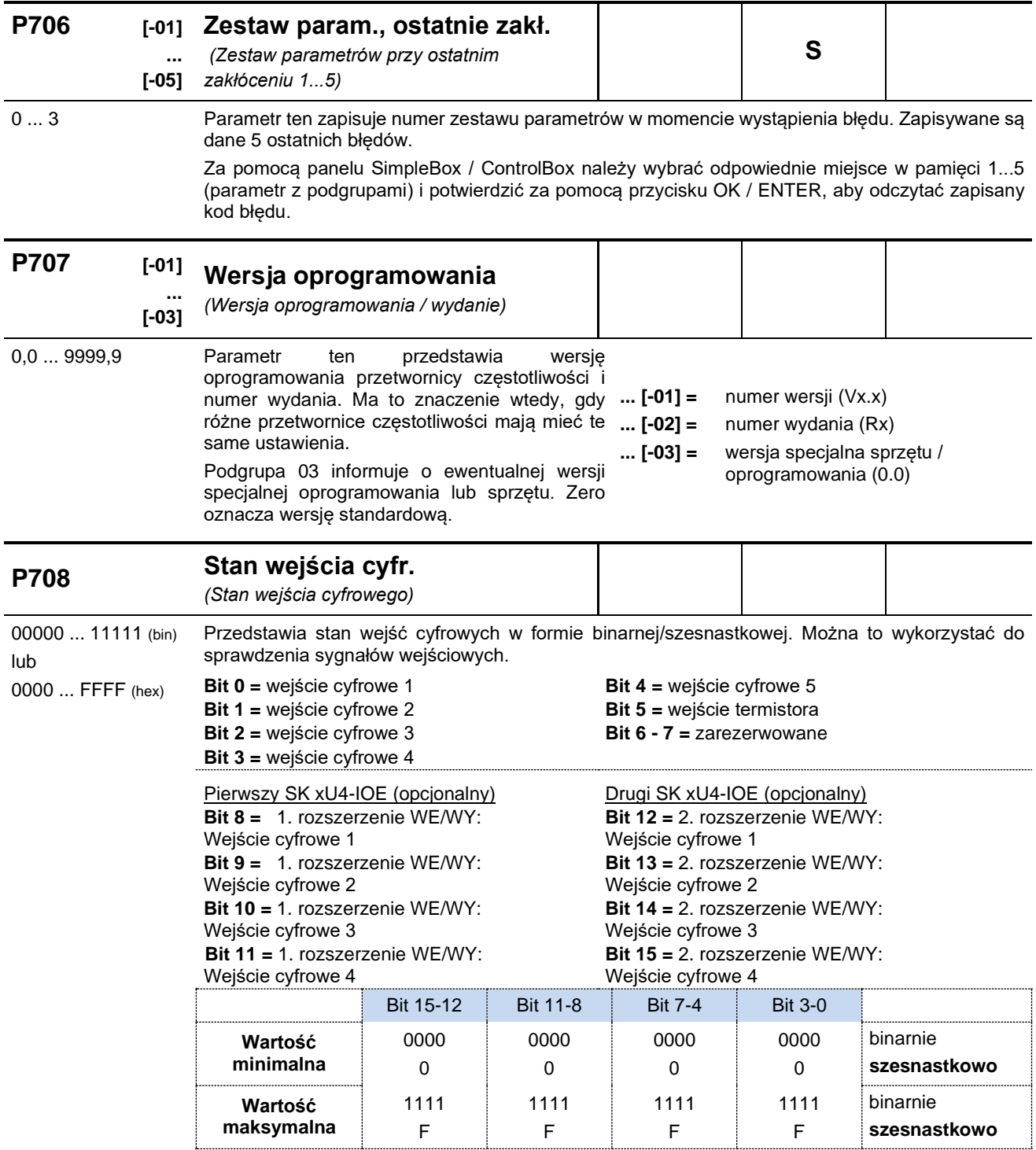

**SimpleBox:** Informacja binarna jest skonwertowana na wartości szesnastkowe. **ParameterBox:** Bity są wyświetlane rosnąco (binarnie) od strony prawej do lewej.

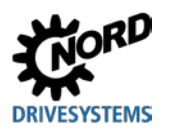

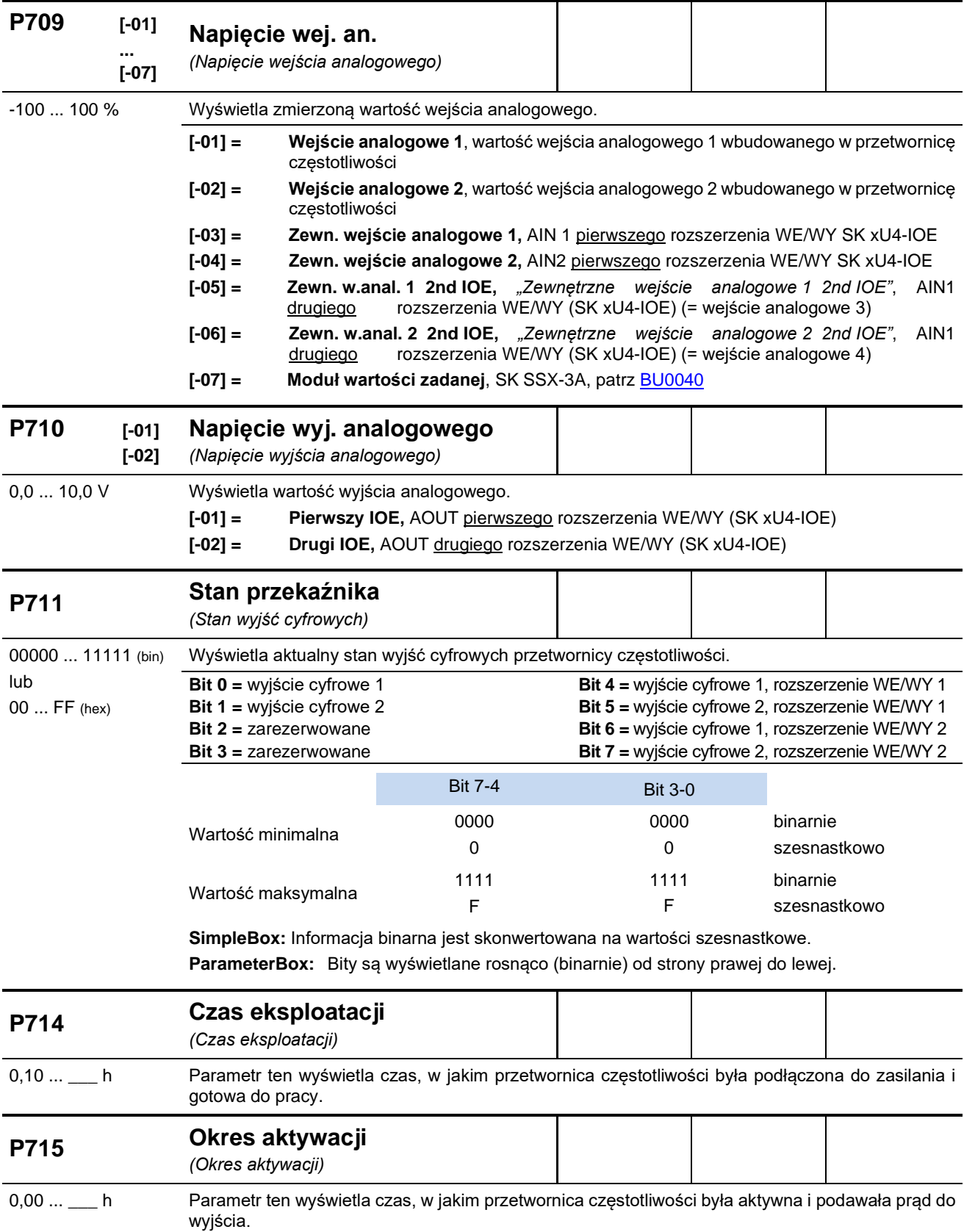

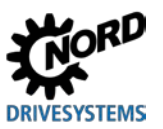

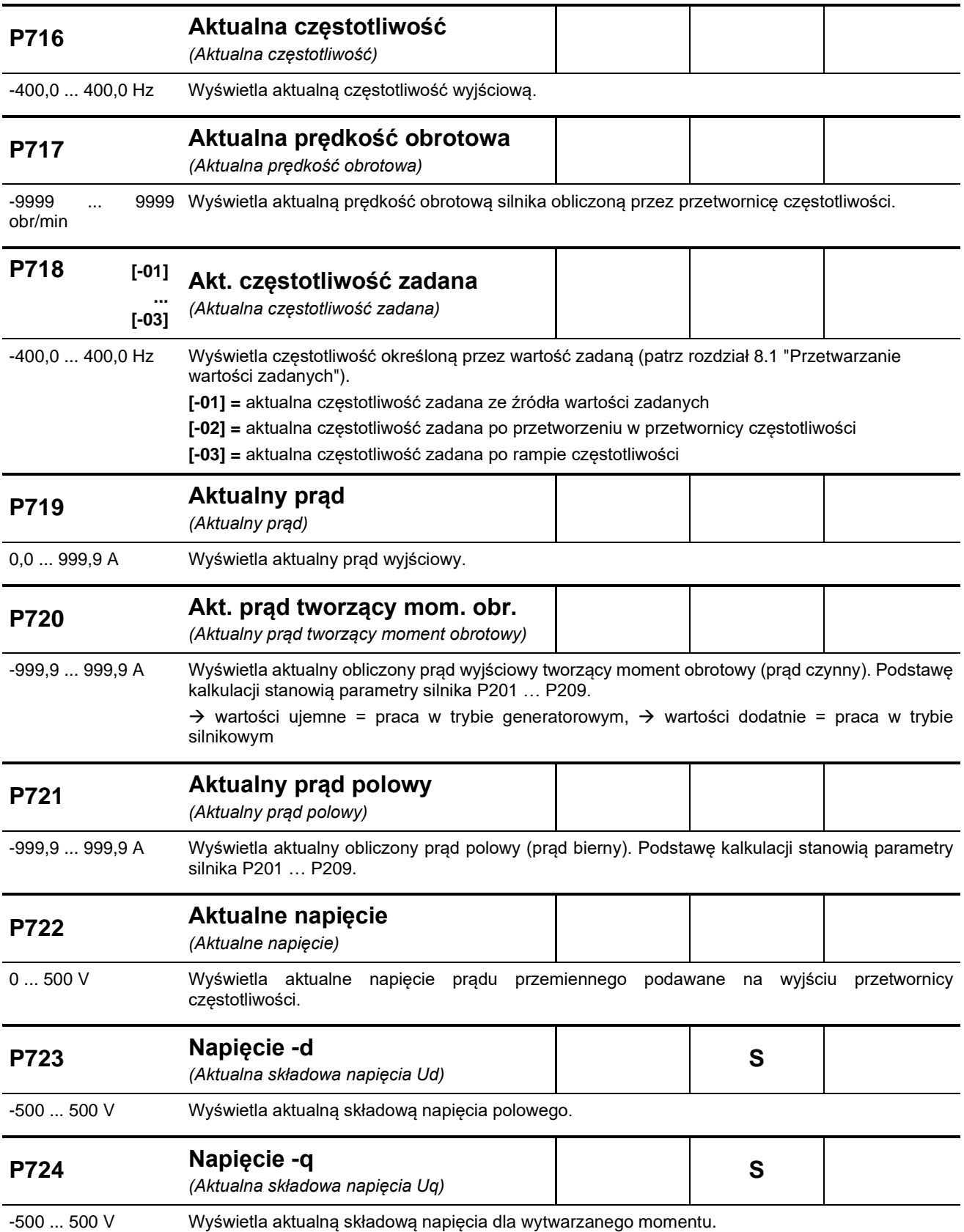

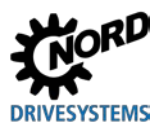

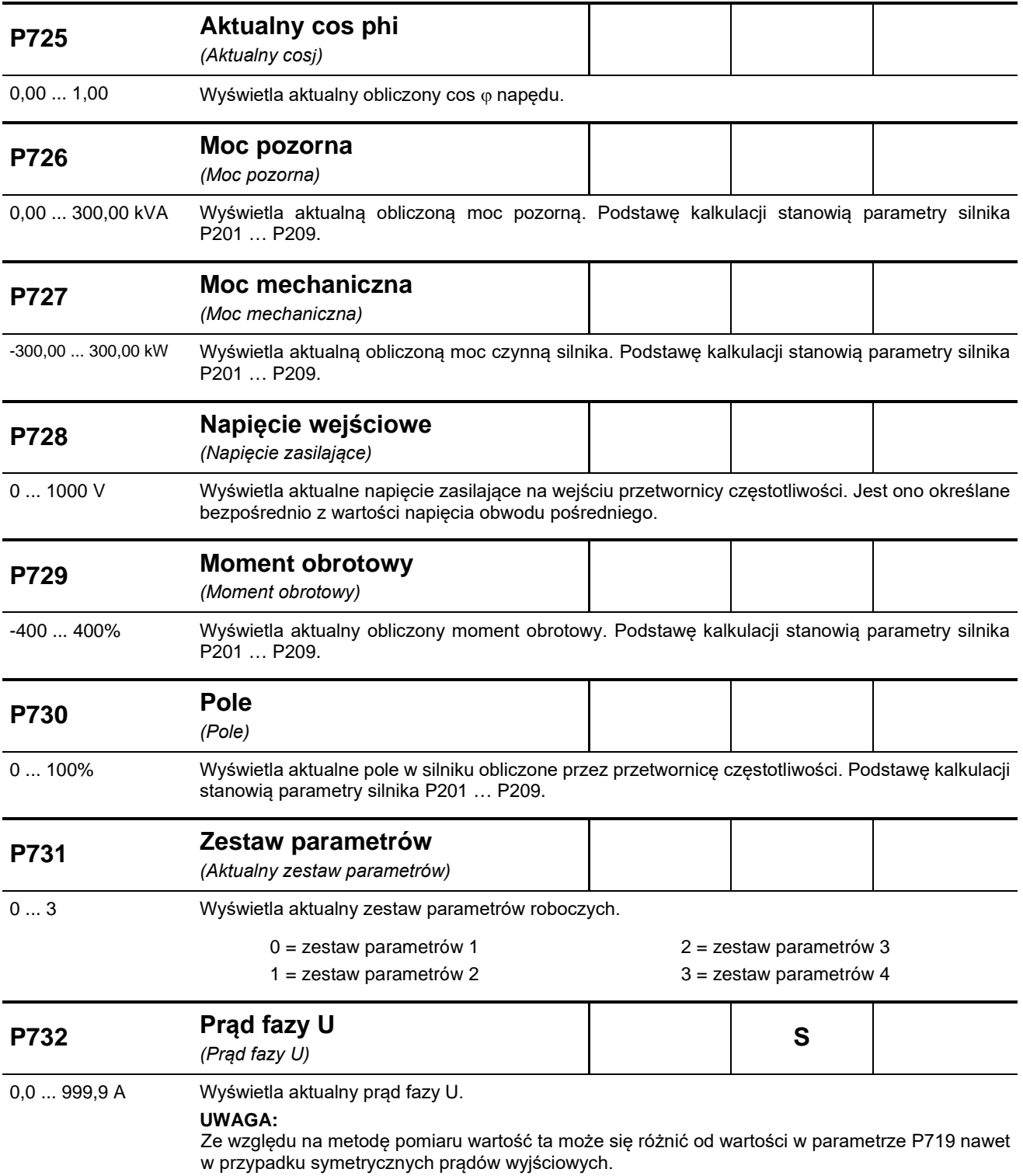

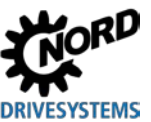

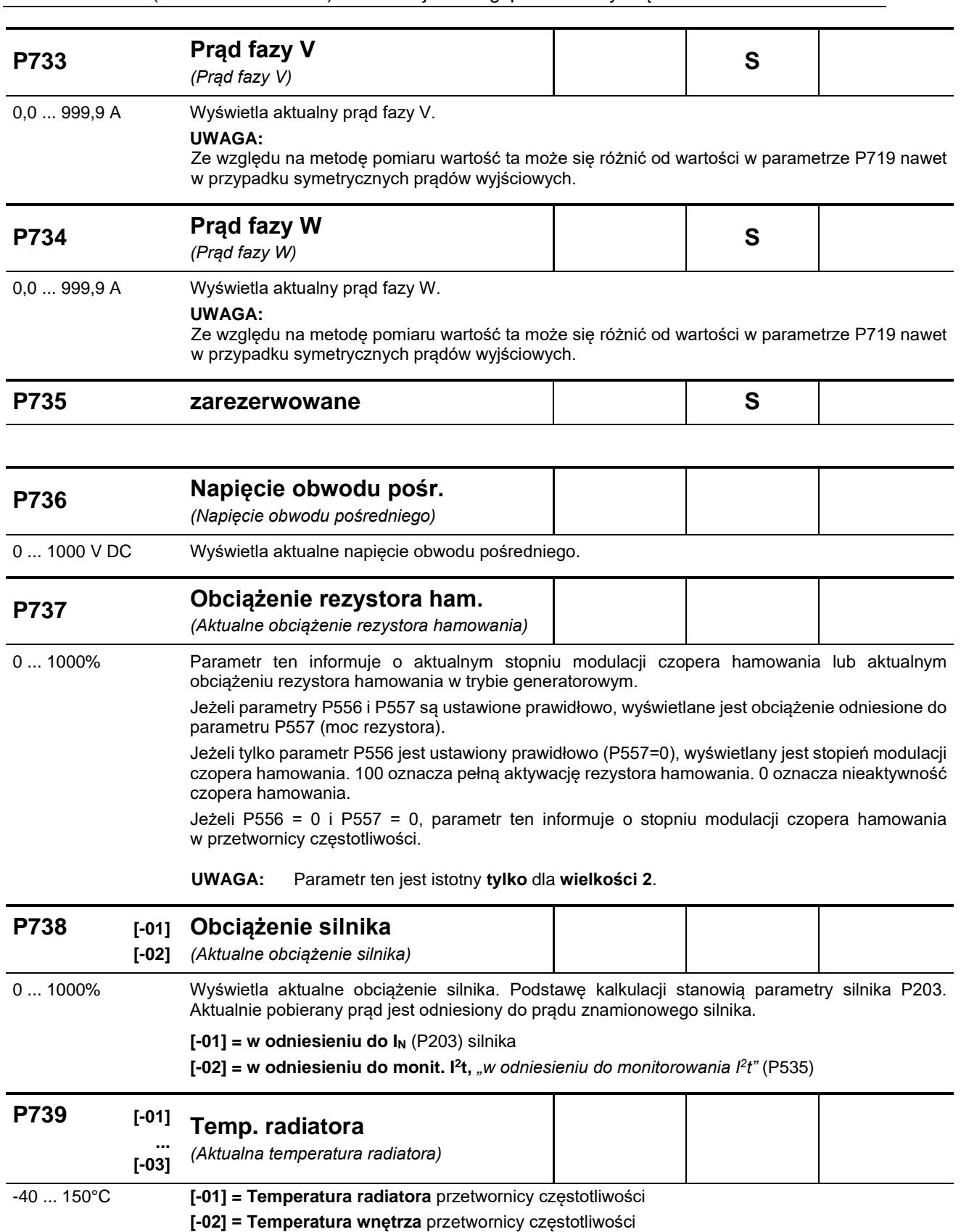

**[-03] = Temp. silnika KTY**, temperatura silnika przez KTY

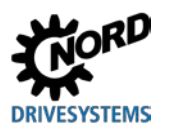

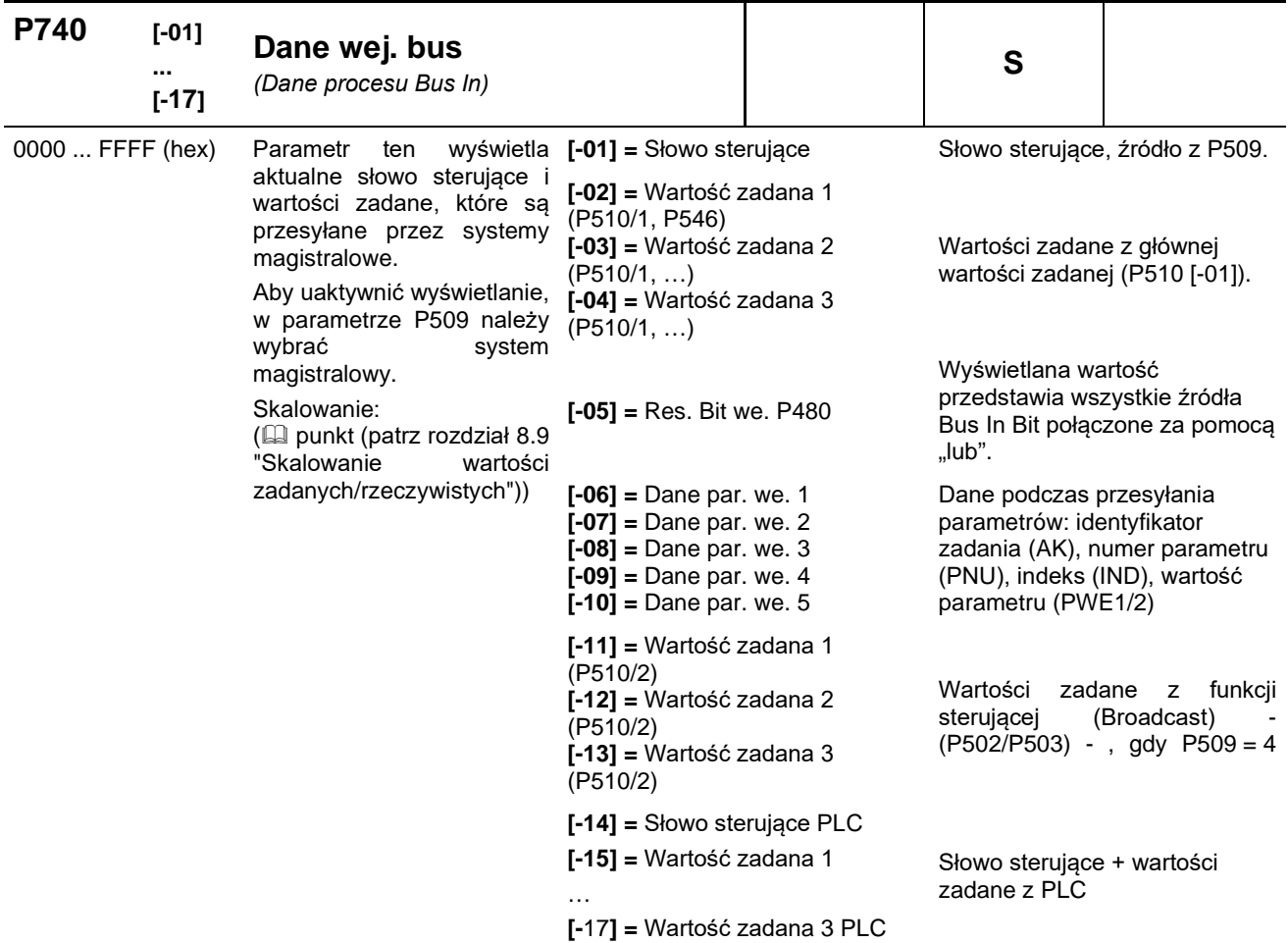

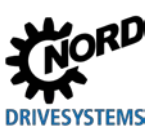

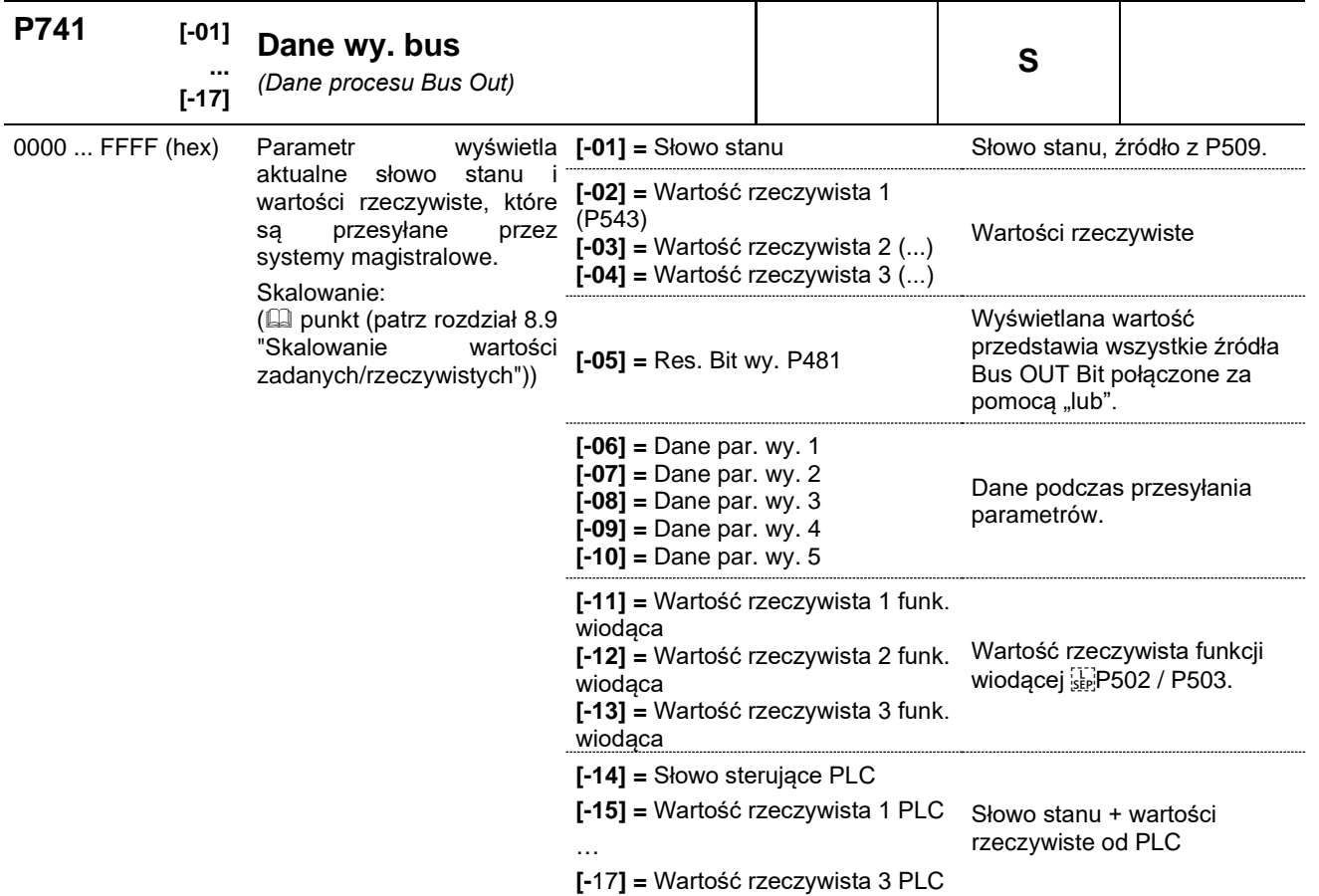

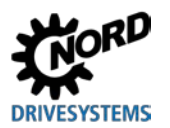

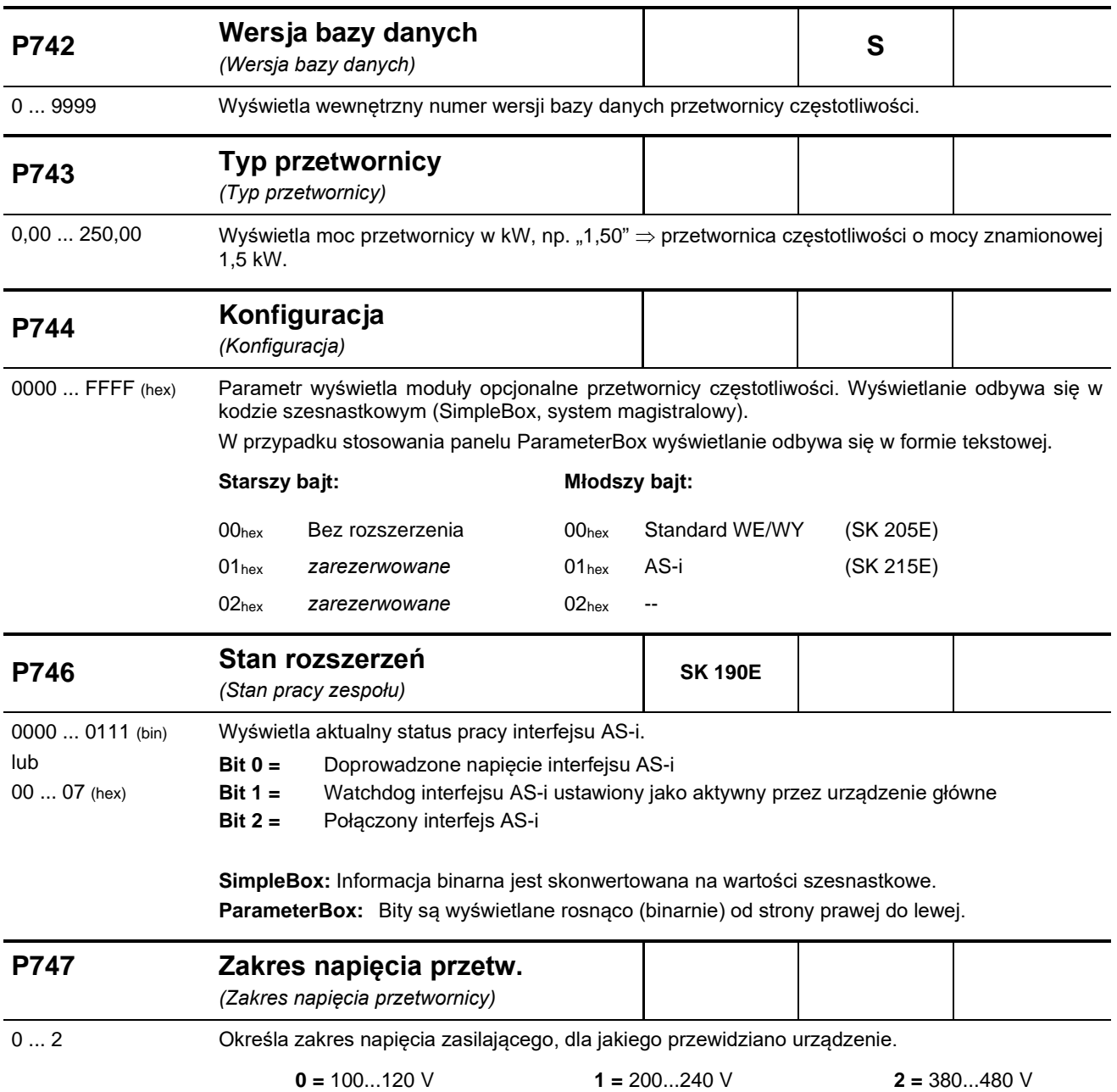

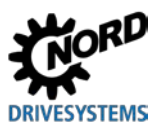

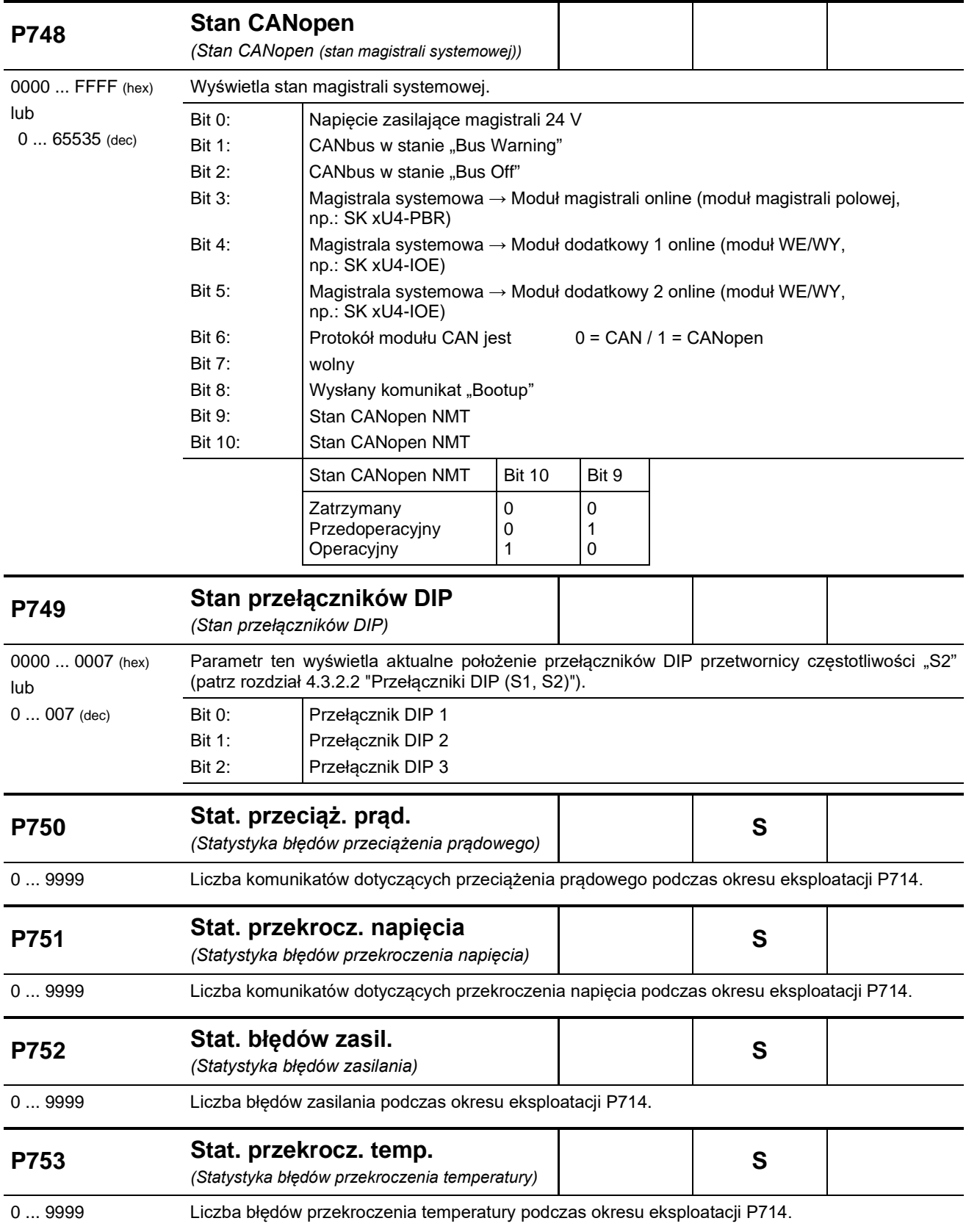

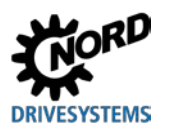

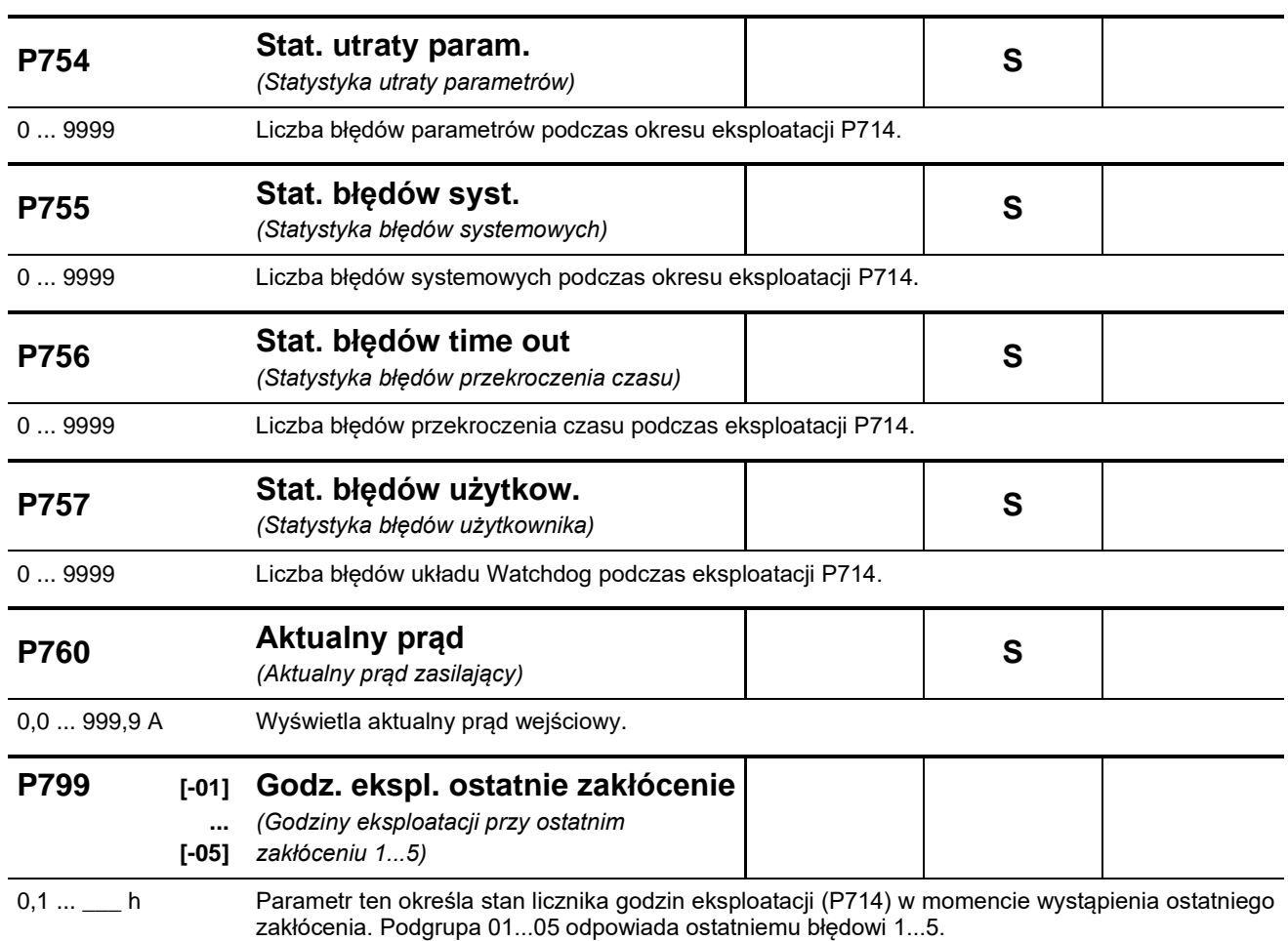

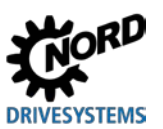

### <span id="page-165-0"></span>**6 Komunikaty o stanie pracy**

W przypadku odchylenia od normalnego stanu pracy urządzenie i zewnętrzne moduły rozszerzeń generują odpowiedni komunikat. Występują komunikaty ostrzegawcze i komunikaty o błędach. Jeżeli urządzenie znajduje się w stanie "Blokada włączenia", może zostać wyświetlona przyczyna tego stanu.

Komunikaty generowane dla urządzenia są wyświetlane w odpowiedniej podgrupie parametru (**P700**). Wyświetlanie komunikatów dla zewnętrznych modułów rozszerzeń jest opisane w instrukcjach dodatkowych lub w specyfikacjach odpowiednich modułów.

### Blokada włączenia, "Brak gotowości" → (P700 [-03])

Jeżeli urządzenie znajduje się w stanie "Brak gotowości" lub "Blokada włączenia", przyczyna tego stanu jest wskazywana w trzeciej podgrupie parametru (**P700**).

Wyświetlanie jest możliwe wyłącznie za pomocą oprogramowania NORD CON lub panelu ParameterBox.

#### **Komunikaty ostrzegawcze (P700 [-02])**

Komunikaty ostrzegawcze są generowane po osiągnięciu zdefiniowanej wartości granicznej, co jednak nie prowadzi do wyłączenia urządzenia. Komunikaty te można wyświetlać za pomocą podgrupy [**-02**] w parametrze (**P700**), dopóki nie zniknie przyczyna ostrzeżenia lub urządzenie nie wejdzie w stan awarii z wyświetleniem komunikatu o błędzie.

### **Komunikaty o zakłóceniach (P700 [-01])**

Zakłócenia powodują wyłączenie urządzenia, aby zapobiec jego uszkodzeniu.

Komunikaty o zakłóceniach mogą być kasowane (potwierdzane) za pomocą kilku metod:

- przez odłączenie i ponowne włączenie zasilania
- przez użycie odpowiednio zaprogramowanego wejścia cyfrowego (**P420**)
- przez wyłączenie "aktywacji" urządzenia (jeżeli żadne z wejść cyfrowych nie zostało zaprogramowane na potwierdzanie błędów)
- przez potwierdzenie magistrali
- przez użycie parametru (**P506**), automatyczne potwierdzanie zakłóceń.

### **6.1 Przedstawianie komunikatów**

### **Wskaźniki LED**

Stan urządzenia jest sygnalizowany za pomocą wbudowanych diod LED stanu, dostępnych od zewnątrz w momencie dostawy. W zależności od typu urządzenia jest to dwukolorowa dioda LED (DS = DeviceState) lub dwie jednokolorowe diody LED (DS DeviceState i DE = DeviceError).

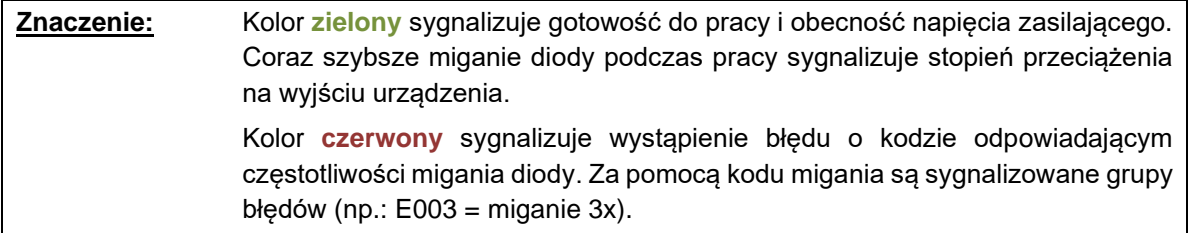

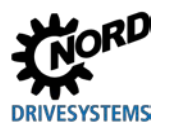

#### **Wyświetlacz SimpleBox**

Panel SimpleBox wyświetla błąd z numerem poprzedzonym literą "E". Ponadto można wyświetlić aktualny błąd w elemencie tablicy [**-01**] parametru (**P700)**. Ostatnie komunikaty o błędach są zapisywane w parametrze (**P701**). Dalsze informacje dotyczące stanu urządzenia w momencie wystąpienia błędu są zawarte w parametrach (**P702**) do (**P706**) / (**P799**).

Gdy przyczyna błędu już nie występuje, symbol błędu wyświetlany na panelu SimpleBox zaczyna migać i można potwierdzić błąd za pomocą przycisku Enter.

Natomiast komunikaty ostrzegawcze są poprzedzone literą "C" ("Cxxx") i nie można ich potwierdzić. Znikają automatycznie, gdy ustąpi ich przyczyna lub gdy urządzenie przejdzie w stan awarii. W przypadku wystąpienia ostrzeżenia podczas parametryzacji pojawienie się komunikatu zostanie zablokowane.

W elemencie tablicy [**-02**] parametru (**P700**) można w każdej chwili szczegółowo wyświetlić aktualny komunikat ostrzegawczy.

Za pomocą panelu SimpleBox nie można wyświetlić przyczyny blokady włączenia.

#### **Wyświetlacz ParameterBox**

Na panelu ParameterBox są wyświetlane komunikaty w formie tekstowej.

### **6.2 Diody diagnostyczne LED na urządzeniu**

Urządzenie generuje komunikaty o stanie pracy. Komunikaty te (ostrzeżenia, usterki, stany elementów przełączanych, dane pomiarowe) mogą zostać wyświetlone za pomocą narzędzi do parametryzacji ( $\Box$  punkt [3.1 "](#page-62-0)[Opcjonalne moduły do obsługi i parametryzacji](#page-62-0) ") (grupa parametrów P7xx).

W ograniczonym zakresie komunikaty są również przedstawiane za pomocą diod diagnostycznych i diod stanu.

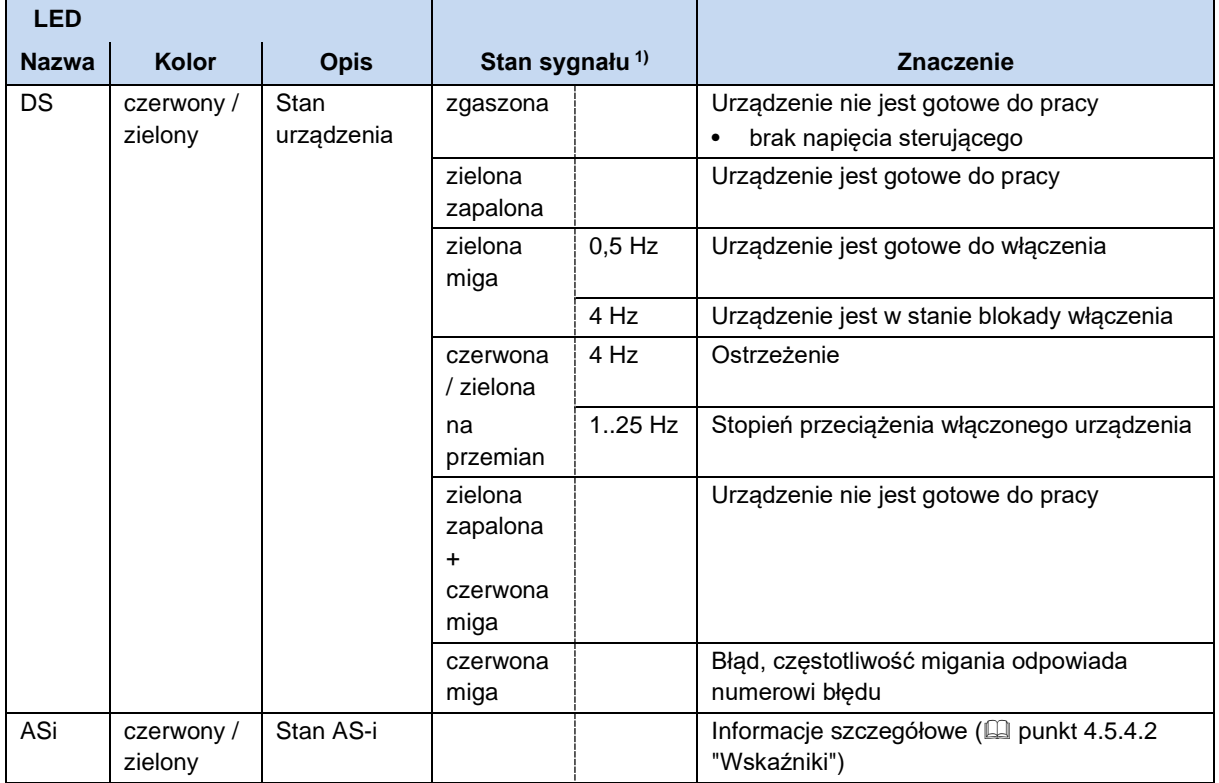

#### **Diody diagnostyczne LED**

1) Stan sygnału = kolor diody LED + czestotliwość migania (częstotliwość włączania na sekundę), przykład "czerwona miga, 2 Hz" = czerwona dioda LED włącza się i wyłącza 2 x na sekundę

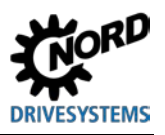

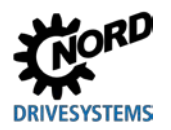

# **6.3 Komunikaty**

### <span id="page-168-0"></span>**Komunikaty o zakłóceniach**

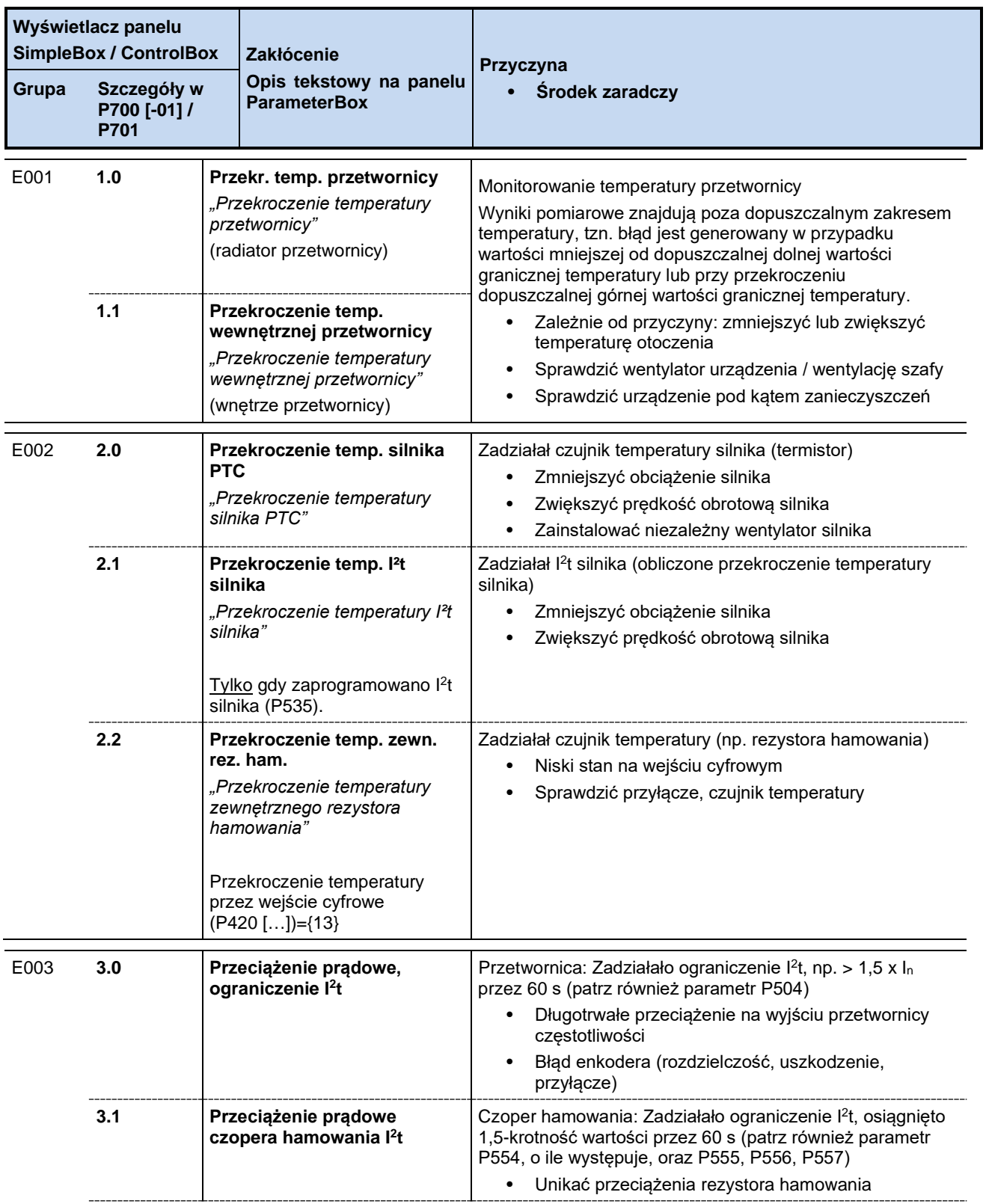

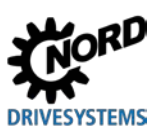

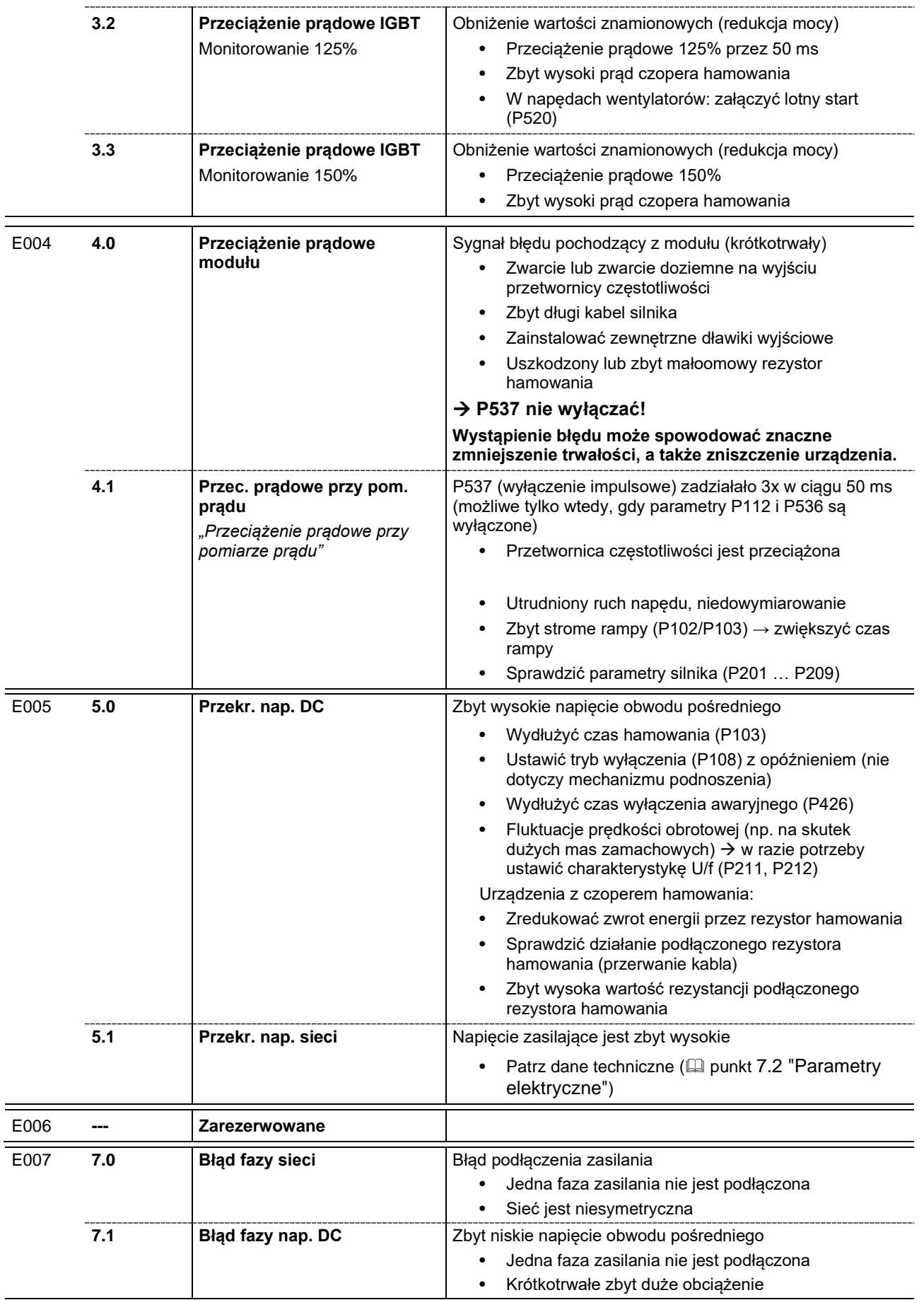

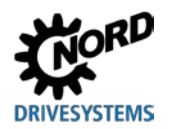

# **6 Komunikaty o stanie pracy**

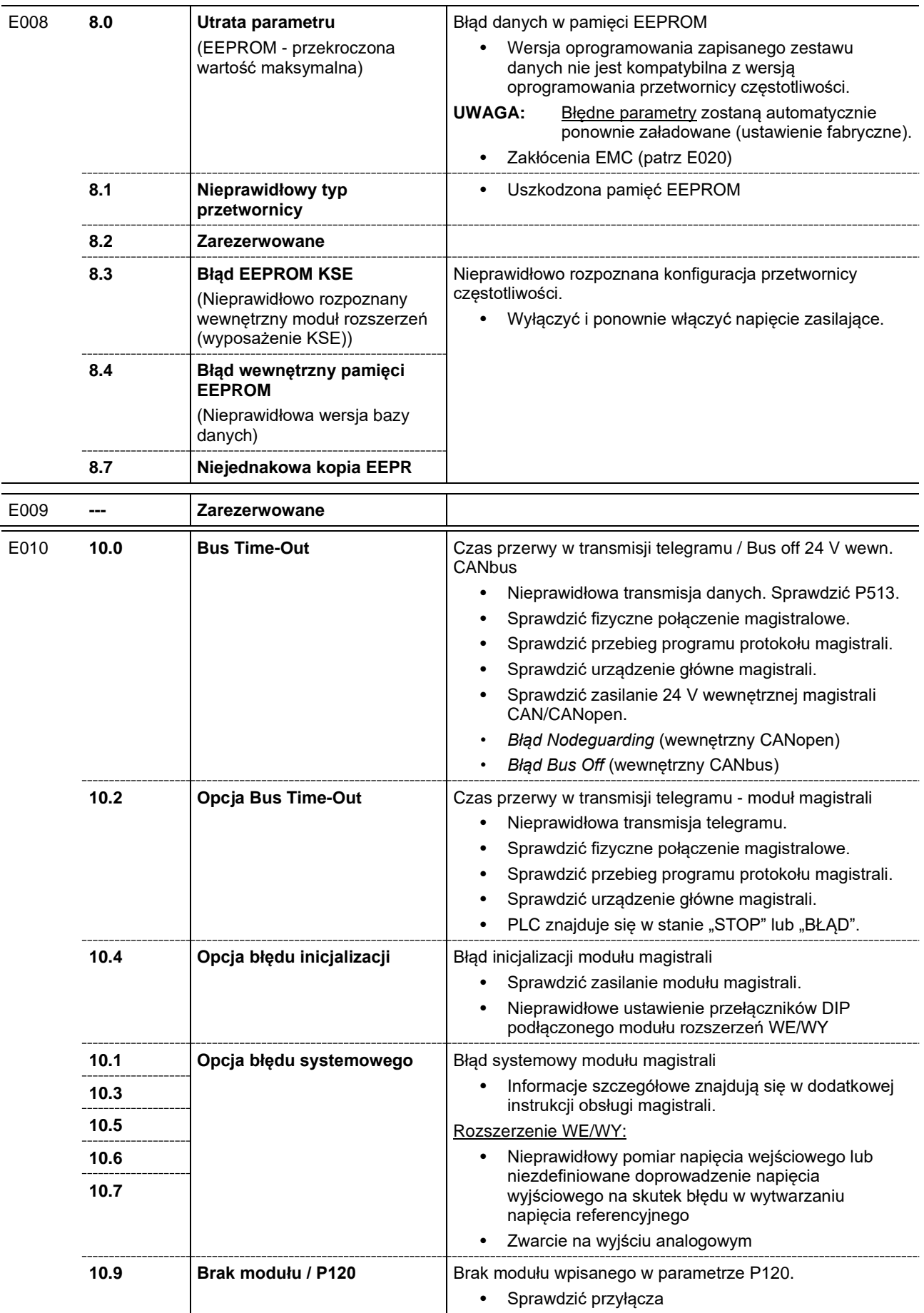

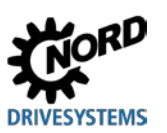

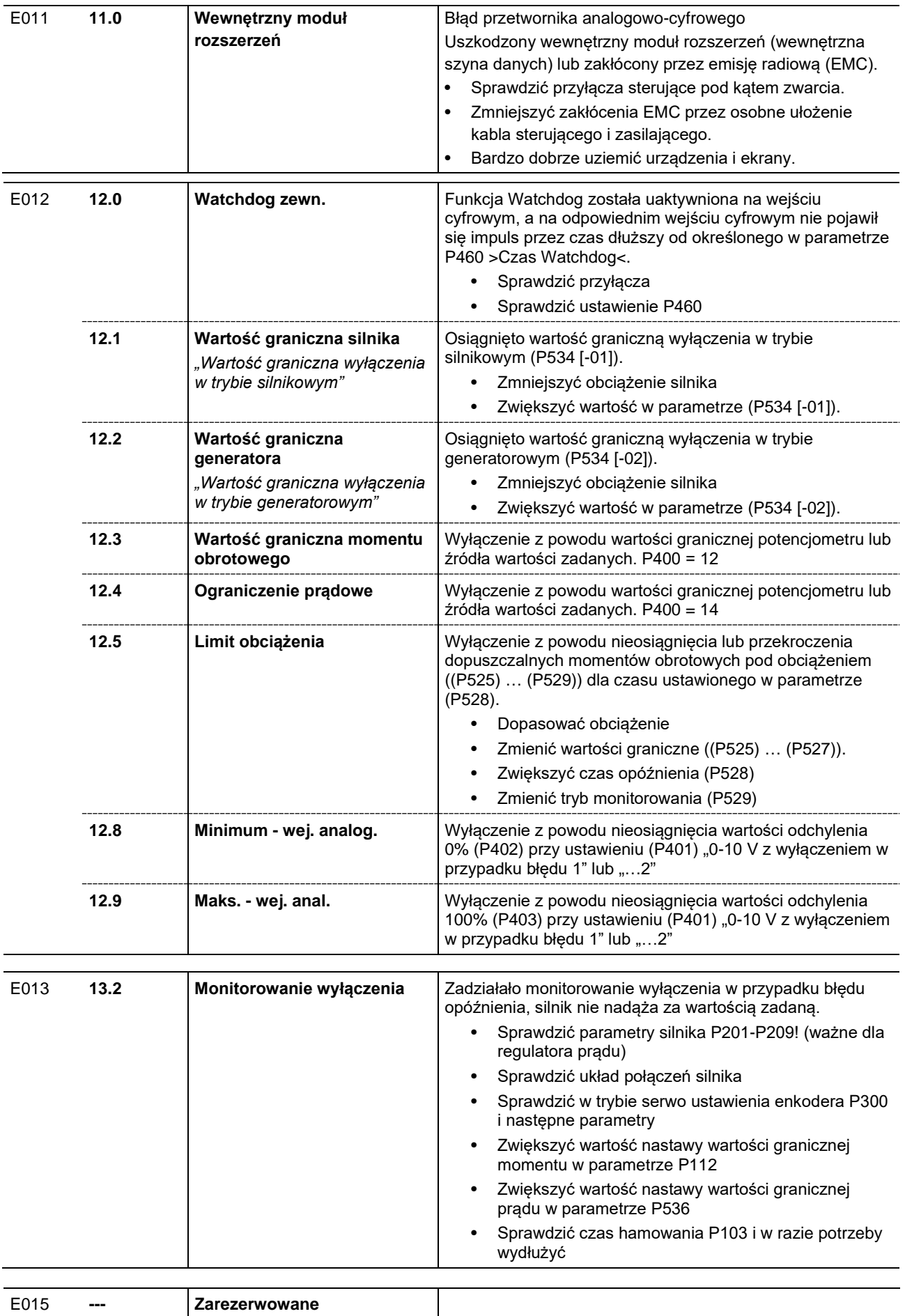

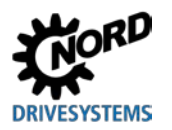

# **6 Komunikaty o stanie pracy**

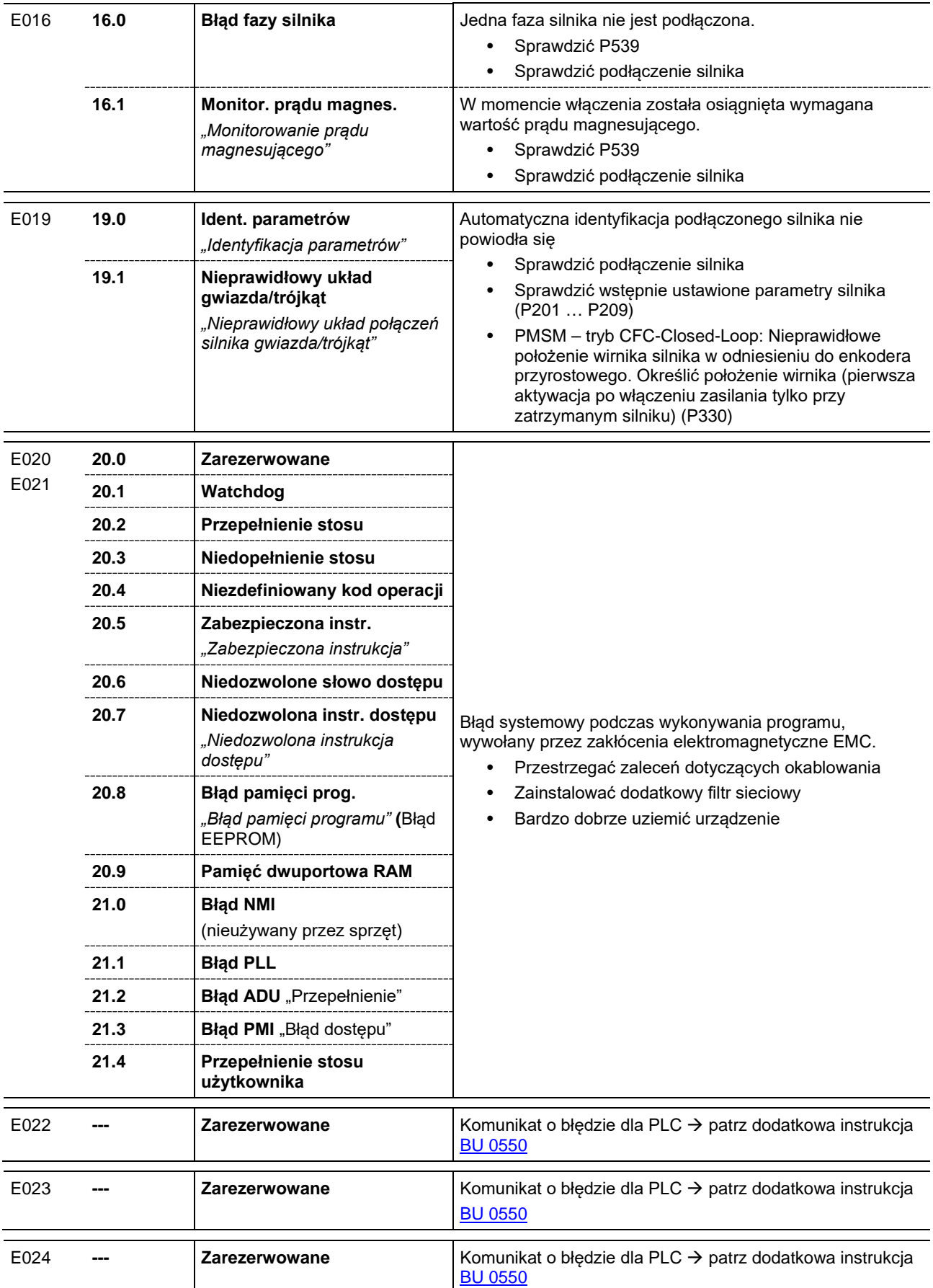

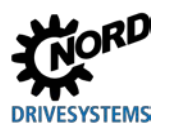

#### <span id="page-173-0"></span>**Komunikaty ostrzegawcze**

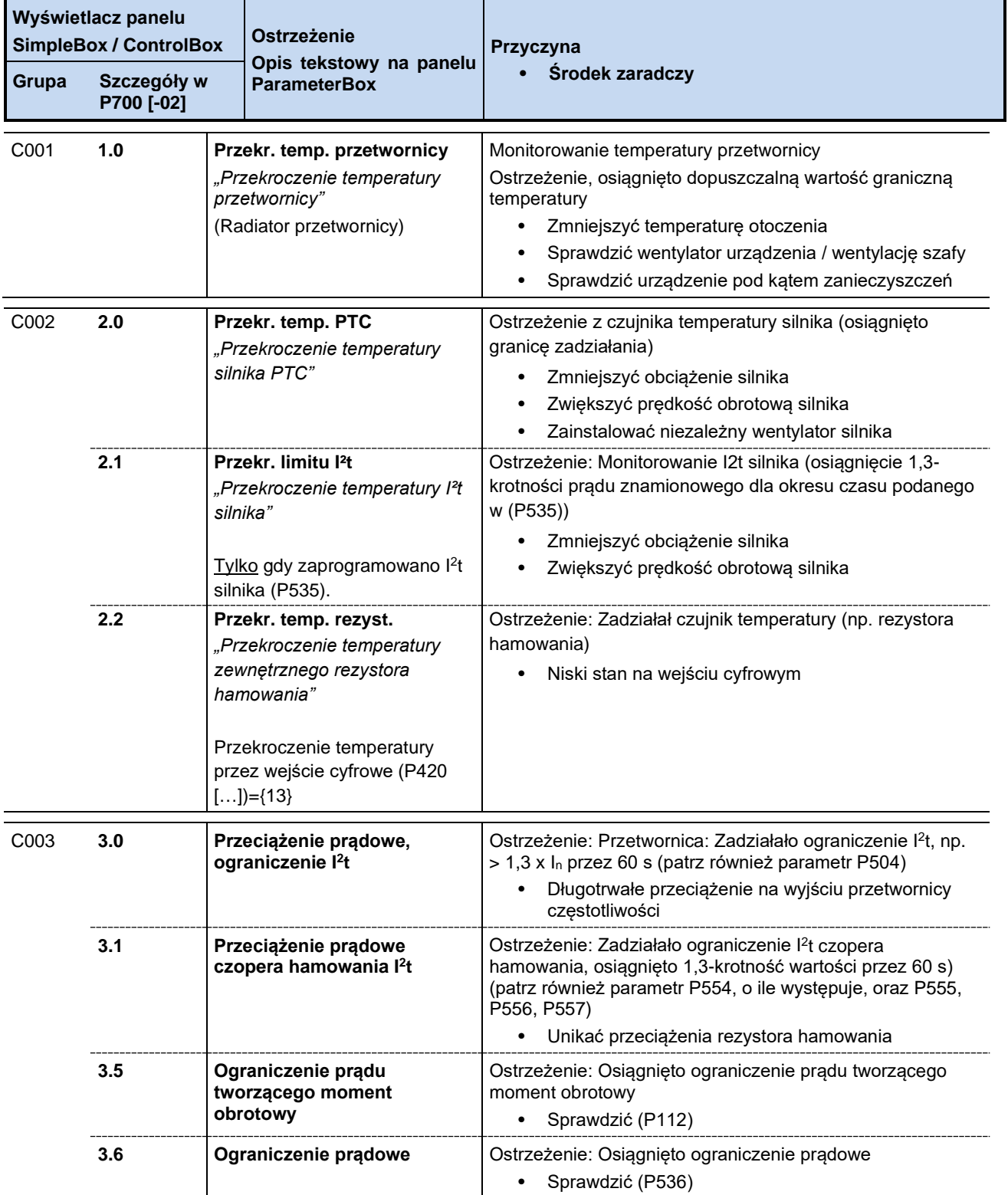

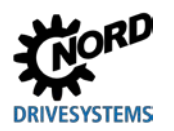

# **6 Komunikaty o stanie pracy**

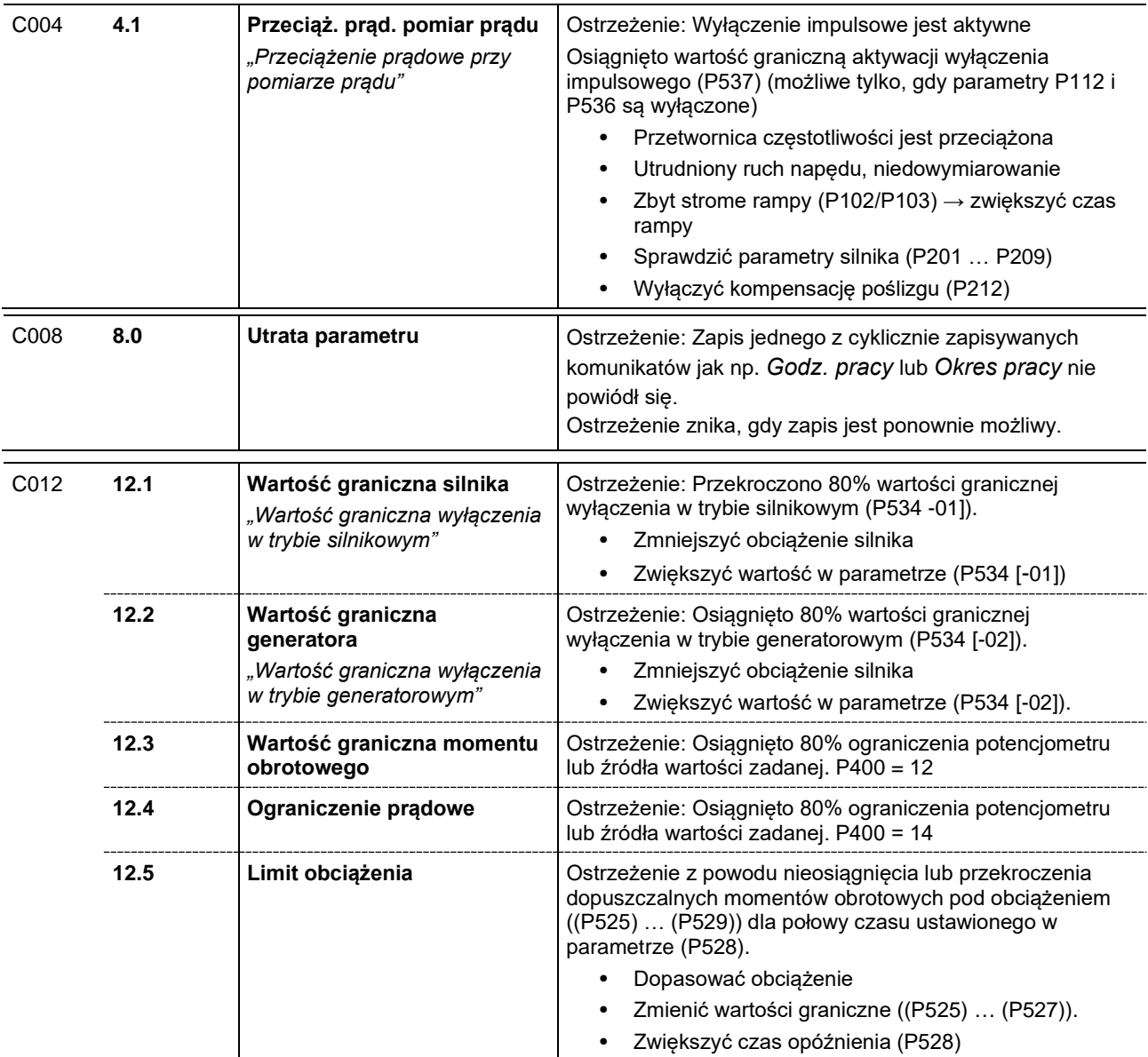

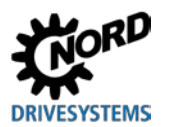

### <span id="page-175-0"></span>**Komunikaty blokady włączenia**

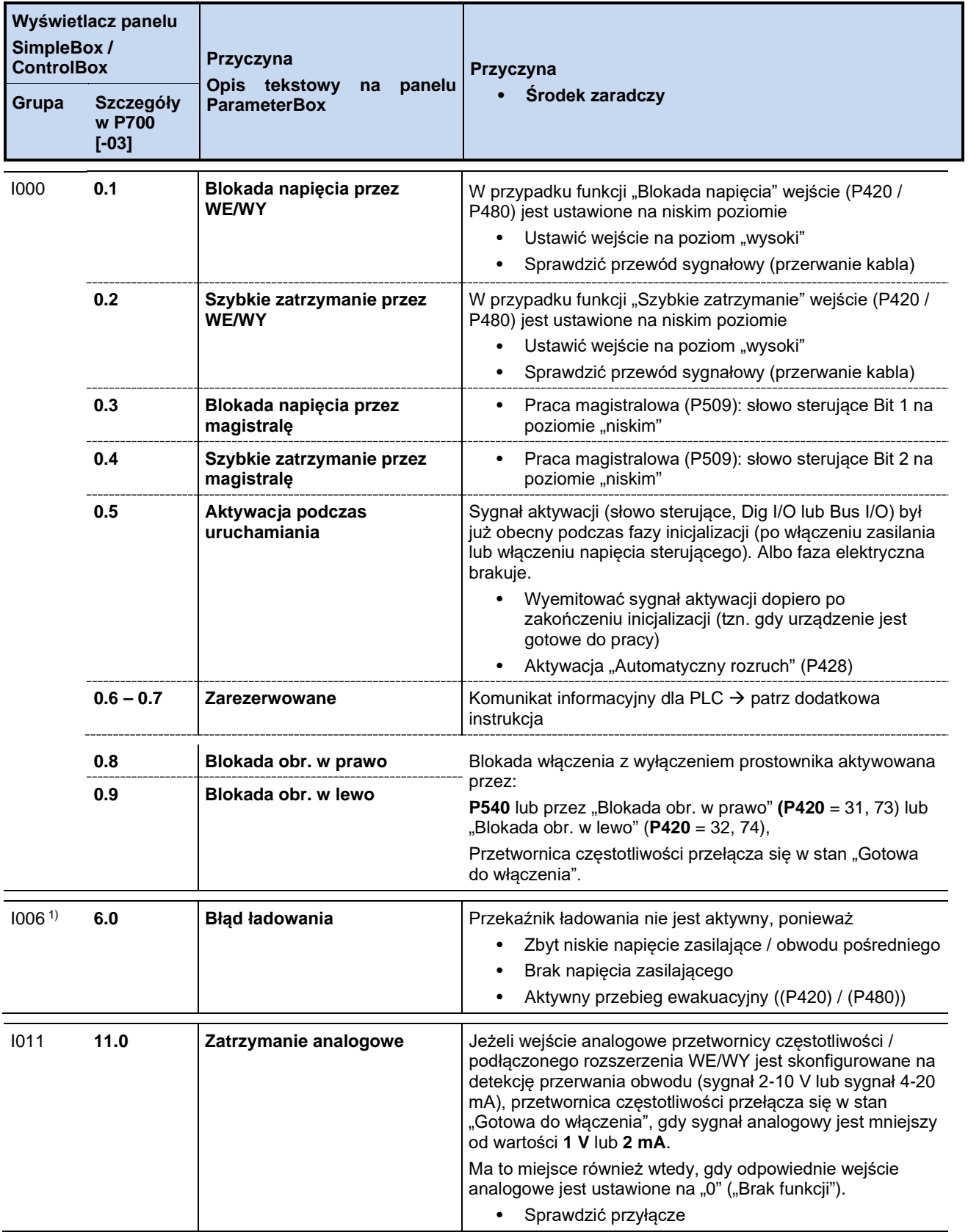

1) Oznaczenie stanu pracy (komunikatu) na panelu ParameterBox lub na wirtualnym panelu obsługi programu NORD CON: "Nie gotowy"

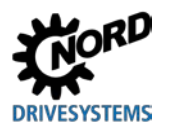

# **6.4 Najczęściej zadawane pytania dotyczące zakłóceń w pracy**

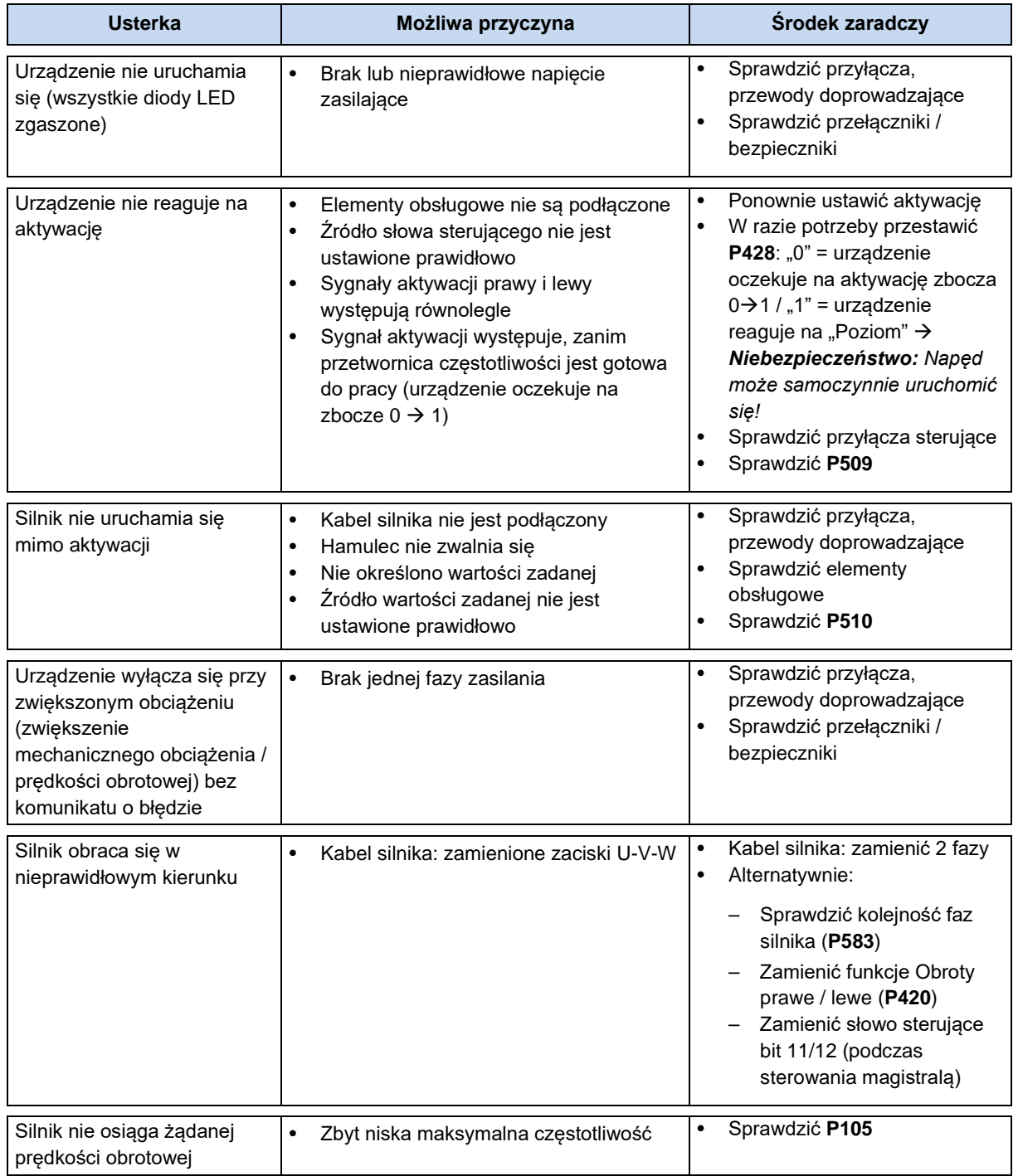

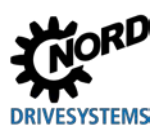

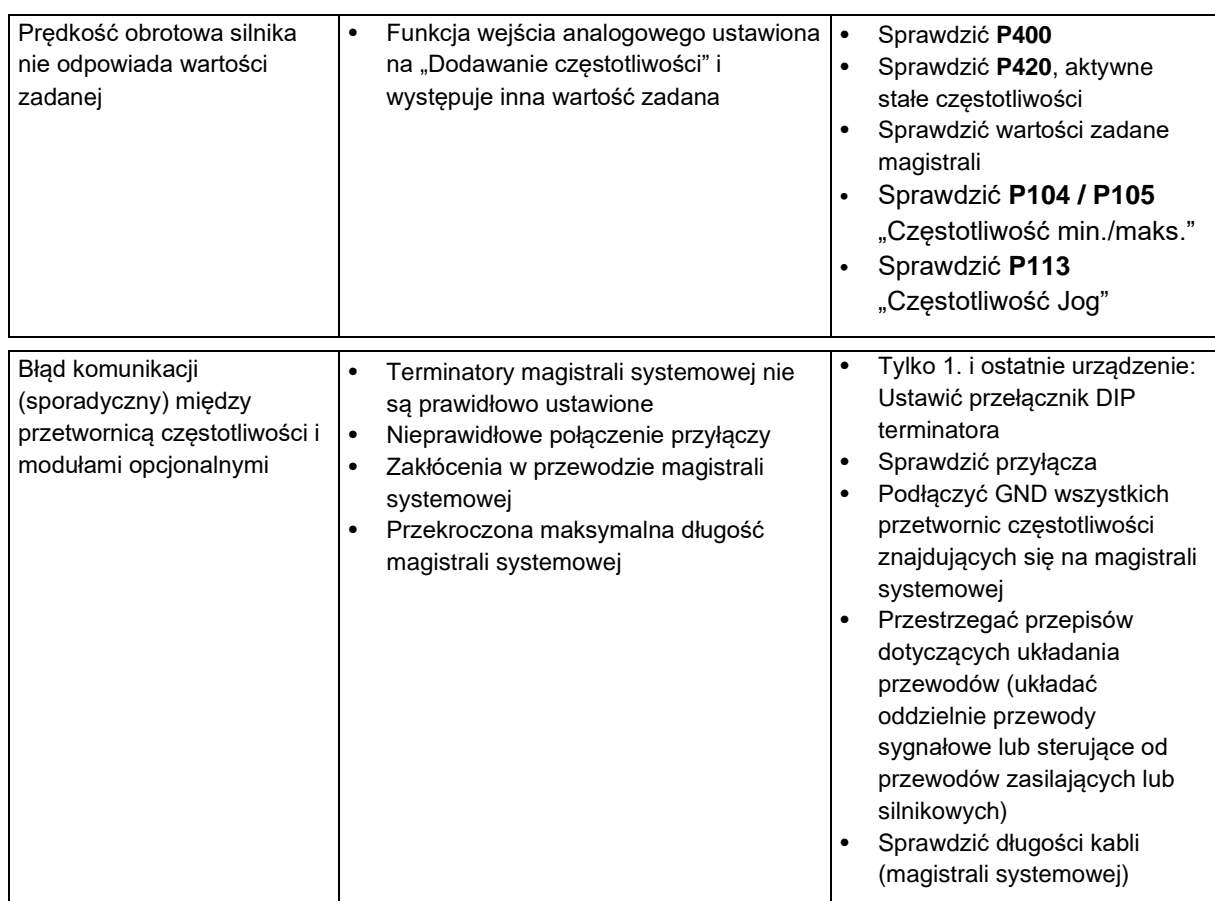

**Tabela 12: Najczęściej zadawane pytania dotyczące zakłóceń w pracy**

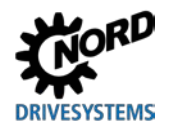

# **7 Dane techniczne**

# **7.1 Dane ogólne przetwornicy częstotliwości**

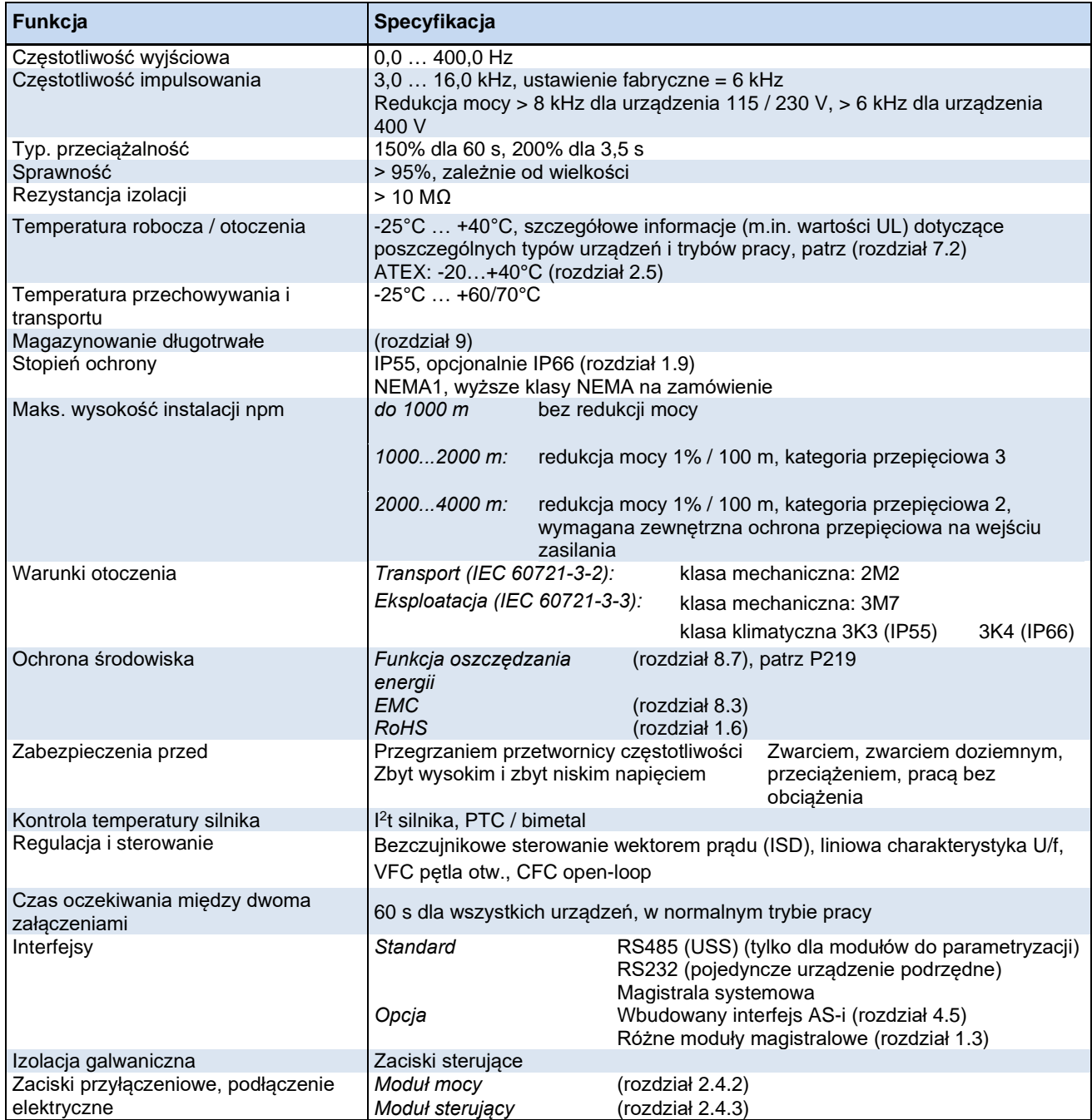

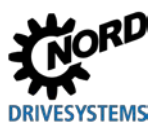

### <span id="page-179-0"></span>**7.2 Parametry elektryczne**

W poniższych tabelach są zestawione parametry elektryczne przetwornic częstotliwości. Dane oparte na seriach pomiarów w poszczególnych trybach pracy są wartościami orientacyjnymi i w praktyce mogą być inne. Pomiary zostały przeprowadzone przy użyciu 4-biegunowego silnika standardowego własnej produkcji przy znamionowej prędkości obrotowej.

Na określone wartości graniczne mają wpływ przede wszystkim następujące czynniki:

#### **Montaż naścienny**

- Położenie montażowe
- Wpływ sąsiednich urządzeń
- Dodatkowe strumienie powietrza

oraz dodatkowo

#### **Montaż na silniku**

- Stosowany typ silnika
- Wielkość silnika
- Prędkość obrotowa samowentylowanych silników
- Stosowanie wentylatorów zewnętrznych

# G

### **Informacja Praca jednofazowa**

Podczas pracy jednofazowej (115 V / 230 V) impedancja sieci musi wynosić co najmniej 100 µH na przewód. Jeżeli tak nie jest, należy przewidzieć dławik sieciowy.

W przypadku nieprzestrzegania tego zalecenia istnieje niebezpieczeństwo uszkodzenia urządzenia przez niedopuszczalne obciążenia prądowe.

# 6

### **Informacja Dane dotyczące prądu lub mocy**

Moce podane dla poszczególnych rodzajów pracy stanowią bardzo przybliżoną wartość orientacyjną.

Podczas doboru prawidłowej pary przetwornica częstotliwości - silnik należy opierać się na wartościach prądu!

Poniższe tabele zawierają m.in. dane wymagane przez UL (patrz rozdział [1.6.1 "Dopuszczenie UL i](#page-23-0)  [CSA"](#page-23-0)).
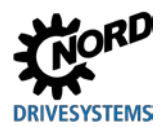

## **7.2.1 Parametry elektryczne 1~115 V**

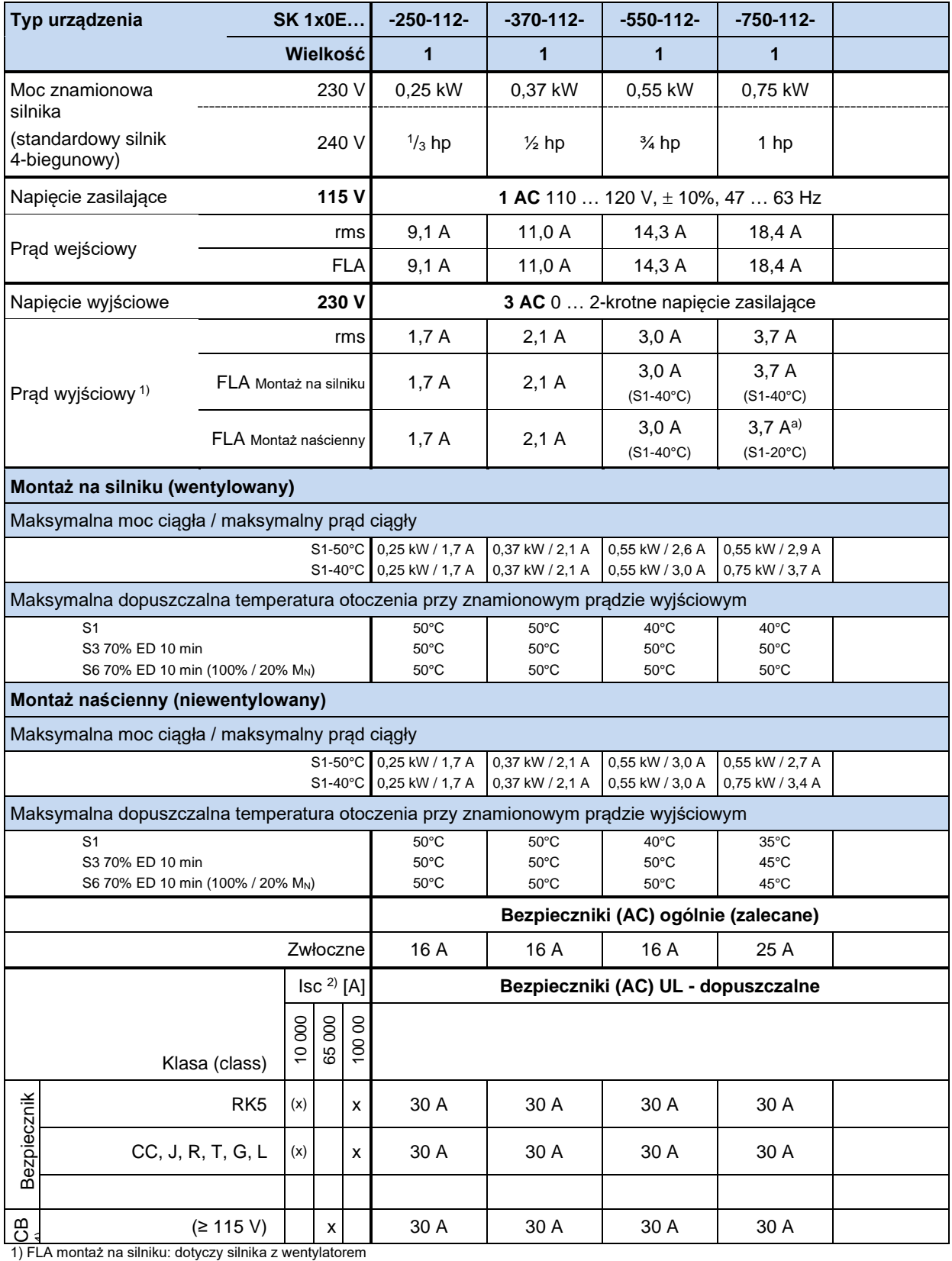

2) Maksymalny dopuszczalny prąd zwarciowy w sieci

3) Stosowanie modułu SK TU4-MSW(-…) ogranicza dopuszczalny prąd zwarciowy do 10 kA

4) "inverse time trip type" wg UL 489

a) FLA: 3,4 A (S1-40°C)

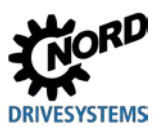

## **7.2.2 Parametry elektryczne 1/3~ 230 V**

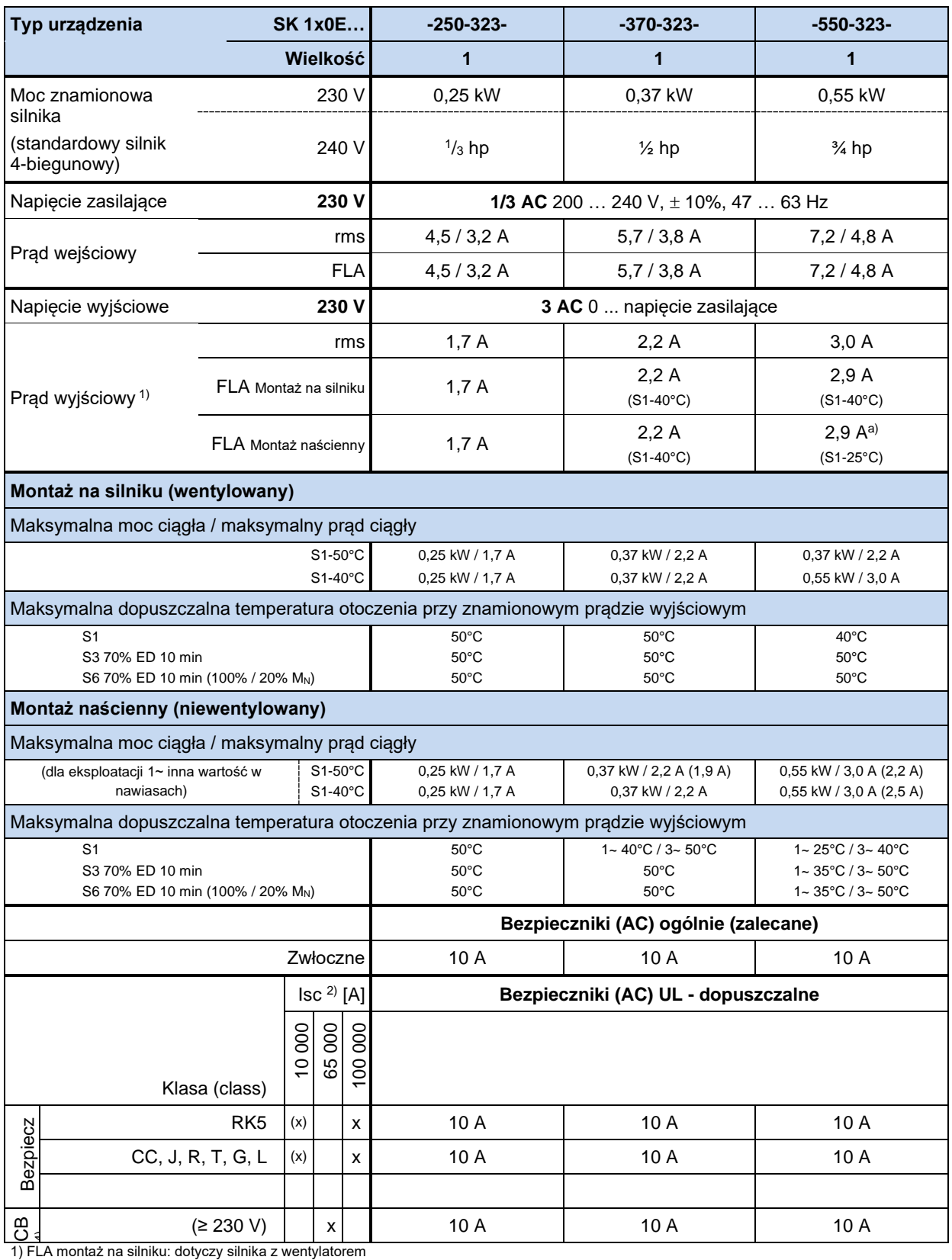

2) Maksymalny dopuszczalny prąd zwarciowy w sieci

3) Stosowanie modułu SK TU4-MSW(-…) ogranicza dopuszczalny prąd zwarciowy do 10 kA

4) "inverse time trip type" wg UL 489

a) FLA: 2,2 A (S1-40°C)

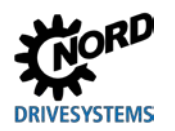

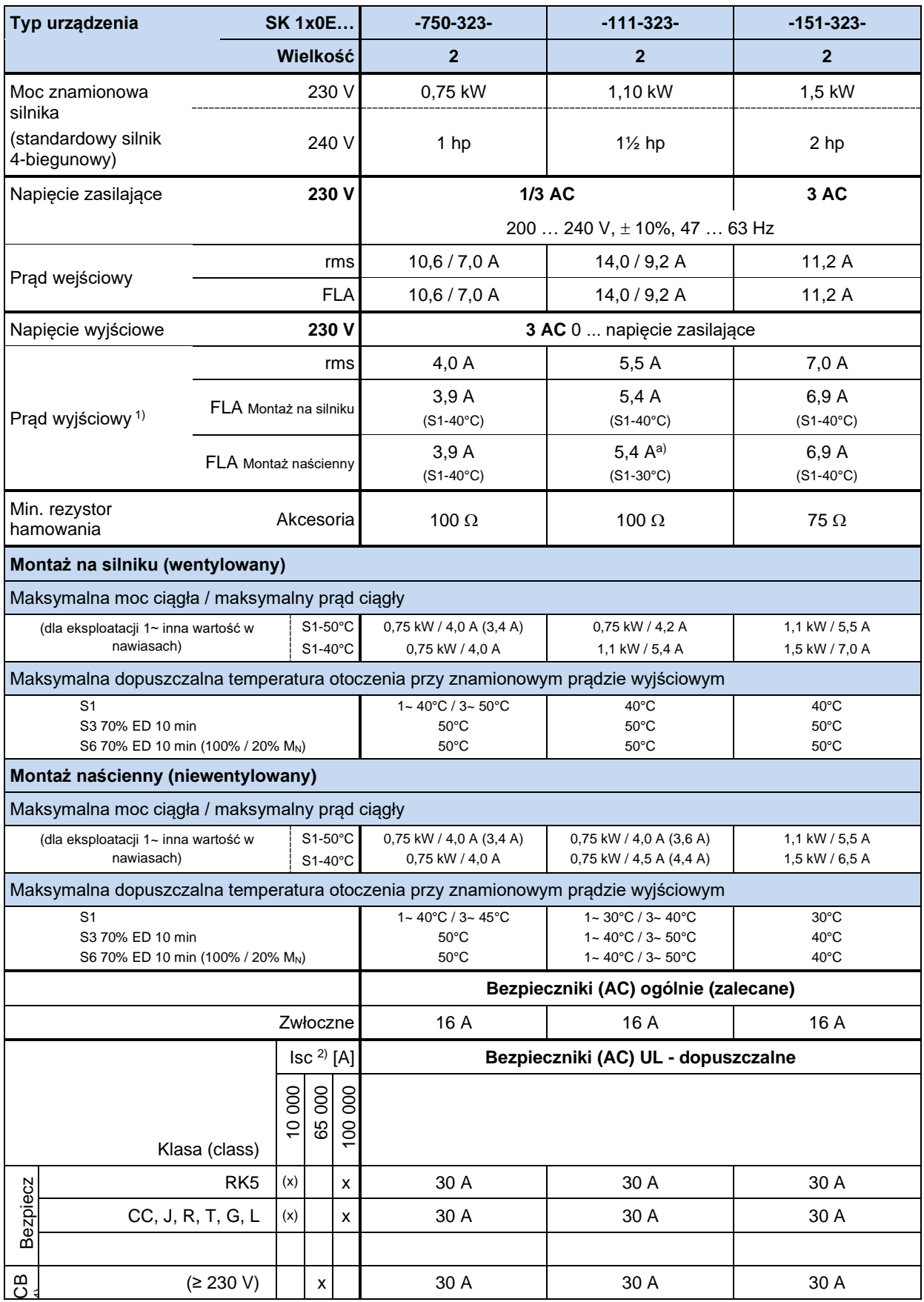

1) FLA montaż na silniku: dotyczy silnika z wentylatorem

2) Maksymalny dopuszczalny prąd zwarciowy w sieci

3) Stosowanie modułu SK TU4-MSW(-…) ogranicza dopuszczalny prąd zwarciowy do 10 kA

4) "inverse time trip type" wg UL 489

a) FLA: 4,4 A (S1-40°C)

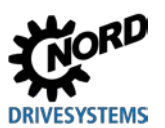

## **7.2.3 Parametry elektryczne 3~400 V**

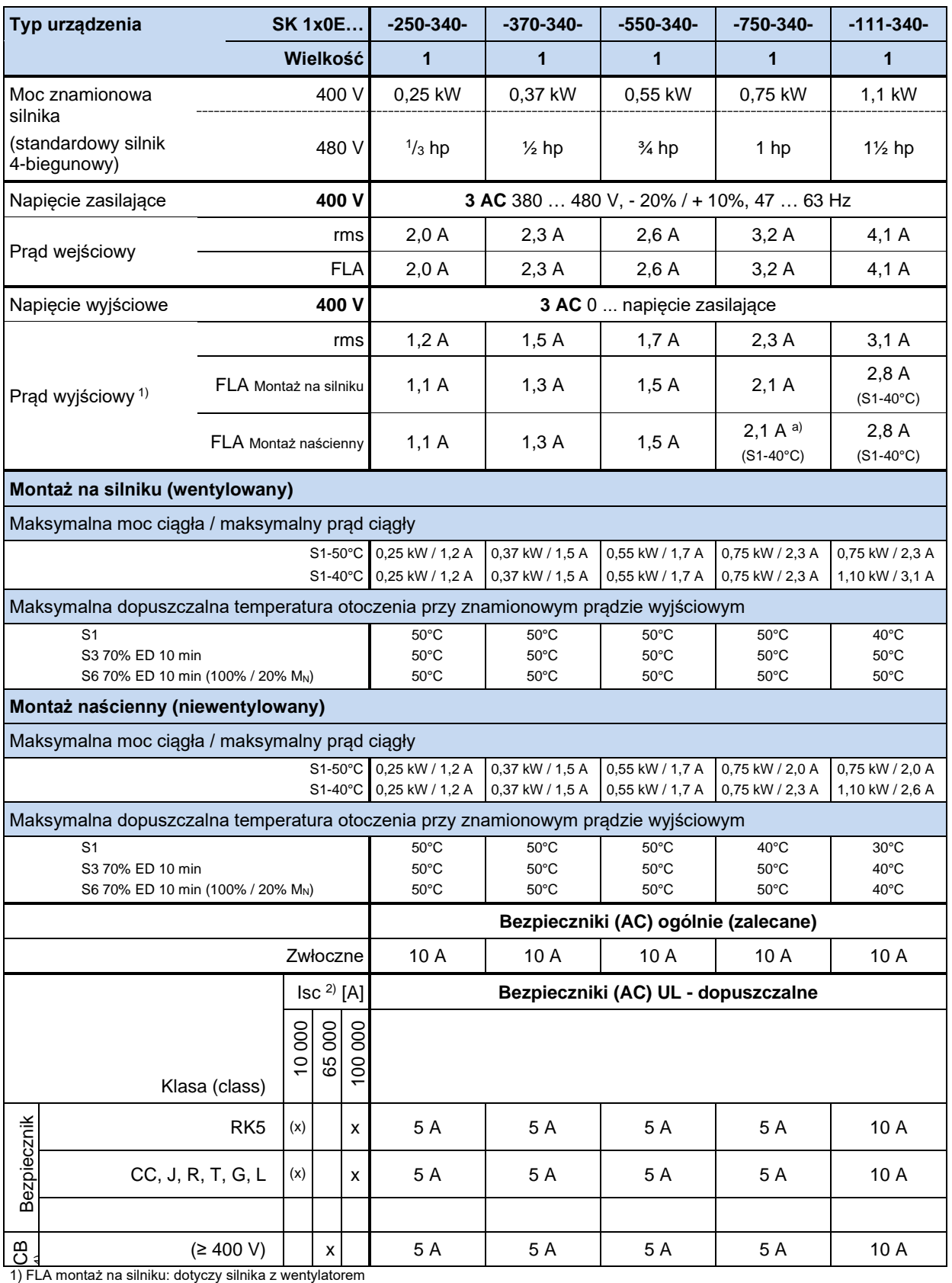

2) Maksymalny dopuszczalny prąd zwarciowy w sieci

3) Stosowanie modułu SK TU4-MSW(-…) ogranicza dopuszczalny prąd zwarciowy do 10 kA

4) "inverse time trip type" wg UL 489

a) FLA: 2,0 A (S1-50°C)

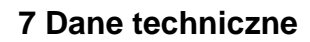

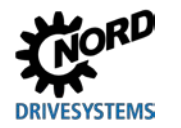

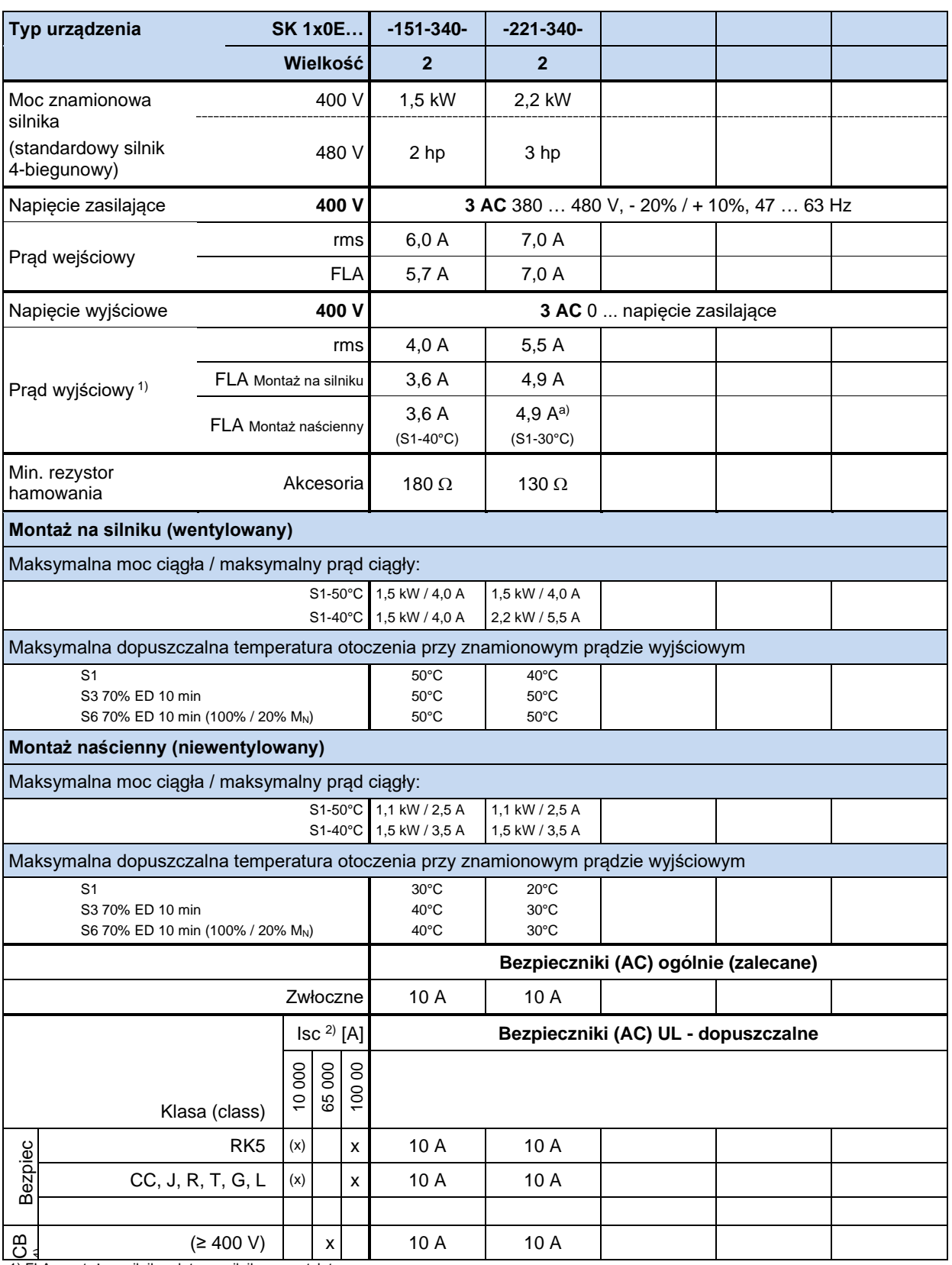

1) FLA montaż na silniku: dotyczy silnika z wentylatorem 2) Maksymalny dopuszczalny prąd zwarciowy w sieci

3) Stosowanie modułu SK TU4-MSW(-…) ogranicza dopuszczalny prąd zwarciowy do 10 kA

4) "inverse time trip type" wg UL 489

a) FLA: 4.0 A (S1-40 °C)

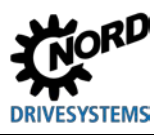

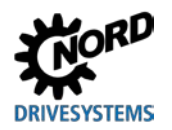

## **8 Informacje dodatkowe**

## **8.1 Przetwarzanie wartości zadanych**

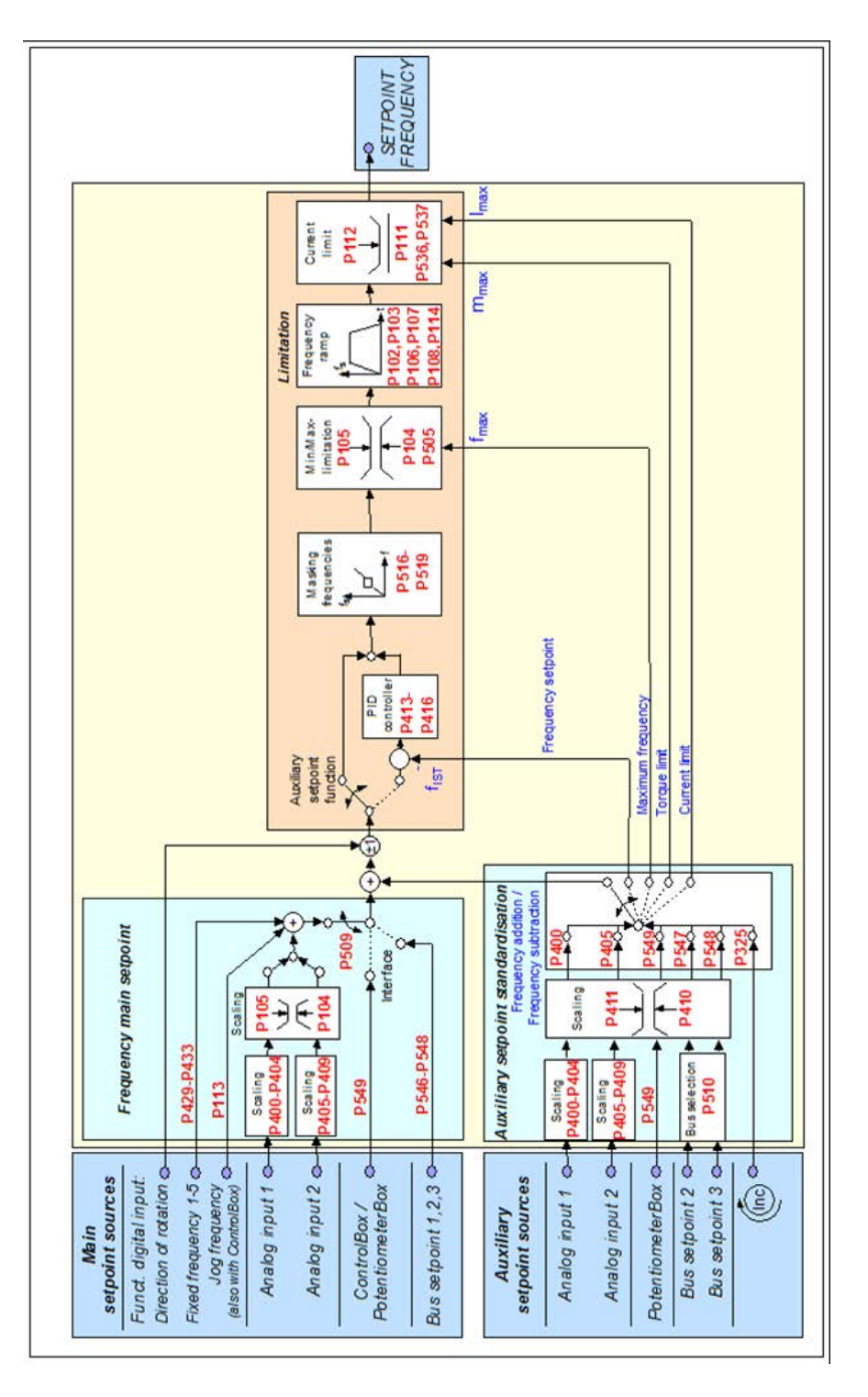

**Rysunek 15: Przetwarzanie wartości zadanych**

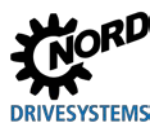

## **8.2 Regulator procesu**

Regulator procesu to regulator PI, który pozwala na ograniczenie wyjścia regulatora. Ponadto wyjście jest skalowane jako procent wartości zadanej odniesienia. Daje to możliwość sterowania istniejącym napędem podłączonym za urządzeniem za pomocą wartości zadanej odniesienia i jego regulacji przy użyciu regulatora PI.

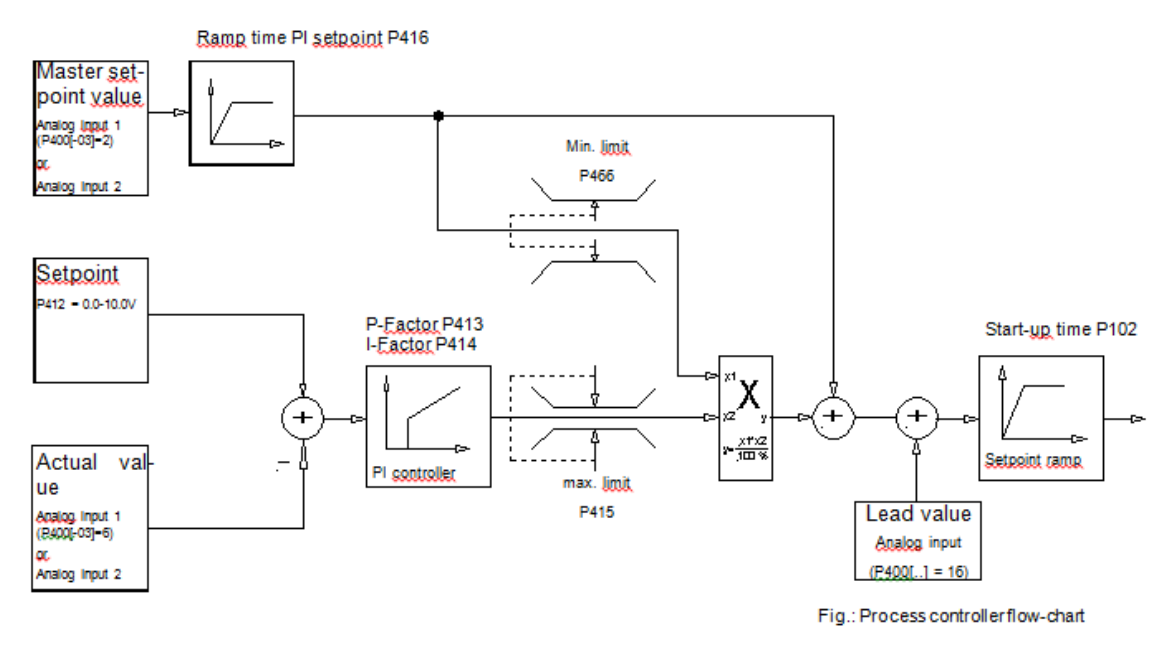

**Rysunek 16: Schemat blokowy regulatora procesu**

## **8.2.1 Przykład sterowania procesem**

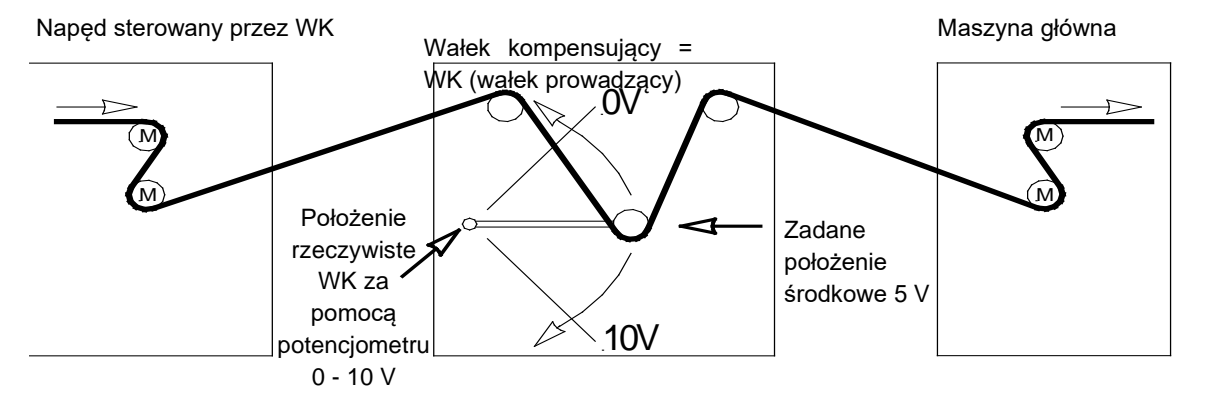

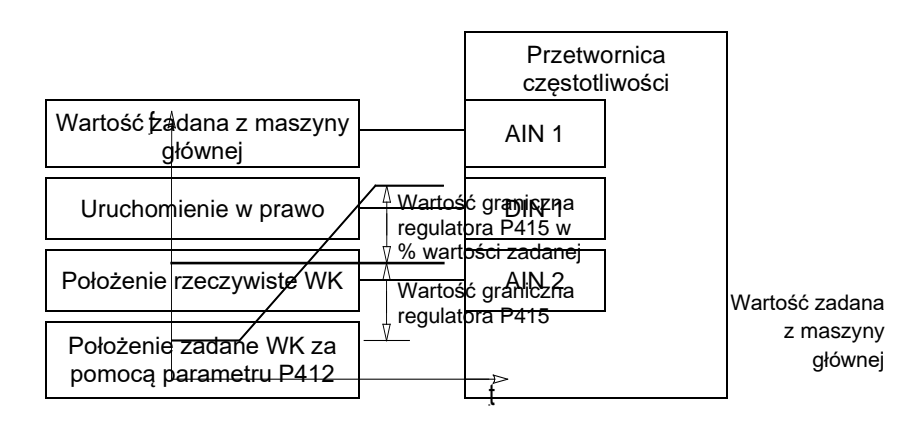

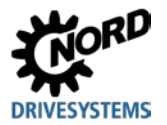

## **8.2.2 Ustawienia parametrów regulatora procesu**

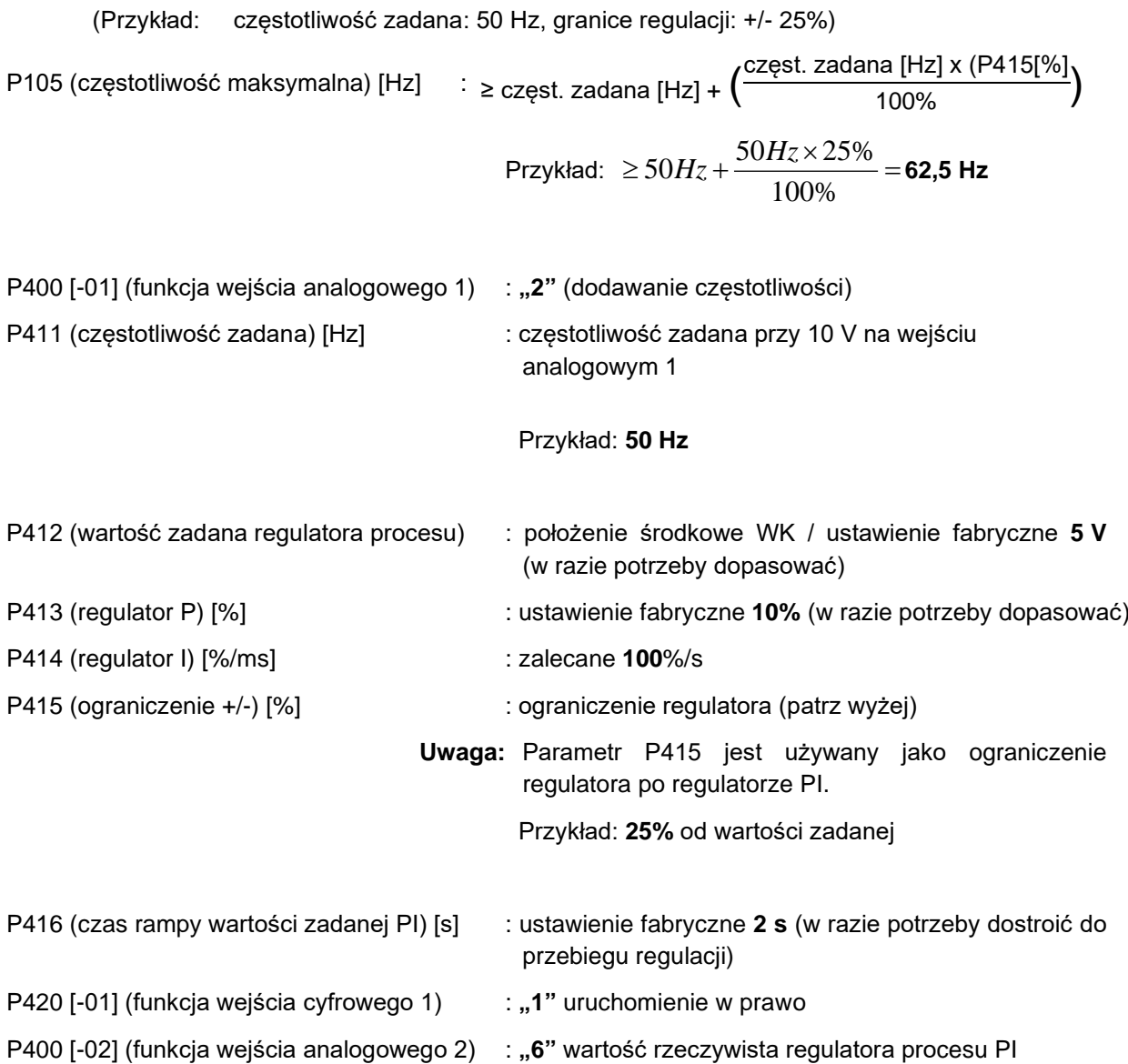

## **8.3 Kompatybilność elektromagnetyczna EMC**

Jeżeli urządzenie jest zainstalowane zgodnie z zaleceniami zawartymi w niniejszej instrukcji, to spełnia wszystkie wymagania dyrektywy EMC, zgodnie z normą dotyczącą wyrobów EMC EN 61800-3.

## **8.3.1 Przepisy ogólne**

Od lipca 2007 roku wszystkie urządzenia elektryczne, które działają niezależnie i są wprowadzane na rynek jako pojedyncze urządzenia przeznaczone dla użytkownika końcowego muszą być zgodne z dyrektywą 2004/108/WE (dawniej dyrektywa EEC/89/336). Istnieją trzy metody określania przez producentów stopnia zgodności danego produktu z zaleceniami dyrektywy:

*1. Deklaracja zgodności UE* 

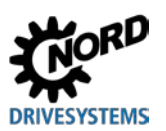

Jest to deklaracja producenta o spełnieniu wymagań obowiązujących norm europejskich dotyczących otoczenia elektrycznego urządzenia. Deklaracja taka może powoływać się jedynie na przepisy publikowane w oficjalnych wydawnictwach Wspólnoty Europejskiej.

## *2. Dokumentacja techniczna*

Można opracować dokumentację techniczną zawierającą charakterystykę elektromagnetyczną urządzenia. Dokumentacja taka przed jej opublikowaniem musi zostać zaaprobowana przez Jednostkę Certyfikującą uznaną przez kompetentną europejską instytucję rządową. Dzięki temu możliwe jest stosowanie norm znajdujących się jeszcze w przygotowaniu.

#### *3. Testy certyfikacyjne UE*

Metoda dotyczy wyłącznie urządzeń nadających drogą radiową.

Urządzenia spełniają przewidzianą funkcję tylko w połączeniu z innymi urządzeniami (np. silnikami). Jednostki bazowe nie mogą więc posiadać znaku CE, który potwierdzałby zgodność z dyrektywą EMC. Poniżej są podane dokładne informacje na temat charakterystyki elektromagnetycznej tych produktów w oparciu o warunek, że zostały zainstalowane zgodnie z zaleceniami i instrukcjami opisanymi w niniejszej dokumentacji.

Producent może sam oświadczyć, że jego urządzenia spełniają wymagania dyrektywy EMC dla odpowiednich środowisk w odniesieniu do charakterystyki elektromagnetycznej w napędach mechanicznych. Istotne wartości graniczne odpowiadają podstawowym normom EN 61000-6-2 i EN 61000-6-4 dotyczącym odporności na zakłócenia i emisji zakłóceń.

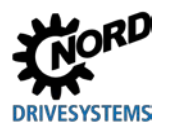

## **8.3.2 Ocena kompatybilności elektromagnetycznej**

Aby dokonać oceny kompatybilności elektromagnetycznej, należy przestrzegać 2 norm.

#### *1. EN 55011 (norma otoczenia)*

W tej normie wartości graniczne są zdefiniowane w zależności od otoczenia, w jakim jest eksploatowany produkt. Wyróżnia się 2 otoczenia, przy czym **1. otoczenie** opisuje nieprzemysłowe **środowisko mieszkalne i handlowe** bez własnych transformatorów rozdzielczych wysokiego i średniego napięcia. **2. otoczenie** definiuje natomiast **obszary przemysłowe**, które nie są podłączone do publicznej sieci niskiego napięcia, lecz dysponują własnymi transformatorami rozdzielczymi wysokiego i średniego napięcia. Wartości graniczne są podzielone na **klasy A1, A2 i B**.

### *2. EN 61800-3 (norma produktu)*

W tej normie wartości graniczne są zdefiniowane w zależności od obszaru stosowania produktu. Wartości graniczne są podzielone na **kategorie C1, C2, C3 i C4**, przy czym klasa C4 dotyczy z reguły wyłącznie systemów napędowych o wyższym napięciu (≥ 1000 V AC) lub wyższym prądzie (≥ 400 A). Klasa C4 może dotyczyć również pojedynczego urządzenia, gdy jest ono włączone do złożonych systemów.

Dla obu norm obowiązują jednakowe wartości graniczne. Normy różnią się jednak rozszerzonym zastosowaniem w normie produktu. Użytkownik decyduje o tym, która z obu norm jest stosowana, przy czym w przypadku usuwania usterek zwykle jest stosowana norma otoczenia.

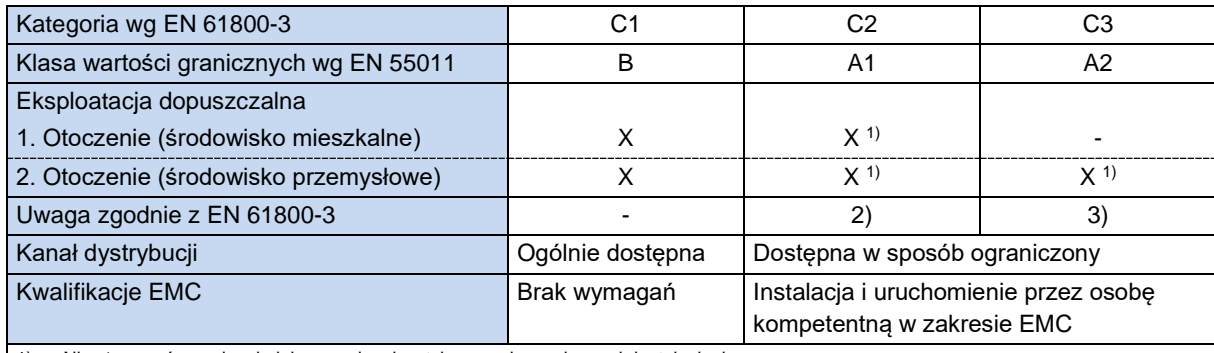

Istotny związek między obiema normami jest zilustrowany następująco:

1) Nie stosować urządzenia jako urządzenia wtykowego i w ruchomych instalacjach

2) "W środowisku mieszkalnym system napędowy może spowodować zakłócenia o wysokiej częstotliwości, których eliminacja może wymagać odpowiednich działań."

3) "System napędowy nie jest przewidziany do stosowania w publicznej sieci niskiego napięcia, która zasila środowiska mieszkalne."

**Tabela 13: EMC – Porównanie norm EN 61800-3 i EN 55011**

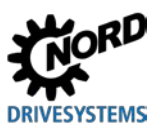

## <span id="page-191-0"></span>**8.3.3 EMC urządzenia**

*UWAGA* 

## **Zakłócenia EMC w środowisku**

Urządzenie generuje zakłócenia wysokiej częstotliwości, których eliminacja w środowisku mieszkalnym może wymagać dodatkowych działań (A punkt [8.3.3](#page-191-0) "[EMC urządzenia](#page-191-0)").

• Ze względu na konieczność przestrzegania podanego poziomu ochrony przeciwzakłóceniowej niezbędne jest stosowanie ekranowanych kabli silników.

Urządzenie jest przewidziane wyłącznie do zastosowań przemysłowych. Dlatego nie jest objęte wymaganiami normy EN 61000-3-2 dotyczącymi emisji wyższych harmonicznych.

Klasy wartości granicznych są osiągane tylko wtedy, gdy

- okablowanie jest zgodne z wymaganiami EMC
- długość ekranowanego kabla silnika nie przekracza dopuszczalnych wartości granicznych
- gdy jest stosowana standardowa częstotliwość impulsowania (P504)

W przypadku montażu naściennego kabel silnika musi być ekranowany z dwóch stron w skrzynce zacisków silnika i w obudowie przetwornicy.

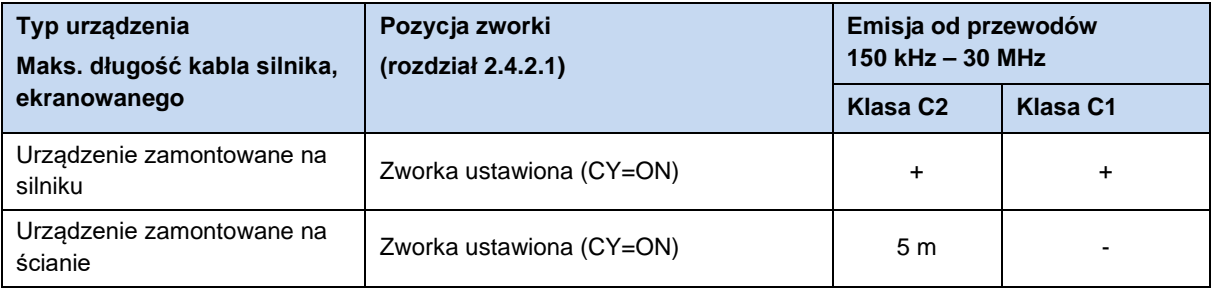

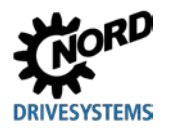

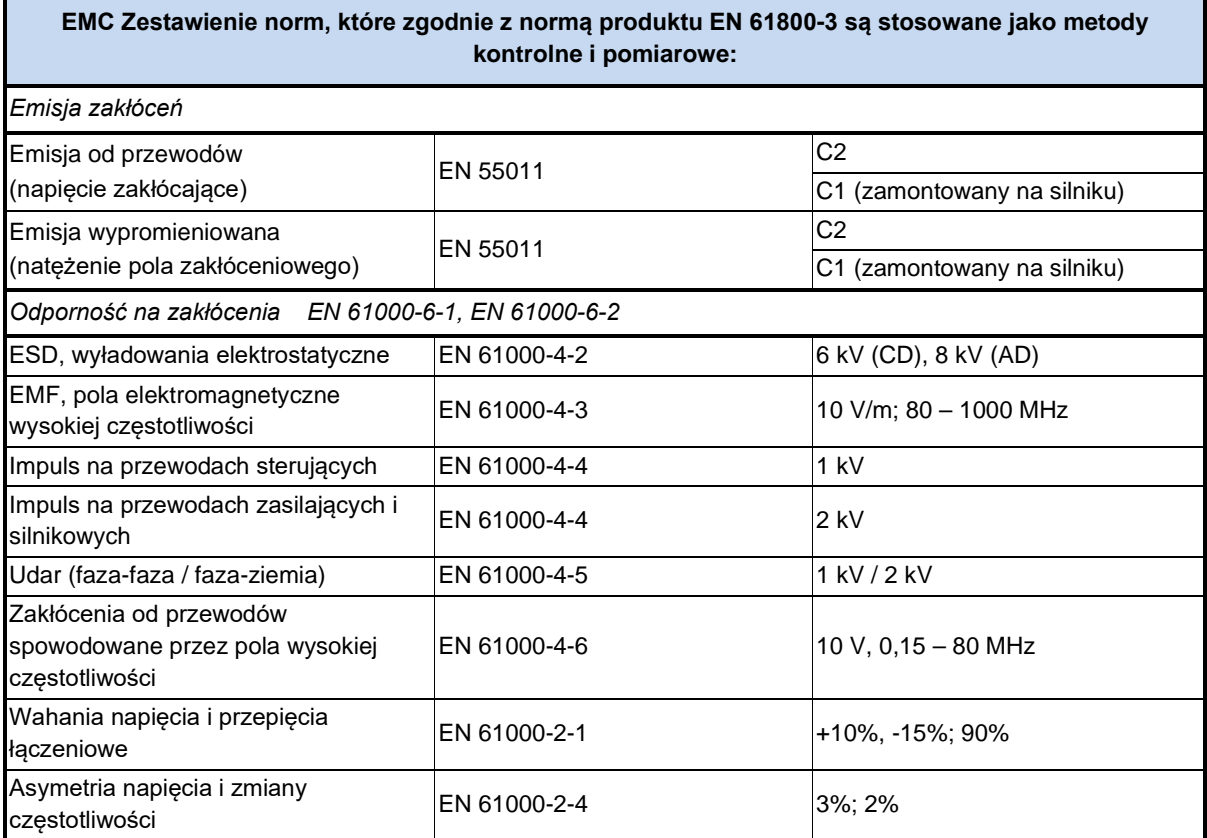

**Tabela 14: Przegląd zgodnie z normą produktu EN 61800-3** 

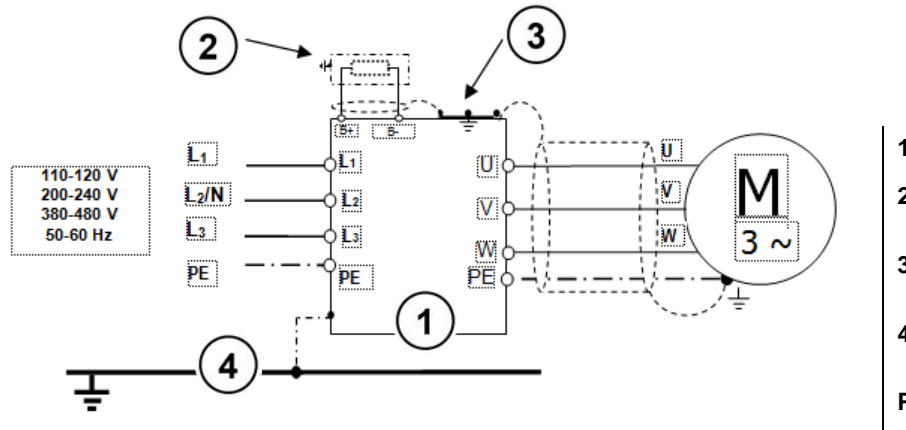

- **1** FI
- **2** Rezystor
- hamowania (opcja) **3** Złącze śrubowe
	- EMC
- **4** Uziemienie funkcjonalne
- **PE** Uziemienie ochronne

**Rysunek 17: Zalecenia dotyczące okablowania**

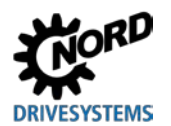

## **8.3.4 Deklaracja zgodności WE ( EU / CE)**

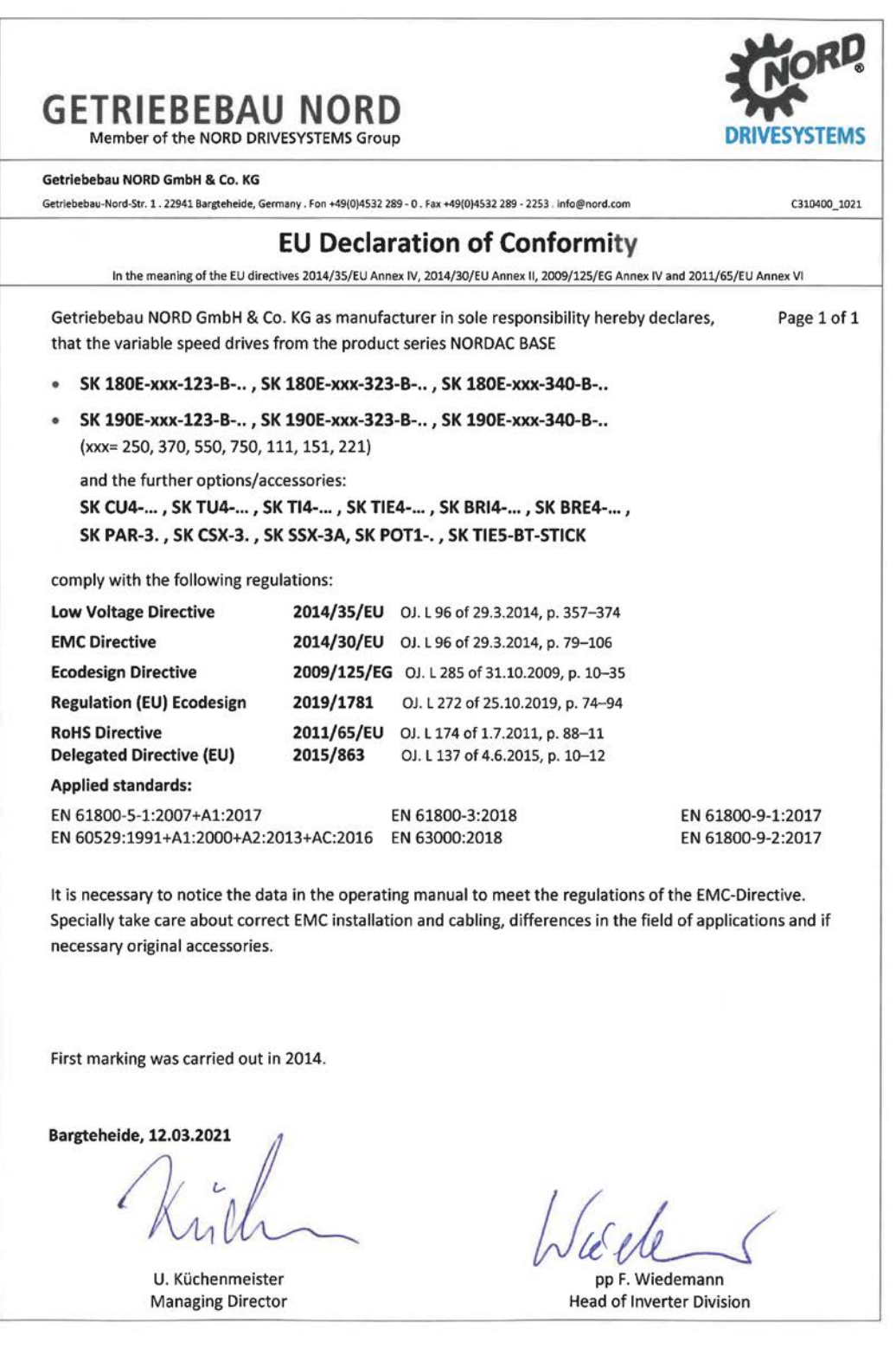

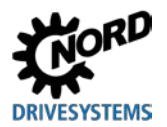

## **8.4 Zredukowana moc wyjściowa**

Przetwornice częstotliwości są zaprojektowane w taki sposób, aby mogły być poddawane określonym przeciążeniom. 1,5-krotne przeciążenie prądowe jest możliwe np. przez 60 s. Dopuszczalny czas 2 krotnego przeciążenia prądowego to ok. 3,5 s. Zdolność przeciążeniowa i czas trwania przeciążenia ulega ograniczeniu w następujących okolicznościach:

- Częstotliwość wyjściowa < 4,5 Hz i napięcie stałe (nieruchoma wskazówka)
- Częstotliwość kluczowania większa od znamionowej częstotliwości kluczowania (P504)
- Zwiększone napięcie zasilające > 400 V
- Zwiększona temperatura radiatora

Na podstawie poniższych charakterystyk można odczytać ograniczenie prądu/mocy.

## **8.4.1 Zwiększone straty ciepła spowodowane częstotliwością impulsowania**

Poniższy wykres przedstawia redukcję prądu wyjściowego w zależności od częstotliwości impulsowania dla urządzeń 230 V i 400 V w celu uniknięcia dużych strat ciepła w przetwornicy częstotliwości.

W przypadku urządzeń 400 V redukcja rozpoczyna się od częstotliwości impulsowania 6 kHz. W przypadku urządzeń 230 V - od częstotliwości impulsowania 8 kHz.

Wykres przedstawia możliwą obciążalność prądową dla pracy ciągłej.

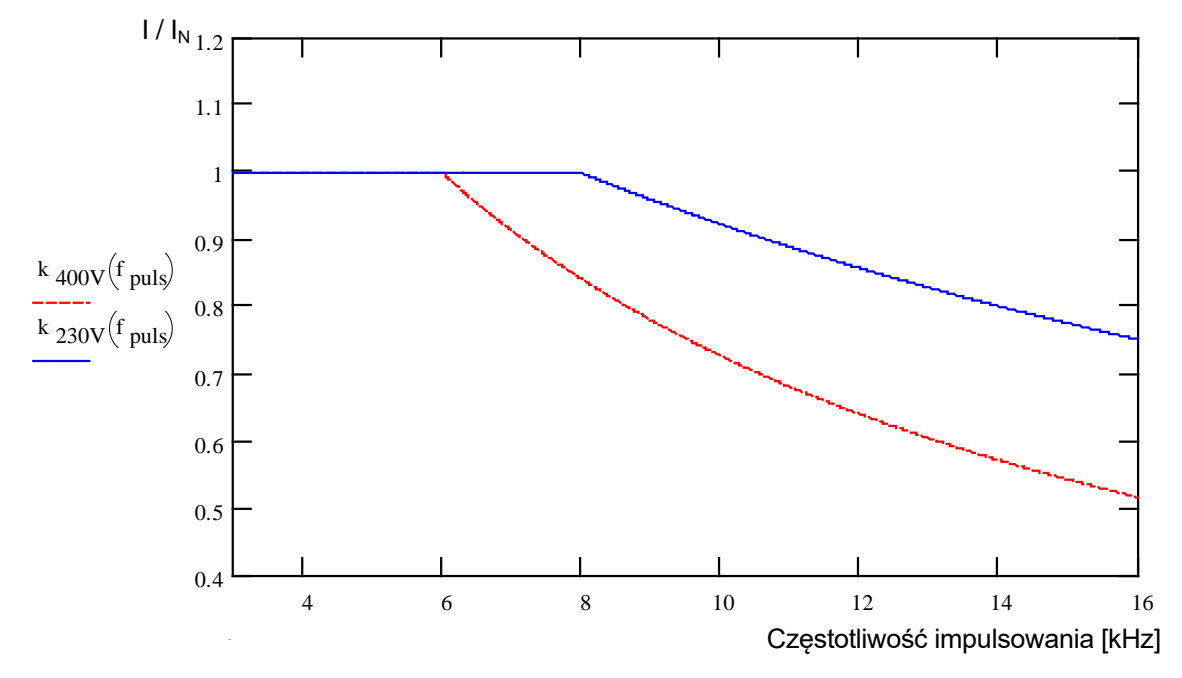

**Rysunek 18: Straty ciepła spowodowane częstotliwością impulsowania**

![](_page_195_Picture_1.jpeg)

## **8.4.2 Ograniczenie przeciążenia prądowego w zależności od czasu**

Zdolność przeciążeniowa jest ściśle powiązana z czasem trwania przeciążenia. W poniższych tabelach są przedstawione niektóre wartości. Po osiągnięciu jednej z wartości granicznych przetwornica częstotliwości musi mieć wystarczająco dużo czasu (przy małym obciążeniu lub bez obciążenia) do ponownej regeneracji.

Jeżeli przetwornica będzie pracować w zakresie przeciążenia w krótkich odstępach czasu, wartości graniczne podane w tabelach ulegają zmniejszeniu.

**Urządzenia 230 V:** Zredukowana zdolność przeciążeniowa (w przybliżeniu) w zależności od częstotliwości impulsowania (P504) i czasu

![](_page_195_Picture_281.jpeg)

**Urządzenia 400 V:** Zredukowana zdolność przeciążeniowa (w przybliżeniu) w zależności od częstotliwości impulsowania (P504) i czasu

![](_page_195_Picture_282.jpeg)

**Tabela 15: Przeciążenie prądowe w zależności od czasu**

![](_page_196_Picture_1.jpeg)

## **8.4.3 Ograniczenie przeciążenia prądowego w zależności od częstotliwości wyjściowej**

Do ochrony modułu mocy przy małych częstotliwościach wyjściowych (< 4,5 Hz) służy układ monitorowania, za pomocą którego można określić temperaturę IGBT (*insulated-gate bipolar transistor*) spowodowaną dużymi prądami. Aby prąd nie przekraczał wartości granicznej przedstawionej na wykresie, zastosowano wyłączenie chwilowe (P537) o zmiennej wartości granicznej. W stanie zatrzymania przy częstotliwości kluczowania 6 kHz prąd większy od 1,1-krotności prądu znamionowego jest niedopuszczalny.

![](_page_196_Figure_4.jpeg)

Górne wartości graniczne wyłączenia chwilowego dla różnych częstotliwości kluczowania są podane w poniższych tabelach. Wartość (10 ... 201) którą można ustawić w parametrze P537, jest ograniczona do wartości podanych w tabelach w zależności od częstotliwości kluczowania. Wartości poniżej wartości granicznej można ustawiać dowolnie.

![](_page_196_Picture_394.jpeg)

**Urządzenia 400 V:** Zredukowana zdolność przeciążeniowa (w przybliżeniu) w zależności od częstotliwości kluczowania (P504) i częstotliwości wyjściowej

![](_page_196_Picture_395.jpeg)

![](_page_197_Picture_0.jpeg)

**Tabela 16: Przeciążenie prądowe w zależności od częstotliwości kluczowania i częstotliwości wyjściowej**

## **8.4.4 Ograniczenie prądu wyjściowego w zależności od napięcia zasilającego**

Charakterystyka termiczna urządzeń odpowiada wyjściowemu prądowi znamionowemu. W związku z tym w przypadku mniejszych napięć zasilających nie można pobierać większych wartości prądu, aby zachować stały poziom oddawanej mocy. W przypadku napięcia zasilającego powyżej 400 V następuje redukcja dopuszczalnej wartości wyjściowych prądów trwałych odwrotnie proporcjonalnie do napięcia zasilającego, aby skompensować zwiększone straty przełączeniowe.

![](_page_197_Figure_5.jpeg)

**Rysunek 19: Prąd wyjściowy w zależności od napięcia zasilającego**

### **8.4.5 Ograniczenie prądu wyjściowego w zależności od temperatury radiatora**

Przy określaniu redukcji prądu wyjściowego uwzględniana jest temperatura radiatora, w związku z czym w przypadku niskiej temperatury radiatora dopuszczalna jest większa obciążalność, zwłaszcza dla wyższych częstotliwości taktowania. W przypadku wysokiej temperatury radiatora redukcja jest odpowiednio większa. Dzięki temu można w sposób optymalny wykorzystać temperaturę otoczenia i warunki wentylacji dla urządzenia.

![](_page_198_Picture_1.jpeg)

## **8.5 Praca z wyłącznikiem ochronnym różnicowo-prądowym**

W przetwornicach częstotliwości (oprócz urządzeń 115 V) z aktywnym filtrem sieciowym mogą wystąpić prądy upływowe ≤ 16 mA. Nadaje się do pracy z wyłącznikiem ochronnym różnicowo-prądowym do ochrony personelu.

Należy stosować wyłącznie wyłączniki ochronne różnicowo-prądowe (typu B lub B+) czułe na wszystkie prądy.

( punkt [0 "Dopasowanie do sieci IT](#page-47-0) **– (od wielkości** 2**)**")

( Patrz dokument [TI 800\\_000000003\)](https://www.nord.com/cms/pl/documentation/manuals/details_1139/detail_80832.jsp)

![](_page_199_Picture_1.jpeg)

## **8.6 Magistrala systemowa**

Urządzenie i wiele komponentów komunikują się między sobą za pomocą magistrali systemowej. System magistralowy jest magistralą CAN z protokołem CANopen. Do systemu magistralowego można podłączyć maks. cztery przetwornice częstotliwości z komponentami (moduł magistrali polowej, enkoder absolutny, moduły WE/WY itd.). Włączenie komponentów do magistrali systemowej nie wymaga od użytkownika specjalnej wiedzy dotyczącej magistral.

Należy jedynie pamiętać o prawidłowej fizycznej budowie systemu magistralowego i prawidłowym adresowaniu urządzeń.

![](_page_199_Figure_5.jpeg)

![](_page_199_Picture_171.jpeg)

## 0

## **Informacja Zakłócenia komunikacji**

Aby zminimalizować niebezpieczeństwo zakłóceń komunikacyjnych, należy *połączyć ze sobą potencjały GND* (zacisk 40) wszystkich GND połączonych przez magistralę systemową. Ponadto należy doprowadzić ekran kabla magistrali po obu stronach do PE.

## 6

## **Informacja Komunikacja na magistrali systemowej**

Komunikacja na magistrali systemowej odbywa się dopiero wtedy, gdy jest do niej podłączony moduł rozszerzeń lub gdy w układzie urządzenie główne – urządzenie podrzędne urządzenie główne jest sparametryzowane na P503=3, a urządzenie podrzędne - na P503=2. Ma to znaczenie przede wszystkim wtedy, gdy kilka przetwornic częstotliwości podłączonych przez magistralę systemową ma być równolegle odczytywanych przez program do parametryzacji NORDCON.

![](_page_200_Picture_0.jpeg)

#### **Struktura fizyczna**

![](_page_200_Picture_211.jpeg)

Sygnały CAN\_H i CAN\_L należy podłączyć za pomocą skręconej pary żył. Potencjały GND należy podłączyć za pomocą drugiej pary żył.

![](_page_200_Figure_5.jpeg)

#### **Adresowanie**

Jeżeli do magistrali systemowej jest podłączonych wiele przetwornic częstotliwości, należy im przyporządkować jednoznaczne adresy. Odbywa się to przede wszystkim za pomocą przełączników DIP S2 w urządzeniu (patrz rozdział [4.3.2.2](#page-77-0) "[Przełączniki DIP \(S1, S2\)](#page-77-0)").

W przypadku modułów magistrali polowej przyporządkowanie adresów nie jest konieczne, moduł automatycznie rozpoznaje wszystkie przetwornice częstotliwości. Dostęp do poszczególnych przetwornic odbywa się za pomocą urządzenia głównego magistrali polowej (PLC). Dokładny opis znajduje się w odpowiednich instrukcjach magistrali w specyfikacjach poszczególnych modułów.

Rozszerzenia WE/WY należy przyporządkować do odpowiedniej przetwornicy częstotliwości. Odbywa się to za pomocą przełącznika DIP na module WE/WY. Szczególnym przypadkiem dla rozszerzeń WE/WY jest tryb "Broadcast". W tym trybie dane rozszerzenia WE/WY (wartości analogowe, wejścia itd.) są równocześnie przesyłane do wszystkich przetwornic. Za pomocą parametryzacji w każdej przetwornicy częstotliwości jest podejmowana decyzja, które z otrzymanych wartości mają być wykorzystane. Bliższe informacje dotyczące ustawień znajdują się w [specyfikacjach](http://www.nord.com/documentation/documentation.do?filter1=735&filter2=53248&filter3=72002&mcid=1139&docLang=de&uiLang=de&showView=%2Fcms%2Fde%2Fdocumentation%2Fmanuals%2Fmanuals) odpowiednich modułów.

## A

## **Informacja Adresowanie**

Należy pamiętać, że każdy adres można nadać tylko jeden raz. Podwójne nadawanie adresów w sieci CAN może prowadzić do nieprawidłowej interpretacji danych, a w rezultacie do niezdefiniowanych działań w systemie.

### **Integracja urządzeń obcych**

Do systemu magistralowego można załączyć inne urządzenia. Muszą one obsługiwać protokół CANopen i szybkość transmisji 250 kbd. Dla dodatkowych urządzeń głównych CANopen jest zarezerwowany obszar adresowy (Node ID) 1 do 4. Wszystkim innym urządzeniom należy przypisać adresy od 50 do 79.

![](_page_201_Picture_0.jpeg)

## **Przykład adresowania przetwornicy częstotliwości**

![](_page_201_Picture_85.jpeg)

![](_page_202_Picture_0.jpeg)

## **8.7 Efektywność energetyczna**

## **AOSTRZEŻENIE**

### **Nieoczekiwany ruch spowodowany przez nadmierne obciążenie**

Na skutek przeciążenia napędu występuje ryzyko utknięcia silnika ( = nagła utrata momentu obrotowego). Przeciążenie może np. spowodować niedowymiarowanie napędu lub wystąpienie nagłego obciążenia szczytowego. Nagłe obciążenia szczytowe mogą być pochodzenia mechanicznego (np. zakleszczenia), ale również mogą być spowodowane przez bardzo strome rampy przyspieszenia (P102, P103, P426).

Utknięcie silnika, zależnie od rodzaju zastosowania, może spowodować nieoczekiwane ruchy (np. upadek ładunków w mechanizmach podnoszenia).

Aby uniknąć ryzyka należy przestrzegać następujących zaleceń:

- W mechanizmach podnoszenia i w zastosowaniach, w których występują częste lub duże zmiany obciążenia, należy pozostawić parametr P219 w ustawieniu fabrycznym (100%).
- Napęd nie powinien być niedowymiarowany; należy przewidzieć wystarczające rezerwy przeciążeniowe.
- W razie potrzeby przewidzieć zabezpieczenie przed upadkiem (np. w mechanizmach podnoszenia) lub porównywalne działania ochronne.

Przetwornice częstotliwości NORD charakteryzują się małym zapotrzebowaniem na energię i dzięki temu wysoką sprawnością. Ponadto w przypadku określonych zastosowań (głównie przy częściowym obciążeniu) przetwornica częstotliwości oferuje możliwość polepszenia efektywności energetycznej całego napędu dzięki "Automatycznej adaptacji strumienia magnesującego" (parametr (P219)).

Zależnie od wymaganego momentu obrotowego następuje redukcja prądu magnesującego (odp. do momentu silnika) przez przetwornicę częstotliwości do poziomu aktualnie wymaganego przez napęd. Wynikająca z tego znaczna redukcja zapotrzebowania na prąd i optymalizacja cos φ do wartości znamionowej silnika nawet przy obciążeniu częściowym przyczynia się do optymalizacji energetycznej i sieciowej.

Parametryzacja odbiegająca od ustawienia fabrycznego (ustawienie fabryczne = 100%) jest dopuszczalna tylko w przypadku zastosowań, które nie wymagają szybkich zmian momentu obrotowego. (Informacje szczegółowe, patrz parametr (P219).)

![](_page_202_Figure_14.jpeg)

 $I_S =$  Wektor prądu silnika (prąd fazowy)

I<sub>SD</sub> = Wektor prądu magnesującego (prąd magnesujący)

ISQ = Wektor prądu obciążenia (prąd obciążenia)

#### **Rysunek 20: Efektywność energetyczna dzięki automatycznej adaptacji strumienia magnesującego**

![](_page_203_Picture_0.jpeg)

## **8.8 Charakterystyki parametrów silnika**

Poniżej zostały objaśnione możliwe charakterystyki, zgodnie z którymi można eksploatować silniki. Do pracy z charakterystyką 50 Hz lub 87 Hz są istotne dane na tabliczce znamionowej silnika (CQ punkt 4 ["Uruchomienie](#page-72-0)"). Do pracy z charakterystyką 100 Hz jest konieczne stosowanie specjalnie obliczonych parametrów silnika ( $\Box$  punkt [8.8.3](#page-206-0) "Charakterystyk[a 100 Hz \(tylko urządzenia 400](#page-206-0) V)").

## **8.8.1 Charakterystyka 50 Hz**

### **( Zakres regulacji 1:10)**

Silnik przewidziany do pracy w sieci 50 Hz może pracować w zakresie częstotliwości znamionowej 50 Hz z zachowaniem znamionowego momentu obrotowego. Praca z częstotliwością powyżej 50 Hz jest możliwa, ale wiąże się z nieliniową redukcją wyjściowego momentu obrotowego (zgodnie z diagramem). Powyżej częstotliwości znamionowej silnik wchodzi w obszar osłabienia pola związany z tym, że przy wzroście częstotliwości powyżej 50 Hz napięcie nie może wzrosnąć powyżej wartości napięcia zasilającego.

![](_page_203_Figure_7.jpeg)

![](_page_203_Figure_8.jpeg)

#### **Przetwornica częstotliwości 115 V / 230 V**

W urządzeniach 115 V następuje podwojenie napięcia wejściowego, dzięki czemu osiąga się wymagane maksymalne napięcie wyjściowe 230 V w urządzeniu.

Poniższe dane dotyczą uzwojenia 230/400 V silnika. Obowiązują dla silników IE1 i IE2. Należy pamiętać, że dane mogą nieznacznie różnić się, ponieważ silniki podlegają określonym tolerancjom wykonawczym. Zaleca się pomiar rezystancji podłączonego silnika przetwornicy częstotliwości (P208 / P220).

![](_page_203_Picture_535.jpeg)

\* w przypadku stosowania wersji 115 V przetwornicy SK 1xxE obowiązują takie same dane.

![](_page_203_Picture_536.jpeg)

![](_page_204_Picture_0.jpeg)

## **8 Informacje dodatkowe**

![](_page_204_Picture_528.jpeg)

\* w przypadku stosowania wersji 115 V przetwornicy SK 1xxE obowiązują takie same dane.

\*\* w punkcie znamionowym

## **b) Przetwornica częstotliwości 400 V**

Poniższe dane dotyczą uzwojenia 230/400 V silników o mocy do 2,2 kW.

Obowiązują dla silników IE1 i IE2. Należy pamiętać, że dane mogą nieznacznie różnić się, ponieważ silniki podlegają określonym tolerancjom wykonawczym. Zaleca się pomiar rezystancji podłączonego silnika przetwornicy częstotliwości (P208 / P220).

![](_page_204_Picture_529.jpeg)

\* w punkcie znamionowym

![](_page_204_Picture_530.jpeg)

![](_page_205_Picture_0.jpeg)

## **8.8.2 Charakterystyka 87 Hz (tylko urządzenia 400 V)**

## **( Zakres regulacji 1:17)**

Charakterystyka 87 Hz daje możliwość rozszerzenia zakresu regulacji prędkości obrotowej przy zachowaniu stałego momentu znamionowego. Uzyskanie wspomnianego zakresu regulacji wymaga spełnienia następujących warunków:

- Układ połączeń silnika w trójkąt z uzwojeniami na napięcie 230/400 V
- Przetwornica częstotliwości o napięciu roboczym 3~400 V
- Prąd wyjściowy przetwornicy częstotliwości musi być większy od prądu silnika przy połączeniu w trójkąt (wartość orientacyjna  $\rightarrow$  moc przetwornicy częstotliwości ≥ √3-krotność mocy silnika)

![](_page_205_Figure_8.jpeg)

**Rysunek 22: Charakterystyka 87 Hz**

Przy tej konfiguracji stosowany silnik posiada znamionowy punkt pracy 230 V / 50 Hz i rozszerzony punkt pracy 400 V / 87 Hz. Dzięki temu moc napędu ulega zwiększeniu o współczynnik √3. Znamionowy moment obrotowy silnika pozostaje na stałym poziomie aż do częstotliwości 87 Hz. Praca uzwojenia 230 V z napięciem 400 V jest bezpieczna, ponieważ izolacja jest zaprojektowana w taki sposób, aby przejść testy przy napięciach > 1000 V.

![](_page_205_Picture_536.jpeg)

![](_page_205_Picture_537.jpeg)

w punkcie znamionowym

![](_page_205_Picture_538.jpeg)

![](_page_206_Picture_1.jpeg)

## <span id="page-206-0"></span>**8.8.3 Charakterystyka 100 Hz (tylko urządzenia 400 V)**

## **( Zakres regulacji 1:20)**

Punkt pracy 100 Hz / 400 V pozwala na duże rozszerzenie zakresu regulacji prędkości obrotowej aż do 1:20. W tym przypadku są konieczne specjalne parametry silnika (patrz niżej), które różnią się od zwykłych parametrów przy 50 Hz. Należy pamiętać, że moment obrotowy jest stały w całym zakresie regulacji, chociaż mniejszy niż znamionowy moment obrotowy przy pracy 50 Hz.

Zaletą układu poza rozszerzonym zakresem regulacji jest lepsza charakterystyka temperaturowa silnika. Przy niskich wyjściowych prędkościach obrotowych nie jest konieczne stosowanie wentylatora obcego.

![](_page_206_Figure_6.jpeg)

#### **Rysunek 23: Charakterystyka 100 Hz**

**UWAGA: Poniższe parametry silnika obowiązują dla silników znormalizowanych z uzwojeniem 230 / 400 V. Należy pamiętać, że dane mogą się nieznacznie różnić, ponieważ silniki podlegają określonym tolerancjom wykonawczym. Zaleca się pomiar rezystancji podłączonego silnika przetwornicy częstotliwości (P208 / P220).**

![](_page_206_Picture_666.jpeg)

w punkcie znamionowym

![](_page_206_Picture_667.jpeg)

![](_page_206_Picture_668.jpeg)

![](_page_207_Picture_0.jpeg)

![](_page_207_Picture_135.jpeg)

![](_page_207_Picture_136.jpeg)

![](_page_208_Picture_1.jpeg)

## **8.9 Skalowanie wartości zadanych/rzeczywistych**

Poniższa tabela zawiera informacje dotyczące skalowania typowych wartości zadanych i rzeczywistych. Informacje te dotyczą parametrów (P400), (P418), (P543), (P546), (P740) lub (P741).

![](_page_208_Picture_854.jpeg)

![](_page_209_Picture_0.jpeg)

## **8.10 Definicja przetwarzania wartości zadanych i rzeczywistych (częstotliwości)**

Częstotliwości w parametrach (P502) i (P543) są przetwarzane w różny sposób zgodnie z poniższą tabelą.

![](_page_209_Picture_253.jpeg)

**Tabela 17: Przetwarzanie wartości zadanych i rzeczywistych w przetwornicy częstotliwości**

![](_page_210_Picture_0.jpeg)

## **9 Zalecenia dotyczące konserwacji i serwisu**

## **9.1 Wskazówki dotyczące konserwacji**

W przypadku prawidłowej eksploatacji przetwornice częstotliwości NORD *nie wymagają konserwacji* (patrz rozdział [7 "Dane techniczne"](#page-178-0)).

### **Zapylone otoczenie**

Jeżeli przetwornica częstotliwości jest używana w zapylonym otoczeniu, należy dokonywać regularnego czyszczenia powierzchni chłodzących sprężonym powietrzem. W przypadku stosowania filtrów wlotu powietrza w szafie sterowniczej należy je regularnie czyścić lub wymieniać.

### **Magazynowanie długotrwałe**

Przetwornicę częstotliwości należy podłączać w regularnych odstępach czasu do sieci zasilającej na co najmniej 60 minut.

Jeżeli tak nie jest, istnieje niebezpieczeństwo zniszczenia urządzeń.

Gdy urządzenie było przechowywane dłużej niż jeden rok, przed regularnym podłączeniem do sieci należy je uruchomić wg poniższego schematu za pomocą transformatora regulacyjnego.

### *Czas przechowywania od 1 roku do 3 lat*

- 30 min przy napięciu zasilającym 25%
- 30 min przy napięciu zasilającym 50%
- 30 min przy napięciu zasilającym 75%
- 30 min przy napięciu zasilającym 100%

*Czas przechowywania >3 lata lub gdy czas przechowywania jest nieznany:*

- 120 min przy napięciu zasilającym 25%
- 120 min przy napięciu zasilającym 50%
- 120 min przy napięciu zasilającym 75%
- 120 min przy napięciu zasilającym 100%

Podczas procesu regeneracji nie należy obciążać urządzenia.

Po zakończeniu procesu regeneracji ponownie obowiązuje opisana wcześniej zasada (podłączenie do sieci 1 x w roku, co najmniej na 60 min).

#### 10 **Informacja Akcesoria**

Warunki dotyczące **magazynowania długotrwałego** odnoszą się także do akcesoriów, jak np. moduły zasilaczy 24 V (SK xU4-24V-…, SK TU4-POT-…) i elektroniczny prostownik hamowania (SK CU4-MBR).

![](_page_211_Picture_1.jpeg)

## **9.2 Zalecenia dotyczące serwisu**

Nasz dział wsparcia technicznego udziela informacji technicznych.

W przypadku kontaktu z przedstawicielem naszego działu wsparcia technicznego należy podać dokładny typ urządzenia (tabliczka znamionowa/wyświetlacz) wraz z akcesoriami i modułami opcjonalnymi, wersję oprogramowania (P707) i numer seryjny (tabliczka znamionowa).

W przypadku konieczności naprawy urządzenia należy go wysłać na następujący adres:

### **NORD Electronic DRIVESYSTEMS GmbH**

Tjüchkampstraße 37 D-26605 Aurich

Należy usunąć wszystkie nieoryginalne części z urządzenia.

Nie ponosimy odpowiedzialności za ewentualne elementy montażowe, np. kable zasilające, przełączniki lub wyświetlacze zewnętrzne!

Przed wysłaniem urządzenia należy zabezpieczyć ustawienia parametrów.

# **Informacja**

Odnotować przyczynę wysłania elementu konstrukcyjnego / urządzenia i wyznaczyć osobę kontaktową dla ewentualnych pytań.

Pokwitowanie otrzymania urządzenia można otrzymać przez naszą stronę internetową ([Link\)](https://www.nord.com/cms/de/documentation/forms/details_31168/detail_36044.jsp) lub przez nasz dział wsparcia technicznego.

Jeżeli nie uzgodniono inaczej, po sprawdzeniu / naprawie zostaną przywrócone ustawienia fabryczne urządzenia.

# **Informacja**

Aby wykluczyć, że przyczyną uszkodzenia urządzenia jest moduł opcjonalny, należy również wysłać podłączone moduły opcjonalne.

### **Kontakty (telefon)**

![](_page_211_Picture_145.jpeg)

Instrukcja i dodatkowe informacje znajdują się w Internecie pod adresem [www.nord.com.](http://www.nord.com/)

![](_page_212_Picture_0.jpeg)

## **9.3 Skróty**

![](_page_212_Picture_204.jpeg)

![](_page_213_Picture_1.jpeg)

# **Spis haseł**

![](_page_213_Picture_388.jpeg)

![](_page_213_Picture_389.jpeg)

![](_page_213_Picture_390.jpeg)

## **C**  $C<sub>AM</sub>$

![](_page_213_Picture_391.jpeg)

![](_page_214_Picture_0.jpeg)

![](_page_214_Picture_378.jpeg)

![](_page_214_Picture_379.jpeg)

![](_page_214_Picture_380.jpeg)

![](_page_214_Picture_381.jpeg)

![](_page_215_Picture_0.jpeg)

## NORDAC BASE (SK 180E / SK 190E) – Instrukcja obsł

![](_page_215_Picture_414.jpeg)

Napięcie, ostatnie zakłócenie (P704)..........155 Naprawa ......................................................212

![](_page_215_Picture_415.jpeg)

Parametry podstawowe ................................ 97 Parametry regulacji..................................... 114 Parametry silnika .......... 73, 105, 204, 206, 207 Parametry z podgrupami .............................. 95 PLC status (P370)....................................... 118 PLC wartość całkowita (P355).................... 118 PLC wartość long (P356)............................ 118 PLC wartość wyświetlana (P360) ............... 118
# **DRIVESYSTEMS**

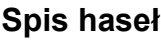

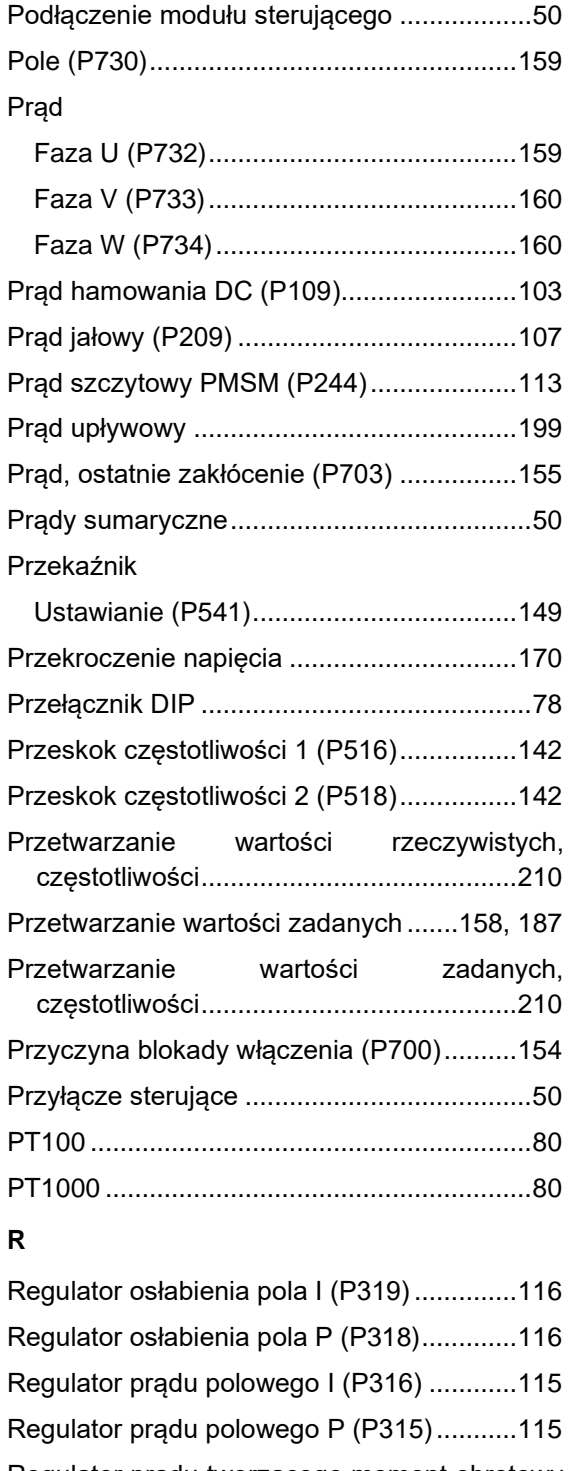

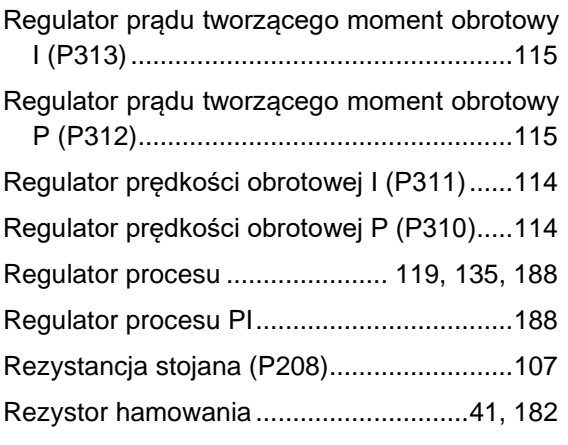

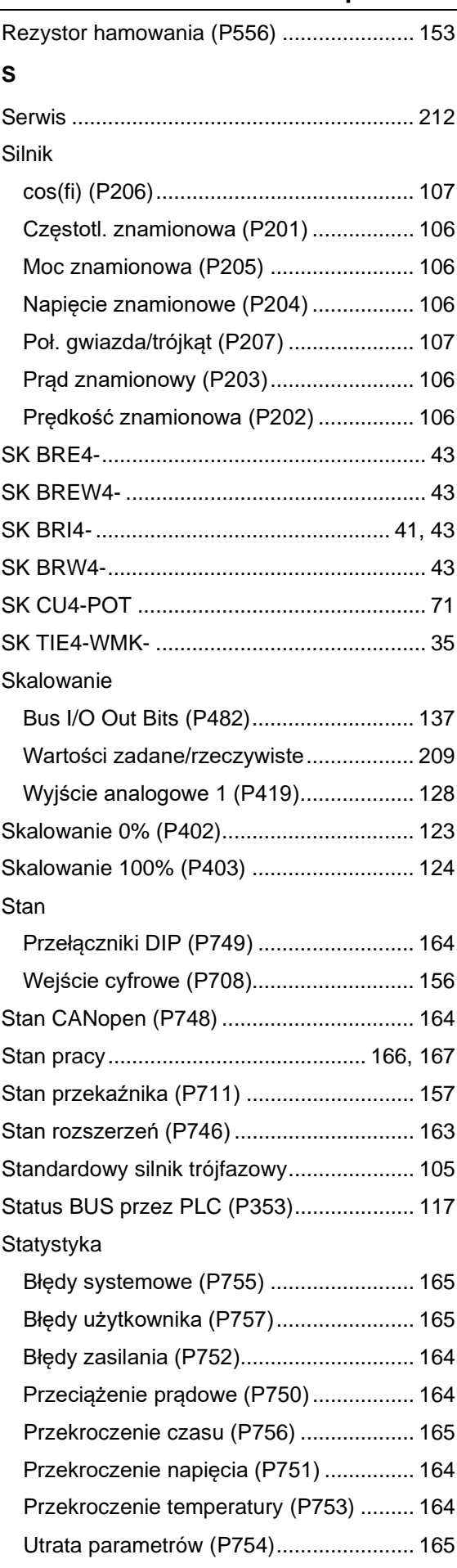

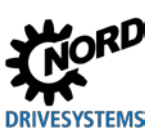

# NORDAC BASE (SK 180E / SK 190E) – Instrukcja obsługi przetwornicy częstotliwości

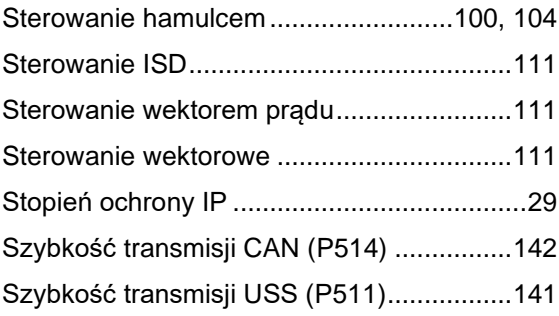

#### **T**

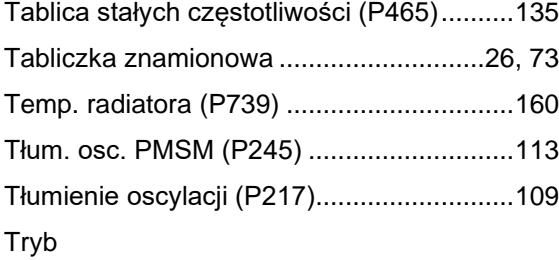

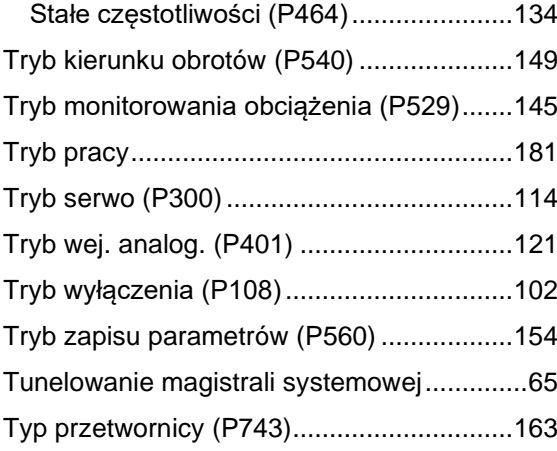

### **U**

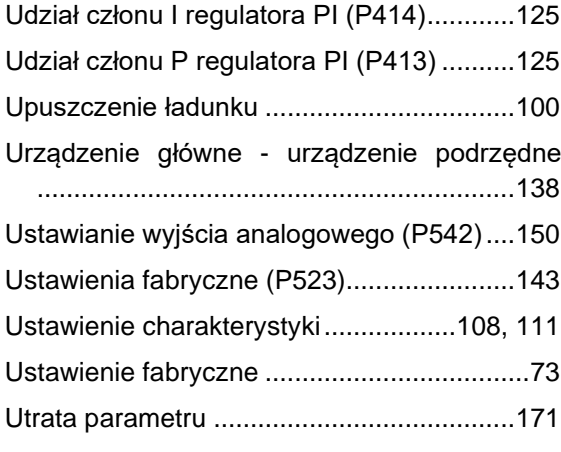

## **W**

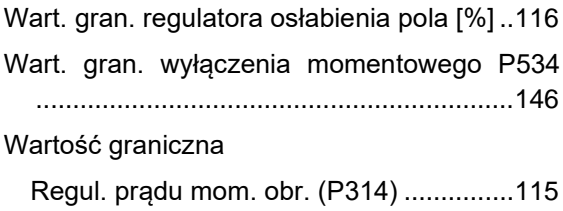

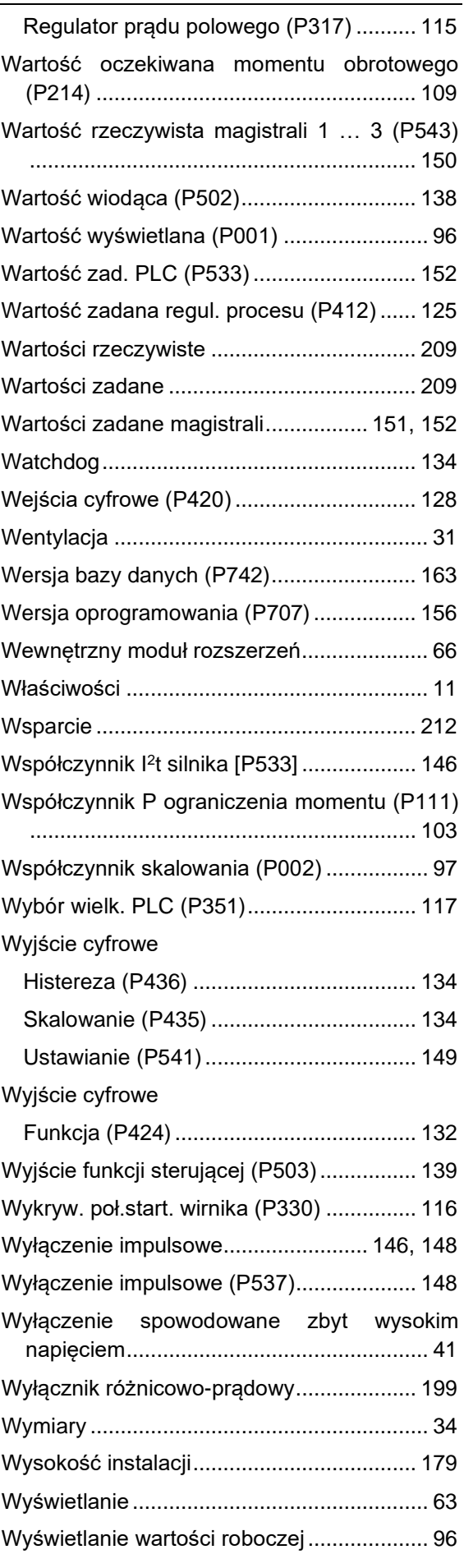

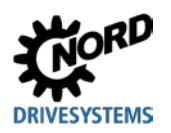

# **Spis haseł**

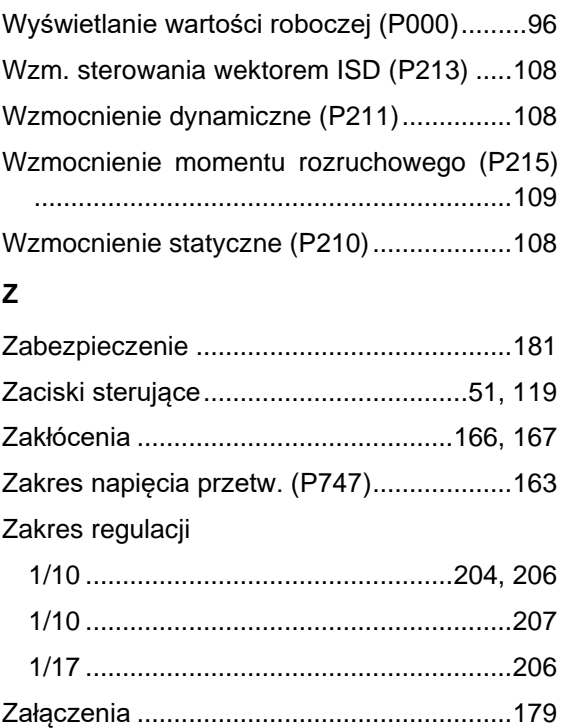

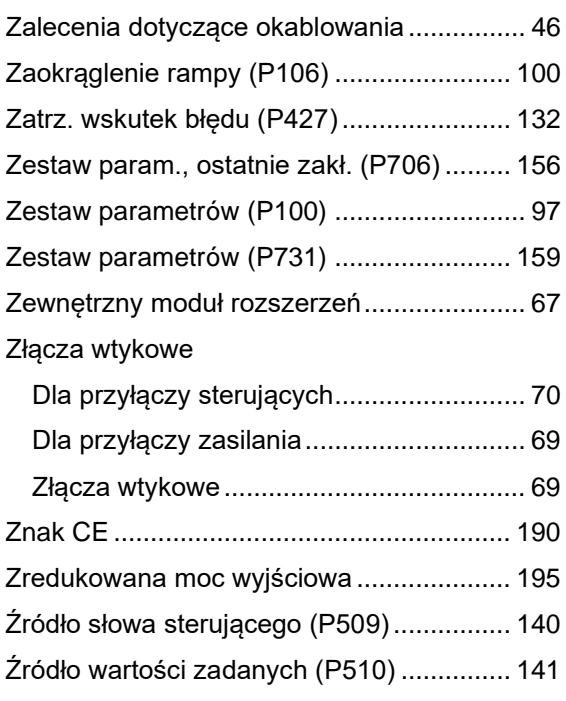

#### **NORD DRIVESYSTEMS Group**

**Headquarters and Technology Centre** in Bargteheide, close to Hamburg

**Innovative drive solutions** for more than 100 branches of industry

**Mechanical products** parallel shaft, helical gear, bevel gear and worm gear units

**Electrical products** IE2/IE3/IE4 motors

**Electronic products** centralised and decentralised frequency inverters, motor starters and field distribution systems

7 state-of-the-art production plants for all drive components

**Subsidiaries and sales partners** in 98 countries on 5 continents provide local stocks, assembly, production, technical support and customer service

More than 4,000 employees throughout the world create customer oriented solutions

www.nord.com/locator

#### **Headquarters:**

Getriebebau NORD GmbH & Co. KG Getriebebau-Nord-Straße 1 22941 Bargteheide, Germany T: +49 (0) 4532 / 289-0 F: +49 (0) 4532 / 289-22 53 info@nord.com, www.nord.com

Member of the NORD DRIVESYSTEMS Group

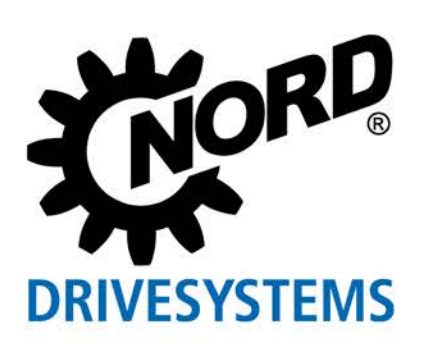